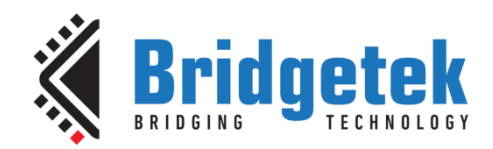

# **Application Note**

# **BRT\_AN\_033**

# **BT81X Series Programming Guide**

**Version 1.2**

**Issue Date: 2020-03-30**

This application note describes the process and practice required to program BT81X Series.

Use of Bridgetek devices in life support and/or safety applications is entirely at the user's risk, and the user agrees to defend, indemnify and hold Bridgetek harmless from any and all damages, claims, suits or expense resulting from such use.

> **Bridgetek Pte Ltd (BRTChip)** 178 Paya Lebar Road, #07-03 Singapore 409030 Tel : +65 6547 4827 Fax : +65 6841 6071 Web Site: [http://brtchip.com](http://brtchip.com/) Copyright © Bridgetek Pte Ltd

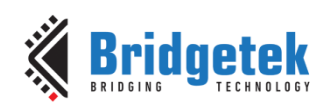

# **Table of Contents**

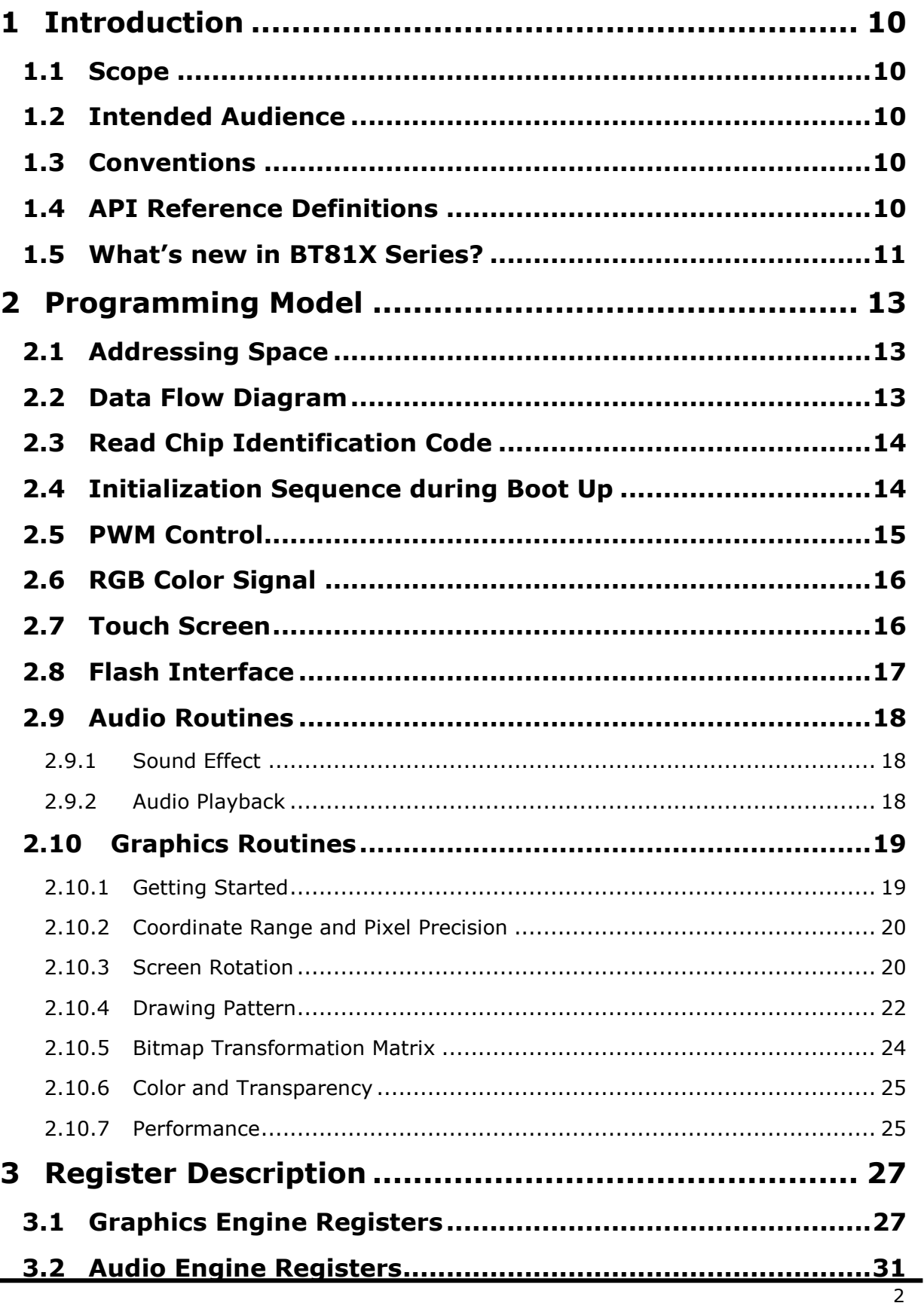

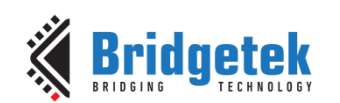

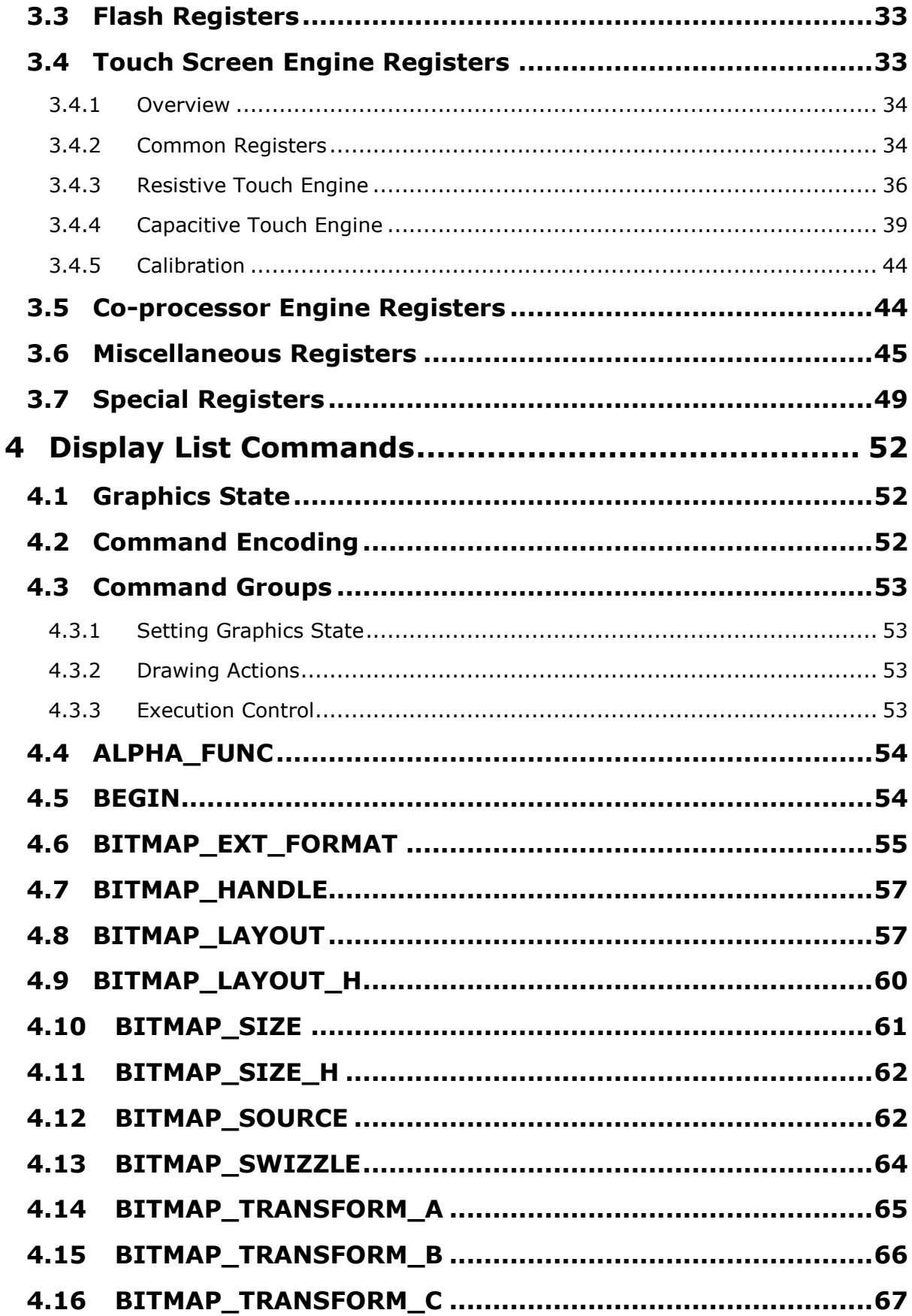

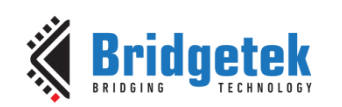

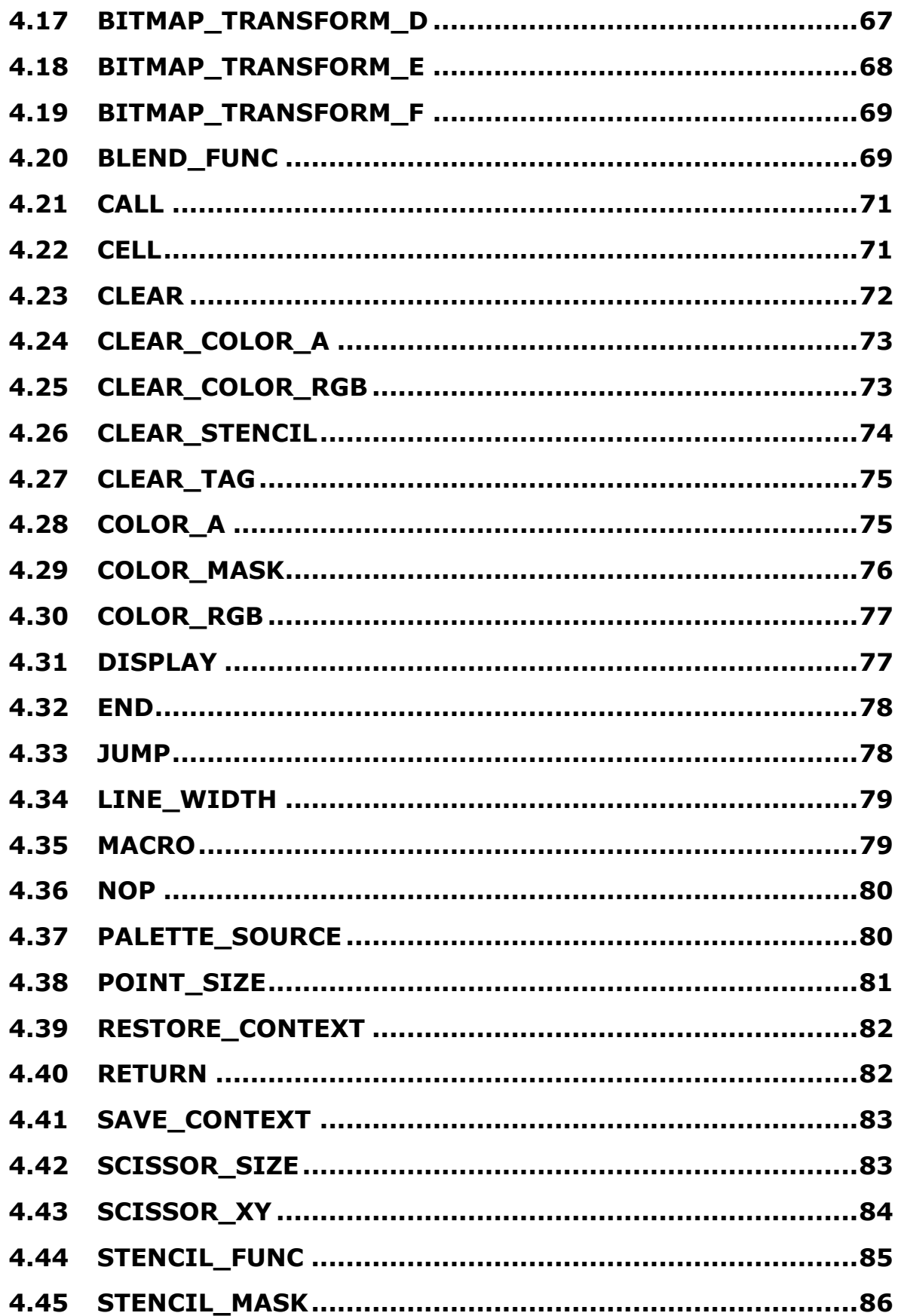

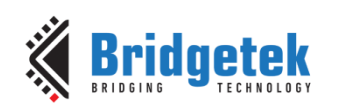

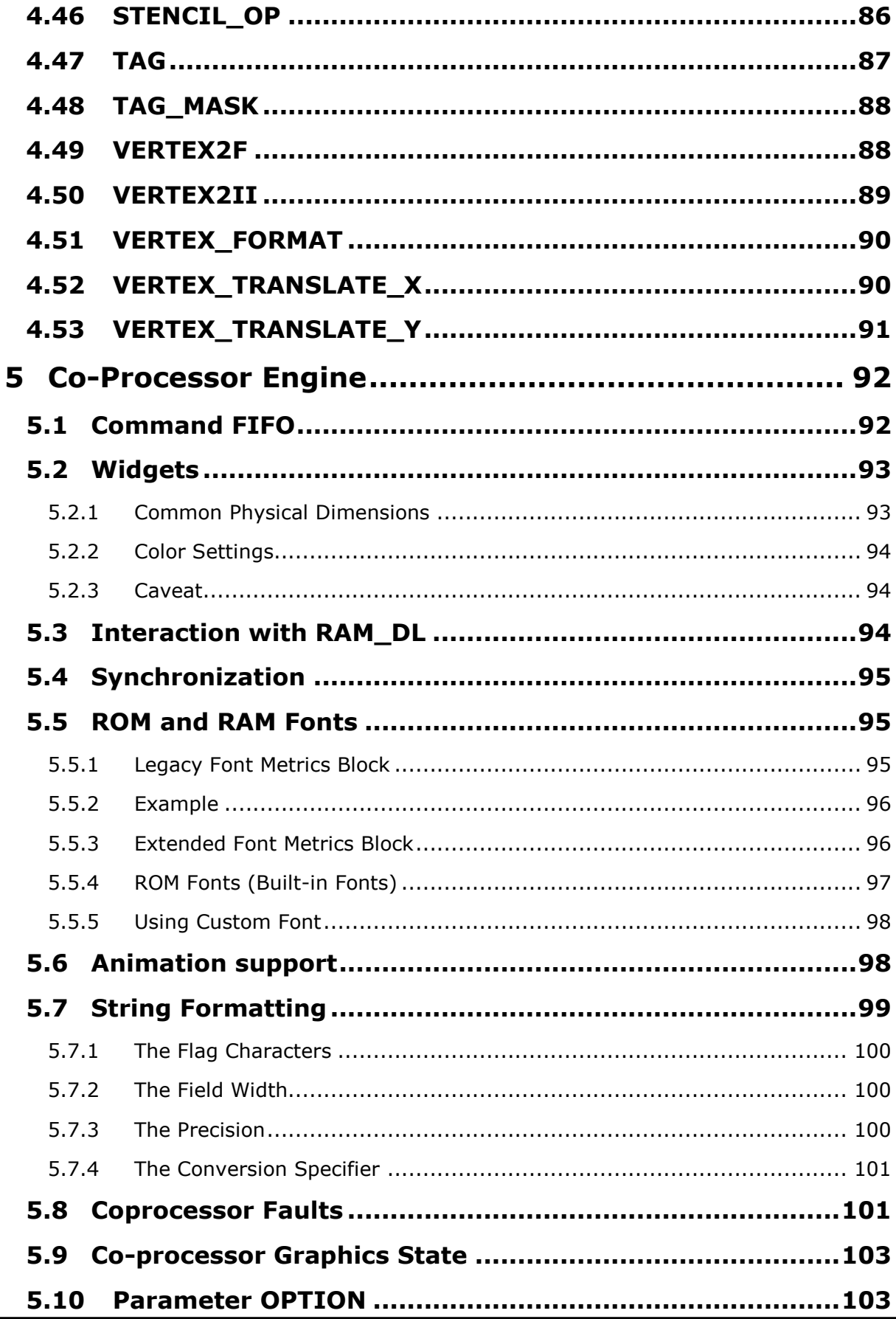

 $\overline{5}$ 

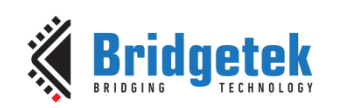

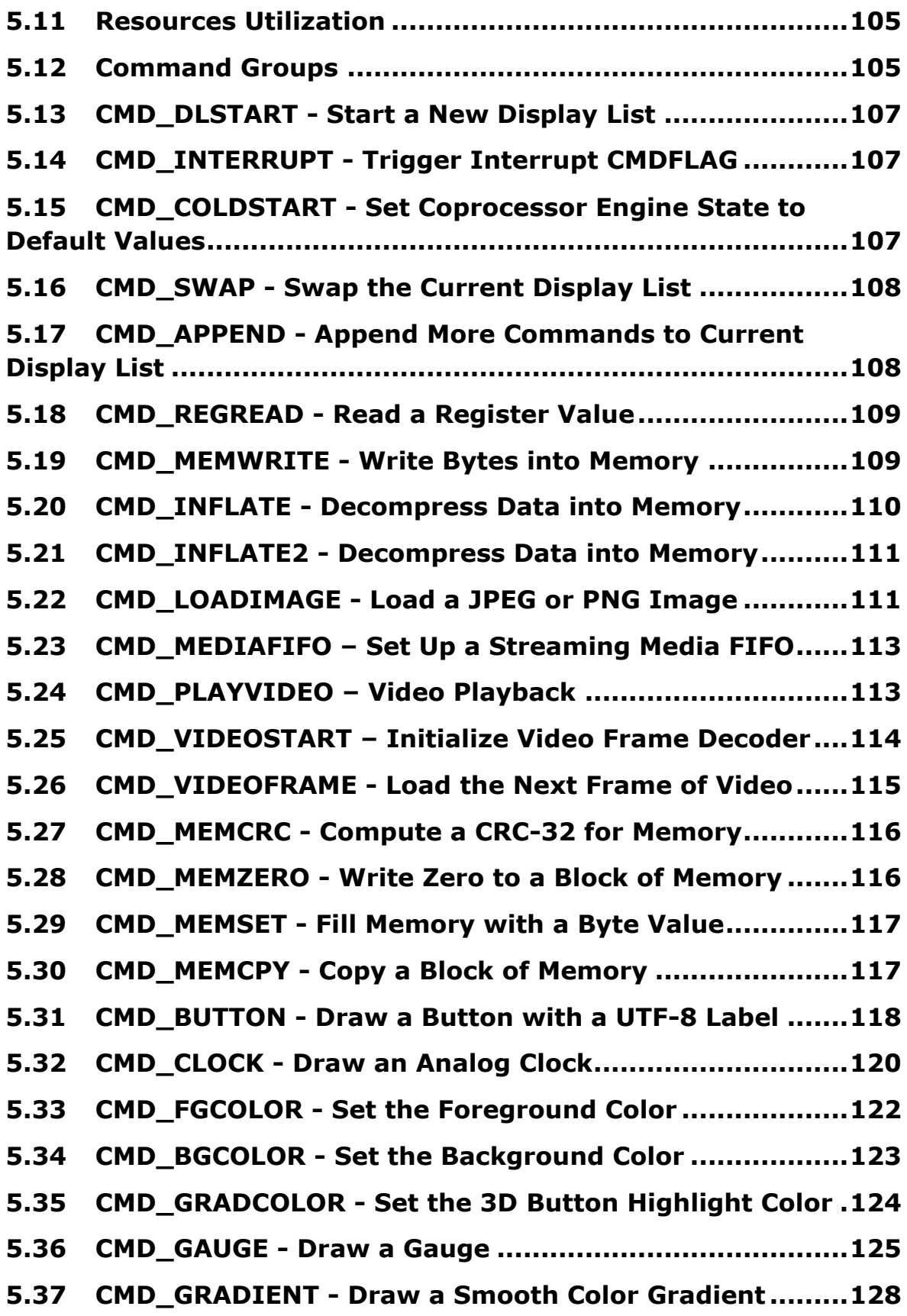

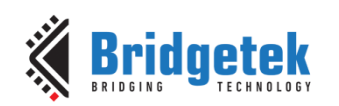

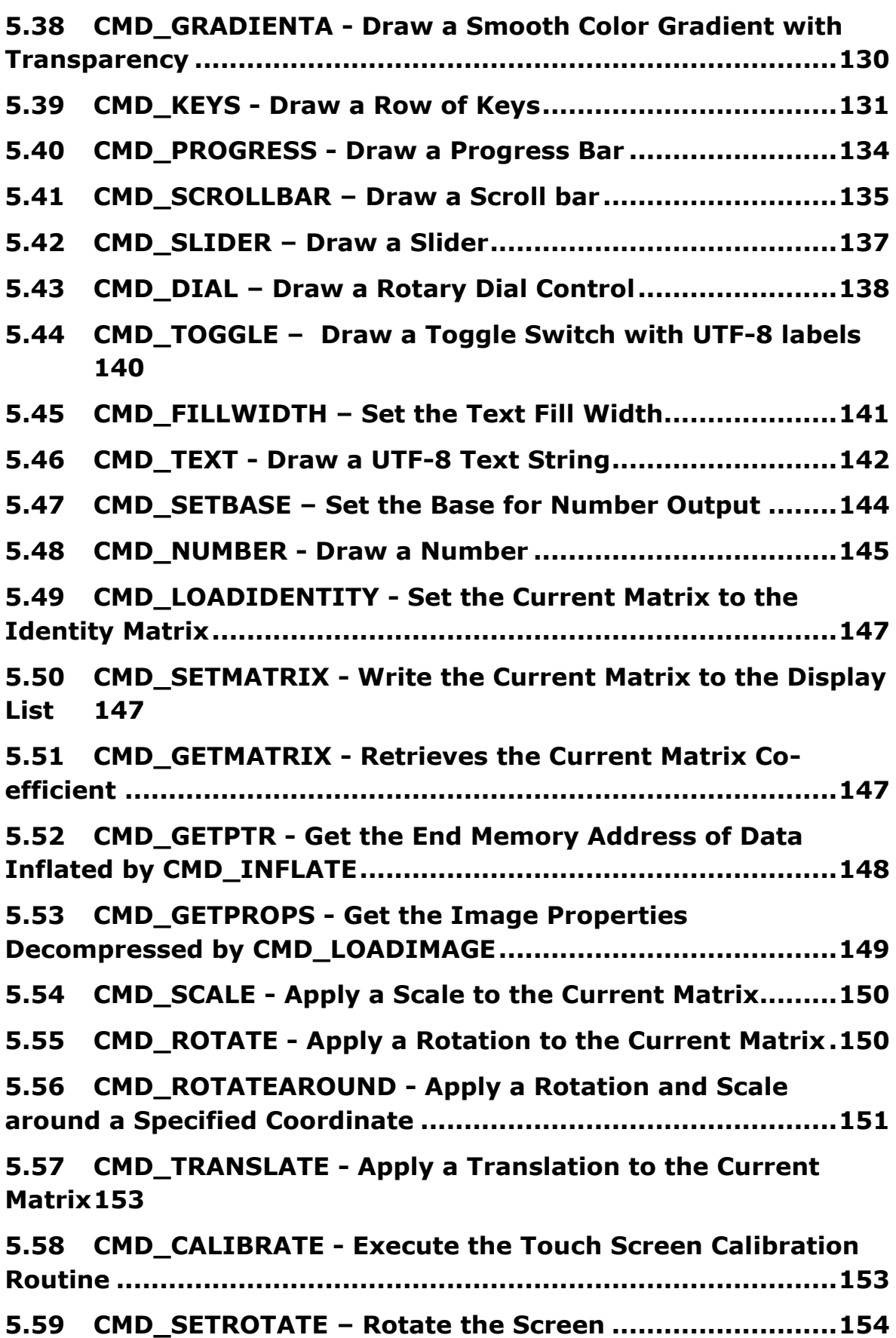

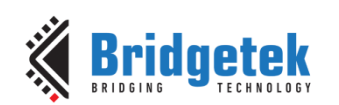

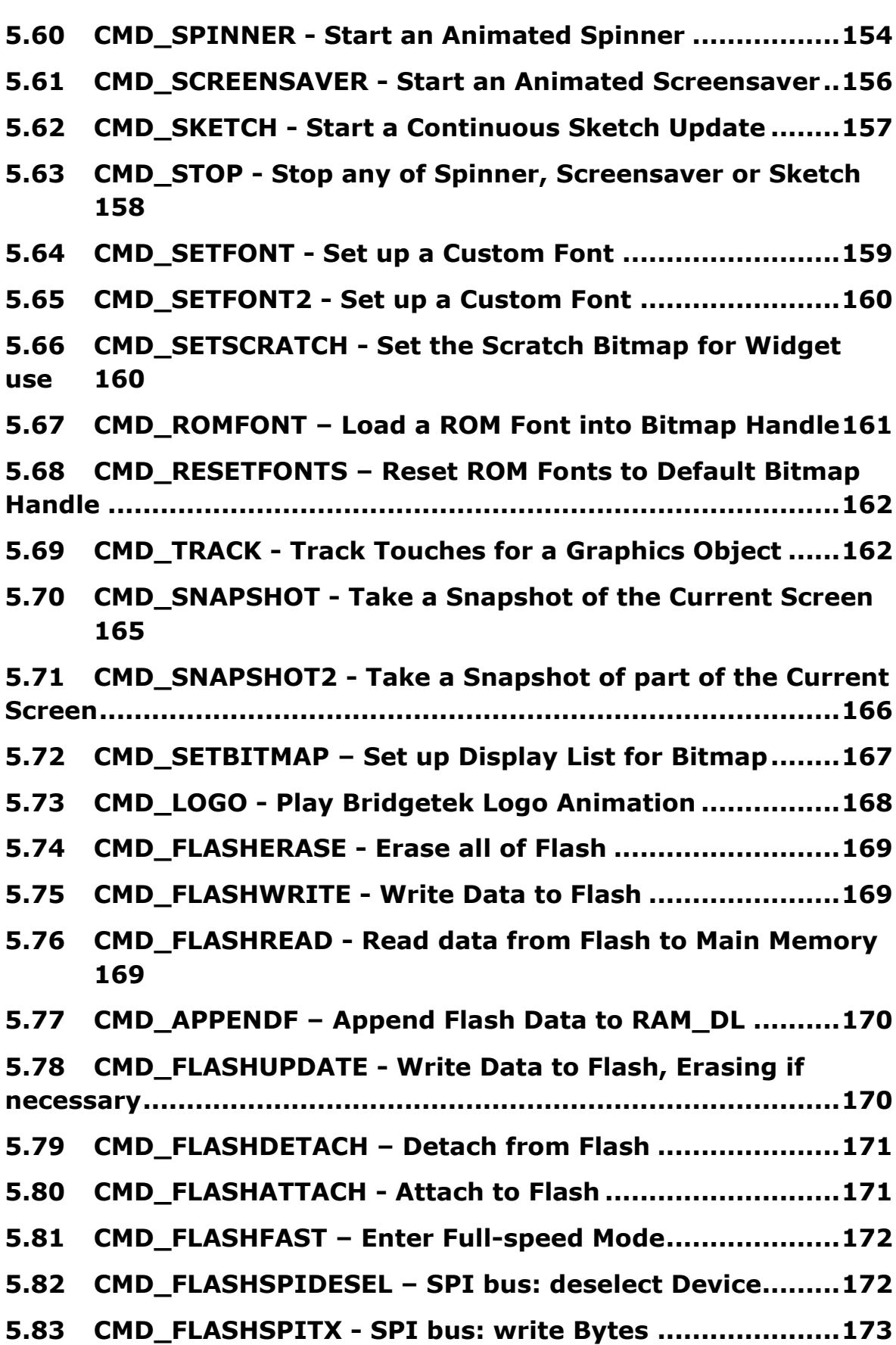

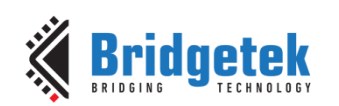

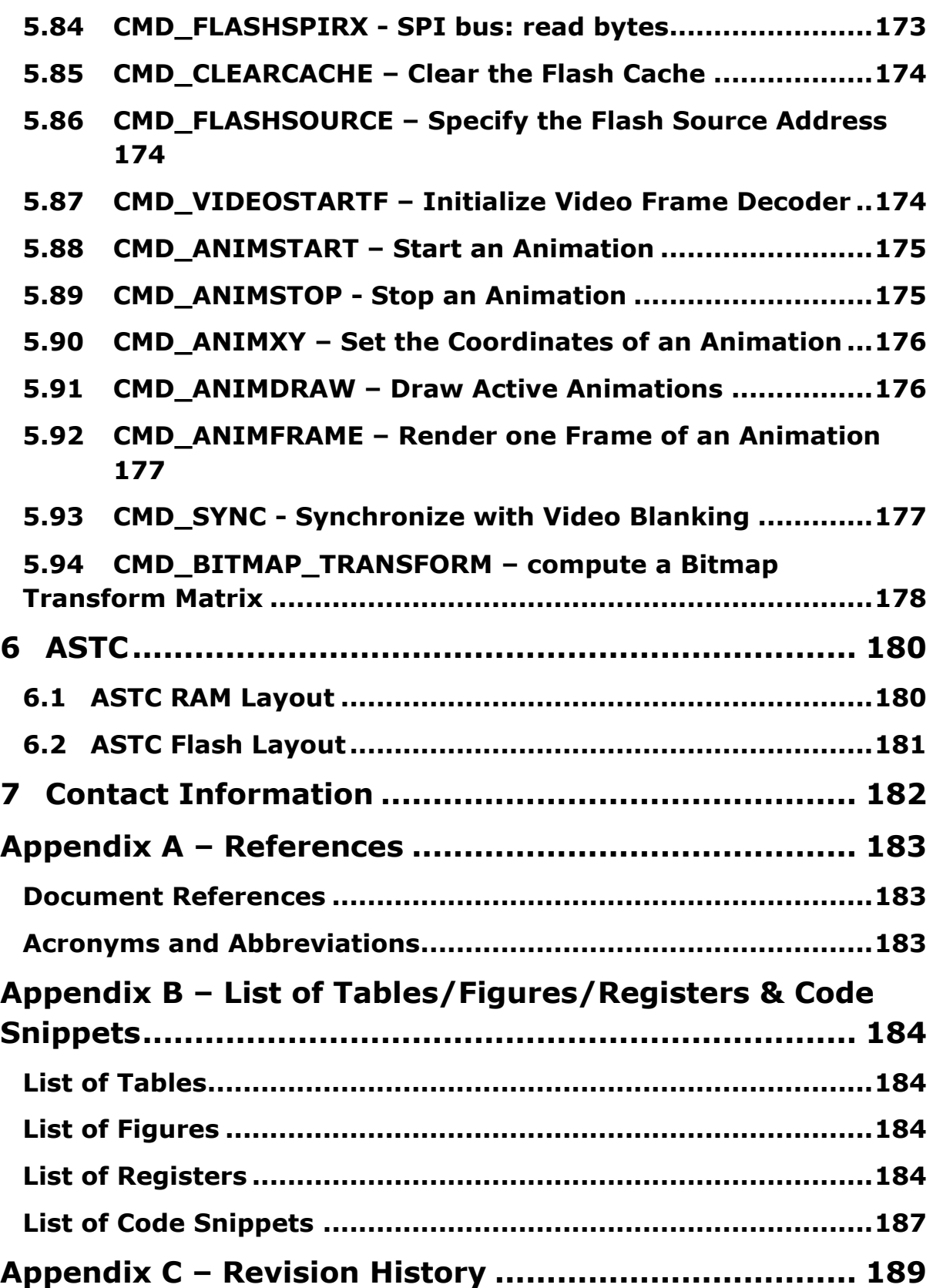

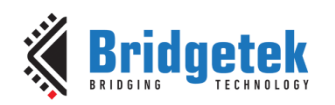

# <span id="page-9-0"></span>**1 Introduction**

This document captures the programming details for the **BT81X** Series chips including graphics commands, widget commands and configurations to control **BT81X** Series chips for smooth and vibrant screen effects.

The BT81X Series chips are graphics controllers with add-on features such as audio playback and touch capabilities. They consist of a rich set of graphics objects that can be used for displaying various menus and screen shots for a range of products including home appliances, toys, industrial machinery, home automation, elevators, and many more.

# <span id="page-9-1"></span>**1.1 Scope**

This document will be useful to understand the command set and demonstrate the ease of usage in the examples given for each specific instruction. In addition, it also covers various power modes, audio, and touch features as well as their usage.

Information on pin settings, hardware characteristics and hardware configurations can be found in the BT815/6 data sheet.

Within this document, the endianness of DL commands, co-processor engine commands, register values, and data in **RAM\_G** are in *little-endian* format.

# <span id="page-9-2"></span>**1.2 Intended Audience**

The intended audience of this document are Software Programmers and System Designers who develop graphical user interface (**GUI**) applications on any processor with an **SPI** master interface.

# <span id="page-9-3"></span>**1.3 Conventions**

All values are in decimal by default.

The values with **0x** are in hexadecimal**.** 

The values with **0b'** are in binary.

Host refers to the **MCU/MPU** with SPI master interface connecting with **EVE**.

The datasheet mentioned in this document refers to the BT815/6 data sheet.

Host command in this document refers to the EVE specific commands defined in the Serial Data Protocol section in the datasheet.

# <span id="page-9-4"></span>**1.4 API Reference Definitions**

The following table provides the functionality and nomenclature of the APIs used in this document.

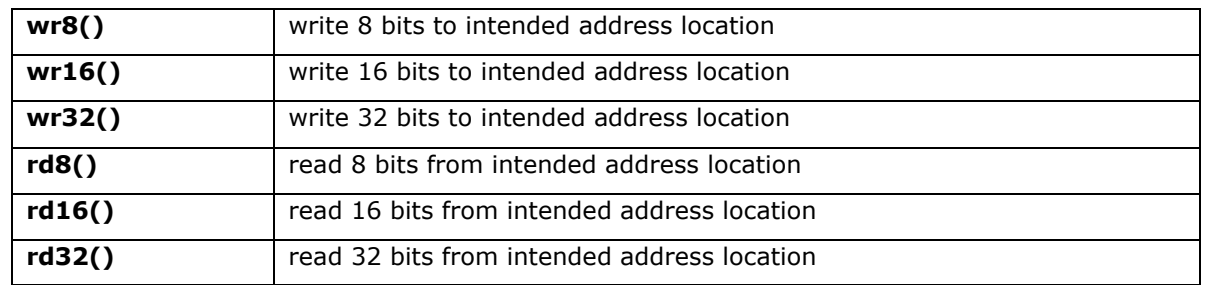

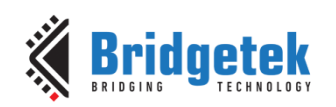

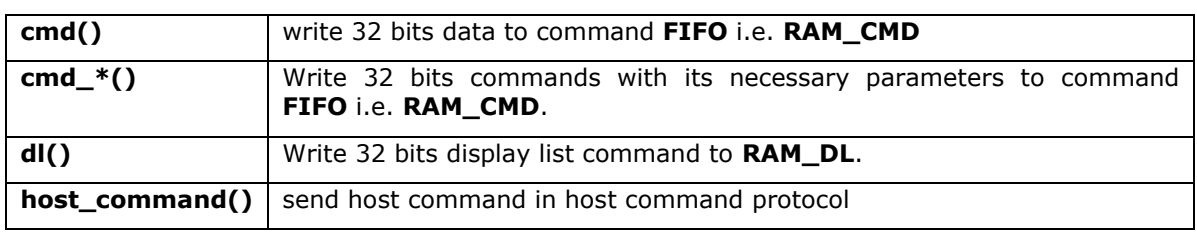

### **Table 1 – API Reference Definitions**

# <span id="page-10-0"></span>**1.5 What's new in BT81X Series?**

Compared to the previous generation **FT81X** series, the BT81X Series introduces several enhanced features:

- QSPI NOR flash interface
- ❖ Adaptive Scalable Texture Compression(ASTC) format bitmap<br>❖ Unicode text display
- ❖ Unicode text display<br>❖ Animation support
- Animation support

The tables below captures the new and changed commands in BT81X for these features:

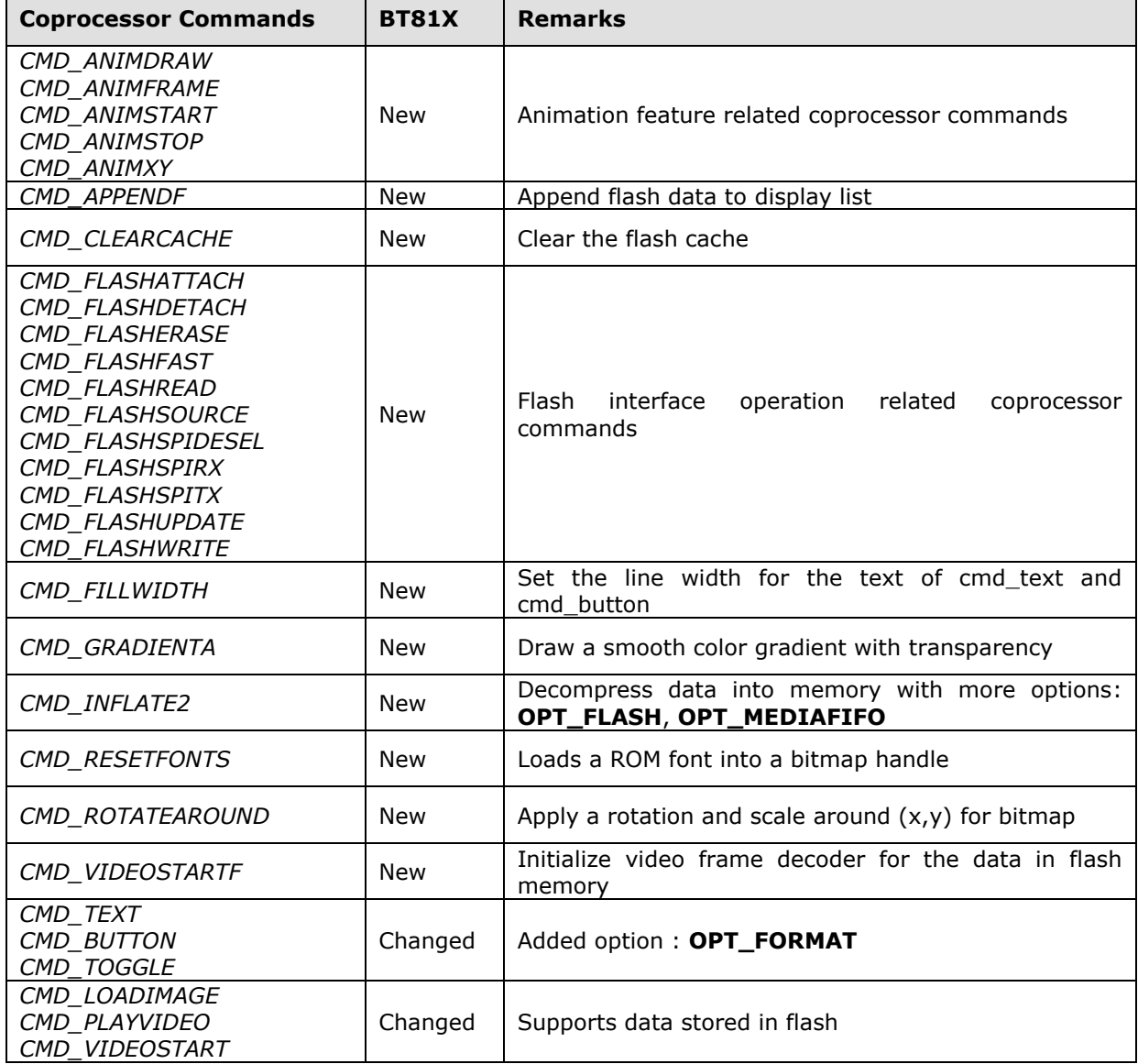

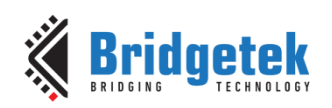

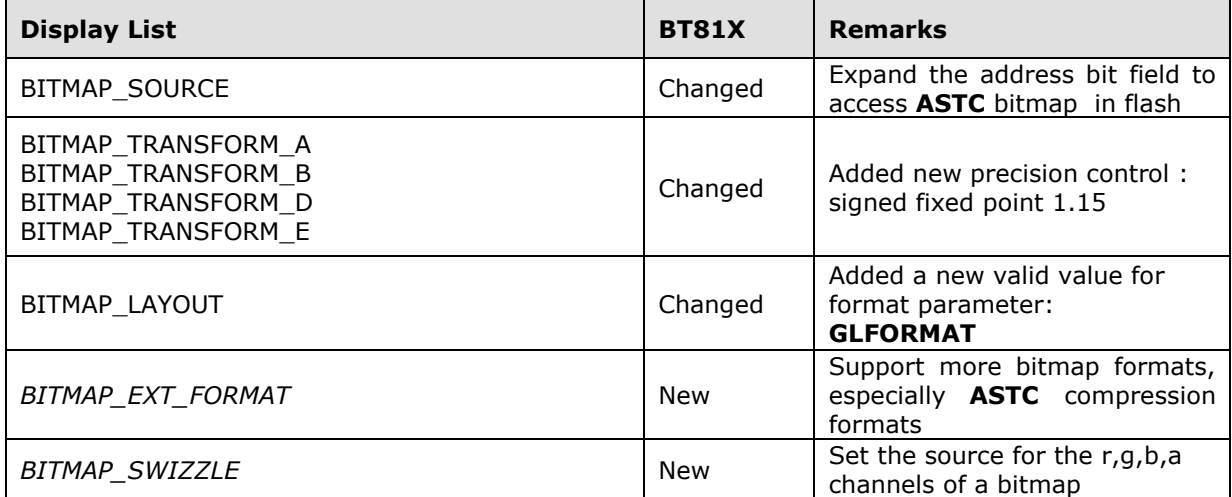

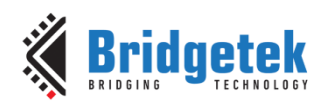

# <span id="page-12-0"></span>**2 Programming Model**

The BT81X Series appears to the host MCU as a memory-mapped SPI device. The host MCU sends commands and data over the serial protocol described in the data sheet.

# <span id="page-12-1"></span>**2.1 Addressing Space**

All memory and registers in the BT81X Series are memory mapped in 22-bit address space with a 2-bit SPI command prefix. Please refer to the datasheet about the serial data protocol used to read/write these addresses. The memory space definitions are provided in the following table -

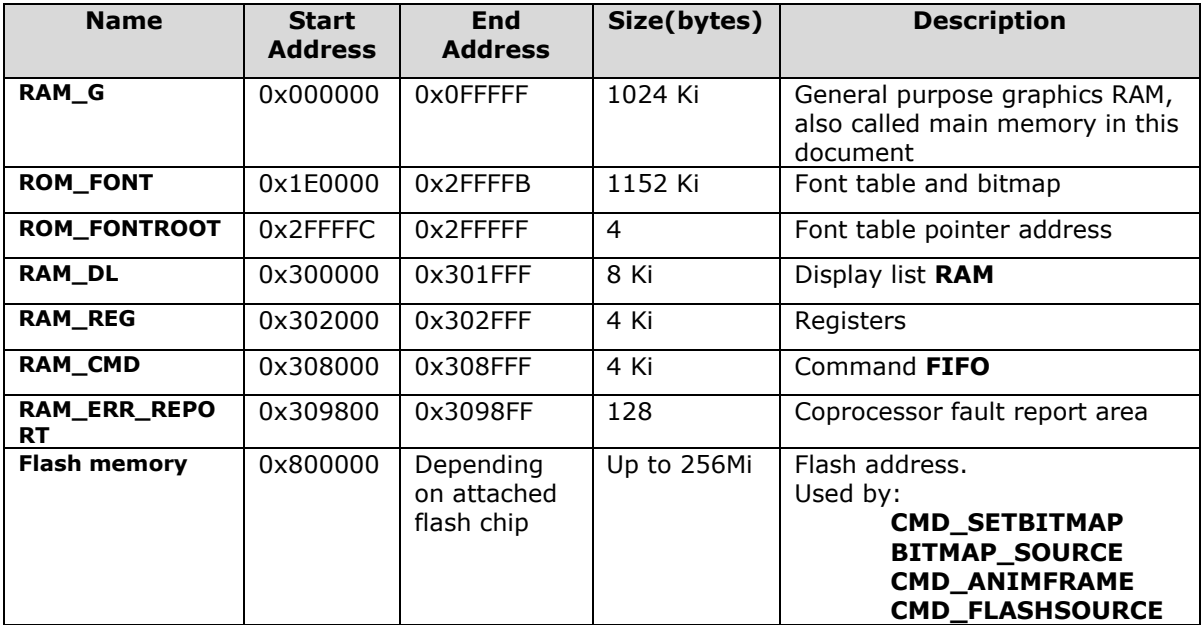

# **Table 2 – Memory Map**

**Note**: The addresses beyond this table are reserved and shall not be read or written unless otherwise specified.

# <span id="page-12-2"></span>**2.2 Data Flow Diagram**

Figure 1 describes the data flow from MCU host to EVE through the SPI protocol. Please note that the direct access to **RAM\_DL** is not recommended because coprocessor engine may also write data into **RAM\_DL**, which requires careful actions to sync up the read/write pointers in the respective registers.

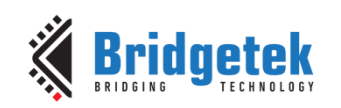

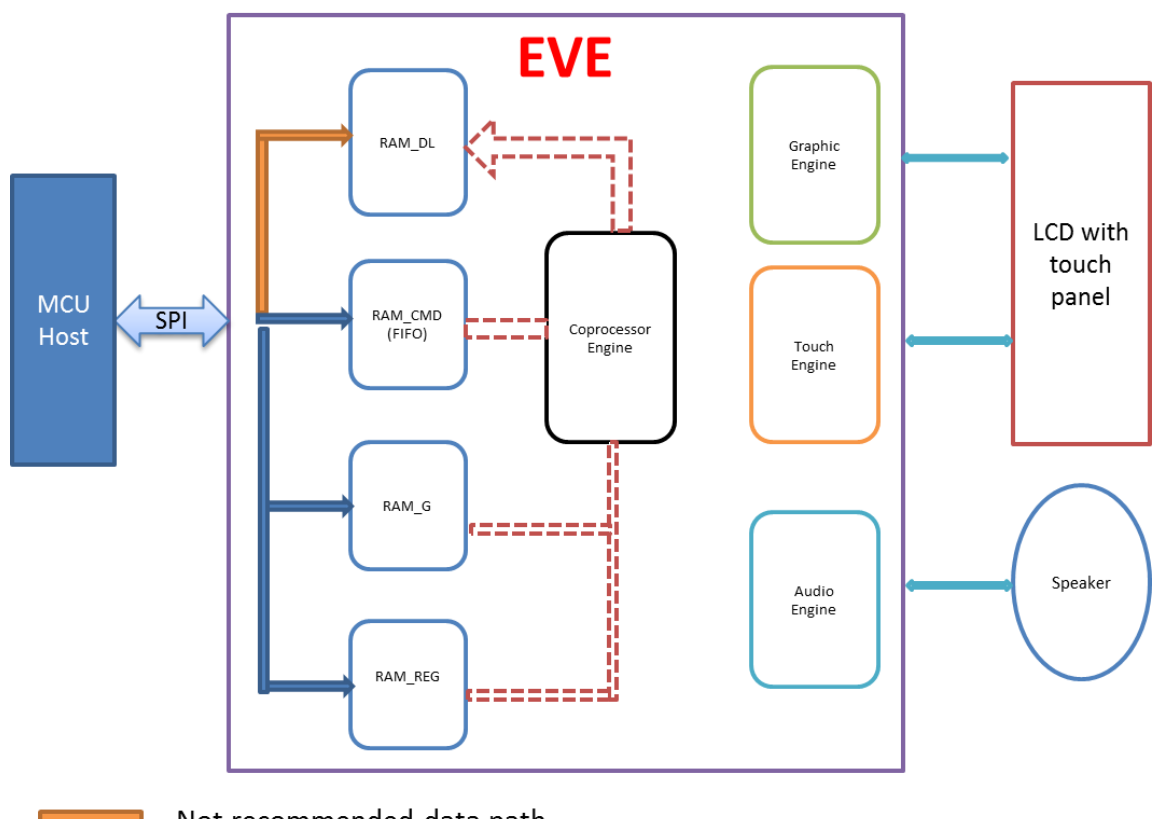

Not recommended data path

**Figure 1 – Data Flow Diagram**

# <span id="page-13-0"></span>**2.3 Read Chip Identification Code**

After reset or reboot, the chip ID can be read from address 0xC0000 to 0xC0003.

To read the chip identification code, users shall read 4 bytes of data from address 0xC0000 before the application overwrites this address, since it is located in **RAM\_G**.

The following table describes the data to be read:

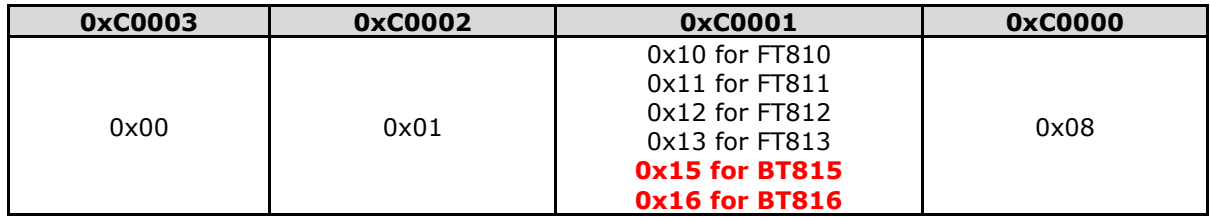

**Table 3 – Initialization Sequence** 

# <span id="page-13-1"></span>**2.4 Initialization Sequence during Boot Up**

During EVE boot up, the following steps are required:

- 1. Send host command "**CLKEXT**" if the PLL input is from external crystal oscillator or external clock.
- 2. Send host command "**CLKSEL**" to select system clock frequency if the non-default system clock is to be used.

By default the system clock is set to 60MHz. However, 72MHz is recommended for better performance.

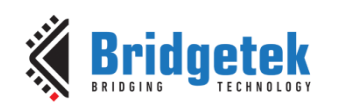

- 3. Send Host command "**ACTIVE**" and wait for at least 300 milliseconds. Ensure that there is no SPI access during this time.
- 4. Read **REG\_ID** till it is **0x7C**
- 5. Read **REG\_CPUREST** till EVE goes into the working status.
- 6. Configure display control timing registers, except **REG\_PCLK**
- 7. Write first display list
- 8. Write **REG\_DLSWAP** to swap the display list immediately
- 9. Enable backlight control for display panel
- 10. Write **REG\_PCLK** to configure the PCLK frequency of display panel, which leads to the output of the first display list

```
host command (CLKEXT);//send command "CLKEXT" to use the external clock source
host_command(CLKSEL);//select the system clock frequency
host_command(ACTIVE);//send host command "ACTIVE" to wake up
msWait(300); //wait 300 milliseconds
while (0x7C != rd8(REG_ID));
while (0x0 != rd16(REG_CPURESET)); //Check if EVE is in working status.
wr32(REG_FREQUENCY, 0x3938700); //Configure the system clock to 60MHz. 
/* Configure display registers - demonstration for WVGA 800x480 resolution */
wr16(REG_HCYCLE, 928);
wr16(REG_HOFFSET, 88);
wr16(REG_HSYNC0, 0);
wr16(REG_HSYNC1, 48);
wr16(REG_VCYCLE, 525);
wr16(REG_VOFFSET, 32);
wr16(REG_VSYNC0, 0);
wr16(REG_VSYNC1, 3);
wr8(REG_SWIZZLE, 0);
wr8(REG_PCLK_POL, 1);
wr8(REG_CSPREAD, 0);
wr16(REG_HSIZE, 800);
wr16(REG_VSIZE, 480);
/* Write first display list */
wr32(RAM_DL+0,CLEAR_COLOR_RGB(0,0,0));
wr32(RAM_DL+4,CLEAR(1,1,1));
wr32(RAM_DL+8,DISPLAY());
wr8(REG_DLSWAP,DLSWAP_FRAME);//display list swap
/* Enable backlight of display panel */
#if defined(FT81X ENABLE)
    wr16(REGGPIOXDIR, 0xffff);wr16(REG-GPIOX, 0xffff);#else
    wr8(REG_GPIO_DIR,0xff);
     wr8(REG_GPIO,0xff);
#endif
wr8(REG_PCLK,2); //Configure the PCLK divisor to 2, i.e. PCLK = System CLK/2
```
**Code Snippet 1 - Initialization Sequence during the EVE Boot Up**

# <span id="page-14-0"></span>**2.5 PWM Control**

The PWM signal is controlled by two registers: **REG\_PWM\_HZ** and **REG\_PWM\_DUTY**. **REG\_PWM\_HZ** specifies the PWM output frequency. **REG\_PWM\_DUTY** specifies the PWM output duty cycle.

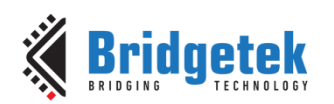

# <span id="page-15-0"></span>**2.6 RGB Color Signal**

The RGB color signal is carried over 24 wires - 8 each for red, green and blue. Several registers affect the operation of these signals. The order of these operations in the display output system is as follows:

**REG** DITHER enables color dither. To improve the image quality, the BT81X Series applies a  $2 \times 2$ color dither matrix to output pixels. The dither option improves half-tone appearance on displays, even on 1-bit displays.

**REG\_OUTBITS** gives the bit width of each color channel. The default is zero, meaning 8 bits each channel. Lower values mean that fewer bits are output for the color channel. This value also affects dither computation.

**REG\_SWIZZLE** controls the arrangement of the output color pins, to help PCB routing with different LCD panel arrangements. Bit 0 of the register causes the order of bits in each color channel to be reversed. Bits 1-3 control the RGB order. Bit 1 set causes R and B channels to be swapped. Bit 3 is rotate enable. If bit 3 is set, then (R, G, B) is rotated right if bit 2 is one, or left if bit 2 is zero. Please refer to the datasheet for more details.

# <span id="page-15-1"></span>**2.7 Touch Screen**

The raw touch screen (x, y) values are available in register **REG\_TOUCH\_RAW\_XY**. The range of these values is 0-1023. If the touch screen is not being pressed, both registers read 0xFFFF.

These touch values are transformed into screen coordinates using the matrix in registers **REG\_TOUCH\_TRANSFORM\_A-F**. The post-transform coordinates are available in register **REG\_TOUCH\_SCREEN\_XY**. If the touch screen is not being pressed, both registers read 0x8000 (-32768). The values for **REG\_TOUCH\_TRANSFORM A-F** may be computed using an on-screen calibration process.

If the screen is being touched, the screen coordinates are looked up in the screen's tag buffer, delivering a final 8-bit tag value, in **REG\_TOUCH\_TAG**. Because the tag lookup takes a full frame, and touch coordinates change continuously, the original  $(x, y)$  used for the tag lookup is also available in **REG\_TOUCH\_TAG\_XY**.

Screen touch pressure is available in **REG\_TOUCH\_RZ**. This register gives the resistance of the touch screen press, so lower values indicate more pressure. The register's range is 0 (maximum pressure) to 32767 (no touch). Because the values depend on the particular screen, and the instrument used for pressing (stylus, fingertip, gloved finger, etc.) a calibration or setup step shall be used to discover the useful range of resistance values.

**REG\_TOUCH\_MODE** controls the frequency of touch sampling. **TOUCHMODE\_CONTINUOUS** is continuous sampling. Writing **TOUCHMODE\_ONESHOT** causes a single sample to occur. **TOUCHMODE\_FRAME** causes a sample at the start of each frame. **TOUCHMODE\_OFF** stops all sampling.

**REG\_TOUCH\_ADC\_MODE** selects single-ended (**ADC\_SINGLE\_ENDED**) or differential (**ADC\_DIFFERENTIAL**) ADC operation. Single-ended consumes less power, differential gives more accurate positioning. **REG\_TOUCH\_CHARGE** specifies how long to drive the touchscreen voltage before sampling the pen detect input. The default value 3000 gives a delay of 0.3ms which is suitable for most screens.

**REG\_TOUCH\_RZTHRESH** specifies a threshold for touchscreen resistance. If the measured touchscreen resistance is greater than this threshold, then no touch is reported. The default value is 65535, so all touches are reported.

**REG\_TOUCH\_SETTLE** specifies how long to drive the touchscreen voltage before sampling the position. For screens with a large capacitance, this value should be increased. For low capacitance screens this value can be decreased to reduce "on" time and save power.

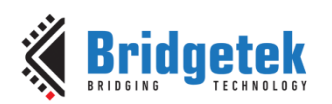

**REG\_TOUCH\_OVERSAMPLE** controls the oversampling factor used by the touchscreen system. Increase this value to improve noise rejection if necessary. For systems with low noise, this value can be lowered to reduce "on" time and save power.

Touch screen 32-bit register updates are atomic: all 32 bits are updated in a single cycle. So when reading an XY register, for example, both (x, y) values are guaranteed to be from the same sensing cycle. When the sensing cycle is complete, and the registers have been updated, the **INT\_CONV\_COMPLETE** interrupt is triggered.

As well as the above high-level samples, the direct 10-bit **ADC** values are available in two registers, **REG\_TOUCH\_DIRECT\_XY** and **REG\_TOUCH\_DIRECT\_Z1Z2**. These registers are laid out as follows:

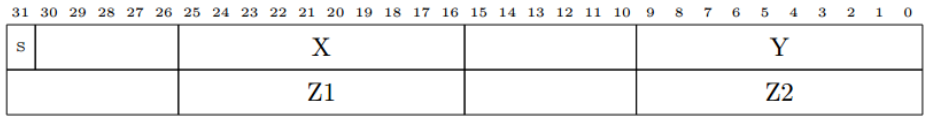

The S field is 0 if a touch is being sensed, in which case all fields hold their sensed values. If S is 1, then no touch is sensed and all fields should be ignored.

# <span id="page-16-0"></span>**2.8 Flash Interface**

To access an attached flash chip, BT81X Series provides the necessary registers to read/write flash with very high throughput. The BT81X Series graphics engine can fetch these graphics assets directly without going through the external host MCU, thus significantly off-loading the host MCU from feeding display contents.

The register **REG\_FLASH\_STATUS** indicates the state of the flash subsystem. During boot up, the flash state is **FLASH\_STATE\_INIT**. After detection has completed, flash is in the state **FLASH\_STATE\_DETACHED** or **FLASH\_STATE\_BASIC**, depending on whether an attached flash device was detected. If no device is detected, then all the SPI output signals are driven low. When the host MCU calls **CMD\_FLASHFAST**, the flash system attempts to go to full-speed mode, setting the state to **FLASH\_STATE\_FULL**. At any time, users can call **CMD\_FLASHDETACH** in order to disable the flash communications. This tri-states all flash signals, allowing a suitably connected MCU to drive the flash directly. Alternatively, in the detached state, commands **CMD\_FLASHSPIDESEL**, **CMD\_FLASHSPITX** and **CMD\_FLASHSPIRX** can be used to control the SPI bus. If detached, the host MCU can call **CMD\_FLASHATTACH** to re-establish communication with the flash device. Direct rendering of bitmaps from flash is only possible in **FLASH\_STATE\_FULL**. After modifying the contents of flash, the MCU should clear the on-chip bitmap cache by calling **CMD\_CLEARCACHE**.

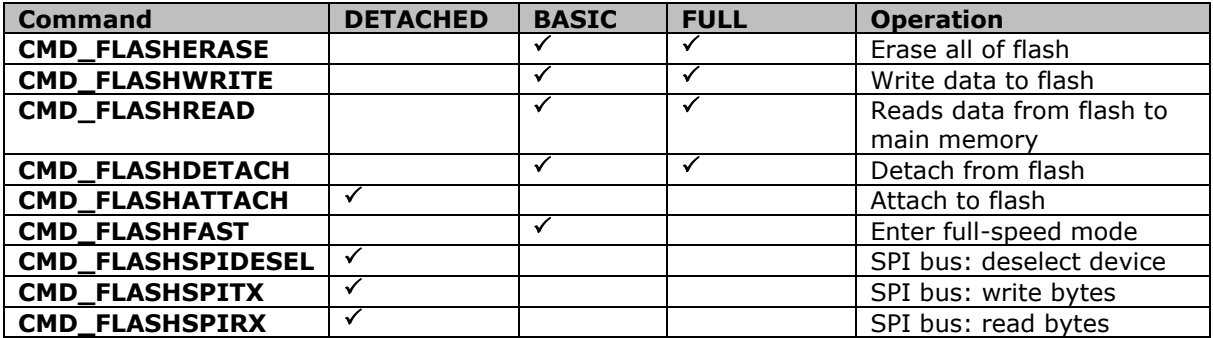

To support different vendors of SPI NOR flash chips, the BT81X requires the first block (4096 bytes) of the flash is reserved for the flash driver, which is provided by Bridgetek. Please refer to datasheet for more details.

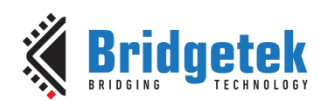

# <span id="page-17-0"></span>**2.9 Audio Routines**

The BT81X Series audio engine has two functionalities: playback of audio data in **RAM\_G** and synthesize sound effects stored in **ROM** with selected pitches.

# <span id="page-17-1"></span>**2.9.1 Sound Effect**

The BT81X Series audio engine has various sound data built-in to work as a sound synthesizer. Sample code to play C8 on the xylophone:

```
wr8(REG_VOL_SOUND,0xFF); //set the volume to maximum
wr16(REG_SOUND, (0x6C<< 8) | 0x41); // C8 MIDI note on xylophone
wr8(REG_PLAY, 1); // play the sound
```
# **Code Snippet 2 - Play C8 on the Xylophone**

Sample code to stop sound play:

```
wr16(REG_SOUND,0x0);//configure silence as sound to be played
wr8(REG_PLAY,1);//play sound
Sound_status = rd8(REG_PLAY);//1-play is going on, 0-play has finished
```
# **Code snippet 3 - Stop Playing Sound**

To avoid a pop sound on reset or power state change, trigger a "mute" sound, and wait for it to complete (completion of a sound playing is when **REG\_PLAY** contains the value of 0). This sets the output value to 0 levels. On reboot, the audio engine plays back the "unmute" sound to drive the output to the half way level.

```
wr16(REG_SOUND,0x0);//configure "mute" sound to be played
wr8(REG_PLAY,1);//play sound
while (\overline{1} == r d8(\text{REG PLAN}));//Wait for the completion of sound play
```
# **Code snippet 4 - Avoid Pop Sound**

**Note:** Refer to the datasheet for more information on the sound synthesizer and audio playback.

# <span id="page-17-2"></span>**2.9.2 Audio Playback**

The **BT81X Series** supports an audio playback feature. Three types of audio formats are supported: 4 Bit IMA ADPCM, 8 Bit signed PCM, 8 Bit u-Law. For IMA ADPCM format, please note the byte order: within one byte, the first sample (4 bits) shall be located from bit 0 to bit 3, while the second sample (4 bits) shall be located from bit 4 to bit 7.

For the audio data in the **RAM\_G** to play back, the BT815/6 requires the start address in **REG\_PLAYBACK\_START** to be 8 bytes aligned. In addition, the length of audio data specified by **REG\_PLAYBACK\_LENGTH** is required to be 8 Bytes aligned.

To learn how to play back the audio data, please check the sample code below:

```
wr8(REG_VOL_PB,0xFF);//configure audio playback volume
wr32(REG_PLAYBACK_START,0);//configure audio buffer starting address
wr32(REG_PLAYBACK_LENGTH,100*1024);//configure audio buffer length
wr16(REG_PLAYBACK_FREQ,44100);//configure audio sampling frequency
wr8(REG_PLAYBACK_FORMAT,ULAW_SAMPLES);//configure audio format
```
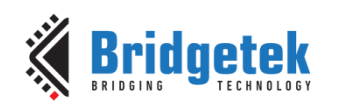

*wr8(REG\_PLAYBACK\_LOOP,0);//configure once or continuous playback wr8(REG\_PLAYBACK\_PLAY,1);//start the audio playback*

# **Code Snippet 5 - Audio Playback**

*AudioPlay\_Status = rd8(REG\_PLAYBACK\_PLAY);//1-audio playback is going on, 0-audio playback has finished*

# **Code Snippet 6 - Check the status of Audio Playback**

*wr32(REG\_PLAYBACK\_LENGTH,0);//configure the playback length to 0 wr8(REG\_PLAYBACK\_PLAY,1); //start audio playback*

**Code Snippet 7 - Stop the Audio Playback**

# <span id="page-18-0"></span>**2.10 Graphics Routines**

This section describes graphics features and captures few examples. Please note that the code in this section is for the purpose of illustrating the operation of Display Lists. Application will normally send the commands via **command FIFO** instead of writing directly to **RAM\_DL.**

# <span id="page-18-1"></span>**2.10.1 Getting Started**

The following example creates a screen with the text "TEXT" on it, with a red dot.

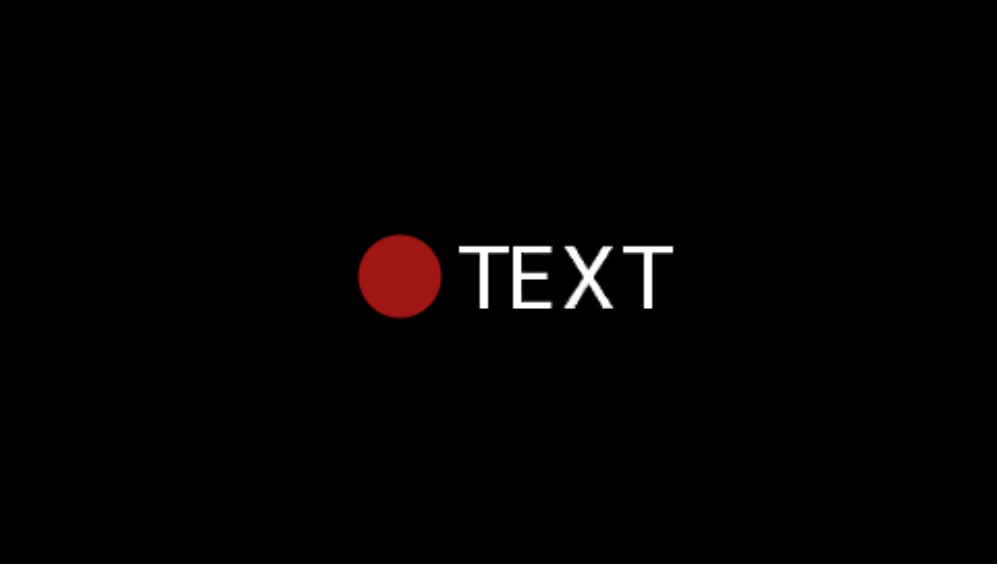

**Figure 2 - Getting Started Example**

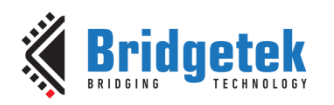

The code to draw the screen is:

```
wr32(RAM_DL + 0, CLEAR(1, 1, 1)); // clear screen
wr32(RAM_DL + 4, BEGIN(BITMAPS)); // start drawing bitmaps
wr32(RAM_DL + 8, VERTEX2II(220, 110, 31, 'T')); // ascii T in font 31
wr32(RAM_DL + 12,VERTEX2II(244, 110, 31, 'E')); // ascii E
wr32(RAM_DL + 16, VERTEX2II(270, 110, 31, 'X')); // ascii X
wr32(RAM_DL + 20, VERTEX2II(299, 110, 31, 'T')); // ascii T
wr32(RAM_DL + 24, END());
wr32(RAM_DL + 28, COLOR_RGB(160, 22, 22)); // change colour to red
wr32(RAM_DL + 32, POINT_SIZE(320)); // set point size to 20 pixels in radius
wr32(RAM_DL + 36, BEGIN(POINTS)); // start drawing points
wr32(RAM_DL + 40, VERTEX2II(192, 133, 0, 0)); // red point
wr32(RAM_DL + 44, END());
wr32(RAM_DL + 48, DISPLAY()); // display the image
```
**Code Snippet 8 - Getting Started**

Upon loading the above drawing commands into **RAM\_DL**, register **REG\_DLSWAP** is required to be set to **0x02** in order to make the new display list active on the next frame refresh.

# **Note:**

- The display list always starts at address **RAM\_DL**
- The address always increments by 4 bytes as each command is 32 bits wide.
- Command **CLEAR** is recommended to be used before any other drawing operation, in order to put the BT81X Series graphics engine in a known state. The end of the display list is always flagged with the command **DISPLAY**

# <span id="page-19-0"></span>**2.10.2 Coordinate Range and Pixel Precision**

Apart from the single pixel precision, BT81X Series support a series of fractional pixel precision, which result in a different coordinate range. Users may trade the coordinate range against pixel precision. See **[VERTEX\\_FORMAT](#page-89-0)** for more details.

Please note that the maximum screen resolution which BT81X Series can render is up to 2048 by 2048 in pixel only, regardless of which pixel precision is specified.

**VERTEX2F** and **VERTEX\_FORMAT** are the commands that enable the drawing operation to reach the full coordinate plane. The **VERTEX2II** command only allows positive screen coordinates. The **VERTEX2F** command allows negative coordinates. If the bitmap is partially off-screen, for example during a screen scroll, then it is necessary to specify negative screen coordinates.

# <span id="page-19-1"></span>**2.10.3 Screen Rotation**

**REG\_ROTATE** controls the screen orientation. Changing the register value immediately causes the orientation of the screen to change. In addition, the coordinate system is also changed accordingly, so that all the display commands and co-processor commands work in the rotated coordinate system.

**Note:** The touch transformation matrix is not affected by setting **REG\_ROTATE**.

To adjust the touch screen accordingly, users are recommended to use CMD SETROTATE as opposed to setting **REG\_ROTATE**.

# REG\_ROTATE = 0 is the default landscape orientation:

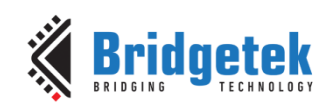

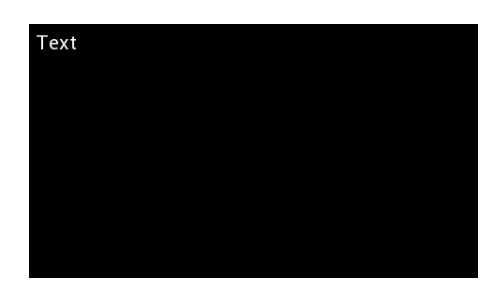

REG\_ROTATE = 1 is inverted landscape:

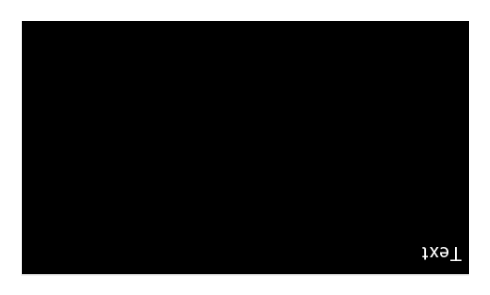

REG\_ROTATE = 2 is portrait:

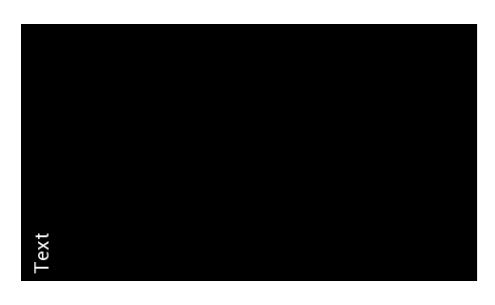

 $REG\_ROTATE = 3$  is inverted portrait:

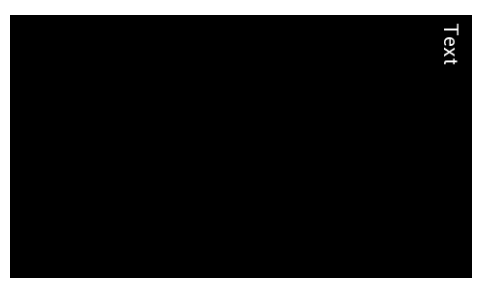

REG\_ROTATE = 4 is mirrored landscape:

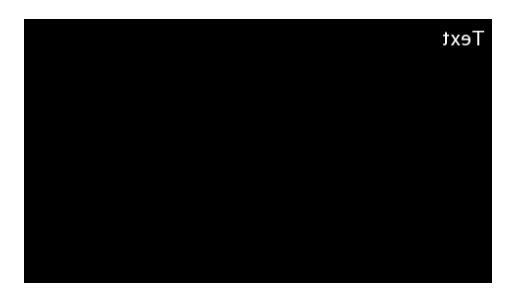

REG\_ROTATE = 5 is mirrored inverted landscape:

**[Product Page](https://brtchip.com/product/)<br>Document Feedback** 

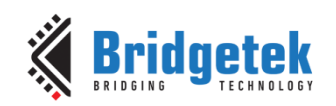

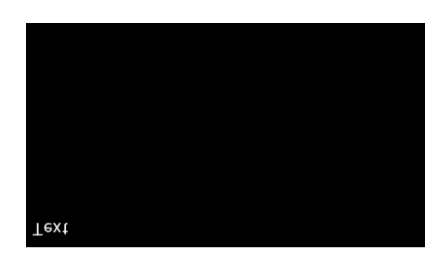

 $REG\_ROTATE = 6$  is mirrored portrait:

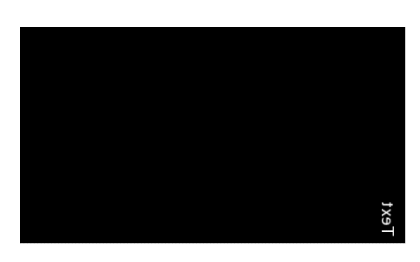

REG\_ROTATE = 7 is mirrored inverted portrait:

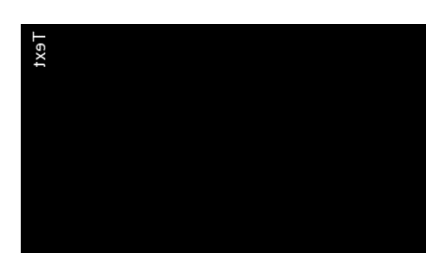

# <span id="page-21-0"></span>**2.10.4 Drawing Pattern**

The general pattern for drawing is driven by display list commands:

- **BEGIN** with one of the primitive types
- Input one or more vertices using "**VERTEX2II**" or "**VERTEX2F**", which specify the placement of the primitive on the screen
- **END** to mark the end of the primitive.

# **Examples**

Draw points with varying radius from 5 pixels to 13 pixels with different colors:

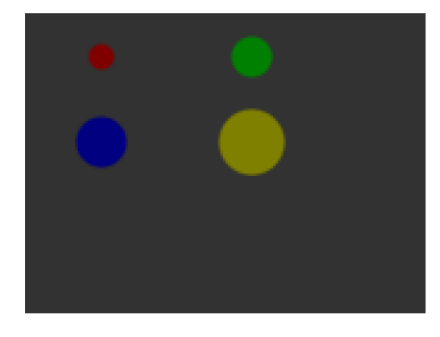

dl( COLOR\_RGB(128, 0, 0) ); dl( POINT SIZE(5  $*$  16) ); dl( BEGIN(POINTS) ); dl( VERTEX2F(30 \* 16,17 \* 16) ); dl( COLOR\_RGB(0, 128, 0) ); dl( POINT\_SIZE(8 \* 16) ); dl( VERTEX2F(90  $*$  16, 17  $*$  16) ); dl( COLOR\_RGB(0, 0, 128) ); dl( POINT\_SIZE( $10 * 16$ ) ); dl( VERTEX2F(30 \* 16, 51 \* 16) ); dl( COLOR\_RGB(128, 128, 0) ); dl(  $POINT_SIZE(13 * 16)$  ); dl( VERTEX2F(90 \* 16, 51 \* 16) );

The VERTEX2F command gives the location of the circle center.

Draw lines with varying sizes from 2 pixels to 6 pixels with different colors (line width size is from the center of the line to the boundary):

dl( COLOR\_RGB(128, 0, 0) );

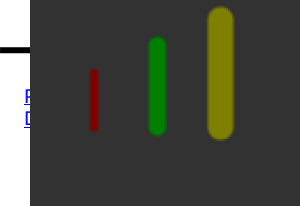

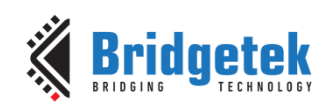

dl( LINE\_WIDTH(2 \* 16) ); dl( BEGIN(LINES) ); dl( VERTEX2F(30 \* 16,38 \* 16) ); dl( VERTEX2F(30 \* 16,63 \* 16) ); dl( COLOR\_RGB(0, 128, 0) ); dl( LINE\_WIDTH(4 \* 16) ); dl( VERTEX2F(60 \* 16,25 \* 16) ); dl( VERTEX2F(60 \* 16,63 \* 16) ); dl( COLOR\_RGB(128, 128, 0) ); dl( LINE\_WIDTH(6 \* 16) ); dl( VERTEX2F(90 \* 16, 13 \* 16) ); dl( VERTEX2F(90 \* 16, 63 \* 16) );

The **VERTEX2F** commands are in pairs to define the start and finish point of the line.

Draw rectangles with sizes of 5x25, 10x38 and 15x50 dimensions (line width size is used for corner curvature, LINE\_WIDTH pixels are added in both directions in addition to the rectangle dimension):

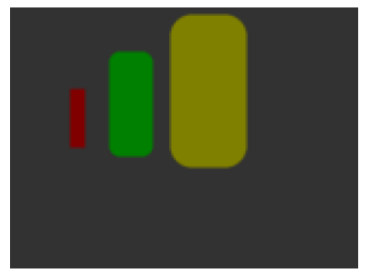

dl( COLOR\_RGB(128, 0, 0) ); dl( LINE\_WIDTH $(1 * 16)$  ); dl( BEGIN(RECTS) ); dl( VERTEX2F(28 \* 16,38 \* 16) ); dl( VERTEX2F(33  $*$  16,63  $*$  16) ); dl( COLOR\_RGB(0, 128, 0) ); dl( LINE\_WIDTH(5 \* 16) ); dl( VERTEX2F(50  $*$  16,25  $*$  16) ); dl( VERTEX2F(60 \* 16,63 \* 16) ); dl( COLOR\_RGB(128, 128, 0) ); dl( LINE\_WIDTH( $10 * 16$ ) ); dl( VERTEX2F(83 \* 16, 13 \* 16) ); dl( VERTEX2F(98 \* 16, 63 \* 16) );

The VERTEX2F commands are in pairs to define the top left and bottom right corners of the rectangle.

Draw line strips for sets of coordinates:

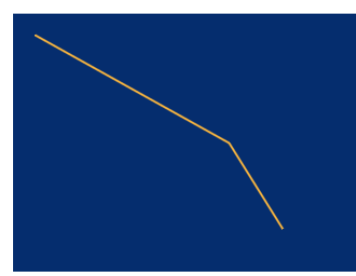

Draw Edge strips for above:

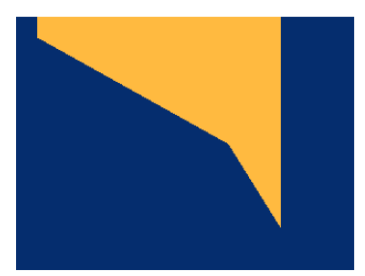

dl( CLEAR\_COLOR\_RGB(5, 45, 110) ); dl( COLOR\_RGB(255, 168, 64) ); dl( CLEAR(1 ,1 ,1) ); dl( BEGIN(LINE\_STRIP) ); dl( VERTEX2F(5 \* 16,5 \* 16) ); dl( VERTEX2F(50 \* 16,30 \* 16) ); dl( VERTEX2F(63 \* 16,50 \* 16) );

```
dl( CLEAR_COLOR_RGB(5, 45, 110) );
dl( COLOR_RGB(255, 168, 64) );
dl( CLEAR(1 ,1 ,1) );
dl( BEGIN(EDGE_STRIP_A) );
dl( VERTEX2F(5 * 16,5 * 16) );
dl( VERTEX2F(50 * 16,30 * 16) );
dl( VERTEX2F(63 * 16,50 * 16) );
```
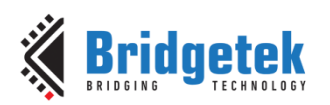

Draw Edge strips for below:

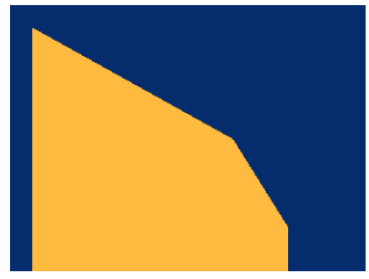

dl( CLEAR\_COLOR\_RGB(5, 45, 110) ); dl( COLOR\_RGB(255, 168, 64) ); dl( CLEAR(1 ,1 ,1) ); dl( BEGIN(EDGE\_STRIP\_B) ); dl( VERTEX2F(5 \* 16,5 \* 16) ); dl( VERTEX2F(50 \* 16,30 \* 16) ); dl( VERTEX2F(63 \* 16,50 \* 16) );

Draw Edge strips for right:

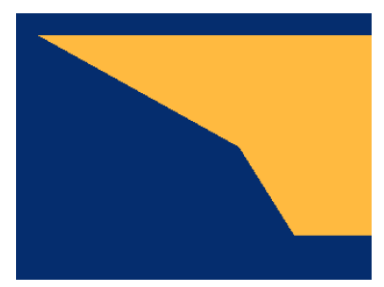

Draw Edge strips for left:

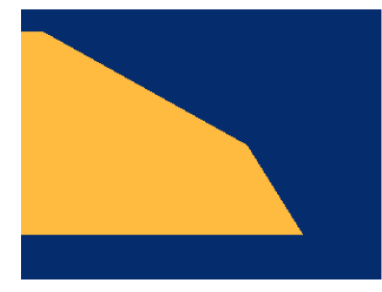

dl( CLEAR\_COLOR\_RGB(5, 45, 110) ); dl( COLOR\_RGB(255, 168, 64) ); dl( CLEAR(1 ,1 ,1) ); dl( BEGIN(EDGE\_STRIP\_R) ); dl( VERTEX2F(5  $*$  16,5  $*$  16) ); dl( VERTEX2F(50  $*$  16,30  $*$  16) ); dl( VERTEX2F(63 \* 16,50 \* 16) );

dl( CLEAR\_COLOR\_RGB(5, 45, 110) ); dl( COLOR\_RGB(255, 168, 64) ); dl( CLEAR(1 ,1 ,1) ); dl( BEGIN(EDGE\_STRIP\_L) ); dl( VERTEX2F(5 \* 16,5 \* 16) ); dl( VERTEX2F(50 \* 16,30 \* 16) ); dl( VERTEX2F(63 \* 16,50 \* 16) );

# <span id="page-23-0"></span>**2.10.5 Bitmap Transformation Matrix**

To achieve the bitmap transformation, the bitmap transform matrix below is specified in the BT81X Series and denoted as *m*

*m* = [ \_\_ \_\_ \_\_ BITMAP\_TRANSFORM\_D BITMAP\_TRANSFORM\_E BITMAP\_TRANSFORM\_F

by default m =  $\begin{bmatrix} 1.0 & 0.0 & 0.0 \\ 0.0 & 1.0 & 0.0 \end{bmatrix}$  $\begin{bmatrix} 1.0 & 0.0 & 0.0 \\ 0.0 & 1.0 & 0.0 \end{bmatrix}$ , which is named as the **identity matrix**. The coordinates  $x^{\prime}$   $y^{\prime}$  after transforming are calculated in the following equation:

$$
\begin{bmatrix} x' \\ y' \\ 1 \end{bmatrix} = m \times \begin{bmatrix} x \\ y \\ 1 \end{bmatrix}
$$

$$
x' = x * A + y * B + C
$$

$$
y' = x * D + y * E + F
$$

i.e.:

*Where A,B,C,D,E,F stands for the values assigned by commands BITMAP\_TRANSFORM\_A-F.*

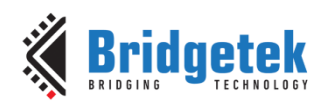

# <span id="page-24-0"></span>**2.10.6 Color and Transparency**

The same bitmap can be drawn in more places on the screen, in different colors and transparency:

```
dl(COLOR_RGB(255, 64, 64)); // red at (200, 120)
dl(VERTEX2II(200, 120, 0, 0));
dl(COLOR_RGB(64, 180, 64)); // green at (216, 136)
dl(VERTEX2II(216, 136, 0, 0));
dl(COLOR_RGB(255, 255, 64)); // transparent yellow at (232, 152)
dl(COLOR_A(150));
dl(VERTEX2II(232, 152, 0, 0));
```
### **Code Snippet 9 - Color and Transparency**

The **COLOR RGB** command changes the current drawing color, which colors the bitmap. If it is omitted, the default color RGB (255,255,255) will be used to render the bitmap in its original colors. The **COLOR\_A** command changes the current drawing alpha, changing the transparency of the drawing: an alpha of 0 means fully transparent and an alpha of 255 is fully opaque. Here a value of 150 gives a partially transparent effect.

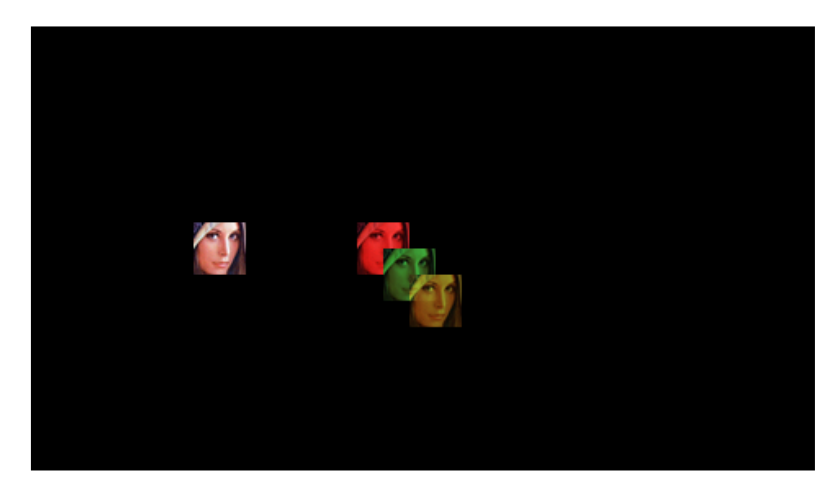

# <span id="page-24-1"></span>**2.10.7 Performance**

The graphics engine has no frame buffer: it uses a dynamic compositing method to build up each display line during scan out. Because of this, there is a finite amount of time available to draw each line. This time depends on the scan out parameters (decided by **REG\_PCLK** and **REG\_HCYCLE**) but is never less than 2048 internal clock cycles.

Some performance limits:

- The display list length must be less than 2048 instructions, because the graphics engine fetches display list commands at a rate of one per clock.
- The usual performance of rending pixels is 16 pixels per clock when the filter mode is in **NEAREST** mode, except for the following formats :
	- **TEXT8X8,**
	- **TEXTVGA**
	- **PALETTED4444/565**

which render 8 pixels per clock.

For **BILINEAR** filtered pixels, the drawing rate will be reduced to  $\frac{1}{4}$ .

To summarize:

**[Product Page](https://brtchip.com/product/)<br>Document Feedback** 

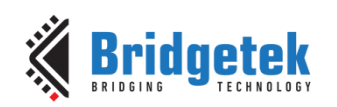

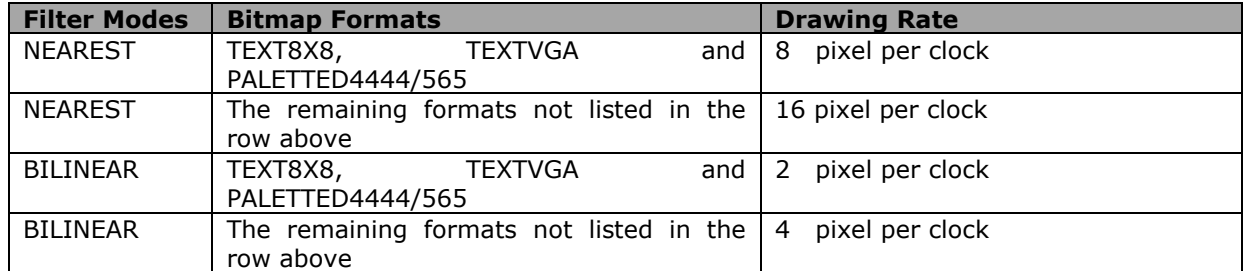

**Table 4 – Bitmap Rendering Performance**

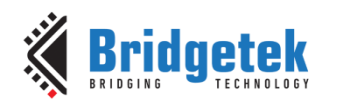

# <span id="page-26-0"></span>**3 Register Description**

In this chapter, all the registers in the BT81X Series can be classified into the following groups:

- Graphics Engine Registers,
- Audio Engine Registers,
- Touch Engine Registers,
- Co-processor Engine Registers,
- Special Registers
- Miscellaneous Registers.

The detailed definition for each register is listed in this chapter. Please note that not all the registers are 32 bit wide. All the reserved bits shall be always **zero**.

The bit fields marked **r/o** are read-only. The bit fields marked **w/o** are write only. The bit fields marked **r/w** are read-write.

All the offset of registers are based on the address **RAM\_REG**.

# <span id="page-26-1"></span>**3.1 Graphics Engine Registers**

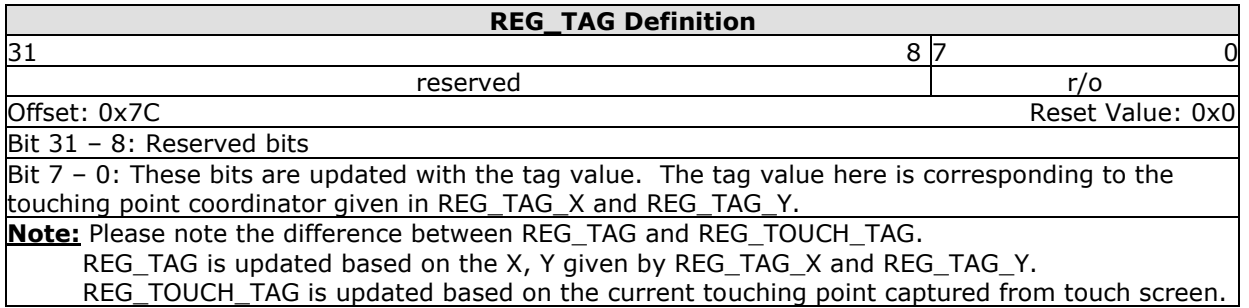

**Register Definition 1 - REG\_TAG Definition**

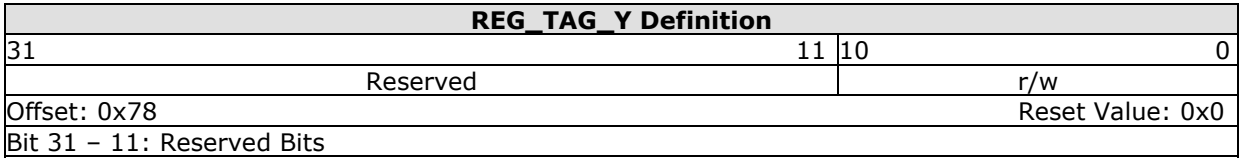

Bit  $10 - 0$ : These bits are set by the host as the Y coordinate of the touching point, which will enable the host to query the tag value. This register shall be used together with REG\_TAG\_X and REG\_TAG. Normally, in the case where the host has already captured the touching point's coordinate; this register can be updated to query the tag value of respective touching point.

**Register Definition 2 - REG\_TAG\_Y Definition**

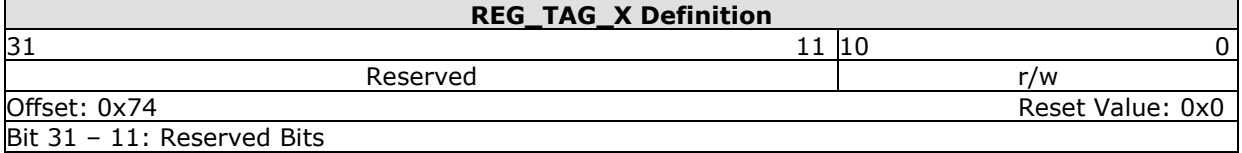

Bit  $10 - 0$ : These bits are set by the host as the X coordinate of the touching point, which will enable the host to query the tag value. This register shall be used together with REG\_TAG\_Y and REG\_TAG. Normally, in the case where the host has already captured the touching point's coordinate; this register can be updated to query the tag value of the respective touching point.

**Register Definition 3 - REG\_TAG\_X Definition**

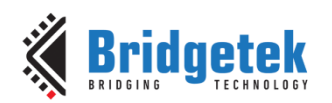

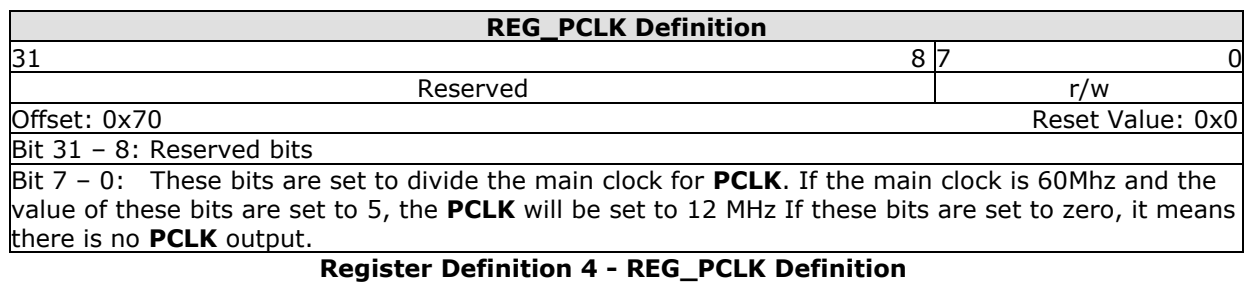

### **REG\_PCLK\_POL Definition**

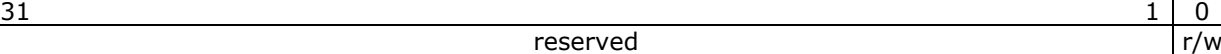

Offset: 0x6C Reset Value: 0x0 Bit 31 - 1: Reserved bits

Bit 0: This bit controls the polarity of **PCLK**. If it is set to zero, PCLK polarity is on the rising edge. If it is set to one, PCLK polarity is on the falling edge

### **Register Definition 5 - REG\_PCLK\_POL Definition**

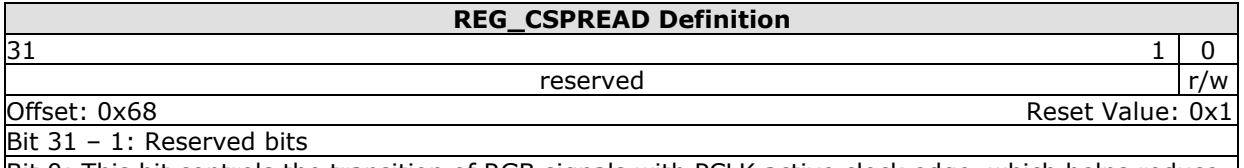

Bit 0: This bit controls the transition of RGB signals with PCLK active clock edge, which helps reduce the system noise. When it is zero, all the color signals are updated at the same time. When it is one, all the color signal timings are adjusted slightly so that fewer signal changes simultaneously.

# **Register Definition 6 - REG\_CSPREAD Definition**

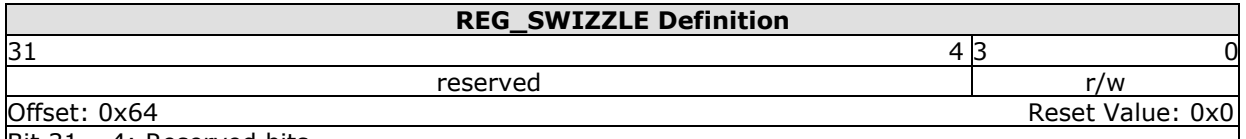

Bit 31 – 4: Reserved bits

Bit 3 - 0: These bits are set to control the arrangement of output RGB pins, which help support different LCD panels. Please see the datasheet for the exact definitions.

### **Register Definition 7 - REG\_SWIZZLE Definition**

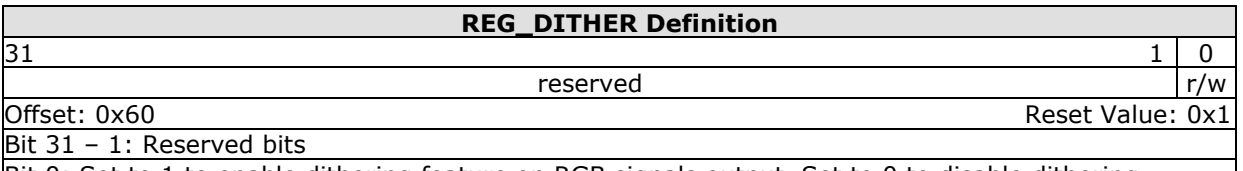

Bit 0: Set to 1 to enable dithering feature on RGB signals output. Set to 0 to disable dithering feature. Reading 1 from this bit means dithering feature is enabled. Reading 0 from this bit means dithering feature is disabled.

**Register Definition 8 - REG\_DITHER Definition**

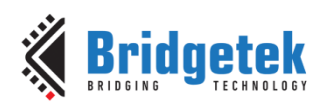

### **REG\_OUTBITS Definition**

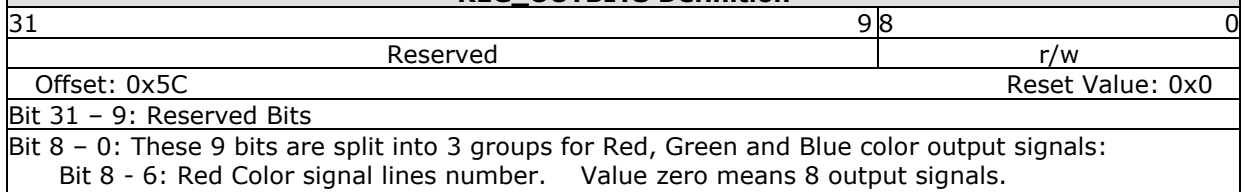

Bit 5 - 3: Green Color signal lines number. Value zero means 8 output signals.

Bit 2 - 0: Blue color signal lines number. Value zero means 8 output signals.

Host can write these bits to control the number of output signals for each color.

### **Register Definition 9 - REG\_OUTBITS Definition**

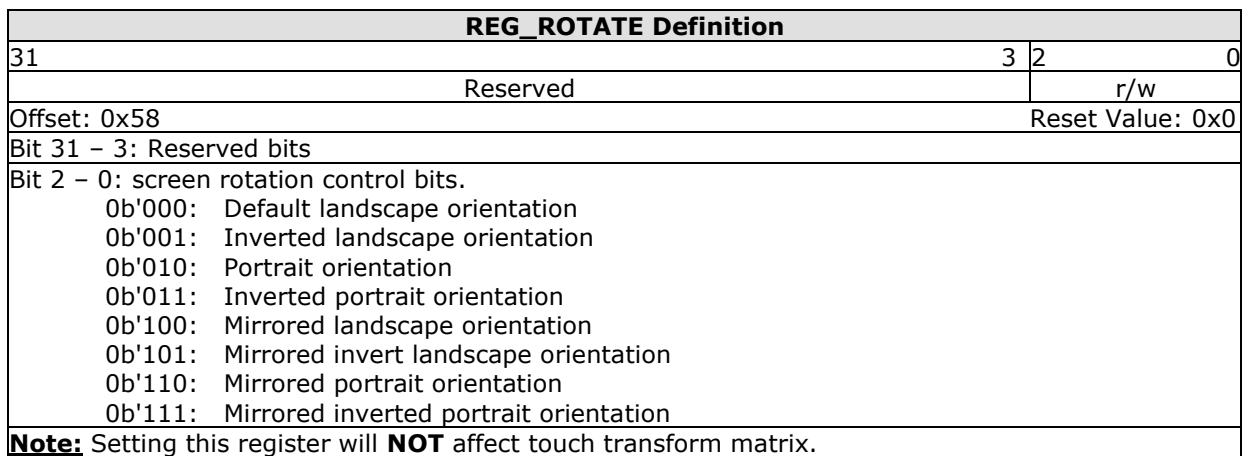

### **Register Definition 10 - REG\_ROTATE Definition**

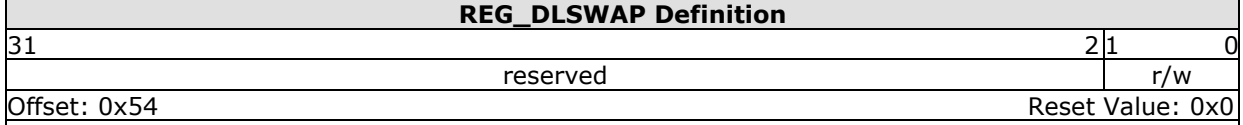

Bit 31 - 2: Reserved bits

Bit  $1 - 0$ : These bits can be set by the host to validate the display list buffer. The graphics engine will determine when to render the screen, depending on how these bits are set:

 0b'01: Graphics engine will render the screen immediately after current line is scanned out. It may cause tearing effect.

- 0b'10: Graphics engine will render the screen immediately after current frame is scanned out.
- 0b'00: Do not write this value into this register.

0b'11: Do not write this value into this register.

These bits can be also be read by the host to check the availability of the display list buffer. If the value is read as zero, the display list buffer is safe and ready to write. Otherwise, the host needs to wait till it becomes zero.

# **Register Definition 11 - REG\_DLSWAP Definition**

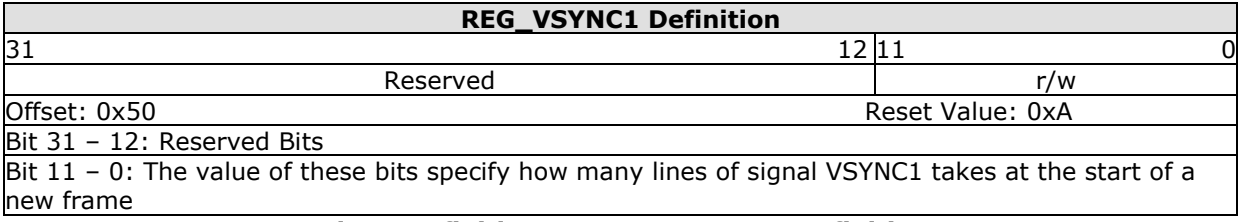

### **Register Definition 12 - REG\_VSYNC1 Definition**

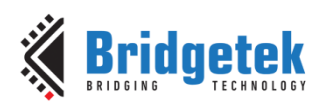

## **REG\_VSYNC0 Definition**  $31$  12 | 11 0 Reserved r/w Offset: 0x4C Reset Value: 0x0 Bit 31 – 12: Reserved Bits Bit 11 - 0: The value of these bits specify how many lines of signal VSYNC0 takes at the start of a new frame

# **Register Definition 13 - REG\_VSYNC0 Definition**

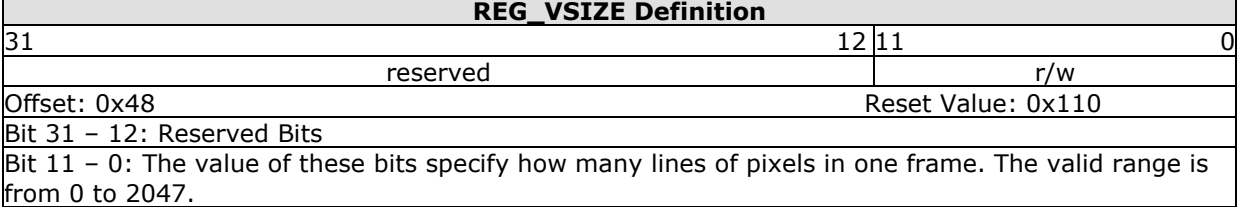

# **Register Definition 14 - REG\_VSIZE Definition**

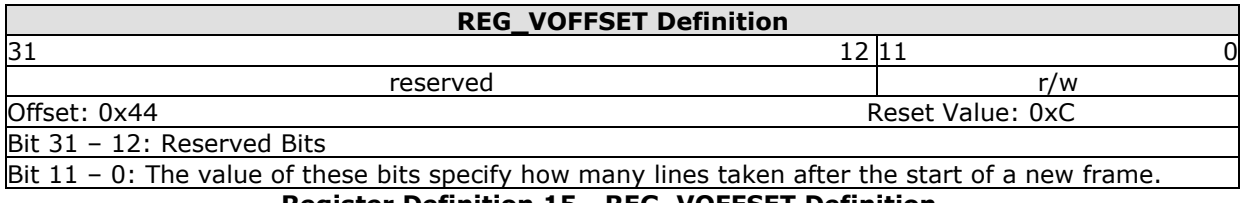

### **Register Definition 15 - REG\_VOFFSET Definition**

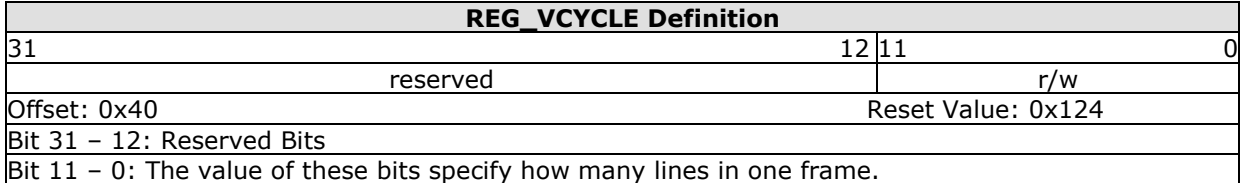

# **Register Definition 16 - REG\_VCYCLE Definition**

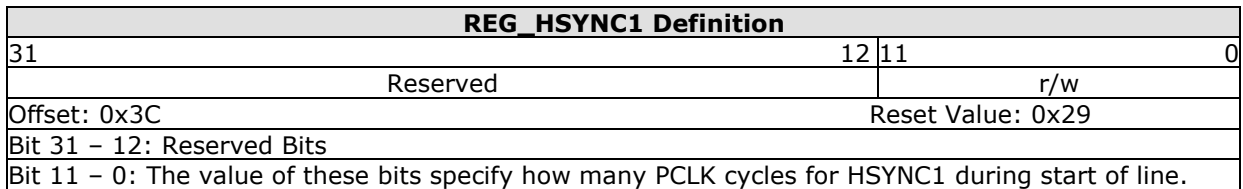

# **Register Definition 17 - REG\_HSYNC1 Definition**

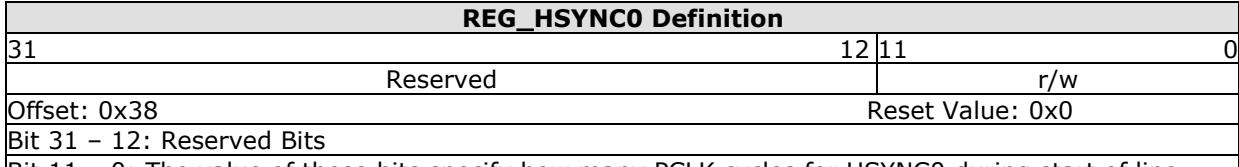

Bit 11 - 0: The value of these bits specify how many PCLK cycles for HSYNC0 during start of line. **Register Definition 18 - REG\_HSYNC0 Definition**

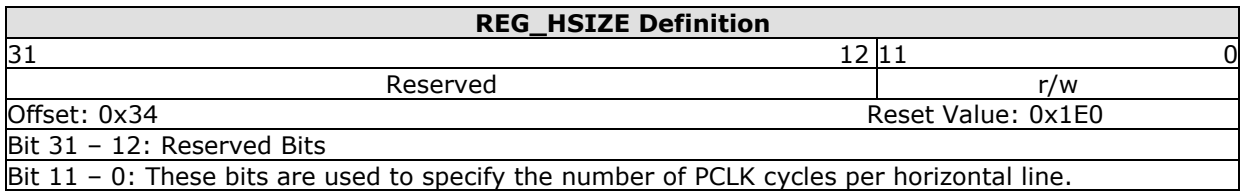

### **Register Definition 19 - REG\_HSIZE Definition**

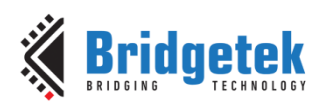

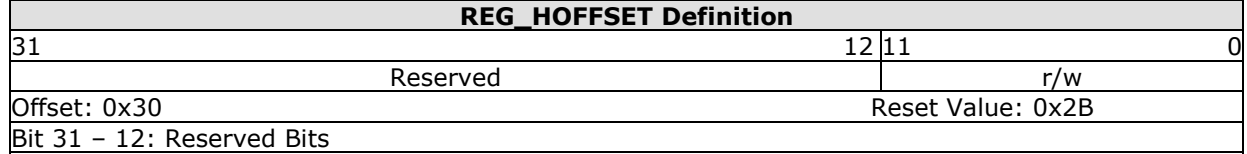

Bit 11 – 0: These bits are used to specify the number of PCLK cycles before pixels are scanned out. **Register Definition 20 - REG\_HOFFSET Definition**

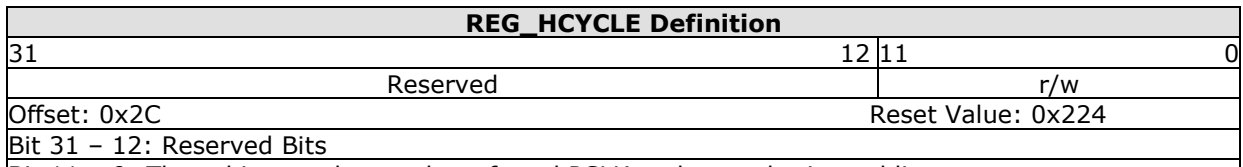

Bit  $11 - 0$ : These bits are the number of total PCLK cycles per horizontal line scan.

**Register Definition 21 - REG\_HCYCLE Definition**

# <span id="page-30-0"></span>**3.2 Audio Engine Registers**

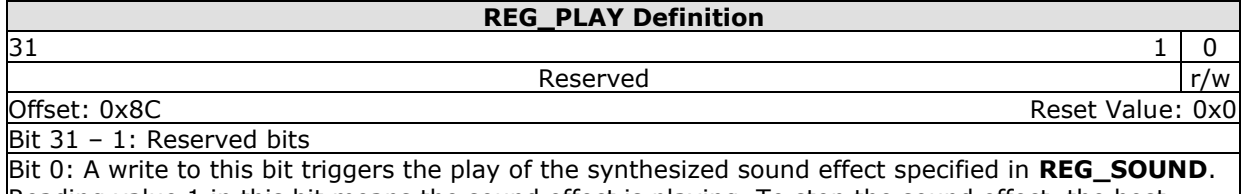

Reading value 1 in this bit means the sound effect is playing. To stop the sound effect, the host needs to select the silence sound effect by setting up **REG\_SOUND** and set this register to play.

# **Register Definition 22 - REG\_PLAY Definition**

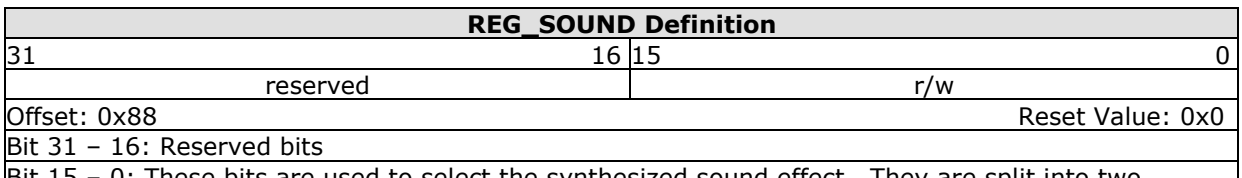

Bit 15 – 0: These bits are used to select the synthesized sound effect. They are split into two groups: Bit  $15 - 8$  and Bit  $7 - 0$ .

Bit 15 - 8: The MIDI note for the sound effect defined in Bits 0 - 7.

Bit 7 - 0: These bits define the sound effect. Some of them are pitch adjustable and the pitch is defined in Bits 8 - 15. Some of them are not pitch adjustable and the Bits 8 - 15 will be ignored. **Note:** Please refer to the datasheet sector "Sound Synthesizer" for the details of this register.

# **Register Definition 23 - REG\_SOUND Definition**

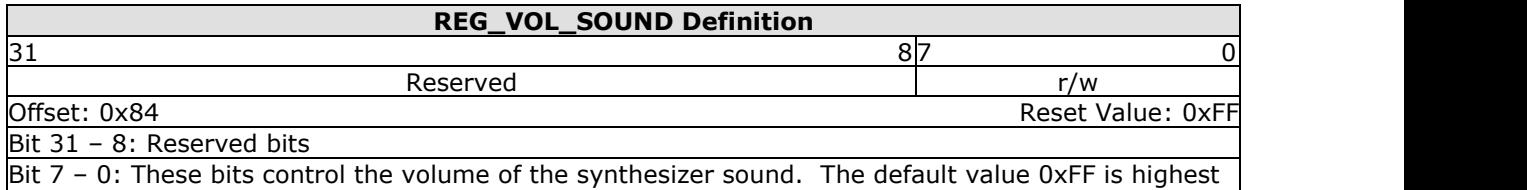

volume. The value zero means mute.

# **Register Definition 24 - REG\_VOL\_SOUND Definition**

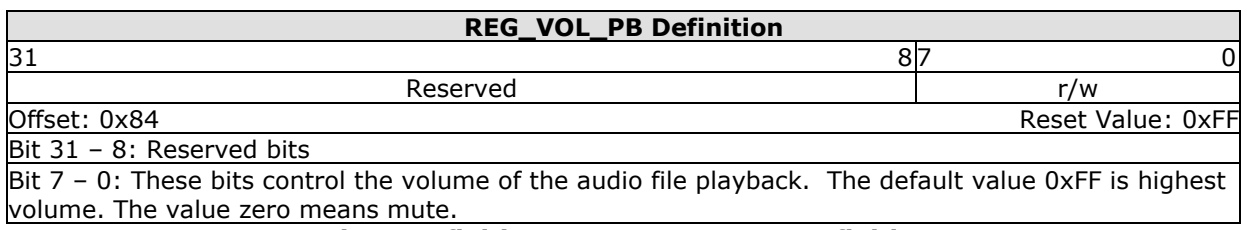

# **Register Definition 25 - REG\_VOL\_PB Definition**

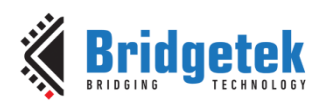

# **REG\_PLAYBACK\_PLAY Definition**

### $31$  1 0 Reserved r/w

Offset: 0xCC Reset Value: 0x0

Bit 31 - 1: Reserved bits

Bit 0: A write to this bit triggers the start of audio playback, regardless of writing 0 or 1. It will read back 1 when playback is on-going, and 0 when playback completes.

**Note:** Please refer to the datasheet section "Audio Playback" for the details of this register. **Register Definition 26 - REG\_PLAYBACK\_PLAY Definition**

# **REG\_PLAYBACK\_LOOP Definition**

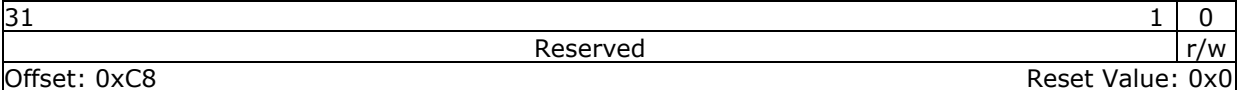

Bit 31 – 1: Reserved bits

Bit 0: this bit controls the audio engine to play back the audio data in **RAM\_G** from the start address once it consumes all the data. A value of 1 means LOOP is enabled, a value of 0 means LOOP is disabled.

**Note:** Please refer to the datasheet section "Audio Playback" for the details of this register. **Register Definition 27 - REG\_PLAYBACK\_LOOP Definition**

### **REG\_PLAYBACK\_FORMAT Definition**

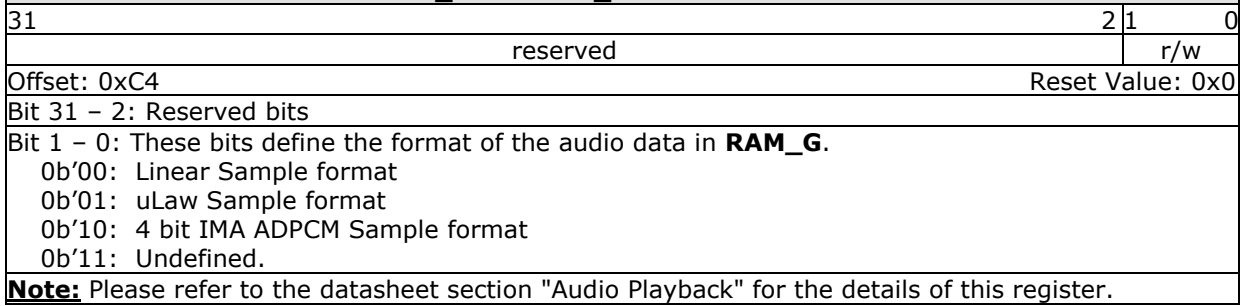

# **Register Definition 28 - REG\_PLAYBACK\_FORMAT Definition**

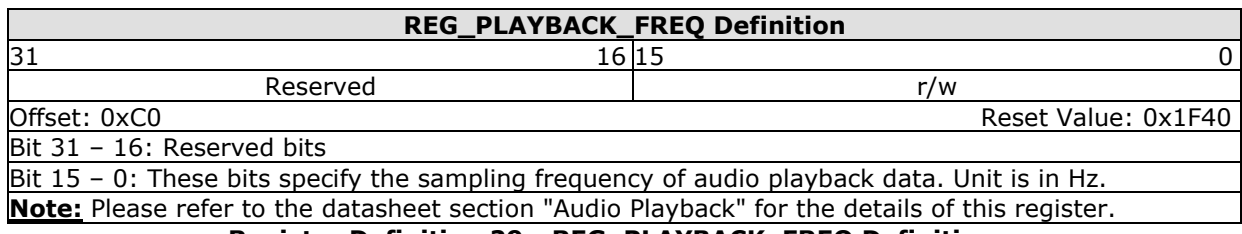

### **Register Definition 29 - REG\_PLAYBACK\_FREQ Definition**

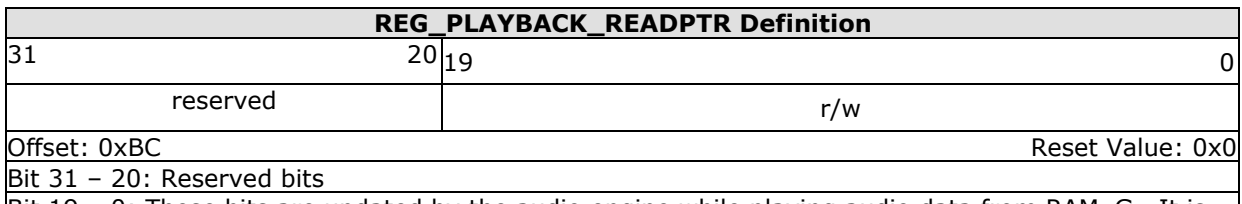

Bit 19 - 0: These bits are updated by the audio engine while playing audio data from RAM\_G. It is the current audio data address which is playing back. The host can read this register to check if the audio engine has consumed all the audio data.

**Note:** Please refer to the datasheet section "Audio Playback" for the details of this register.

**Register Definition 30 - REG\_PLAYBACK\_READPTR Definition**

# **REG\_PLAYBACK\_LENGTH Definition**

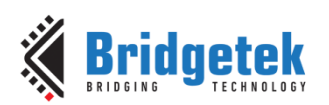

### Application Note **BRT\_AN\_033 BT81X Series Programming Guide** Version 1.2

Document Reference No.: BRT\_000225 Clearance No.: BRT#129

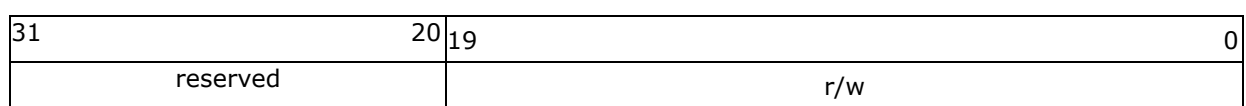

Offset: 0xB8 Reset Value: 0x0 Bit 31 - 20: Reserved bits Bit 19 – 0: These bits specify the length of audio data in **RAM\_G** to playback, starting from the address specified in **REG\_PLAYBACK\_START** register.

# **Note:** Please refer to the datasheet section "Audio Playback" for the details of this register. **Register Definition 31 - REG\_PLAYBACK\_LENGTH Definition**

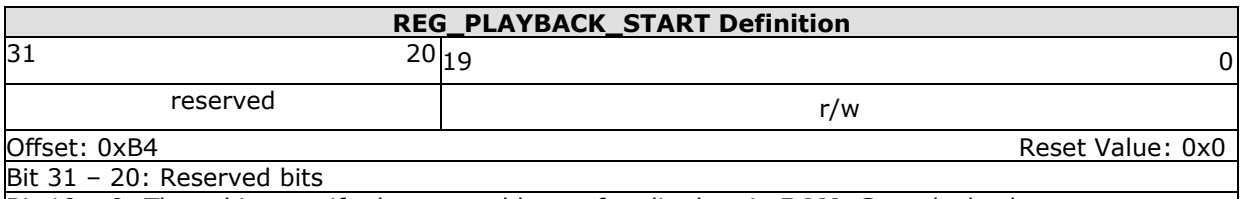

Bit 19 – 0: These bits specify the start address of audio data in **RAM\_G** to playback.

**Note:** Please refer to the datasheet section "Audio Playback" for the details of this register.

# **Register Definition 32 - REG\_PLAYBACK\_START Definition**

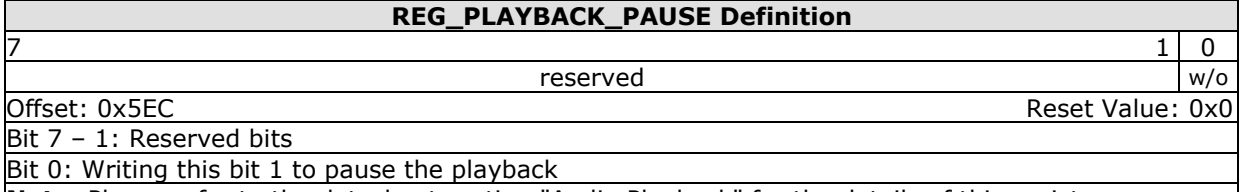

**Note:** Please refer to the datasheet section "Audio Playback" for the details of this register.

**Register Definition 33 - REG\_PLAYBACK\_PAUSE Definition**

# <span id="page-32-0"></span>**3.3 Flash Registers**

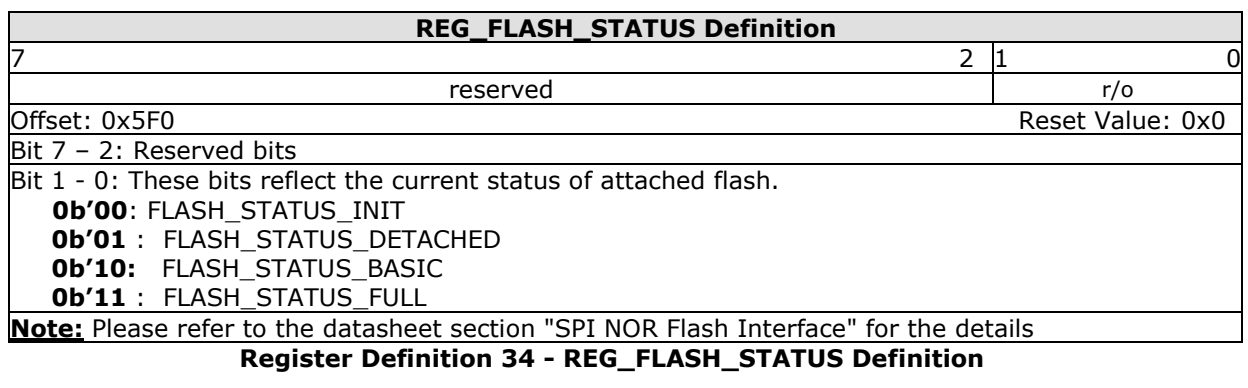

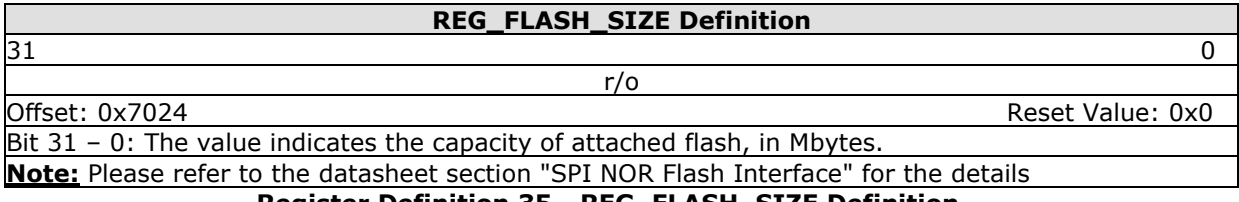

**Register Definition 35 - REG\_FLASH\_SIZE Definition**

# <span id="page-32-1"></span>**3.4 Touch Screen Engine Registers**

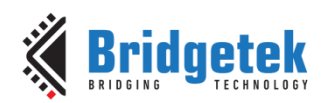

# <span id="page-33-0"></span>**3.4.1 Overview**

BT81X series chips support both resistive touch and capacitive touch functionality by two newlyintegrated touch screen engines, i.e. **R**esistive **T**ouch **E**ngine **(RTE)** and **C**apacitive **T**ouch **S**creen **E**ngine **(CTSE)**. Readers need to refer to the corresponding chapters below for their chip touch control. BT815 has **CTSE** built-in only while BT816 has **RTE** built-in only.

# <span id="page-33-1"></span>**3.4.2 Common Registers**

This chapter describes the common registers which are effective to both RTE and CTSE.

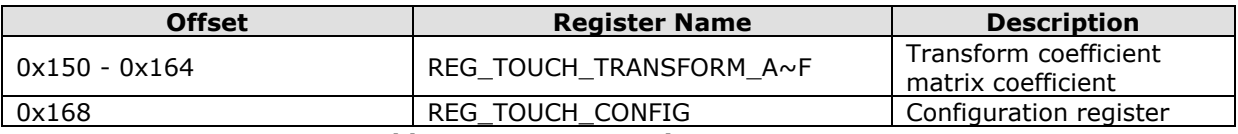

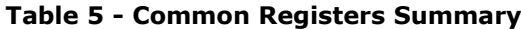

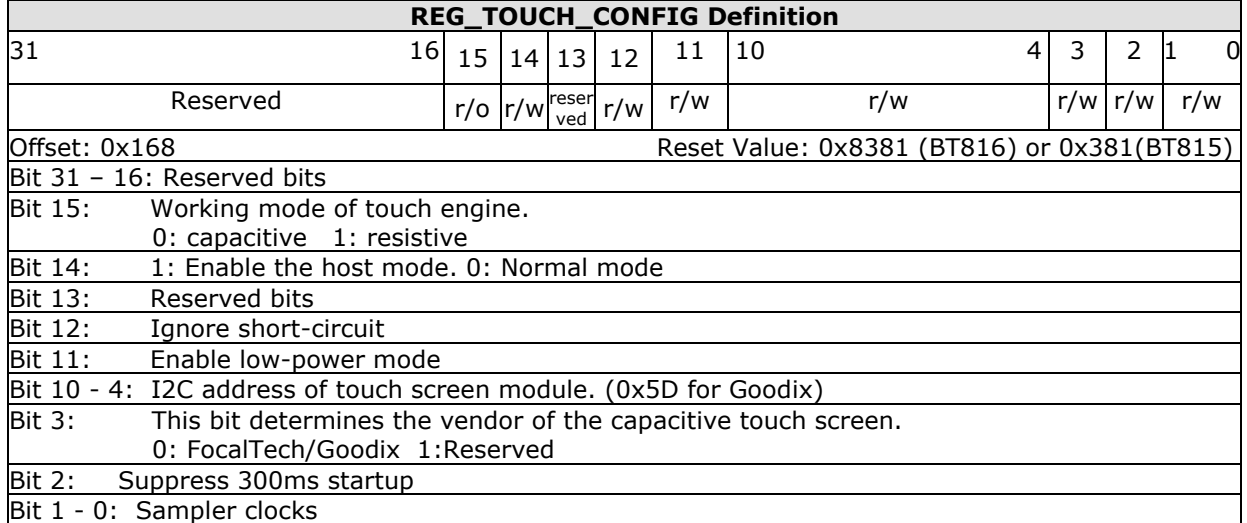

# **Register Definition 36 - REG\_TOUCH\_CONFIG Definition**

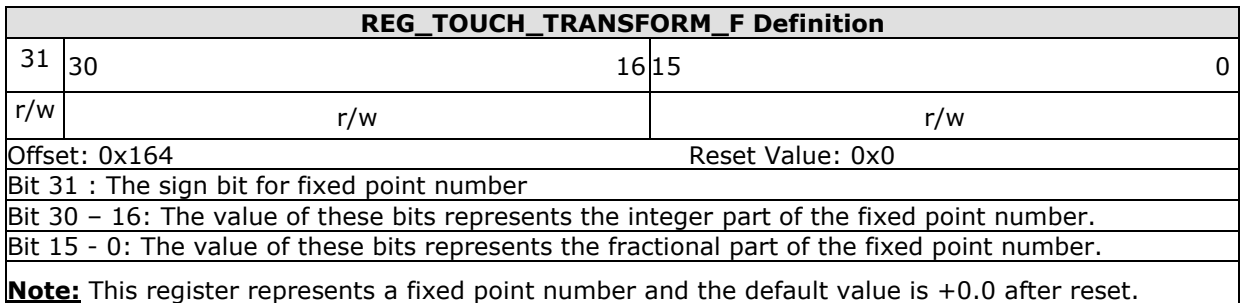

# **Register Definition 37 - REG\_TOUCH\_TRANSFORM\_F Definition**

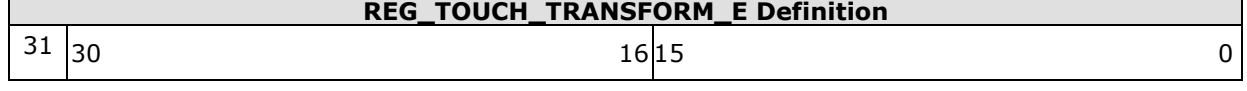

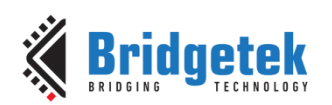

### Application Note **BRT\_AN\_033 BT81X Series Programming Guide** Version 1.2

Document Reference No.: BRT\_000225 Clearance No.: BRT#129

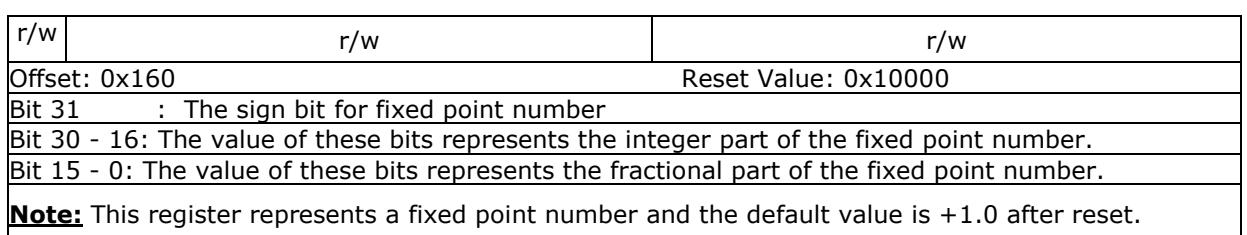

# **Register Definition 38 - REG\_TOUCH\_TRANSFORM\_E Definition**

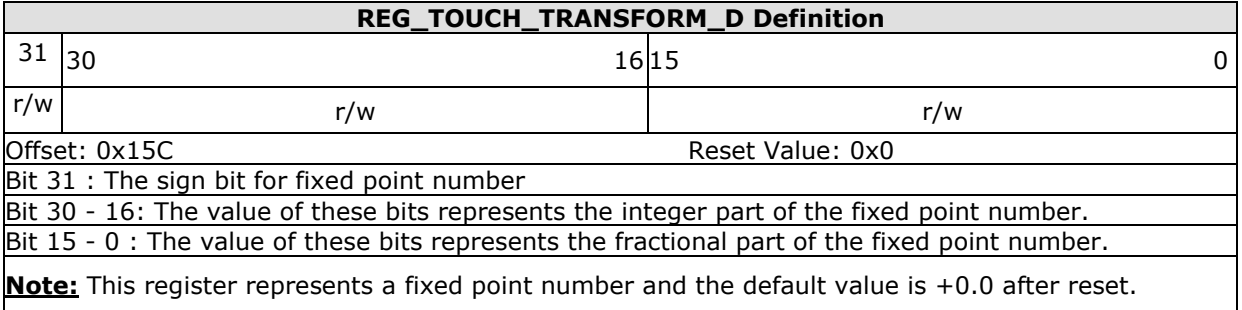

# **Register Definition 39 - REG\_TOUCH\_TRANSFORM\_D Definition**

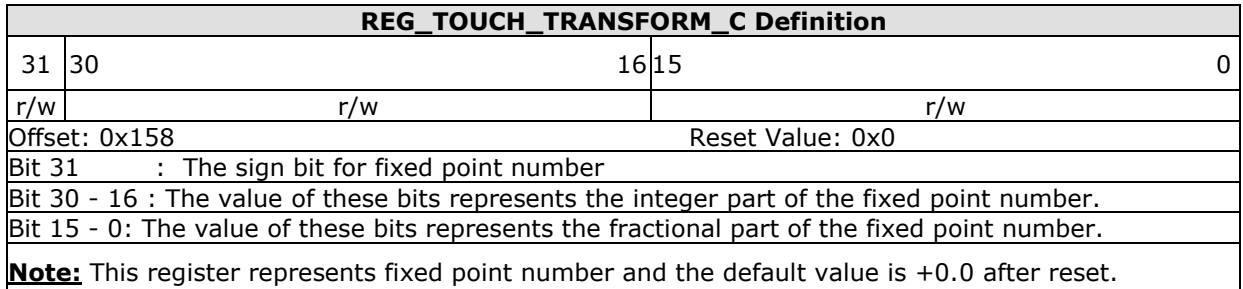

# **Register Definition 40 - REG\_TOUCH\_TRANSFORM\_C Definition**

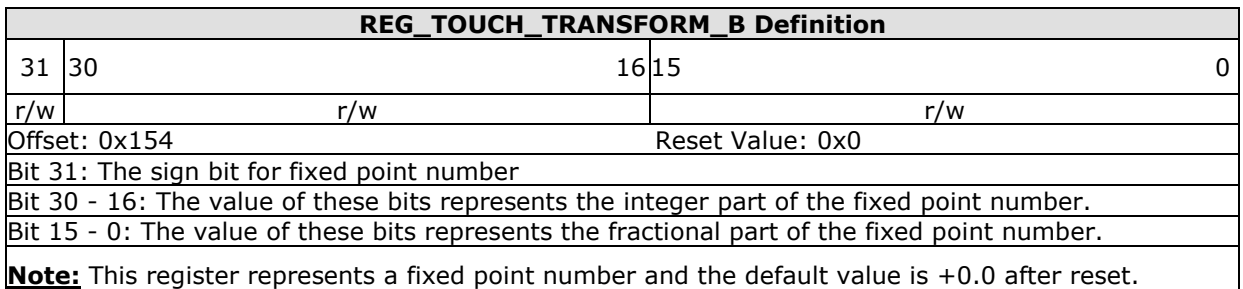

# **Register Definition 41 - REG\_TOUCH\_TRANSFORM\_B Definition**

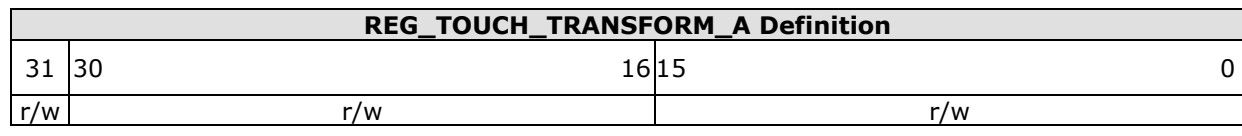

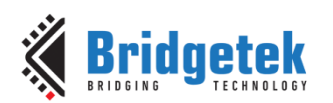

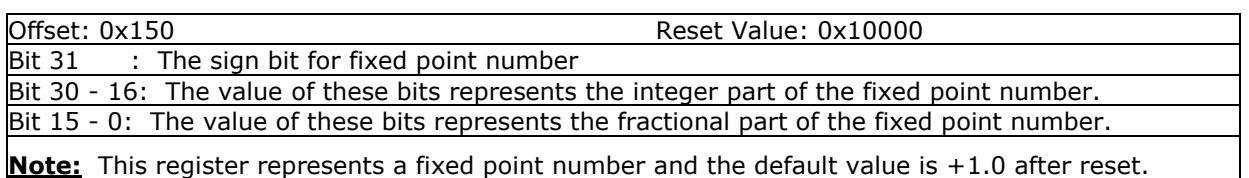

# **Register Definition 42 - REG\_TOUCH\_TRANSFORM\_A Definition**

# <span id="page-35-0"></span>**3.4.3 Resistive Touch Engine**

All the registers available in RTE are almost identical to FT810.

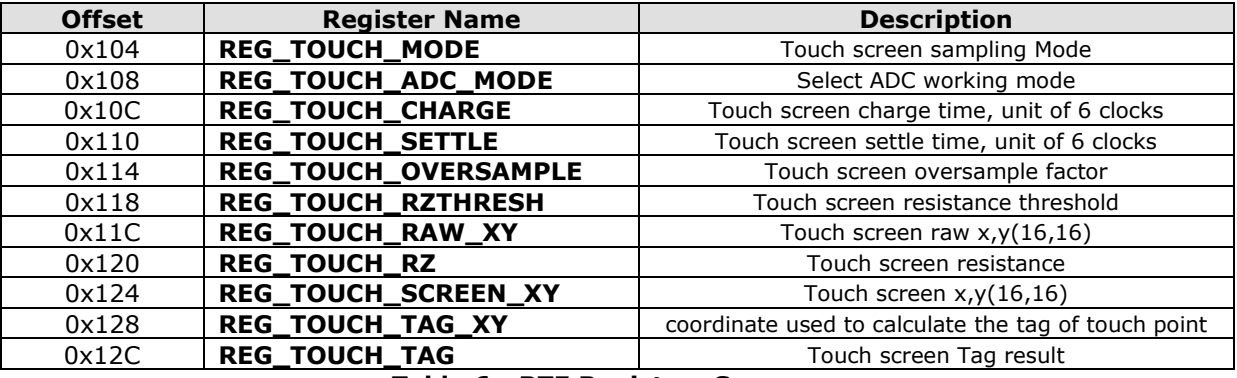

# **Table 6 - RTE Registers Summary**

# **REG\_TOUCH\_TAG Definition**

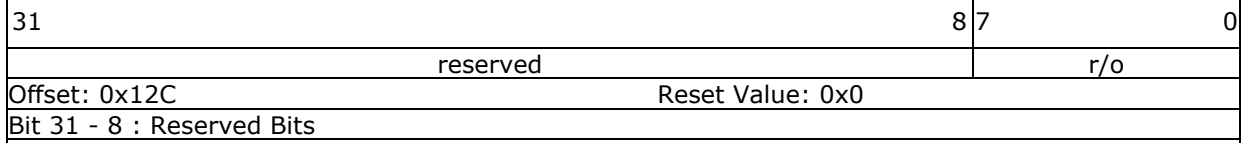

Bit 7 - 0: These bits are set as the tag value of the specific graphics object on the screen which is being touched. These bits are updated once when all the lines of the current frame are scanned out to the screen.

**Note:** The valid tag value is from 1 to 255 and the default value of this register is zero, meaning there is no touch by default.

# **Register Definition 43 - REG\_TOUCH\_TAG Definition**

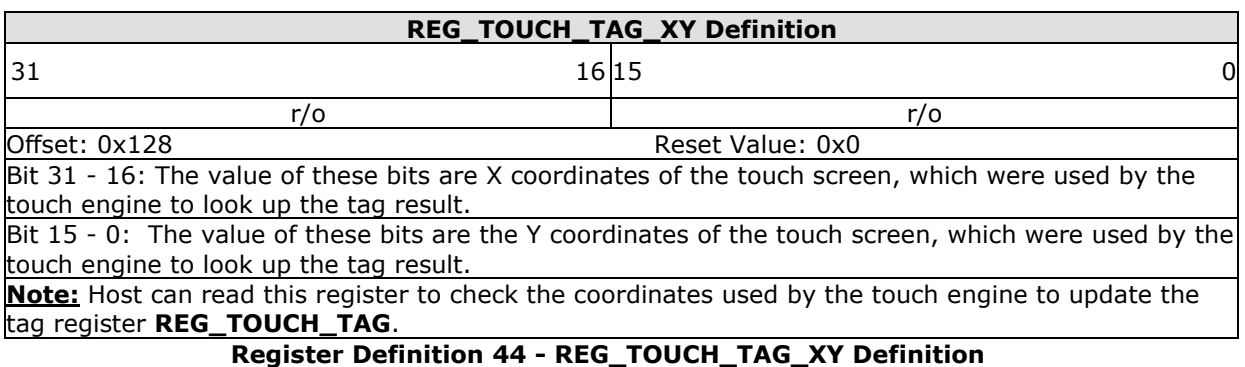

**REG\_TOUCH\_SCREEN \_XY Definition**  $31$  0 r/o r/o
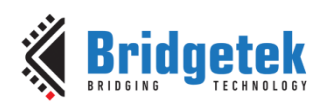

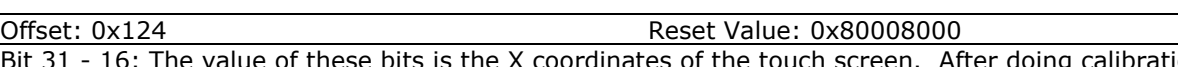

Bit 31 - 16: The value of these bits is the X coordinates of the touch screen. After doing calibration, it shall be within the width of the screen size. If the touch screen is not being touched, it shall be 0x8000.

Bit 15 - 0: The value of these bits is the Y coordinates of the touch screen. After doing calibration, it shall be within the width of the screen size. If the touch screen is not being touched, it shall be 0x8000.

## **Register Definition 45 - REG\_TOUCH\_SCREEN\_XY Definition**

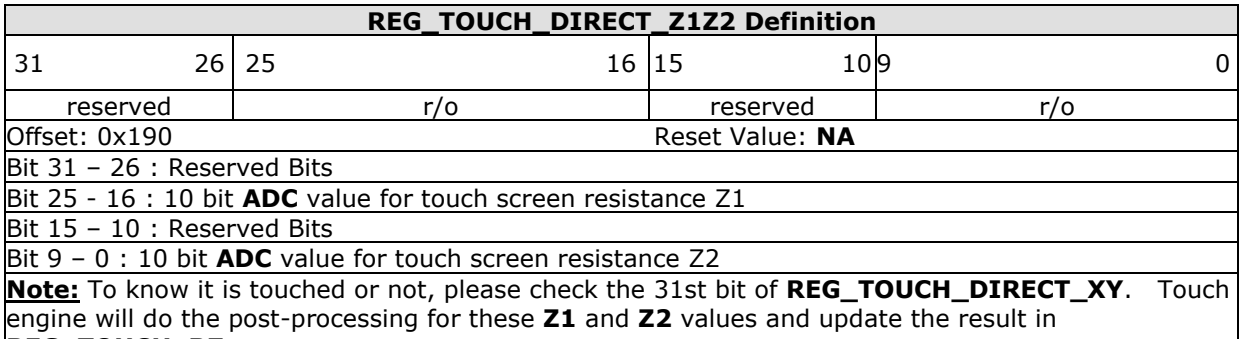

## **REG\_TOUCH\_RZ**.

## **Register Definition 46 - REG\_TOUCH\_DIRECT\_Z1Z2 Definition**

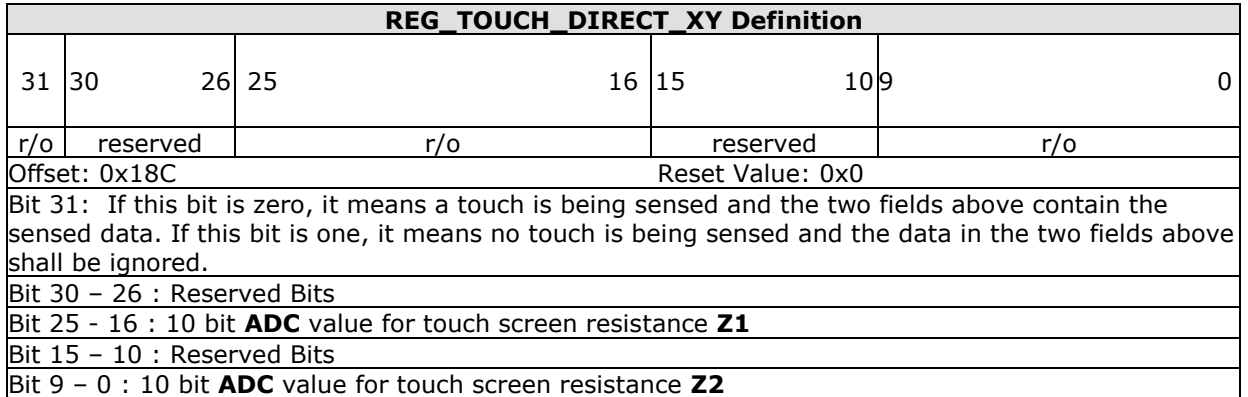

## **Register Definition 47 - REG\_TOUCH\_DIRECT\_XY**

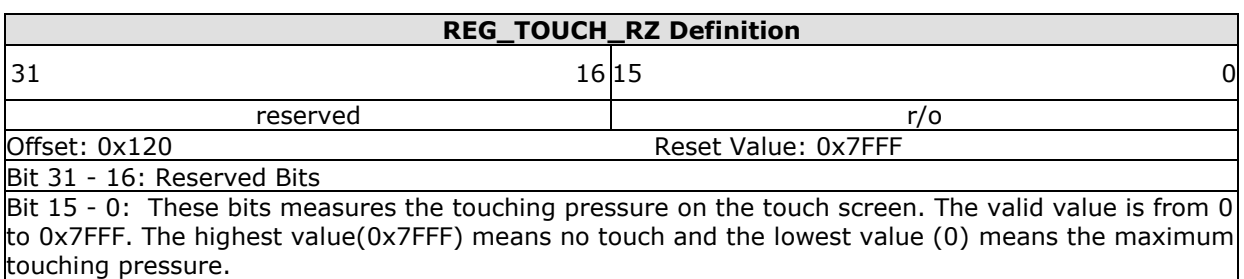

## **Register Definition 48 - REG\_TOUCH\_RZ Definition**

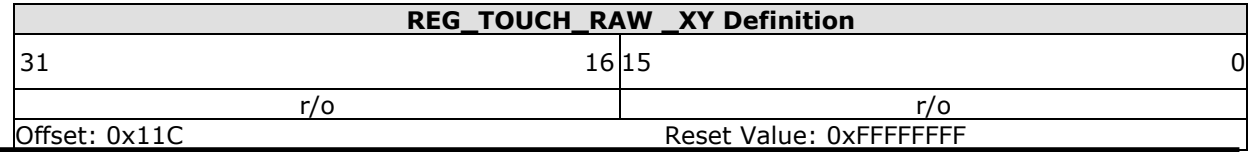

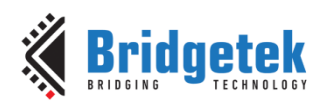

Bit 31 - 16: These bits are the raw X coordinates before going through calibration process. The valid range is from 0 to 1023. If there is no touch on screen, the value shall be 0xFFFF.

Bit 15 - 0: These bits are the raw Y coordinates of the touch screen before going through calibration process. The valid range is from 0 to 1023. If there is no touch on screen, the value shall be 0xFFFF. **Note:** The coordinates in this register have not mapped into the screen coordinates. To get the screen coordinates, please refer to **REG\_TOUCH\_SCREEN\_XY**.

## **Register Definition 49 - REG\_TOUCH\_RAW\_XY Definition**

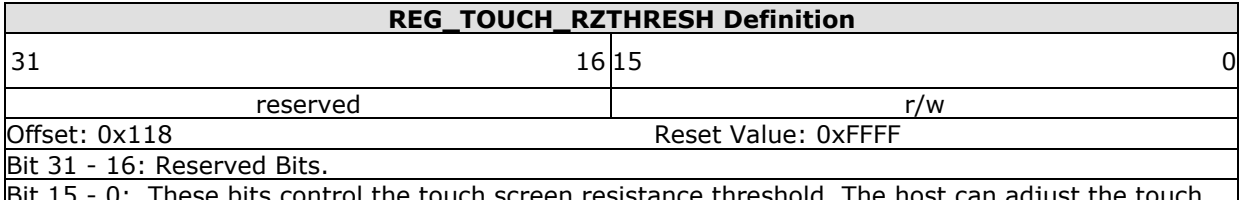

ouch screen resistance threshold. The host c screen touching sensitivity by setting this register. The default value after reset is 0xFFFF and it means the lightest touch will be accepted by the RTE. The host can set this register by doing experiments. The typical value is 1200.

## **Register Definition 50 - REG\_TOUCH\_RZTHRESH Definition**

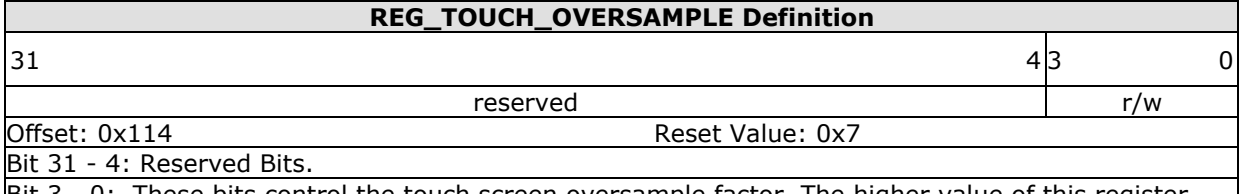

Bit 3 - 0: These bits control the touch screen oversample factor. The higher value of this register causes more accuracy with more power consumption, but may not be necessary. The valid range is from 1 to 15.

## **Register Definition 51 - REG\_TOUCH\_OVERSAMPLE Definition**

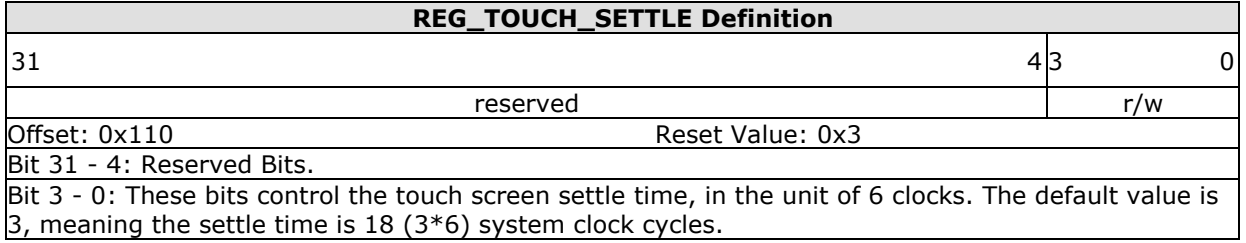

## **Register Definition 52 - REG\_TOUCH\_SETTLE Definition**

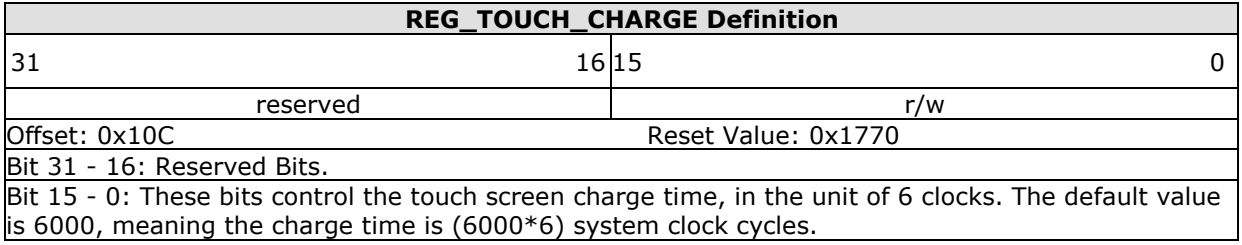

**Register Definition 53 - REG\_TOUCH\_CHARGE Definition**

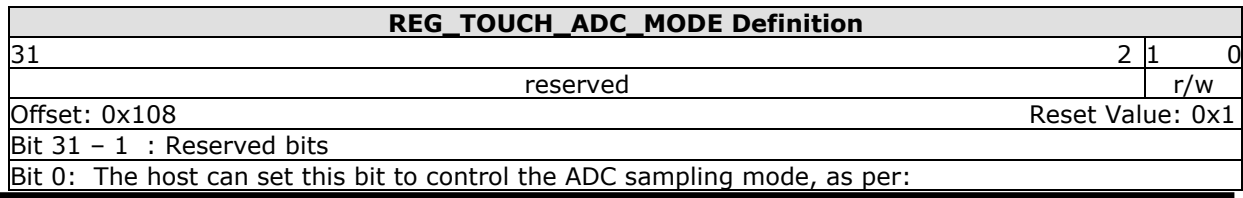

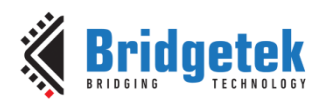

 0: Single Ended mode. It causes lower power consumption but with less accuracy. 1: Differential Mode. It causes higher power consumption but with more accuracy. **Register Definition 54 - REG\_TOUCH\_ADC\_MODE Definition**

## **REG\_TOUCH\_MODE Definition**

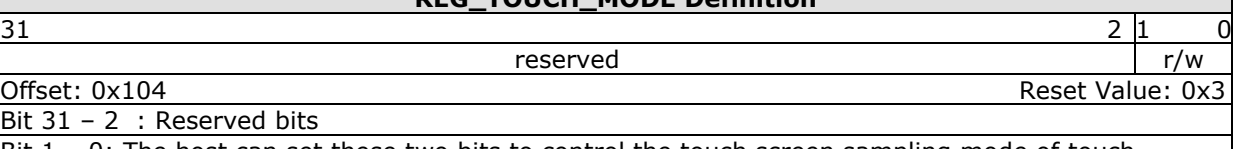

Bit 1 – 0: The host can set these two bits to control the touch screen sampling mode of touch engine, as per:

0b'00: Off mode. No sampling happens. RTE stops working.

0b'01: Single mode. Cause one single sample to occur.

0b'10: Frame mode. Cause a sample at the start of each frame.

0b'11: Continuous mode. Up to 1000 times per seconds. Default mode after reset.

#### **Register Definition 55 - REG\_TOUCH\_MODE Definition**

## **3.4.4 Capacitive Touch Engine**

Capacitive Touch Screen Engine (**CTSE**) has the following features:

- I<sup>2</sup>C interface to Capacitive Touch Panel Module(CTPM)
- Detects up to 5 touch points at the same time
- Supports CTPM with Focaltech and Goodix touch controller.
- Supports touch host mode. Please refer to the datasheet for details.
- Compatibility mode for single touching point and extended mode for multi-touching points.

After reset or boot up, **CTSE** works in compatibility mode and only one touch point is detected. In extended mode, it can detect up to **five** touch points simultaneously.

CTSE makes use of the same registers set **REG\_TOUCH\_TRANSFORM\_A~F** to transform the raw coordinates to a calibrated screen coordinate, regardless of whether it is in compatibility mode or extended mode.

**Note:** The calibration process of the touch screen should only be performed in compatibility mode.

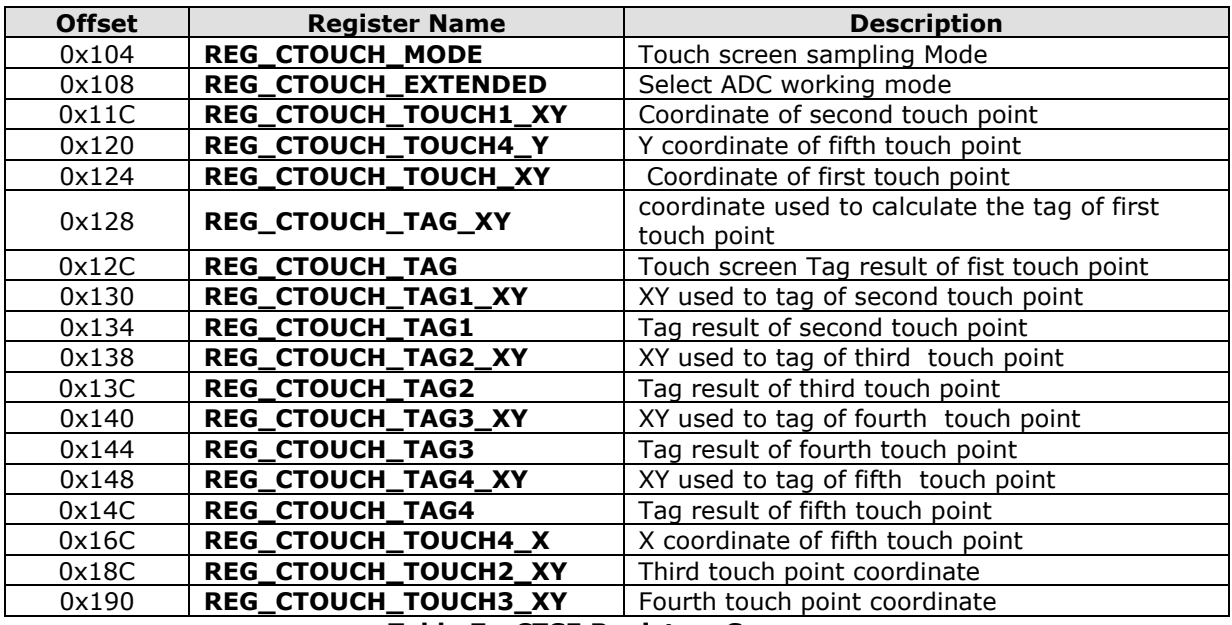

#### **Table 7 - CTSE Registers Summary**

The following tables define the registers that are provided by CTSE:

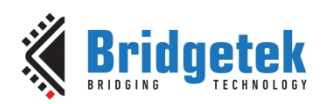

## **REG\_CTOUCH\_MODE Definition**  $31$  2 |1 0 reserved r/w Offset: 0x104 Reset Value: 0x3 Bit 31 - 2 : Reserved bits Bit 1 - 0: The host can set these two bits to control the touch screen sampling mode of the touch engine, as per: 0b'00: Off mode. No sampling happens. RTE stops working. 0b'01: Not defined. 0b'10: Not defined. 0b'11: On mode. **Register Definition 56 - REG\_CTOUCH\_MODE Definition REG\_CTOUCH\_EXTEND Definition**  $31$  1 0

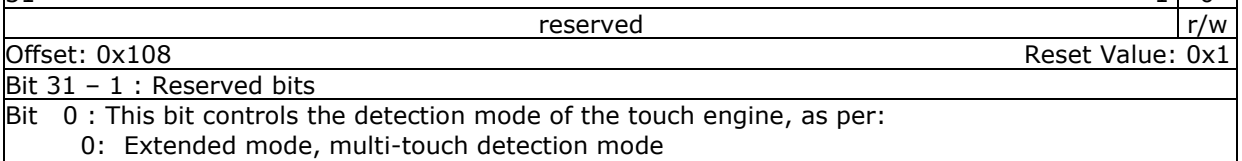

1: Compatibility mode, single touch detection mode

## **Register Definition 57 - REG\_CTOUCH\_EXTENDED Definition**

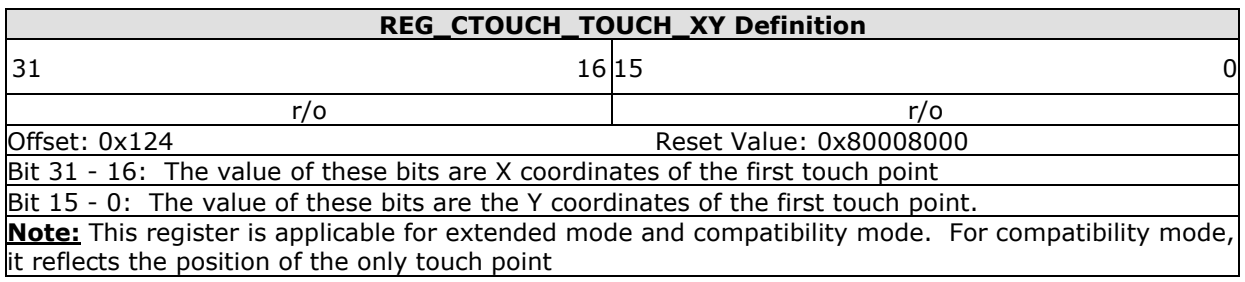

#### **Register Definition 58 - REG\_CTOUCH\_TOUCH\_XY Definition**

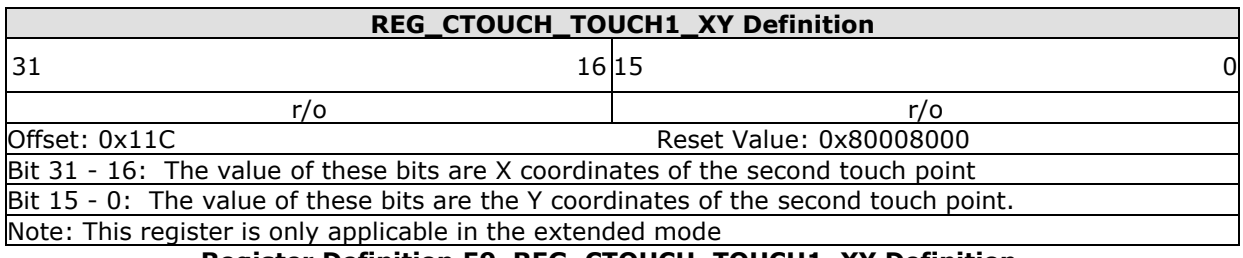

**Register Definition 59 REG\_CTOUCH\_TOUCH1\_XY Definition**

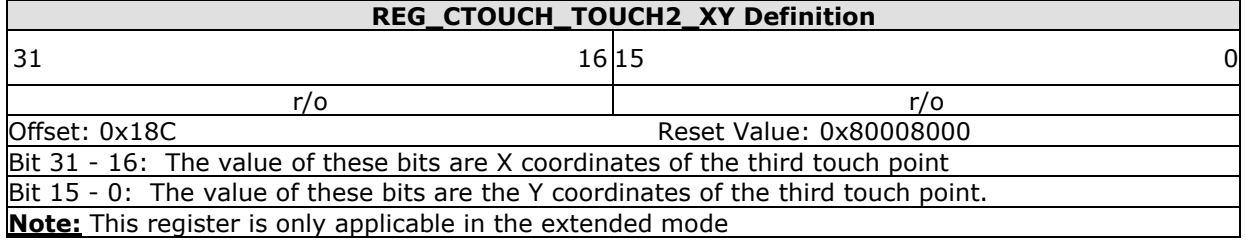

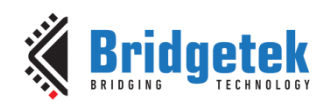

## **Register Definition 60 REG\_CTOUCH\_TOUCH2\_XY Definition**

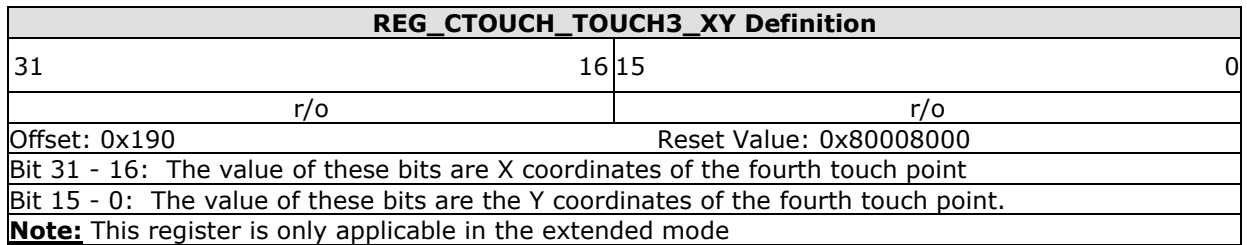

**Register Definition 61 - REG\_CTOUCH\_TOUCH3\_XY Definition**

#### **REG\_CTOUCH\_TOUCH4\_X Definition**

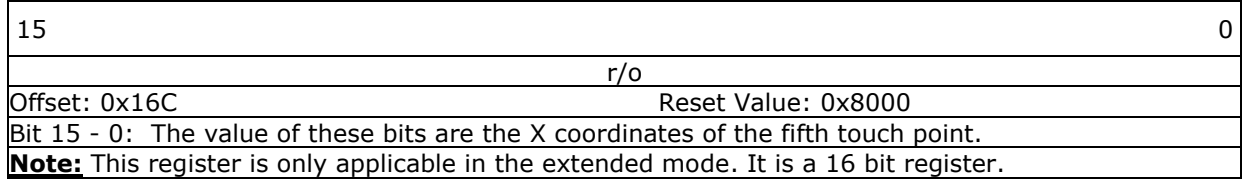

**Register Definition 62 - REG\_CTOUCH\_TOUCH4\_X Definition**

## **REG\_CTOUCH\_TOUCH4\_Y Definition**  $15$  0 r/o Offset: 0x120 **Communist Communist Communist Communist Communist Communist Communist Communist Communist Communist Communist Communist Communist Communist Communist Communist Communist Communist Communist Communist Communi** Bit 15 - 0: The value of these bits are the Y coordinates of the fifth touch point. **Note:** This register is only applicable in the extended mode. It is a 16 bit register.

**Register Definition 63 - REG\_CTOUCH\_TOUCH4\_Y Definition**

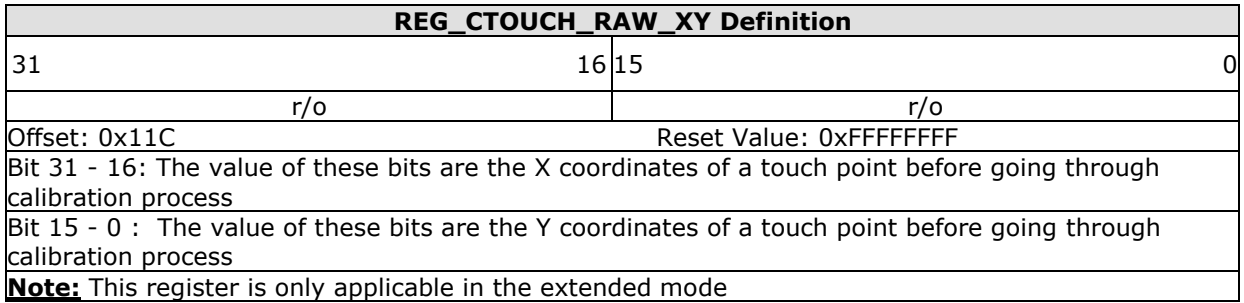

**Register Definition 64 - REG\_CTOUCH\_RAW\_XY Definition**

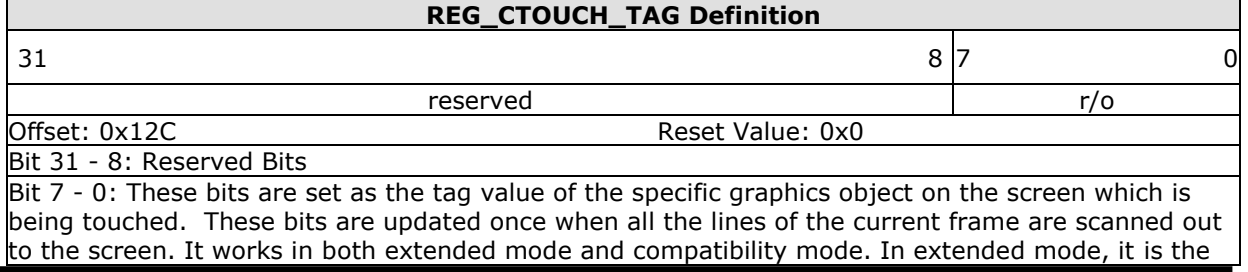

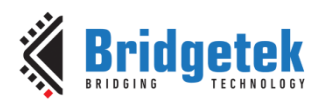

### tag of the first touch point , i.e., the tag value mapping to the coordinate in

#### **REG\_CTOUCH\_TAG\_XY**

**Note:** The valid tag value range is from 1 to 255, therefore the default value of this register is zero, meaning there is no touch by default. In extended mode, it refers to the first touch point

## **Register Definition 65 - REG\_CTOUCH\_TAG Definition**

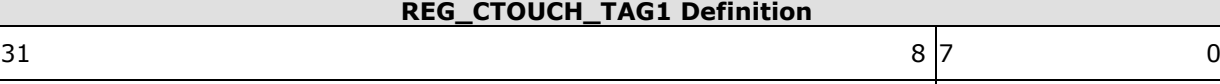

reserved reserved r/o Offset: 0x134 Reset Value: 0x0 Bit 31 - 8: Reserved Bits

Bit 7 - 0: These bits are set as the tag value of the specific graphics object on the screen which is being touched. It is the **second** touch point in extended mode. These bits are updated once when all the lines of the current frame are scanned out to the screen.

**Note:** The valid tag value range is from 1 to 255, therefore the default value of this register is zero, meaning there is no touch by default. This register is only applicable in the extended mode.

## **Register Definition 66 - REG\_CTOUCH\_TAG1 Definition**

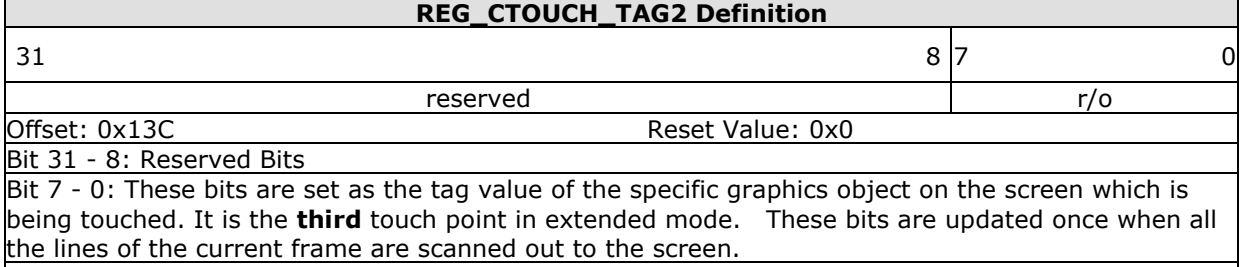

**Note:** The valid tag value range is from 1 to 255, therefore the default value of this register is zero, meaning there is no touch by default. This register is only applicable in the extended mode.

## **Register Definition 67 - REG\_CTOUCH\_TAG2 Definition**

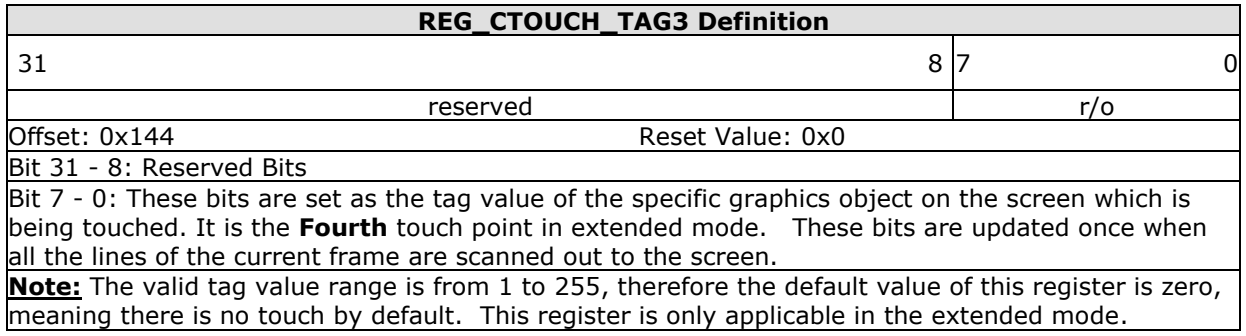

**Register Definition 68 - REG\_CTOUCH\_TAG3 Definition**

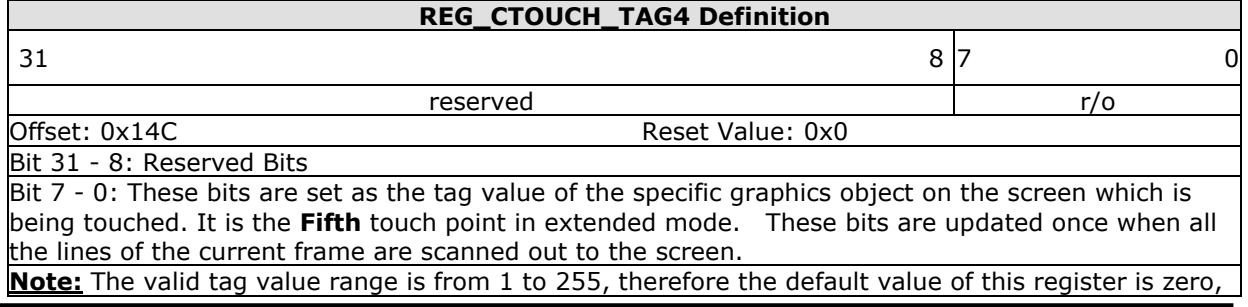

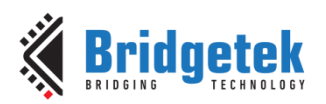

#### meaning there is no touch by default. This register is only applicable in the extended mode. **Register Definition 69 - REG\_CTOUCH\_TAG4 Definition**

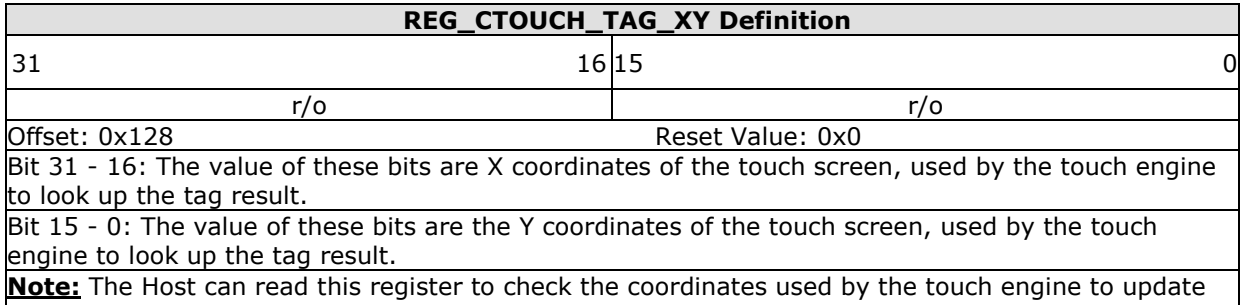

the tag register REG\_CTOUCH\_TAG.

## **Register Definition 70 - REG\_CTOUCH\_TAG\_XY Definition**

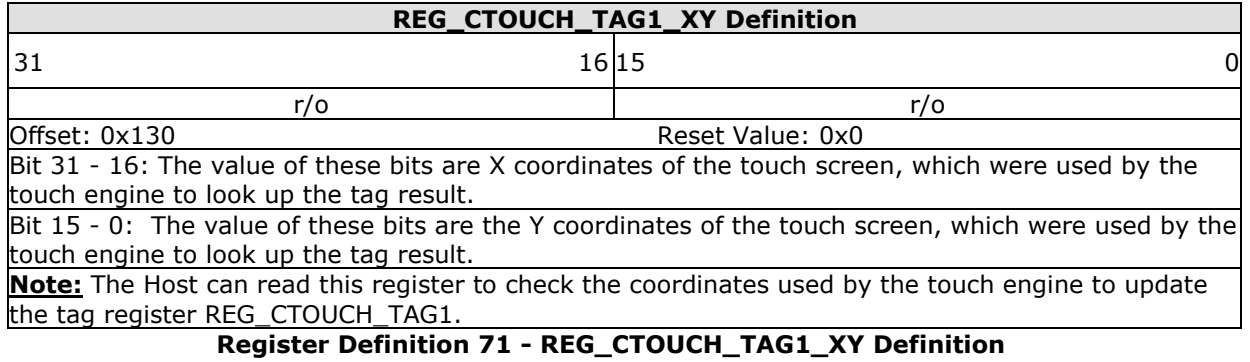

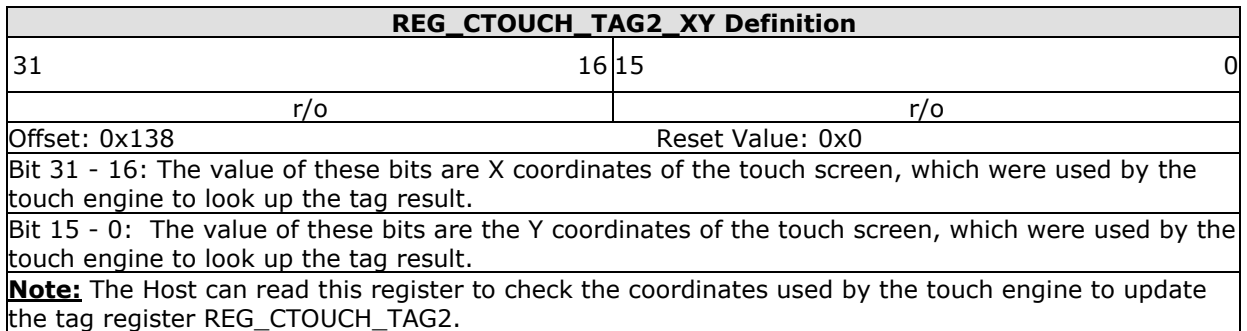

**Register Definition 72- REG\_CTOUCH\_TAG2\_XY Definition**

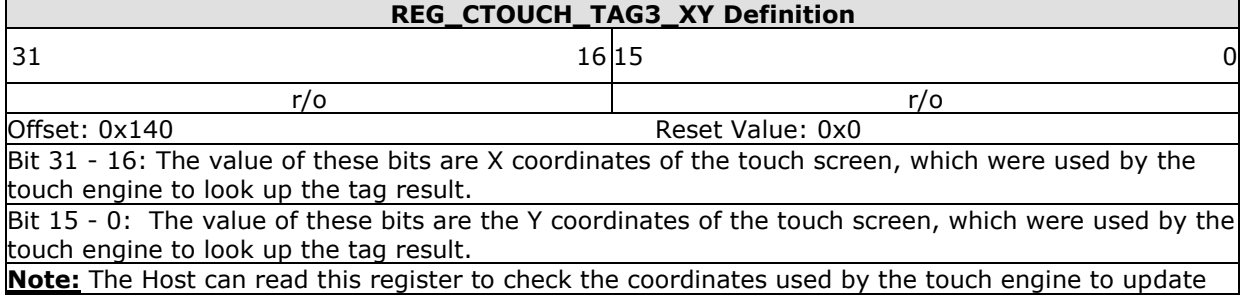

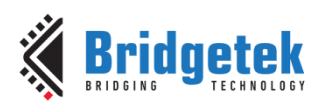

#### the tag register REG\_CTOUCH\_TAG3. **Register Definition 73 - REG\_CTOUCH\_TAG3\_XY Definition**

# **REG\_CTOUCH\_TAG4\_XY Definition**  $31$  0 r/o r/o Offset: 0x148 Reset Value: 0x0 Bit 31 - 16: The value of these bits are X coordinates of the touch screen, which were used by the touch engine to look up the tag result.

Bit 15 - 0: The value of these bits are the Y coordinates of the touch screen, which were used by the touch engine to look up the tag result.

**Note:** The Host can read this register to check the coordinates used by the touch engine to update the tag register REG\_CTOUCH\_TAG4.

## **Register Definition 74 - REG\_CTOUCH\_TAG4\_XY Definition**

## **3.4.5 Calibration**

The calibration process is initiated by **CMD\_CALIBRATE** and works with both the RTE and CTSE, but is only available in the compatibility mode of the CTSE. However, the results of the calibration process are applicable to both compatibility mode and extended mode. As such, users are recommended to finish the calibration process before entering into extended mode.

After the calibration process is complete, the registers **REG\_TOUCH\_TRANSFORM\_A-F** will be updated accordingly.

# **3.5 Co-processor Engine Registers**

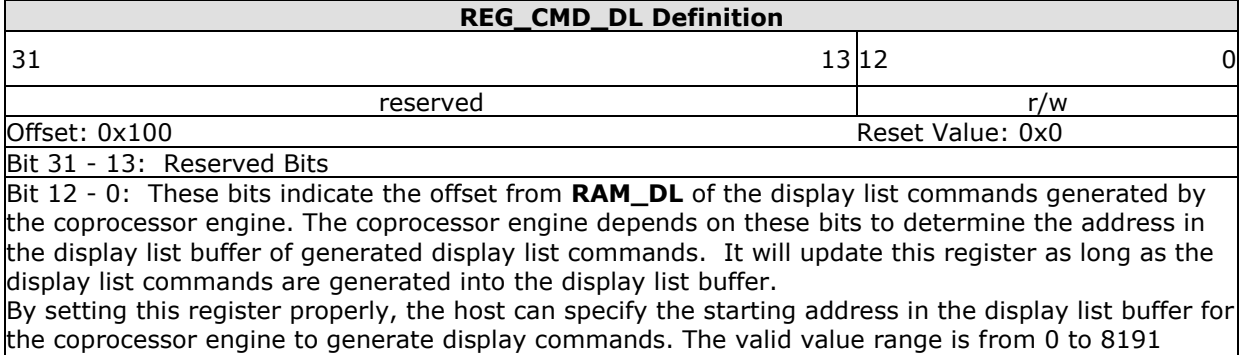

## **Register Definition 75 - REG\_CMD\_DL Definition**

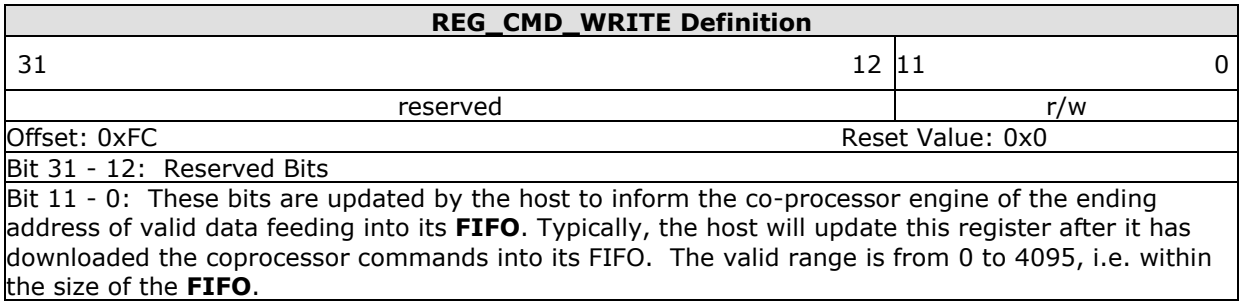

(sizeof(**RAM\_DL**)-1).

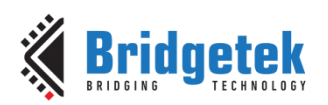

**Note:** The **FIFO** size of the command buffer is 4096 bytes and each co-processor instruction is of 4 bytes in size. The value to be written into this register must be 4 bytes aligned. **Register Definition 76 - REG\_CMD\_WRITE Definition**

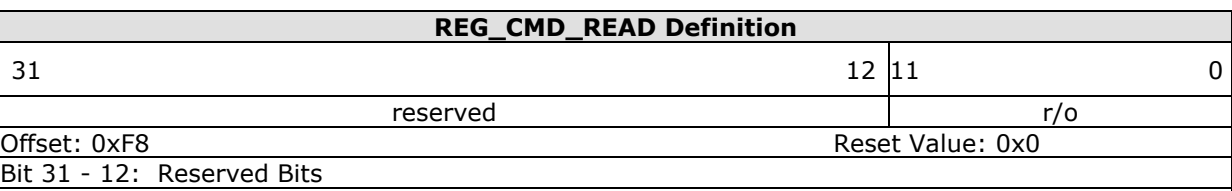

Bit  $11 - 0$ : These bits are updated by the coprocessor engine as long as the coprocessor engine fetched the command from its FIFO. The host can read this register to determine the FIFO fullness of the coprocessor engine. The valid value range is from 0 to 4095. In the case of an error, the coprocessor engine writes 0xFFF to this register.

**Note:** The host shall not write into this register unless in an error recovery case. The default value is zero after the coprocessor engine is reset.

**Register Definition 77 - REG\_CMD\_READ Definition**

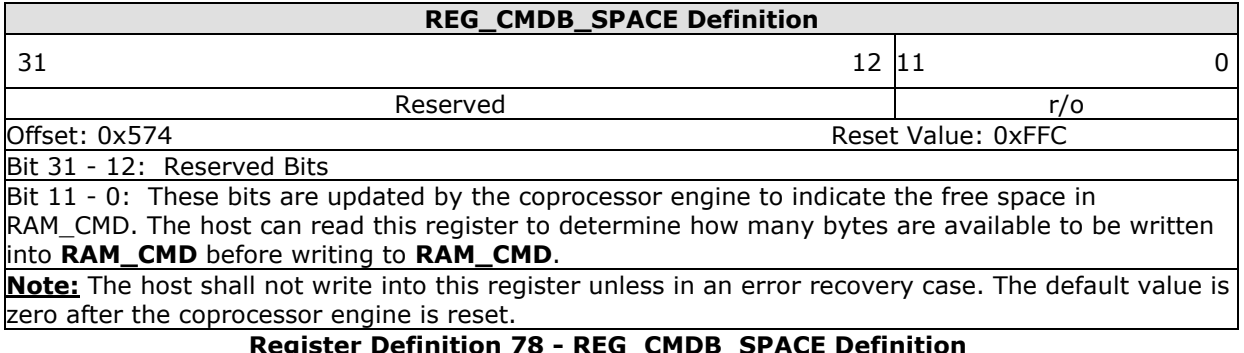

### **Register Definition 78 - REG\_CMDB\_SPACE Definition**

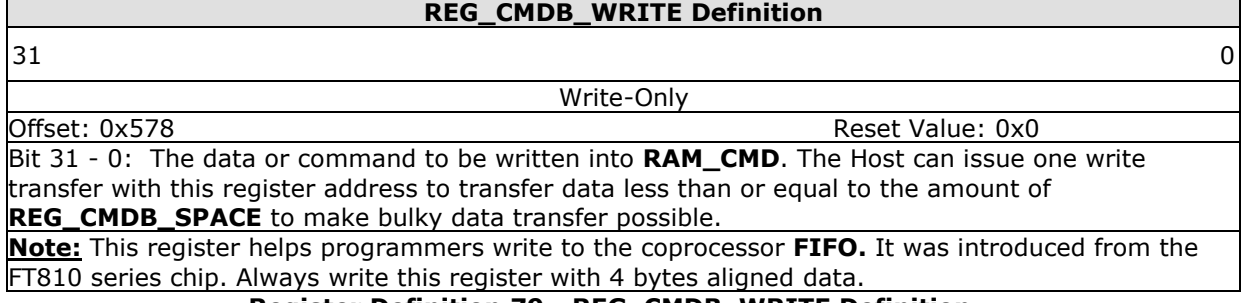

**Register Definition 79 - REG\_CMDB\_WRITE Definition**

# **3.6 Miscellaneous Registers**

In this chapter, the miscellaneous registers covers backlight control, interrupt, GPIO, and other functionality registers.

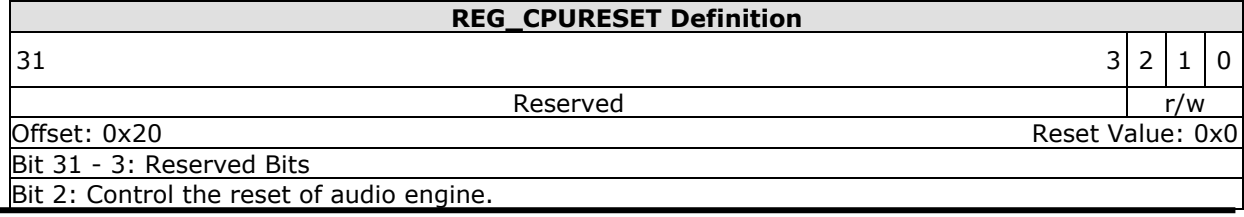

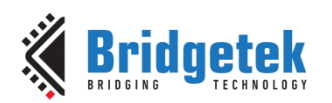

Bit 1: Control the reset of touch engine.

Bit 0: Control the reset of coprocessor engine.

**Note:** Write 1 to reset the corresponding engine. Write 0 to go back to normal working status. Reading 1 means the engine is in reset status, and reading zero means the engine is in working status.

## **Register Definition 80 - REG\_CPURESET Definition**

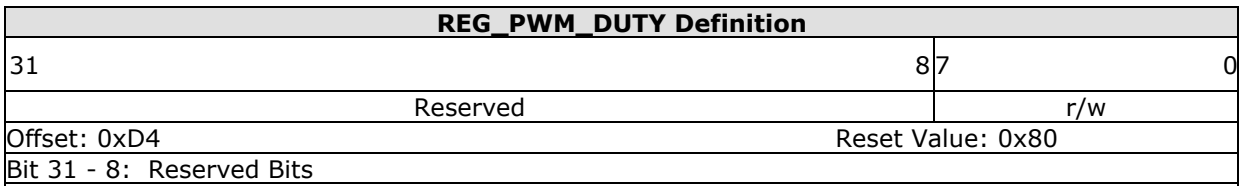

Bit 7 - 0: These bits define the backlight PWM output duty cycle. The valid range is from 0 to 128. 0 means backlight completely off, 128 means backlight in max brightness.

## **Register Definition 81 - REG\_PWM\_DUTY Definition**

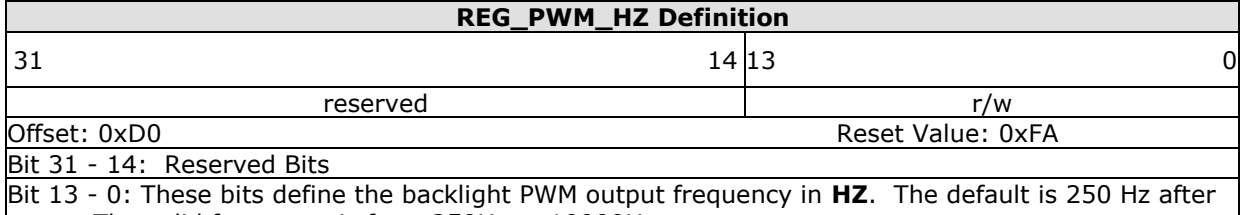

reset. The valid frequency is from 250Hz to 10000Hz.

## **Register Definition 82 - REG\_PWM\_HZ Definition**

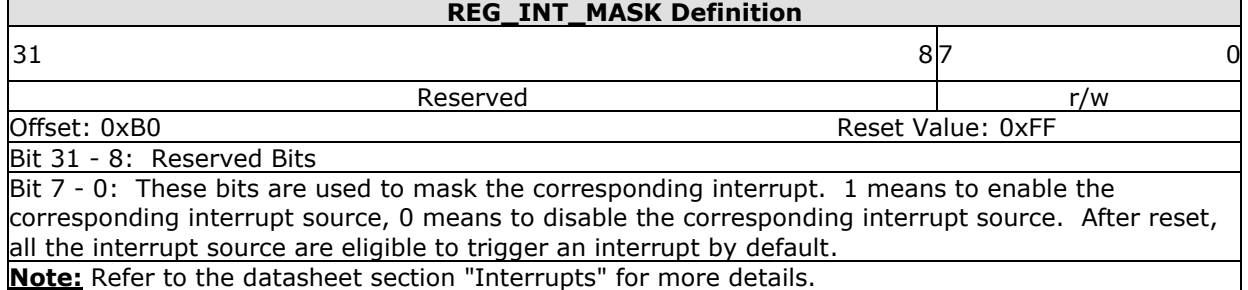

#### **Register Definition 83 - REG\_INT\_MASK Definition**

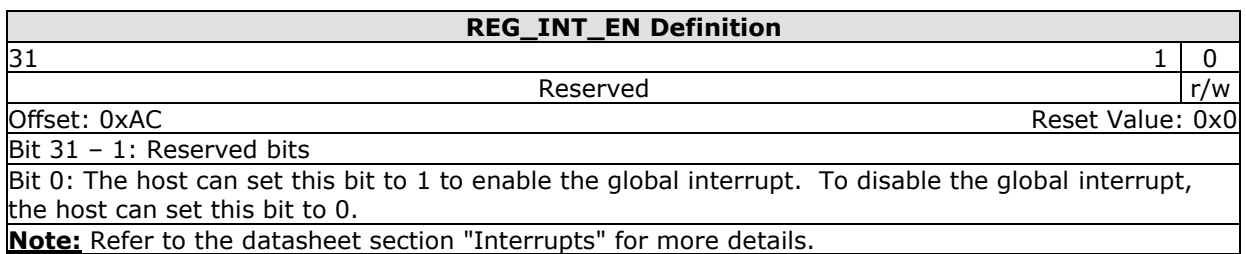

#### **Register Definition 84 - REG\_INT\_EN Definition**

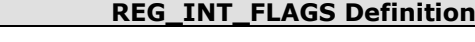

 $31$  8  $1$ 

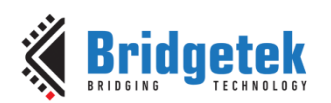

#### Application Note **BRT\_AN\_033 BT81X Series Programming Guide** Version 1.2

Document Reference No.: BRT\_000225 Clearance No.: BRT#129

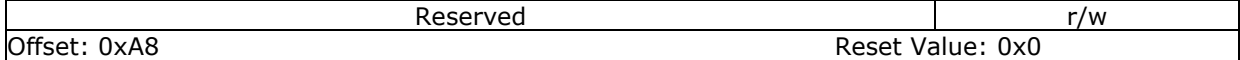

## Bit 31 - 8: Reserved Bits

Bit 7 - 0: These bits are interrupt flags. The host can read these bits to determine which interrupt takes place. These bits are cleared automatically by reading. The host shall not write to this register.

## **Note:** Refer to the datasheet section "Interrupts" for more details.

#### **Register Definition 85 - REG\_INT\_FLAGS Definition**

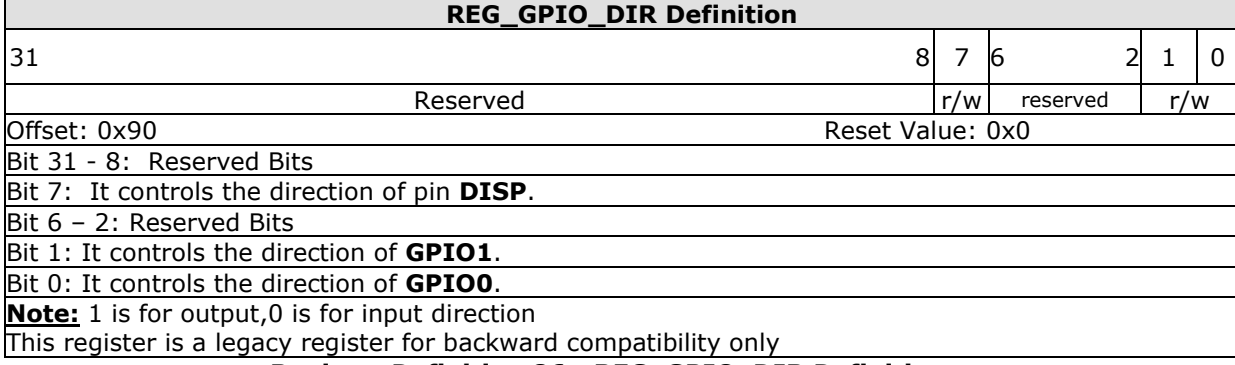

#### **Register Definition 86 - REG\_GPIO\_DIR Definition**

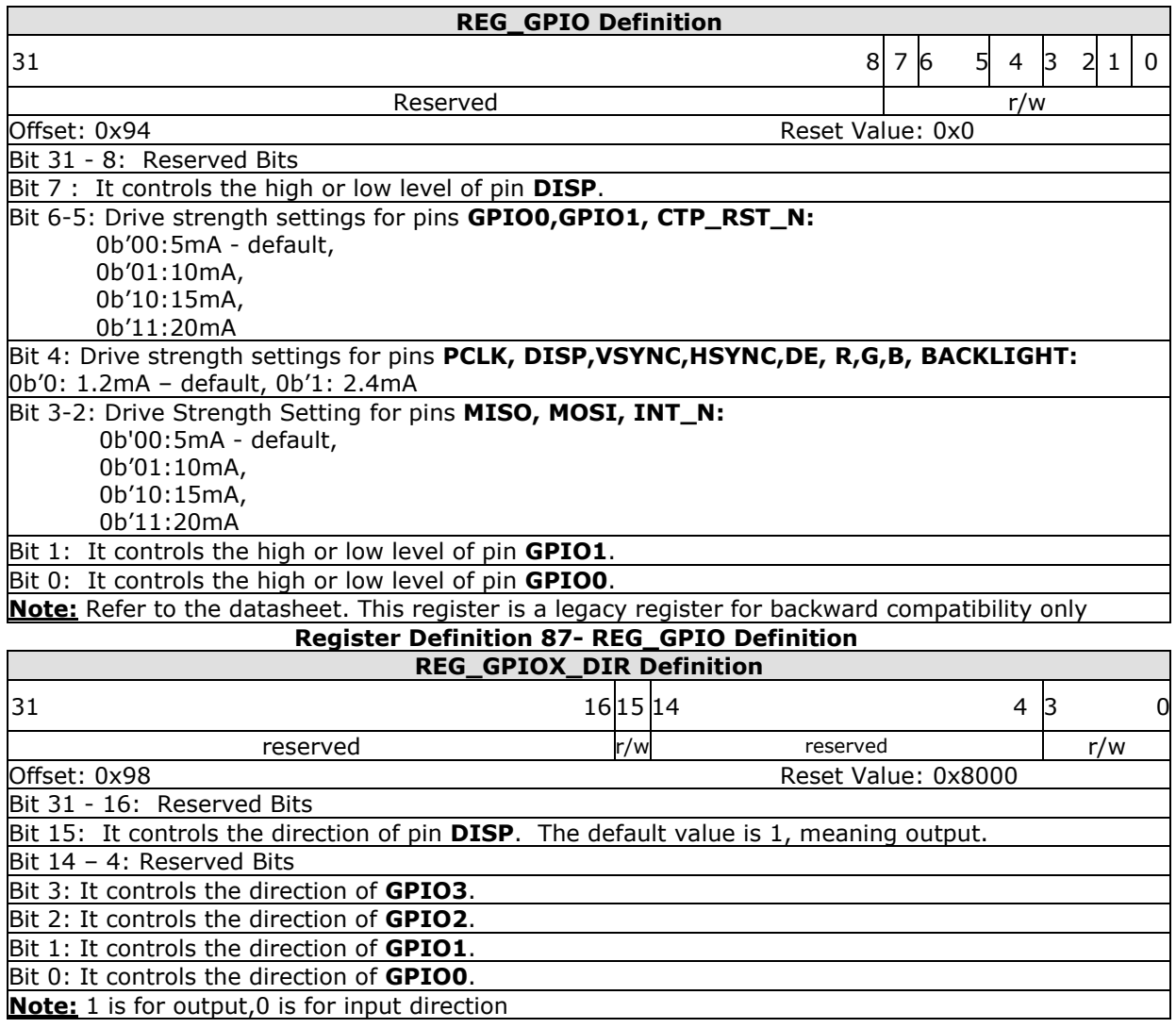

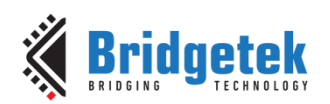

## **Register Definition 88 - REG\_GPIOX\_DIR Definition**

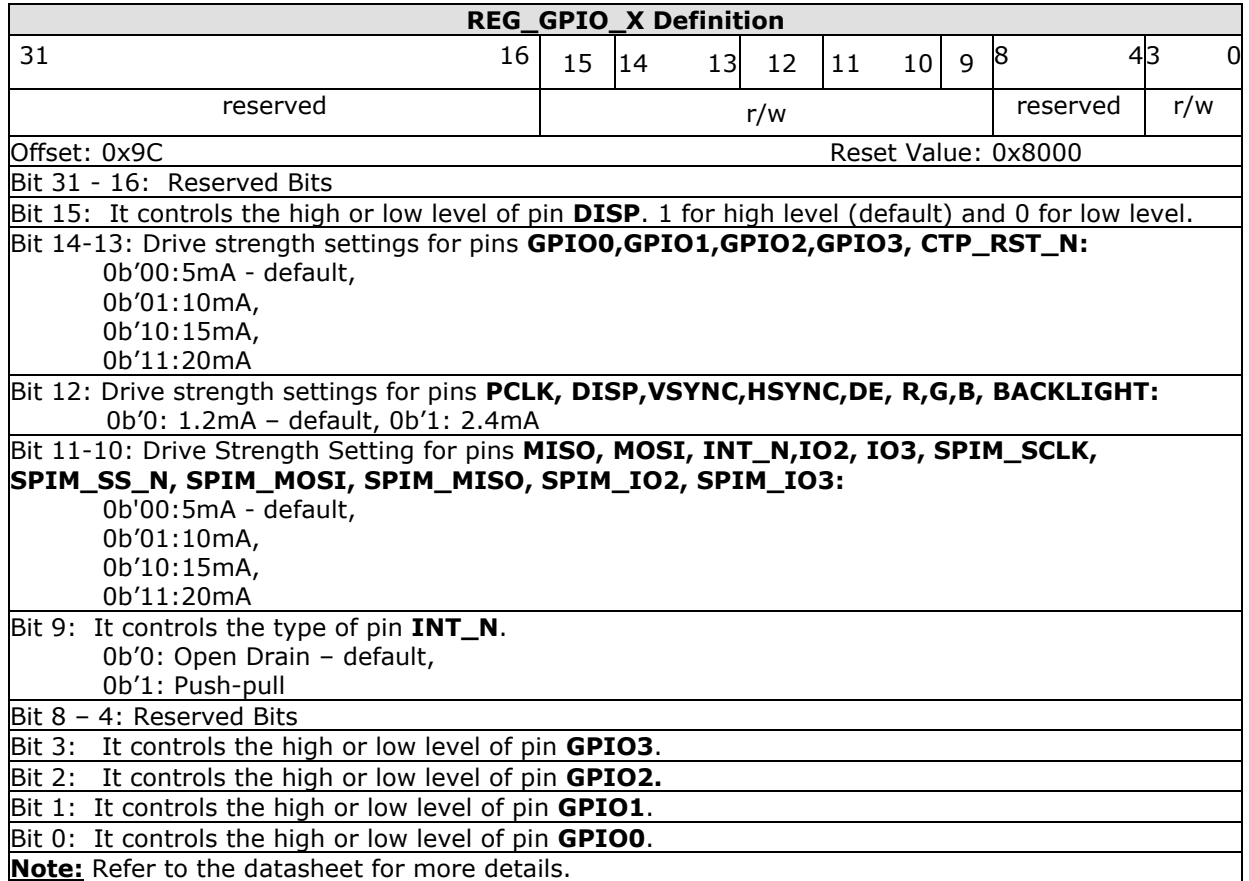

## **Register Definition 89 - REG\_GPIOX Definition**

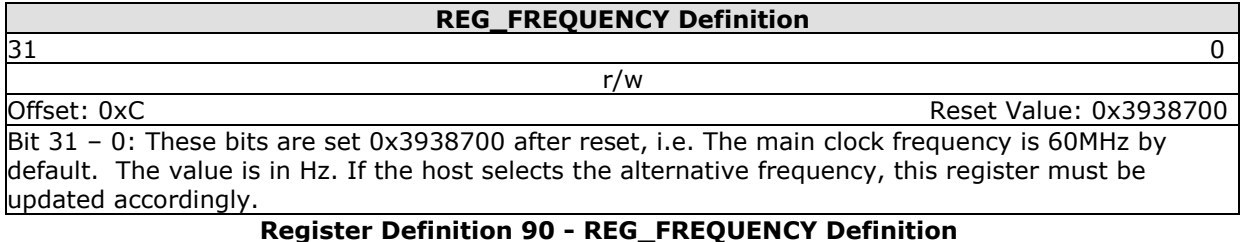

## **REG\_CLOCK Definition**  $31$  0 r/o

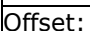

Offset: 0x8 Reset Value: 0x0 Bit 31 – 0: These bits are set to zero after reset. The register counts the number of main clock cycles since reset. If the main clock's frequency is 60Mhz, it will wrap around after about 71 seconds. **Register Definition 91 - REG\_CLOCK Definition**

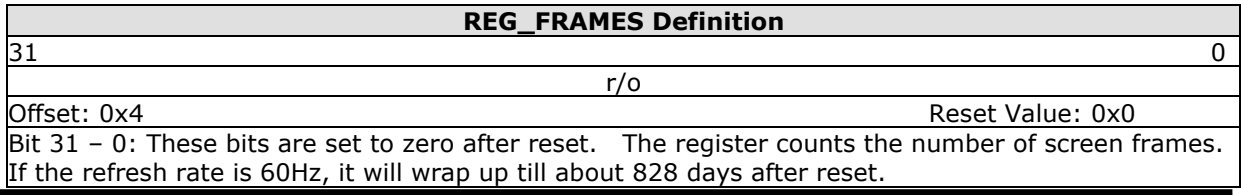

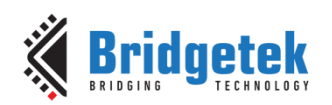

## **Register Definition 92 REG\_FRAMES Definition**

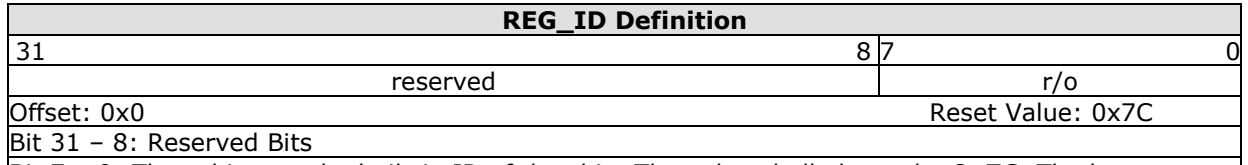

Bit 7 – 0: These bits are the built-in ID of the chip. The value shall always be **0x7C**. The host can read this to determine if the chip belongs to the **EVE** series and is in working mode after booting up.

## **Register Definition 93 - REG\_ID Definition**

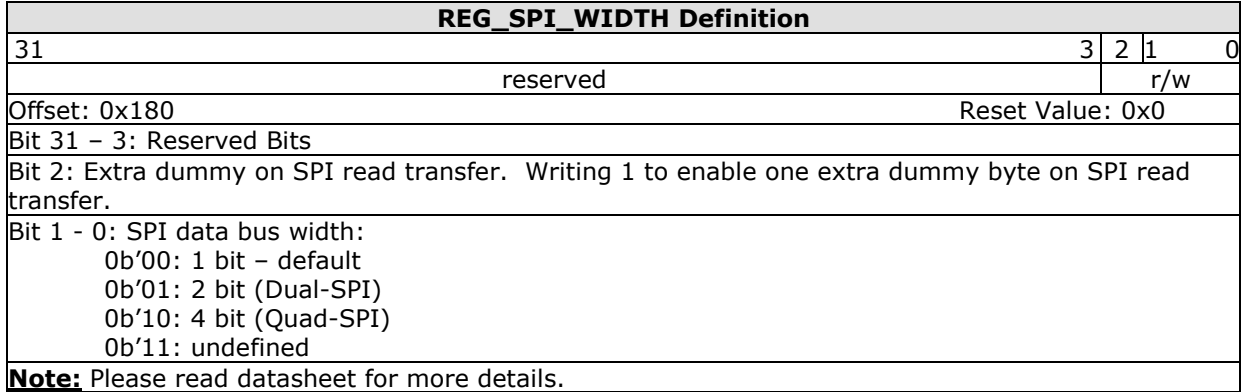

## **Register Definition 94 - REG\_SPI\_WIDTH Definition**

# **3.7 Special Registers**

The registers listed here are not located in **RAM\_REG**. They are located in special address of the BT81X Series.

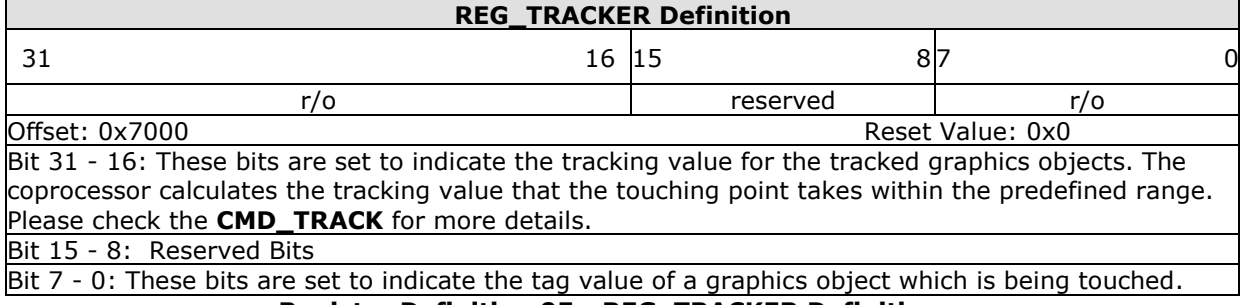

**Register Definition 95 - REG\_TRACKER Definition**

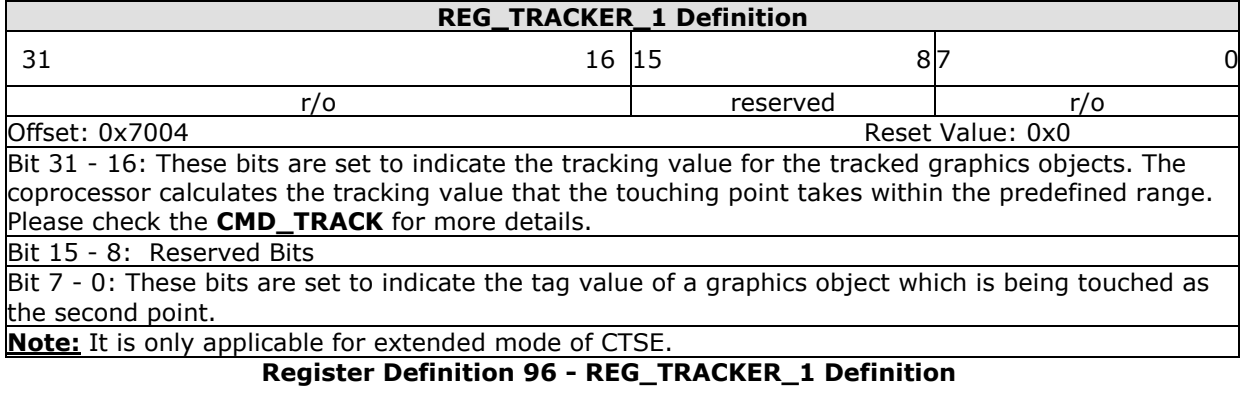

## **REG\_TRACKER\_2 Definition**

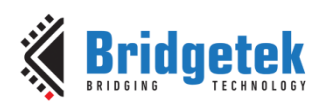

#### Application Note **BRT\_AN\_033 BT81X Series Programming Guide** Version 1.2

Document Reference No.: BRT\_000225 Clearance No.: BRT#129

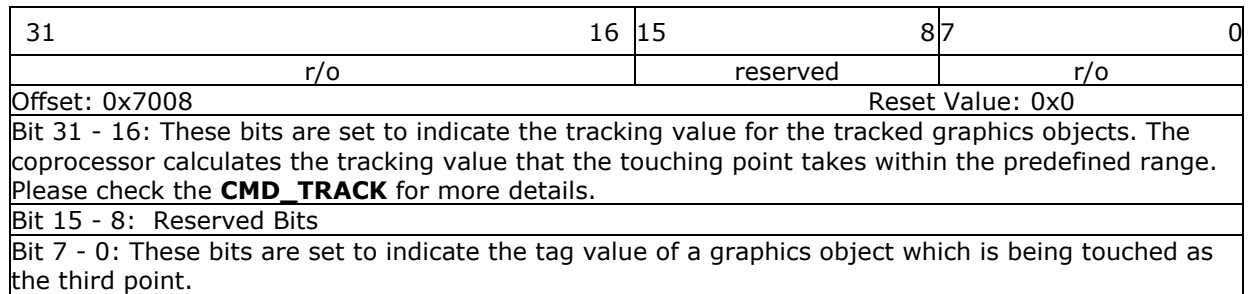

## **Note:** It is only applicable for extended mode of CTSE.

## **Register Definition 97 - REG\_TRACKER\_2 Definition**

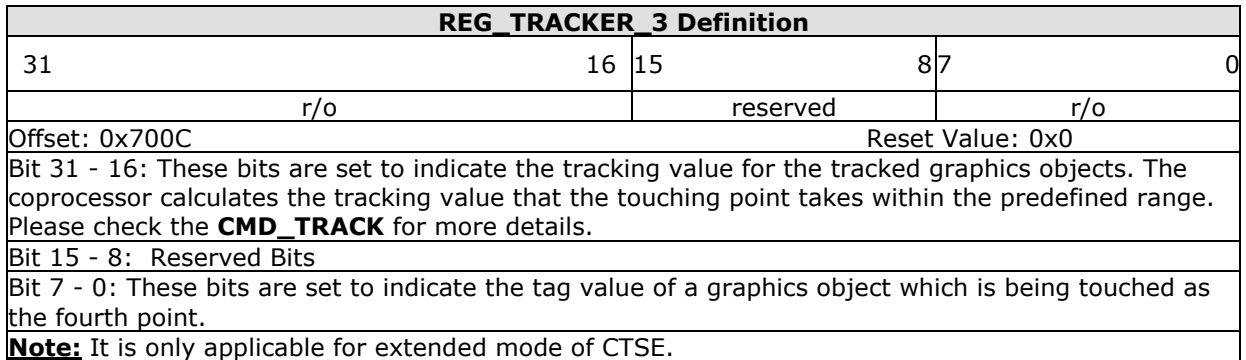

## **Register Definition 98 - REG\_TRACKER\_3 Definition**

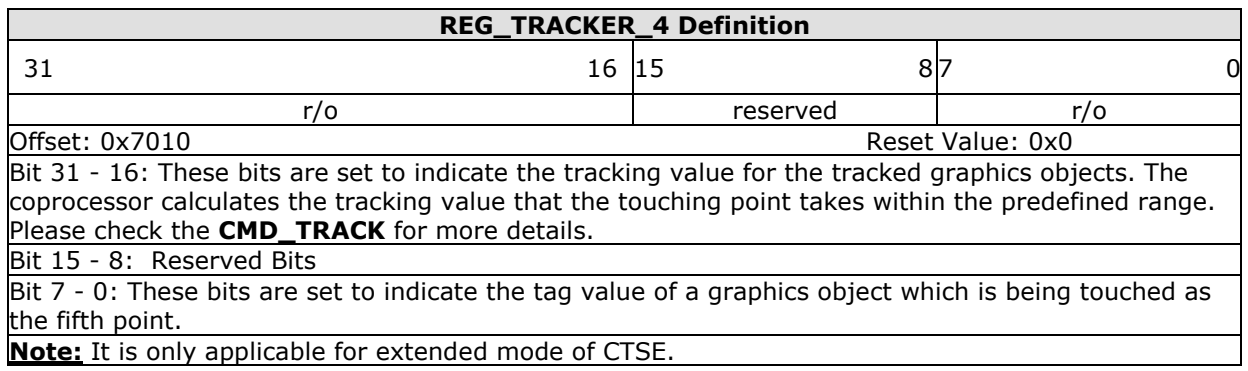

**Register Definition 99 - REG\_TRACKER\_4 Definition**

## **REG\_MEDIAFIFO\_READ Definition**  $31$  0 r/o Offset: 0x7014 Reset Value: 0x0 Bit 31 - 0: The value specifies the read pointer pointing to the address in **RAM\_G** as the media **FIFO**.

## **Register Definition 100 - REG\_MEDIAFIFO\_READ Definition**

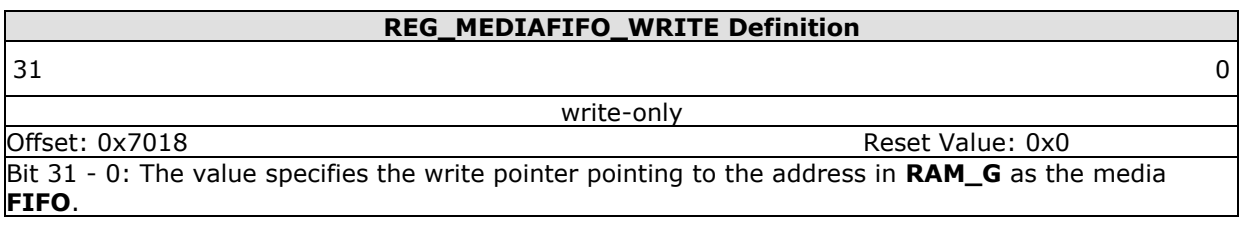

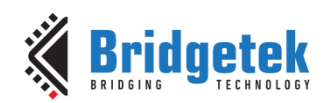

## **Register Definition 101 - REG\_MEDIAFIFO\_WRITE Definition**

# **REG\_PLAY\_CONTROL Definition**  $7$  and  $1$  0 reserved w/o

Offset: 0x714E Reset Value: 0x1

Bit 7 - 1: reserved

Bit 0: Writing 0 to pause the video and 1 to play. Write-only bit.

**Note:** Writing 0xFF to this register to exit the video.

## **Register Definition 102 - REG\_PLAY\_CONTROL Definition**

## **REG\_COPRO\_PATCH\_PTR Definition**

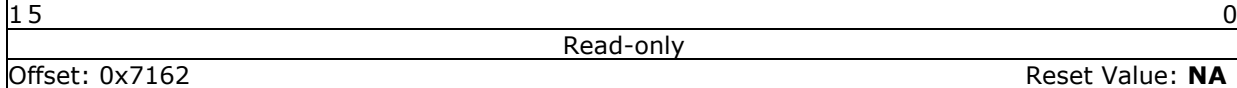

Bit 15 - 0: The address of coprocessor patch pointer.

**Note:** This register shall be only used for the coprocessor recovery purpose. See [Coprocessor Faults](#page-100-0) **Register Definition 103 - REG\_COPRO\_PATCH\_PTR Definition**

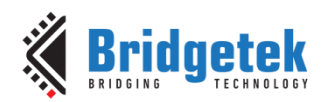

# **4 Display List Commands**

The graphics engine of the BT81X Series takes the instructions from display list memory RAM\_DL in the form of commands. Each command is 4 bytes long and one display list can be filled with up to 2048 commands as the size of **RAM\_DL** is 8K bytes. The graphics engine performs the respective operation according to the definition of commands.

# <span id="page-51-0"></span>**4.1 Graphics State**

The graphics state which controls the effects of a drawing action is stored in the graphics context. Individual pieces of state can be changed by the appropriate display list commands (e.g. **COLOR\_RGB)** and the entire current state can be saved and restored using the **SAVE\_CONTEXT**  and **RESTORE\_CONTEXT** commands.

Note that the bitmap drawing state is special: Although the bitmap handle is part of the graphics context, the parameters for each bitmap handle are not part of the graphics context. They are neither saved nor restored by **SAVE\_CONTEXT** and **RESTORE\_CONTEXT**. These parameters are changed using the **BITMAP\_SOURCE**, **BITMAP\_LAYOUT/BITMAP\_LAYOUT\_H** and **BITMAP\_SIZE/BITMAP\_SIZE\_H** commands. Once these parameters are set up, they can be utilized at any display list by referencing the same bitmap handle until they were changed.

**SAVE\_CONTEXT** and **RESTORE\_CONTEXT** are comprised of a 4-level stack in addition to the current graphics context. The table below details the various parameters in the graphics context.

| <b>Parameters</b>               | <b>Default values</b> | <b>Commands</b>          |
|---------------------------------|-----------------------|--------------------------|
| func & ref                      | ALWAYS, 0             | ALPHA FUNC               |
| func & ref                      | ALWAYS, 0             | STENCIL FUNC             |
| Src & dst                       | SRC ALPHA,            | <b>BLEND FUNC</b>        |
|                                 | ONE_MINUS_SRC_ALPHA   |                          |
| Cell value                      | $\mathbf 0$           | <b>CELL</b>              |
| Alpha value                     | $\Omega$              | COLOR A                  |
| Red, Blue, Green colors         | (255, 255, 255)       | COLOR RGB                |
| Line width in 1/16 pixels       | 16                    | LINE WIDTH               |
| Point size in 1/16 pixels       | 16                    | POINT SIZE               |
| Width & height of scissor       | <b>HSIZE, 2048</b>    | SCISSOR SIZE             |
| Starting coordinates of scissor | $(x, y) = (0,0)$      | SCISSOR XY               |
| Current bitmap handle           | 0                     | <b>BITMAP HANDLE</b>     |
| Bitmap transform coefficients   | $+1.0,0,0,0,+1.0,0$   | BITMAP TRANSFORM A-F     |
| Stencil clear value             | 0                     | <b>CLEAR STENCIL</b>     |
| Tag clear value                 | $\Omega$              | <b>CLEAR TAG</b>         |
| Mask value of stencil           | 255                   | <b>STENCIL MASK</b>      |
| spass and sfail                 | KEEP, KEEP            | STENCIL OP               |
| Tag buffer value                | 255                   | <b>TAG</b>               |
| Tag mask value                  | 1                     | TAG MASK                 |
| Alpha clear value               | $\Omega$              | CLEAR COLOR A            |
| RGB clear color                 | (0,0,0)               | CLEAR_COLOR_RGB          |
| Palette source address          | RAM <sub>G</sub>      | PALETTE SOURCE           |
| Units of pixel precision        | $1/16$ pixel          | VERTEX FORMAT, VERTEX 2F |

**Table 8 - Graphics Context**

# **4.2 Command Encoding**

Each display list command has a 32-bit encoding. The most significant bits of the code determine the command. Command parameters (if any) are present in the least significant bits. Any bits marked as "reserved" must be zero.

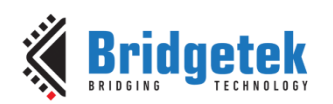

# **4.3 Command Groups**

# **4.3.1 Setting Graphics State**

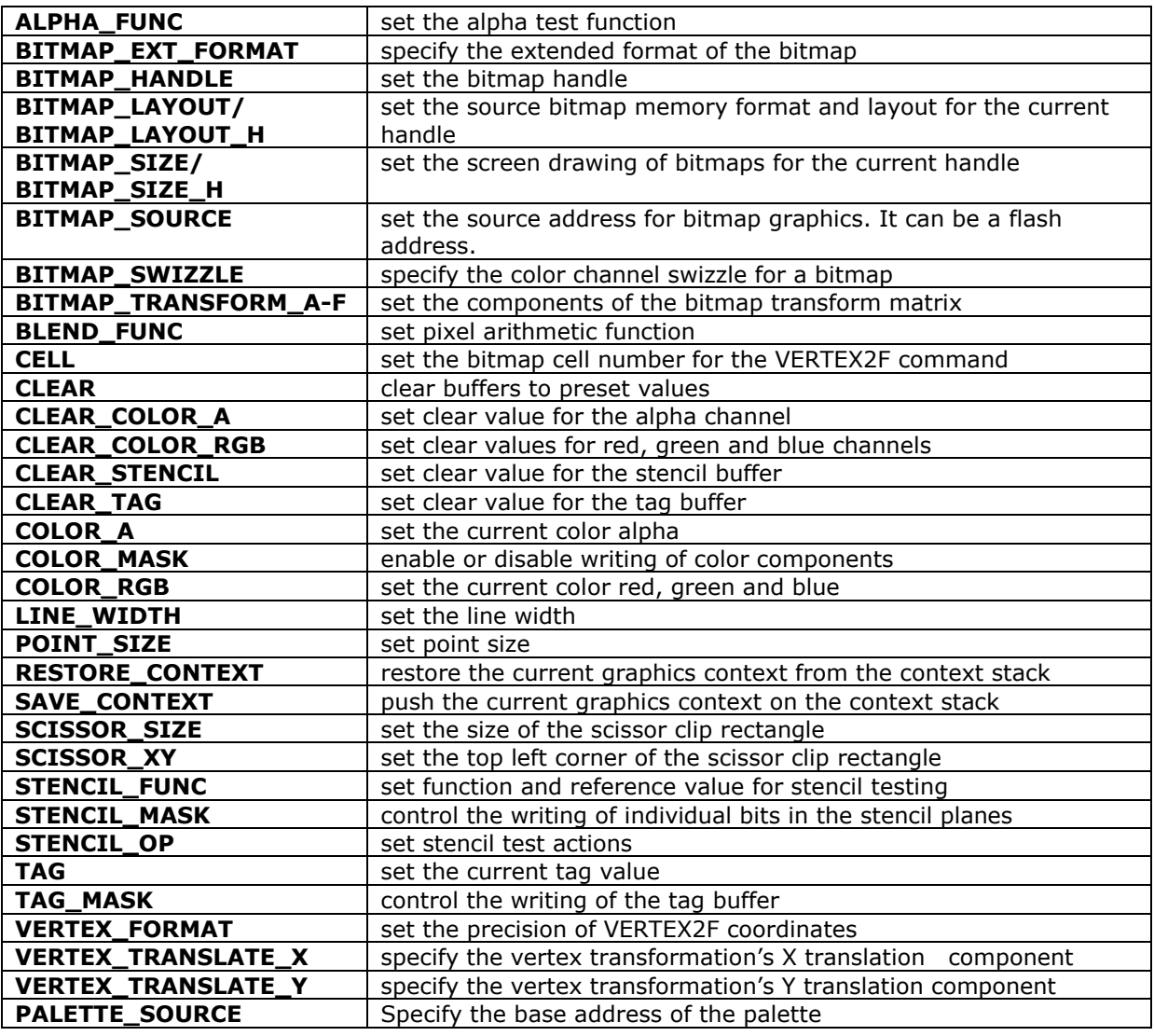

## **4.3.2 Drawing Actions**

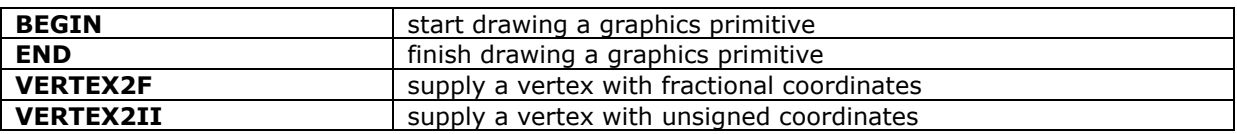

## **4.3.3 Execution Control**

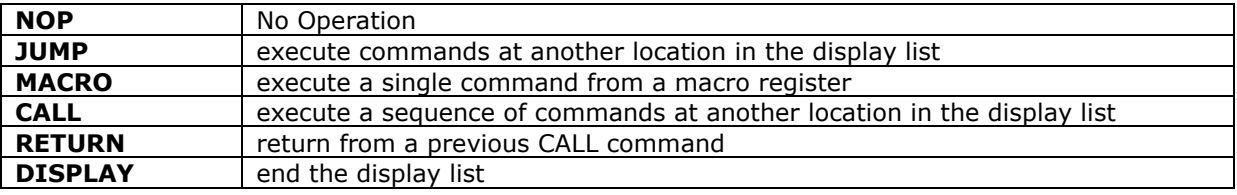

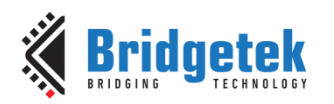

# **4.4 ALPHA\_FUNC**

Specify the alpha test function

## **Encoding**

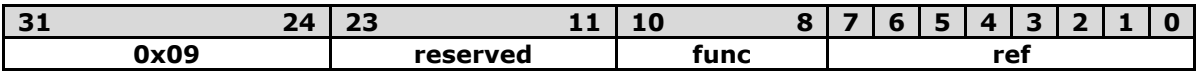

#### **Parameters**

#### **func**

Specifies the test function, one of NEVER, LESS, LEQUAL, GREATER, GEQUAL, EQUAL, NOTEQUAL, or ALWAYS. The initial value is ALWAYS (7)

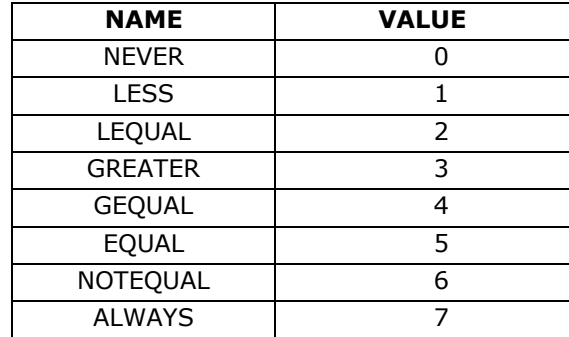

#### **ref**

Specifies the reference value for the alpha test. The initial value is 0

## **Graphics context**

The values of func and ref are part of the graphics context, as described in section [4.1](#page-51-0)

#### **See also**

None

# **4.5 BEGIN**

Begin drawing a graphics primitive

## **Encoding**

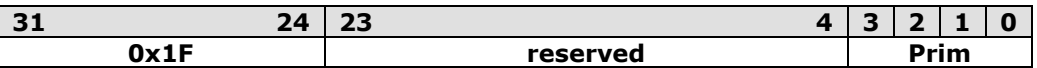

## **Parameters**

## **prim**

The graphics primitive to be executed. The valid values are defined as below:

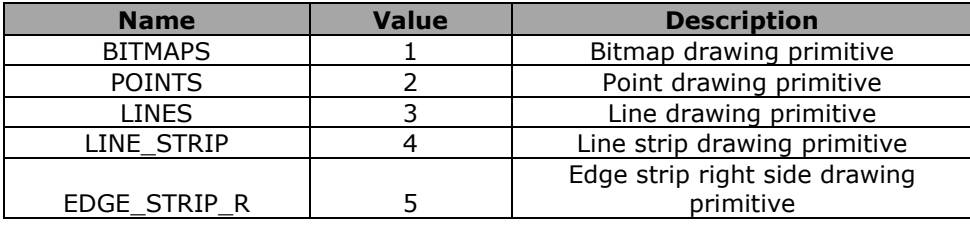

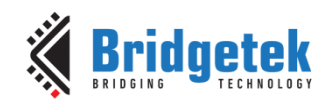

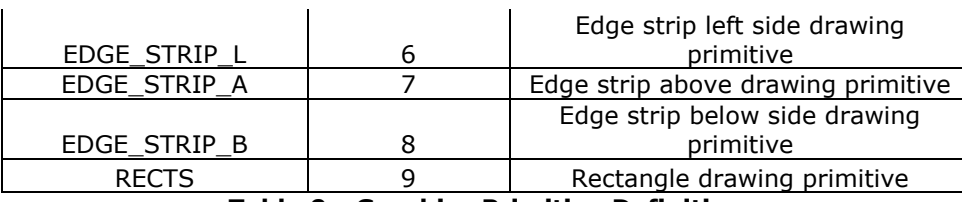

**Table 9 - Graphics Primitive Definition**

## **Description**

All primitives supported by the BT815/6 are defined in the table above. The primitive to be drawn is selected by the **BEGIN** command. Once the primitive is selected, it will be valid till the new primitive is selected by the **BEGIN** command.

Please note that the primitive drawing operation will not be performed until **VERTEX2II** or **VERTEX2F** is executed.

#### **Examples**

Drawing points, lines and bitmaps:

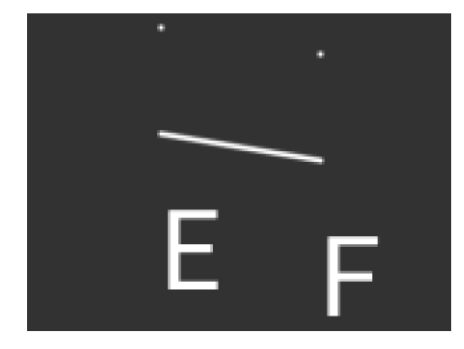

dl( BEGIN(POINTS) ); dl( VERTEX2II(50, 5, 0, 0) ); dl( VERTEX2II(110, 15, 0, 0) ); dl( BEGIN(LINES) ); dl( VERTEX2II(50, 45, 0, 0) ); dl( VERTEX2II(110, 55, 0, 0) ); dl( BEGIN(BITMAPS) ); dl( VERTEX2II(50, 65, 31, 0x45) ); dl( VERTEX2II(110, 75, 31, 0x46) );

## **Graphics context**

None

## **See also**

END

# **4.6 BITMAP\_EXT\_FORMAT**

Specify the extended format of the bitmap

## **Encoding**

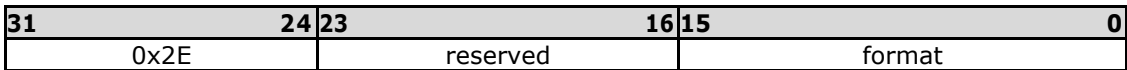

## **Parameters**

**Format** Bitmap pixel format.

## **Description**

If **BITMAP\_LAYOUT** specifies a format for **GLFORMAT**, then the format is taken from **BITMAP\_EXT\_FORMAT** instead.

Valid values for the field format are:

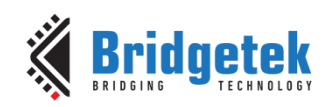

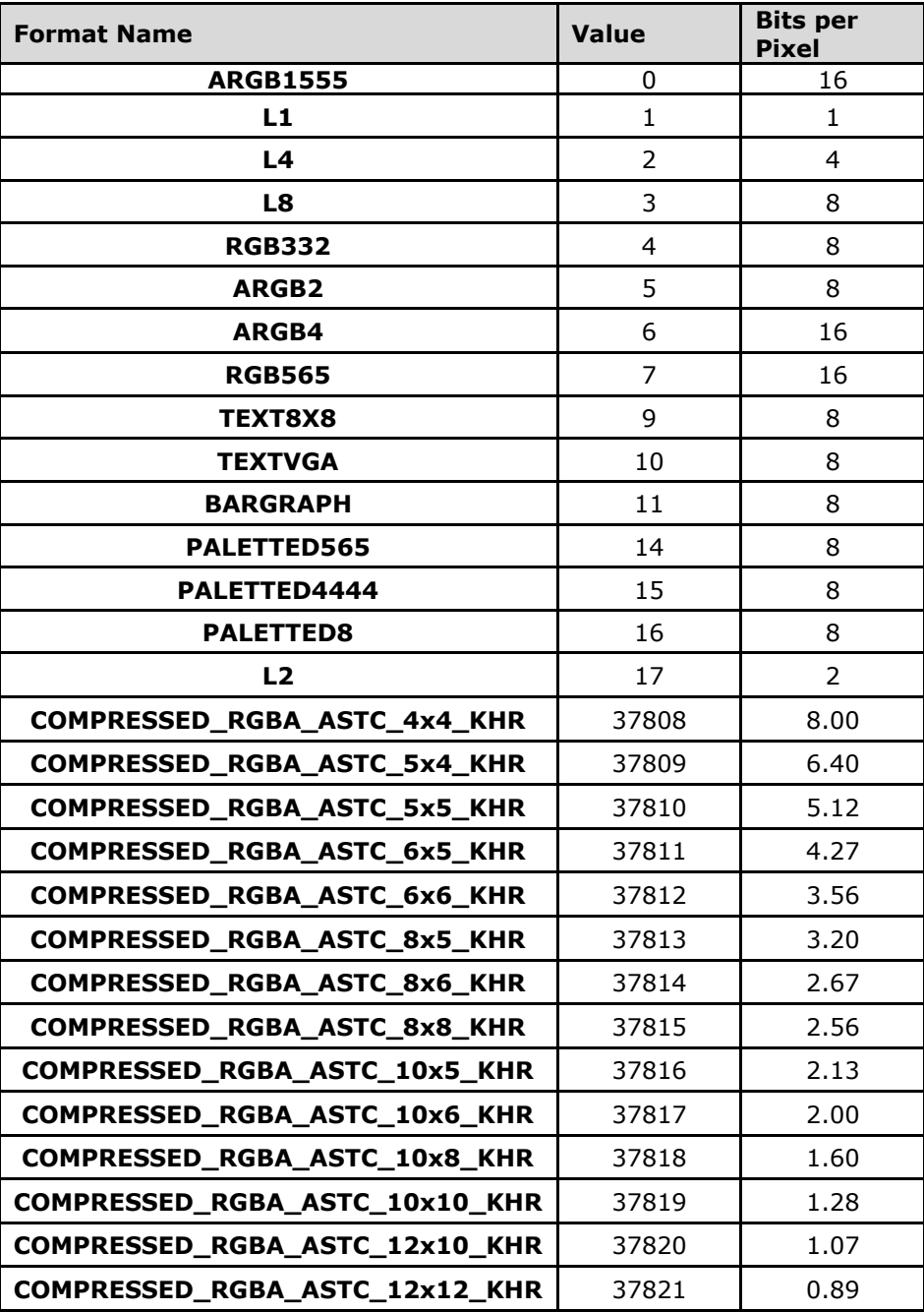

## **Graphics context**

None

## **See also**

[BITMAP\\_LAYOUT](#page-56-0)

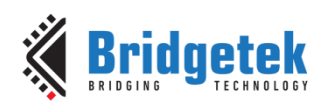

# <span id="page-56-1"></span>**4.7 BITMAP\_HANDLE**

Specify the bitmap handle

## **Encoding**

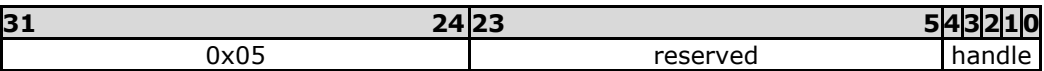

#### **Parameters**

## **Handle**

Bitmap handle. The initial value is 0. The valid value range is from 0 to 31.

#### **Description**

By default, bitmap handles 16 to 31 are used for built-in font and 15 is used as scratch bitmap handle by co-processor engine commands **CMD\_GRADIENT, CMD\_BUTTON** and **CMD\_KEYS.**

#### **Graphics context**

The value of handle is part of the graphics context, as described in section [4.1.](#page-51-0)

#### **See also**

[BITMAP\\_LAYOUT,](#page-56-0) [BITMAP\\_SIZE](#page-60-0)

# <span id="page-56-0"></span>**4.8 BITMAP\_LAYOUT**

Specify the source bitmap memory format and layout for the current handle.

#### **Encoding**

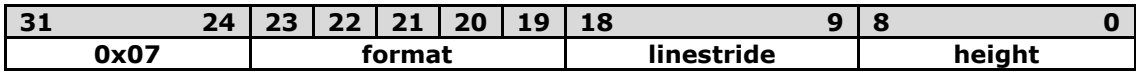

#### **Parameters**

#### **Format**

Bitmap pixel format. The valid range is from 0 to 17 and defined as per the table below.

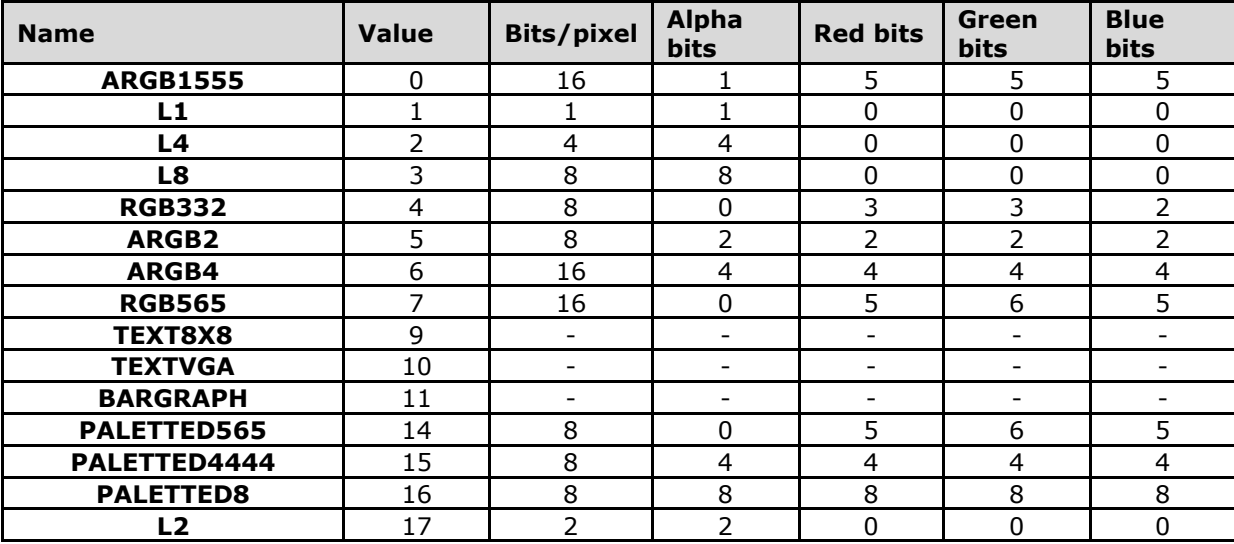

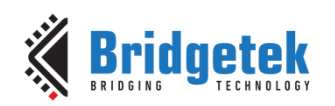

#### **GLFORMAT** 31 **NA Table 10 - BITMAP\_LAYOUT Format List**

**Note:** When setting **GLFORMAT**, the format is specified by the **BITMAP\_EXT\_FORMAT**  command.

Examples of various supported bitmap formats (except **TXTVGA**) are shown as below:

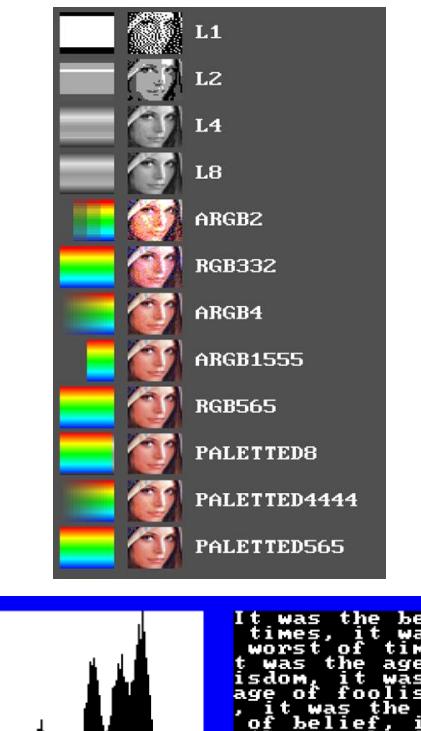

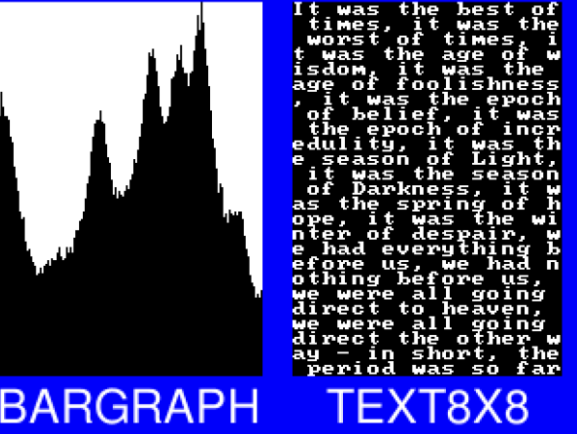

**BARGRAPH** - render data as a bar graph. Looks up the x coordinate in a byte array, then gives an opaque pixel if the byte value is less than y, otherwise a transparent pixel. The result is a bar graph of the bitmap data. A maximum of 256x256 size bitmap can be drawn using the BARGRAPH format. Orientation, width and height of the graph can be altered using the bitmap transform matrix.

**TEXT8X8** - lookup in a fixed 8x8 font. The bitmap is a byte array present in the graphics ram and each byte indexes into an internal 8x8 CP437 [2] font (inbuilt font bitmap handles 16 & 17 are used for drawing TEXT8X8 format). The result is that the bitmap acts like a character grid. A single bitmap can be drawn which covers all or part of the display; each byte in the bitmap data corresponds to one 8x8 pixel character cell.

**TEXTVGA** – lookup in a fixed 8x16 font with TEXTVGA syntax. The bitmap is a TEXTVGA array present in the graphics ram, each element indexes into an internal 8x16 CP437 [2] font (inbuilt font bitmap handles 18 & 19 are used for drawing TEXTVGA format with control information such as background color, foreground color and cursor etc.). The result is that the bitmap acts like a

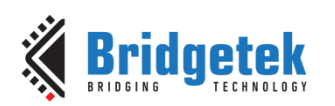

TEXTVGA grid. A single bitmap can be drawn which covers all or part of the display; each TEXTVGA data type in the bitmap corresponds to one 8x16 pixel character cell.

#### **Linestride**

Bitmap line strides, in bytes. This represents the amount of memory used for each line of bitmap pixels.

For **L1, L2, L4** format, the necessary data has to be padded to make it byte aligned.

Normally, it can be calculated with the following formula: linestride = width ∗ byte/pixel

For example, if one bitmap is 64x32 pixels in L4 format, the line stride shall be

 $(64 * 1/2 = 32)$ 

## **Height**

Bitmap height, in lines

#### **Description**

For more details about memory layout according to pixel format, refer to the figures below:

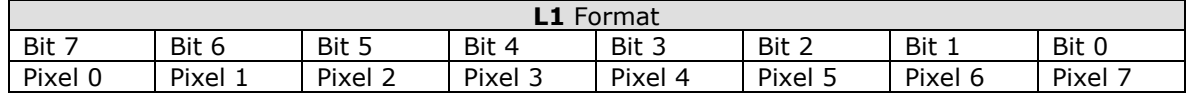

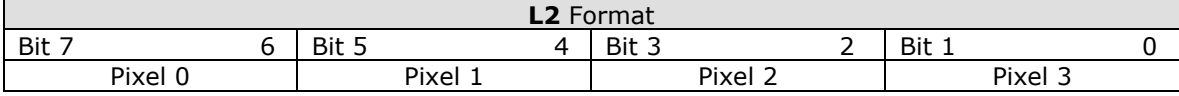

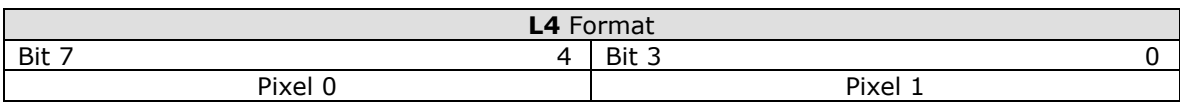

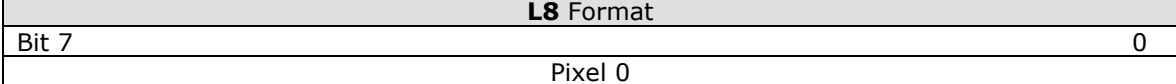

## **Table 11 – L1/L2/L4/L8 Pixel Format**

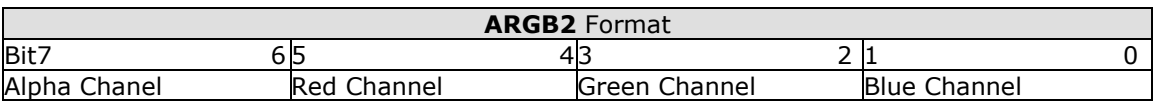

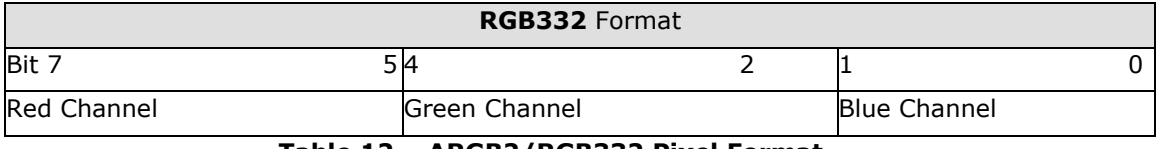

## **Table 12 – ARGB2/RGB332 Pixel Format**

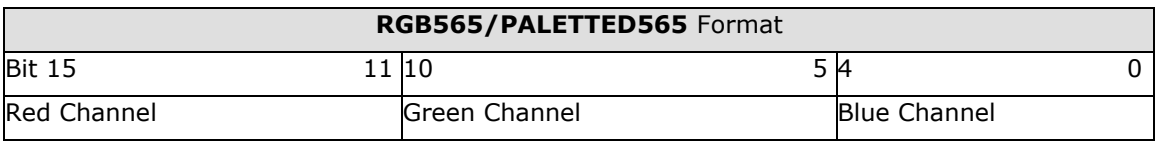

## **Table 13 – RGB565/PALETTED565 Pixel Format**

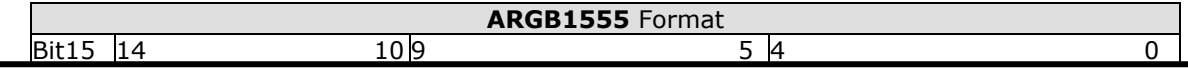

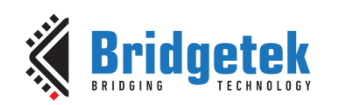

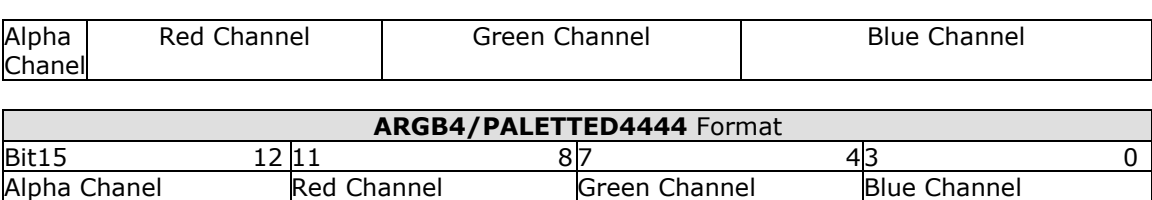

#### **Table 14 – ARGB1555/ARGB4/PALETTED4444 Pixel Format**

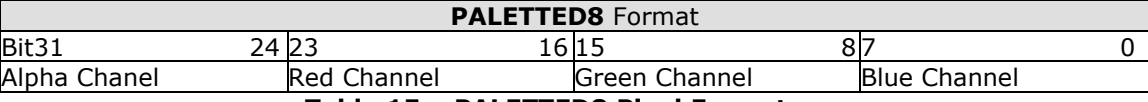

**Table 15 – PALETTED8 Pixel Format**

#### **Graphics Context**

None

**Note: PALETTED8** format is supported indirectly in BT81X series and it is different from **PALETTED** format in FT80X. To render Alpha, Red, Green and Blue channels, multi-pass drawing action is required.

The following display list snippet shows:

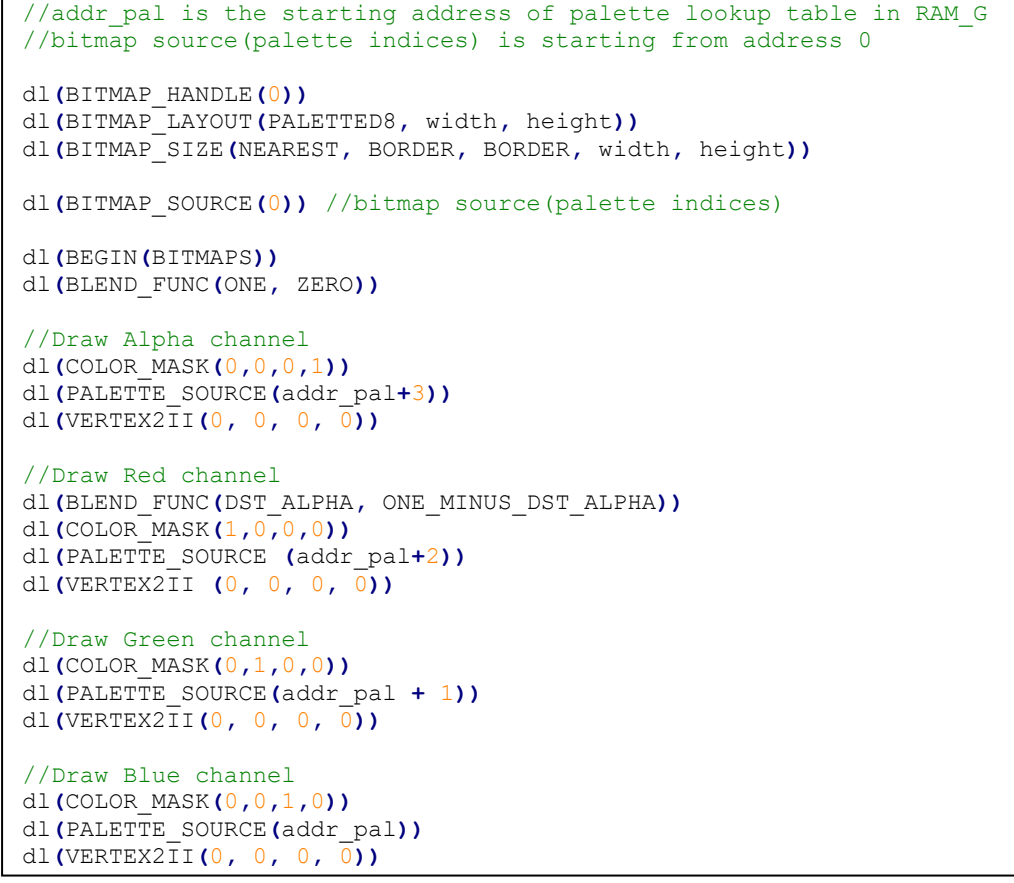

## **Code Snippet 10 - PALETTED8 Drawing Example**

**See also**

[BITMAP\\_HANDLE,](#page-56-1) [BITMAP\\_SIZE,](#page-60-0) [BITMAP\\_SOURCE,](#page-61-0) [PALETTE\\_SOURCE](#page-79-0) **4.9 BITMAP\_LAYOUT\_H**

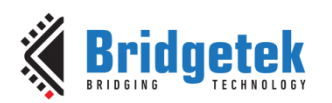

Specify the 2 most significant bits of the source bitmap memory format and layout for the current handle.

#### **Encoding**

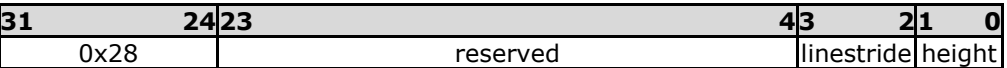

#### **Parameters**

#### **linestride**

The 2 most significant bits of the 12-bit line stride parameter value specified to **BITMAP\_LAYOUT**.

#### **height**

The 2 most significant bits of the 11-bit height parameter value specified to **BITMAP\_LAYOUT**.

#### **Description**

This command is the extension command of **BITMAP\_LAYOUT** for bitmap larger than 511 by 511 pixels.

#### **Examples**

NA

#### **See also**

[BITMAP\\_LAYOUT](#page-56-0)

# <span id="page-60-0"></span>**4.10 BITMAP\_SIZE**

Specify the screen drawing of bitmaps for the current handle

## **Encoding**

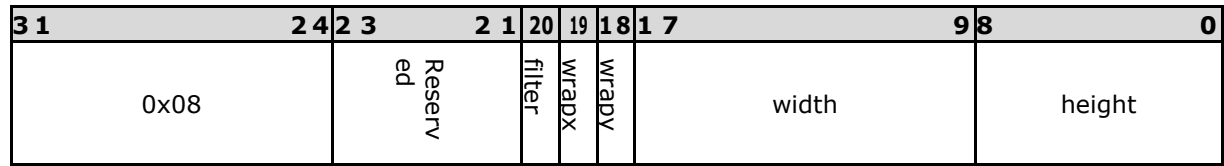

#### **Parameters**

**filter**

Bitmap filtering mode, one of NEAREST or BILINEAR The value of NEAREST is 0 and the value of BILINEAR is 1.

#### **wrapx**

Bitmap x wrap mode, one of REPEAT or BORDER The value of BORDER is 0 and the value of REPEAT is 1.

#### **wrapy**

Bitmap y wrap mode, one of REPEAT or BORDER The value of BORDER is 0 and the value of REPEAT is 1.

#### **width**

Drawn bitmap width, in pixels. From 1 to 511. Zero has special meaning.

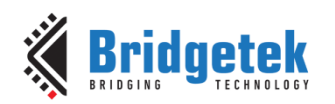

## **height**

Drawn bitmap height, in pixels. From 1 to 511. Zero has special meaning.

#### **Description**

This command controls the drawing of bitmaps: the on-screen size of the bitmap, the behavior for wrapping, and the filtering function. Please note that if wrapx or wrapy is REPEAT then the corresponding memory layout dimension (BITMAP\_LAYOUT line stride or height) must be power of two, otherwise the result is undefined.

For width and height, the value from 1 to 511 means the bitmap width and height in pixel. The value zero has the special meaning if there are no BITMAP\_SIZE\_H present before or a high bit in BITMAP\_SIZE\_H is zero: it means 2048 pixels, other than 0 pixels.

# **4.11 BITMAP\_SIZE\_H**

Specify the 2 most significant bits of bitmaps dimension for the current handle.

## **Encoding**

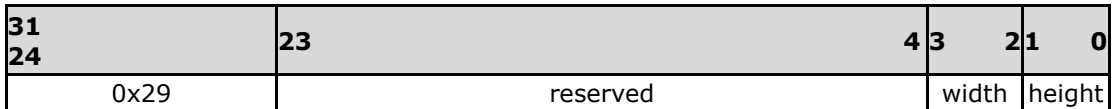

#### **Parameters**

**width**

2 most significant bits of bitmap width. The initial value is zero.

**height**

2 most significant bits of bitmap height. The initial value is zero.

## **Description**

This command is the extension command of **BITMAP\_SIZE** for bitmap larger than 511 by 511 pixels.

## **Graphics context**

None

#### **See also**

[BITMAP\\_HANDLE,](#page-56-1) [BITMAP\\_LAYOUT,](#page-56-0) [BITMAP\\_SOURCE,](#page-61-0) [BITMAP\\_SIZE](#page-60-0)

# <span id="page-61-0"></span>**4.12 BITMAP\_SOURCE**

Specify the source address of bitmap data in BT815/6 graphics memory RAM\_G or flash memory.

## **Encoding**

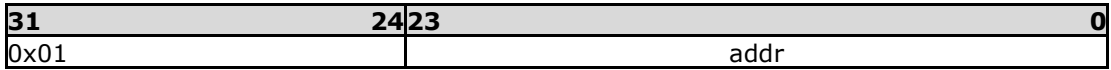

## **Parameters**

**addr**

Bitmap address in **RAM\_G or flash memory**, aligned with respect to the bitmap format.

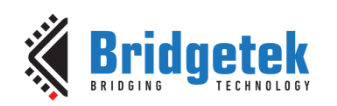

For example, if the bitmap format is **RGB565/ARGB4/ARGB1555**, the bitmap source shall be aligned to 2 bytes.

#### **Description**

The bitmap source address specifies the address of the bitmap graphic data. If bit 23 is 0, then bits 0-22 give the byte address in **RAM\_G**. If bit 23 is 1, then bits 0-22, multiplied by 32, specifies the byte address in external flash memory. For example, if addr is (0x800000  $\mid$  422), the byte address in external flash memory refers to 13504(422\*32).

However, only bitmap data of ASTC specific format can be rendered directly from flash memory. For the bitmap data of any non-ASTC specific format in flash memory, **CMD\_FLASHREAD** is required to copy the data from flash into RAM\_G so that EVE can render it correctly.

## **Examples**

Drawing a 64 x 64 bitmap, loaded at address 0:

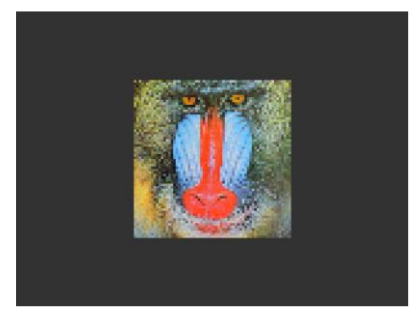

dl( BITMAP\_SOURCE(0) ); dl( BITMAP\_LAYOUT(RGB565, 128, 64) ); dl( BITMAP\_SIZE(NEAREST, BORDER, BORDER, 64, 64) ); dl( BEGIN(BITMAPS) ); dl( VERTEX2II(48, 28, 0, 0) );

Using the same graphics data, but with source and size changed to show only a 32 x 32 detail:

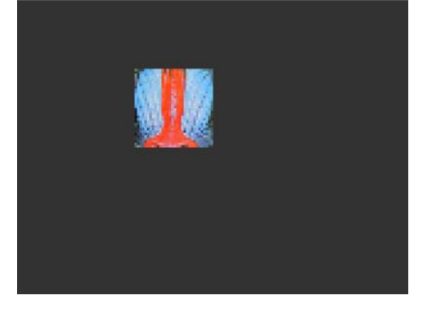

dl( BITMAP\_SOURCE(128 \* 16 + 32) ); dl( BITMAP\_LAYOUT(RGB565, 128, 64) ); dl( BITMAP\_SIZE(NEAREST, BORDER, BORDER, 32, 32) ); dl( BEGIN(BITMAPS) ); dl( VERTEX2II(48, 28, 0, 0) );

Display one 800x480 image by using extended display list commands mentioned above:

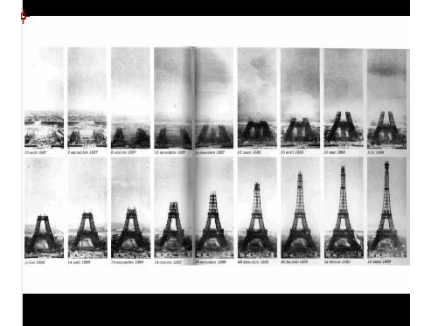

dl(BITMAP\_HANDLE(0)); dl(BITMAP\_SOURCE(0));  $dl(BITMAP_SIZE_H(1, 0));$ dl(BITMAP\_SIZE(NEAREST, BORDER, BORDER, 288, 480)); dl(BITMAP\_LAYOUT\_H(1, 0)); dl(BITMAP\_LAYOUT(ARGB1555, 576, 480)); dl(BEGIN(BITMAPS)); dl(VERTEX2II(76, 25, 0, 0)); dl(END());

#### **Graphics context**

None

## **See also**

**[Product Page](https://brtchip.com/product/)<br>Document Feedback** 

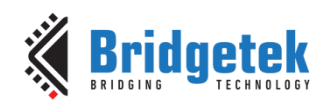

[BITMAP\\_LAYOUT,](#page-56-0) [BITMAP\\_SIZE](#page-60-0)

# **4.13 BITMAP\_SWIZZLE**

Set the source for the red,green,blue and alpha channels of a bitmap.

## **Encoding**

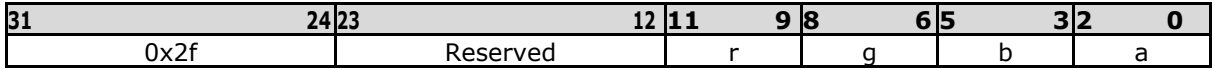

## **Parameters**

**r**

red component source channel

**g**

green component source channel

**b**

blue component source channel

## **a**

alpha component source channel

## **Description**

Bitmap swizzle allows the channels of the bitmap to be exchanged or copied into the final color channels. Each final color component can be sourced from any of the bitmap color components, or can be set to zero or one. Valid values for each source are:

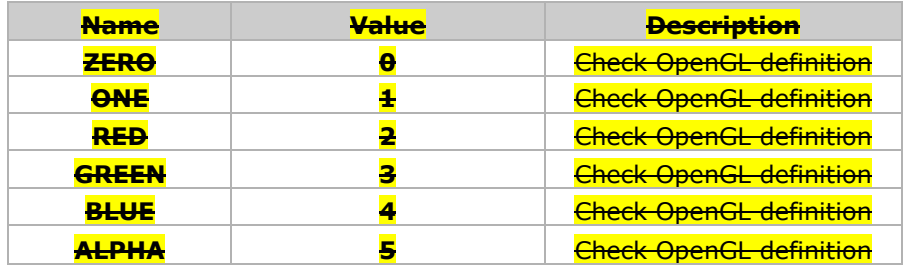

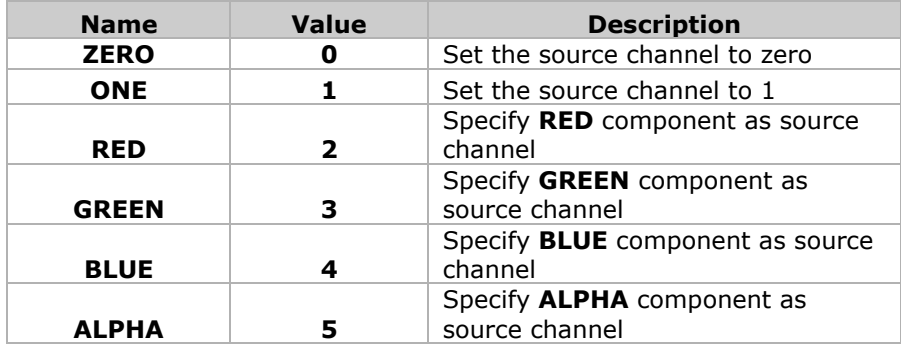

Bitmap swizzle is only applied when the format parameter of **BITMAP\_LAYOUT** is specified as **GLFORMAT**. Otherwise the four components are in their default order. The default swizzle is (RED, GREEN, BLUE, ALPHA)

**Note**

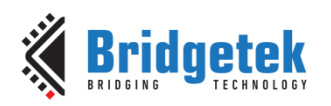

Please refer to OpenGL API specification for more details

## **Examples**

Bitmap drawn with default swizzle, and with red/blue exchanged:

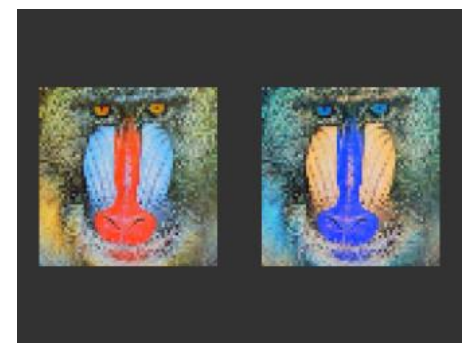

dl( BITMAP\_SOURCE(0) ); dl( BITMAP\_LAYOUT(GLFORMAT, 128, 64) ); dl( BITMAP\_EXT\_FORMAT(RGB565) ); dl( BITMAP\_SIZE(NEAREST, BORDER, BORDER, 64, 64) ); dl( BEGIN(BITMAPS) ); dl( BITMAP\_SWIZZLE(RED, GREEN, BLUE, ALPHA) ); dl( VERTEX2II(8, 28, 0, 0) ); dl( BITMAP\_SWIZZLE(BLUE, GREEN, RED, ALPHA) ); dl( VERTEX2II(88, 28, 0, 0) );

Red, green, and blue channels extracted to create three grayscale images:

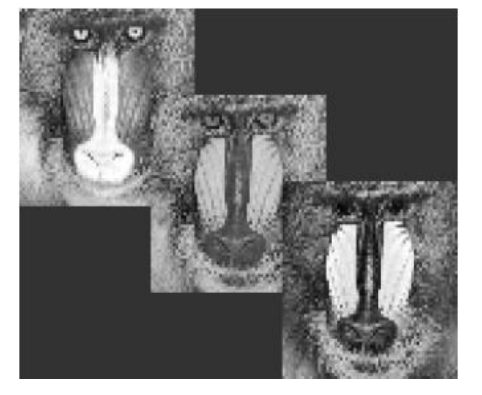

dl( BITMAP\_LAYOUT(GLFORMAT, 128, 64) ); dl( BITMAP\_EXT\_FORMAT(RGB565) ); dl( BEGIN(BITMAPS) ); dl( BITMAP\_SWIZZLE(RED, RED, RED, ALPHA) ); dl( VERTEX2II(0, 0, 0, 0) ); dl( BITMAP\_SWIZZLE(GREEN, GREEN, GREEN, ALPHA) ); dl( VERTEX2II(48, 28, 0, 0) ); dl( BITMAP\_SWIZZLE(BLUE, BLUE, BLUE, ALPHA) ); dl( VERTEX2II(96, 56, 0, 0) );

## **Graphics Context**

None

## **See also**

None

# **4.14 BITMAP\_TRANSFORM\_A**

Specify the A coefficient of the bitmap transform matrix.

## **Encoding**

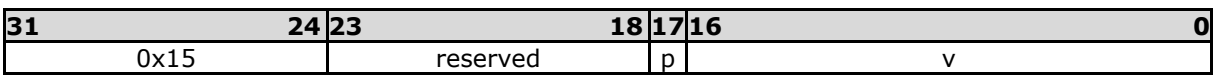

## **Parameters**

**p** Precision control: 0 is 8.8, 1 is 1.15.The initial value is 0. **v**

The a component of the bitmap transform matrix, in signed 8.8 or 1.15 fixed point form. The initial value is 256.

**Note:** The parameters of this command are changed in BT81X.

## **Description**

**[Product Page](https://brtchip.com/product/)<br>Document Feedback** 

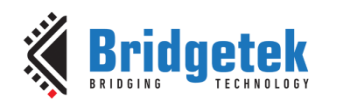

BITMAP\_TRANSFORM\_A-F coefficients are used to perform bitmap transform functionalities such as scaling, rotation and translation. These are similar to OpenGL transform functionality.

## **Examples**

A value of 0.5 (128) causes the bitmap appear double width:

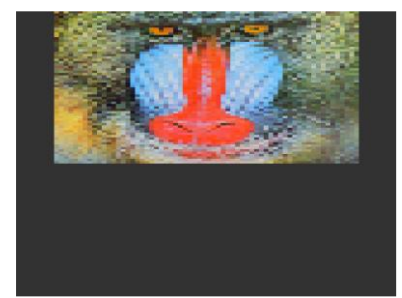

dl( BITMAP\_SOURCE(0) ); dl( $BITMAP-LAYOUT(RGB565, 128, 64)$ ); dl( BITMAP\_TRANSFORM\_A(128) ); dl(BITMAP\_SIZE(NEAREST, BORDER, BORDER, 128, 128) ); dl( BEGIN(BITMAPS) ); dl( VERTEX2II(16, 0, 0, 0) );

A value of 2.0 (512) gives a half-width bitmap:

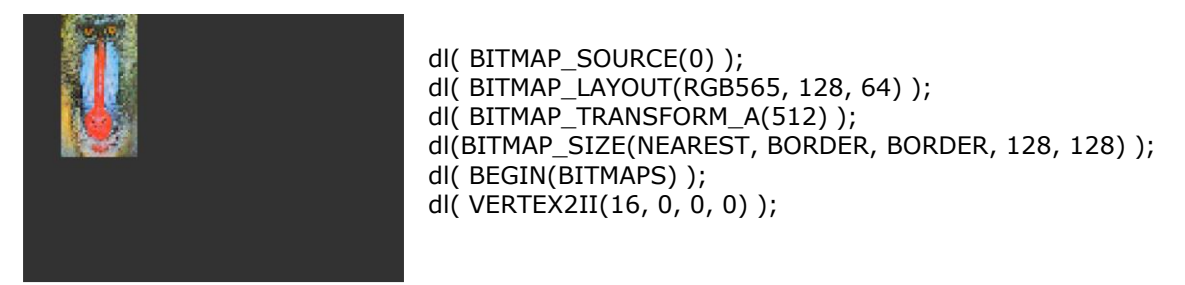

## **Graphics Context**

The value of p,v is part of the graphics context, as described in section [4.1](#page-51-0)

## **See also**

None

# **4.15 BITMAP\_TRANSFORM\_B**

Specify the b coefficient of the bitmap transform matrix

## **Encoding**

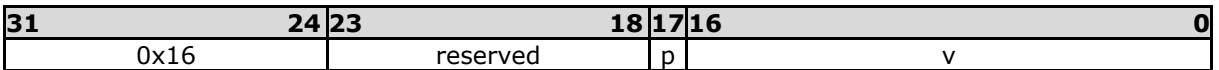

## **Parameters**

## **p**

Precision control: 0 is 8.8, 1 is 1.15.The initial value is 0.

## **v**

The component of the bitmap transform matrix, in signed 8.8 or 1.15 fixed point form. The initial value is 0.

## **Description**

BITMAP\_TRANSFORM\_A-F coefficients are used to perform bitmap transform functionalities such as scaling, rotation and translation. These are similar to OpenGL transform functionality.

**[Product Page](https://brtchip.com/product/)<br>Document Feedback** 

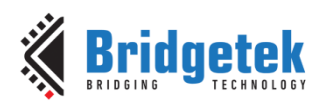

## **Note**

The parameters of this command are changed in BT81X.

## **Graphics context**

The value of p, v is part of the graphics context, as described in section [4.1](#page-51-0)

#### **See also**

None

# **4.16 BITMAP\_TRANSFORM\_C**

Specify the  $c$  coefficient of the bitmap transform matrix

#### **Encoding**

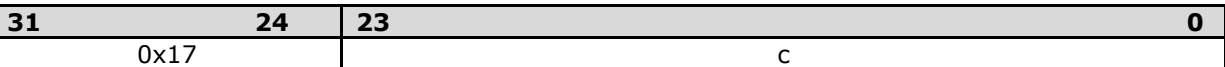

#### **Parameters**

#### **c**

The  $c$  component of the bitmap transform matrix, in signed 15.8 bit fixed-point form. The initial value is 0

#### **Description**

BITMAP\_TRANSFORM\_A-F coefficients are used to perform bitmap transform functionalities such as scaling, rotation and translation. These are similar to OpenGL transform functionality.

#### **Graphics context**

The value of c is part of the graphics context, as described in section [4.1.](#page-51-0)

#### **See also**

None

# **4.17 BITMAP\_TRANSFORM\_D**

Specify the d coefficient of the bitmap transform matrix

#### **Encoding**

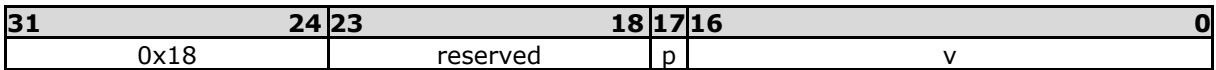

## **Parameters**

**p**

Precision control: 0 is 8.8, 1 is 1.15. The initial value is 0.

**v**

The d component of the bitmap transform matrix, in signed 8.8 or 1.15 fixed point form. The initial value is 0

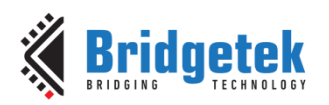

## **Note**

The parameters of this command are changed in BT81X.

### **Description**

BITMAP\_TRANSFORM\_A-F coefficients are used to perform bitmap transform functionalities such as scaling, rotation and translation. These are similar to OpenGL transform functionality.

#### **Graphics context**

The value of p, v of the graphics context, as described in section [4.1.](#page-51-0)

#### **See also**

None

# **4.18 BITMAP\_TRANSFORM\_E**

Specify the E coefficient of the bitmap transform matrix.

#### **Encoding**

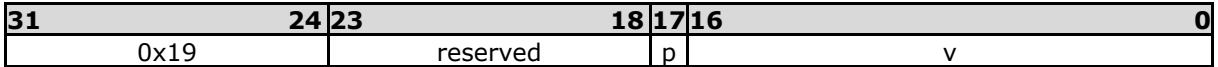

## **Parameters**

**p** Precision control: 0 is 8.8, 1 is 1.15.The initial value is 0.

#### **v**

The e component of the bitmap transform matrix, in signed 8.8 or 1.15 fixed point form. The initial value is 256.

## **Description**

BITMAP\_TRANSFORM\_A-F coefficients are used to perform bitmap transform functionalities such as scaling, rotation and translation. These are similar to OpenGL transform functionality.

#### **Note**

The parameters of this command are changed in BT81X.

#### **Examples**

A value of 0.5 (128) causes the bitmap appear double height:

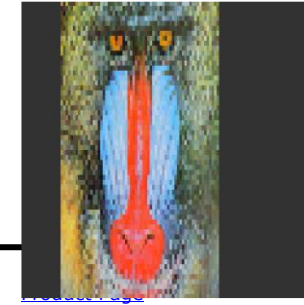

dl( BITMAP\_SOURCE(0) ); dl( $BITMAP-LAYOUT(RGB565, 128, 64)$ ); dl( BITMAP\_TRANSFORM\_E(128) ); dl( BITMAP\_SIZE(NEAREST, BORDER, BORDER, 128, 128) ); dl( BEGIN(BITMAPS) ); dl( VERTEX2II(16, 0, 0, 0) );

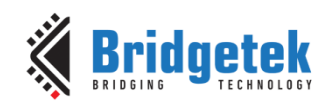

A value of 2.0 (512) gives a half-height bitmap:

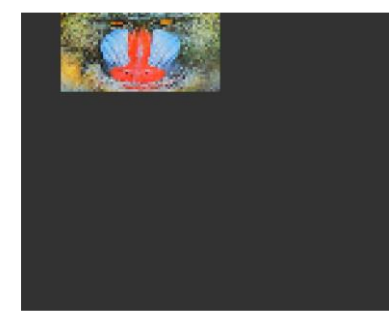

dl( BITMAP\_SOURCE(0) ); dl( BITMAP\_LAYOUT(RGB565, 128, 64) ); dl( BITMAP\_TRANSFORM\_E(512) ); dl( BITMAP\_SIZE(NEAREST, BORDER, BORDER, 128, 128) ); dl( BEGIN(BITMAPS) ); dl( VERTEX2II(16, 0, 0, 0) )

## **Graphics context**

The value of p and v of the graphics context, as described in section [4.1](#page-51-0)

## **See also**

None

# **4.19 BITMAP\_TRANSFORM\_F**

Specify the f coefficient of the bitmap transform matrix

## **Encoding**

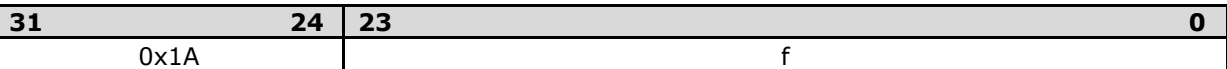

## **Parameters**

**f**

The f component of the bitmap transform matrix, in signed 15.8 bit fixed-point form. The initial value is 0.

## **Description**

BITMAP\_TRANSFORM\_A-F coefficients are used to perform bitmap transform functionalities such as scaling, rotation and translation. These are similar to OpenGL transform functionality.

## **Graphics context**

The value of f is part of the graphics context, as described in section [4.1.](#page-51-0)

## **See also**

None

# **4.20 BLEND\_FUNC**

Specify pixel arithmetic

## **Encoding**

```
31 24 23 6 5 3 2 0
```
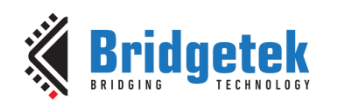

Application Note **BRT\_AN\_033 BT81X Series Programming Guide** Version 1.2

Document Reference No.: BRT\_000225 Clearance No.: BRT#129

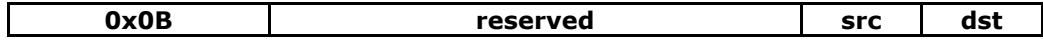

## **Parameters**

#### **src**

Specifies how the source blending factor is computed. One of ZERO, ONE, SRC\_ALPHA, DST\_ALPHA, ONE\_MINUS\_SRC\_ALPHA or ONE\_MINUS\_DST\_ALPHA. The initial value is SRC ALPHA (2).

#### **dst**

Specifies how the destination blending factor is computed, one of the same constants as src. The initial value is ONE\_MINUS\_SRC\_ALPHA(4)

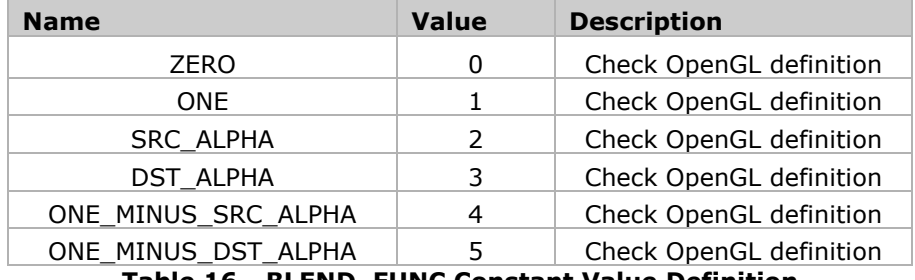

**Table 16 - BLEND\_FUNC Constant Value Definition**

## **Description**

The blend function controls how new color values are combined with the values already in the color buffer. Given a pixel value source and a previous value in the color buffer destination, the computed color is:

source  $\times$  src + destination  $\times$  dst

for each color channel: red, green, blue and alpha.

#### **Examples**

The default blend function of (SRC\_ALPHA, ONE\_MINUS\_SRC\_ALPHA) causes drawing to overlay the destination using the alpha value:

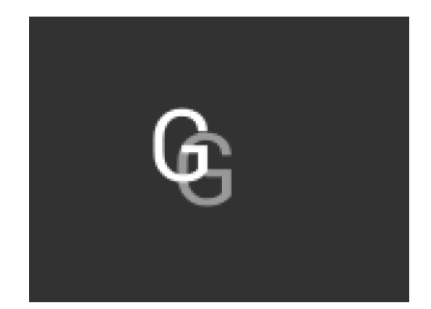

dl( BEGIN(BITMAPS) ); dl( VERTEX2II(50, 30, 31, 0x47) ); dl( COLOR\_A( 128 ) ); dl( VERTEX2II(60, 40, 31, 0x47) );

A destination factor of zero means that destination pixels are not used:

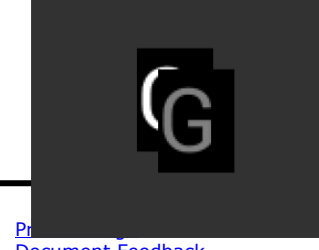

dl( BEGIN(BITMAPS) ); dl( BLEND\_FUNC(SRC\_ALPHA, ZERO) ); dl( VERTEX2II(50, 30, 31, 0x47) ); dl( COLOR\_A( 128 ) ); dl( VERTEX2II(60, 40, 31, 0x47) );

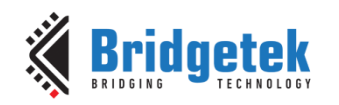

Using the source alpha to control how much of the destination to keep:

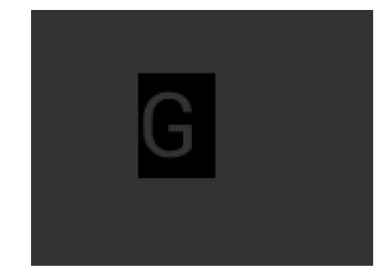

dl( BEGIN(BITMAPS) ); dl( BLEND\_FUNC(ZERO, SRC\_ALPHA) ); dl( VERTEX2II(50, 30, 31, 0x47) );

## **Graphics context**

The values of src and dst are part of the graphics context, as described in section [4.1.](#page-51-0)

## **See also**

[COLOR\\_A](#page-74-0)

# **4.21 CALL**

Execute a sequence of commands at another location in the display list

## **Encoding**

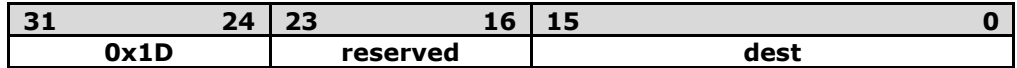

## **Parameters**

#### **dest**

The offset of the destination address from RAM\_DL which the display command is to be switched to. BT815/6 has the stack to store the return address. To come back to the next command of source address, the RETURN command can help. The valid range is from 0 to 8191.

## **Description**

CALL and RETURN have a 4 level stack in addition to the current pointer. Any additional CALL/RETURN done will lead to unexpected behavior.

## **Graphics context**

None

## **See also**

[JUMP,](#page-77-0) [RETURN](#page-81-0)

# **4.22 CELL**

Specify the bitmap cell number for the VERTEX2F command.

## **Encoding**

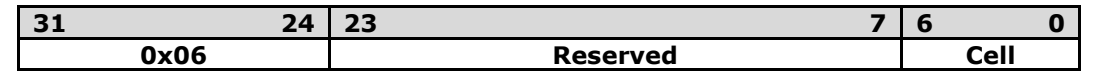

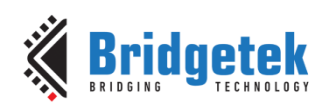

### **Parameters**

bitmap cell number. The initial value is 0

### **Graphics context**

**cell**

The value of cell is part of the graphics context, as described in section [4.1.](#page-51-0)

## **See also**

None

## **4.23 CLEAR**

Clear buffers to preset values

#### **Encoding**

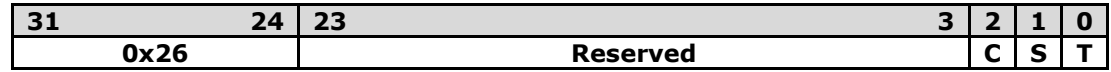

### **Parameters**

**c**

Clear color buffer. Setting this bit to 1 will clear the color buffer of the BT815/6 to the preset value. Setting this bit to 0 will maintain the color buffer of the BT815/6 with an unchanged value. The preset value is defined in command CLEAR\_COLOR\_RGB for RGB channel and CLEAR\_COLOR\_A for alpha channel.

#### **s**

Clear stencil buffer. Setting this bit to 1 will clear the stencil buffer of the BT815/6 to the preset value. Setting this bit to 0 will maintain the stencil buffer of the BT815/6 with an unchanged value. The preset value is defined in command CLEAR\_STENCIL.

## **t**

Clear tag buffer. Setting this bit to 1 will clear the tag buffer of the BT815/6 to the preset value. Setting this bit to 0 will maintain the tag buffer of the BT815/6 with an unchanged value. The preset value is defined in command CLEAR\_TAG.

#### **Description**

The scissor test and the buffer write masks affect the operation of the clear. Scissor limits the cleared rectangle, and the buffer write masks limit the affected buffers. The state of the alpha function, blend function, and stenciling do not affect the clear.

## **Examples**

To clear the screen to bright blue:

dl( CLEAR\_COLOR\_RGB(0, 0, 255) ); dl(  $CLEAR(1, 0, 0)$  );
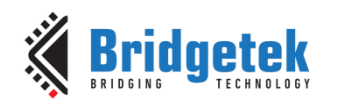

To clear part of the screen to gray, part to blue using scissor rectangles:

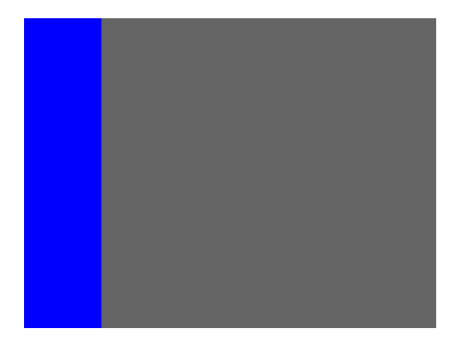

dl( CLEAR\_COLOR\_RGB(100, 100, 100) ); dl( CLEAR(1, 1, 1) ); dl( CLEAR\_COLOR\_RGB(0, 0, 255) ); dl( SCISSOR\_SIZE(30, 120) ); dl( CLEAR(1, 1, 1) );

## **Graphics context**

None

### **See also**

[CLEAR\\_COLOR\\_A,](#page-72-0) [CLEAR\\_STENCIL,](#page-73-0) [CLEAR\\_TAG,](#page-74-0) [CLEAR\\_COLOR\\_RGB](#page-72-1)

# <span id="page-72-0"></span>**4.24 CLEAR\_COLOR\_A**

Specify clear value for the alpha channel

## **Encoding**

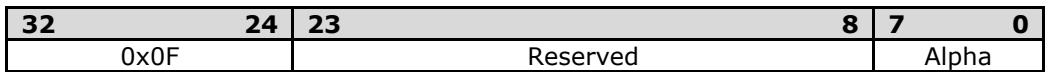

## **Parameters**

## **alpha**

Alpha value used when the color buffer is cleared. The initial value is 0.

## **Graphics context**

The value of alpha is part of the graphics context, as described in section [4.1.](#page-51-0)

## **See also**

[CLEAR\\_COLOR\\_RGB,](#page-72-1) [CLEAR](#page-71-0)

## <span id="page-72-1"></span>**4.25 CLEAR\_COLOR\_RGB**

Specify clear values for red, green and blue channels

## **Encoding**

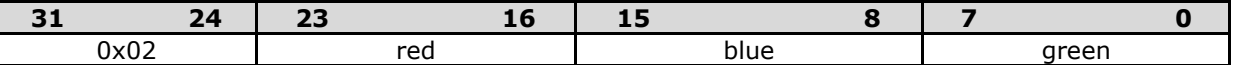

## **Parameters**

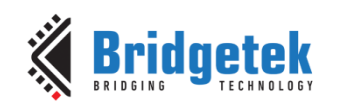

## **red**

Red value used when the color buffer is cleared. The initial value is 0.

## **green**

Green value used when the color buffer is cleared. The initial value is 0.

### **blue**

Blue value used when the color buffer is cleared. The initial value is 0.

## **Description**

Sets the color values used by a following CLEAR.

## **Examples**

To clear the screen to bright blue:

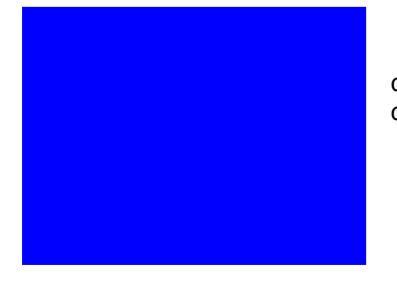

dl( CLEAR\_COLOR\_RGB(0, 0, 255) ); dl( CLEAR(1, 1, 1) );

To clear part of the screen to gray, part to blue using scissor rectangles:

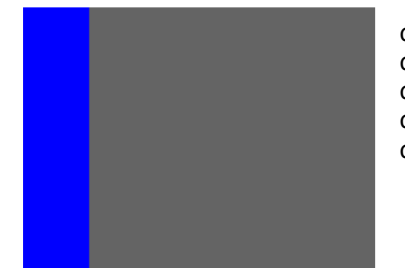

dl( CLEAR\_COLOR\_RGB(100, 100, 100) ); dl( CLEAR(1, 1, 1) ); dl( CLEAR\_COLOR\_RGB(0, 0, 255) ); dl( SCISSOR\_SIZE(30, 120) ); dl( CLEAR(1, 1, 1) );

## **Graphics context**

The values of red, green and blue are part of the graphics context, as described in section [4.1.](#page-51-0)

## **See also**

[CLEAR\\_COLOR\\_A,](#page-72-0) [CLEAR](#page-71-0)

# <span id="page-73-0"></span>**4.26 CLEAR\_STENCIL**

Specify clear value for the stencil buffer

## **Encoding**

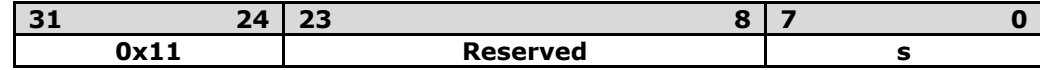

## **Parameters**

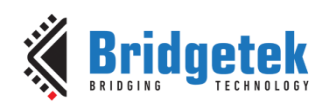

Value used when the stencil buffer is cleared. The initial value is 0

## **Graphics context**

**s**

The value of s is part of the graphics context, as described in section [4.1.](#page-51-0)

## **See also**

[CLEAR](#page-71-0)

# <span id="page-74-0"></span>**4.27 CLEAR\_TAG**

Specify clear value for the tag buffer

## **Encoding**

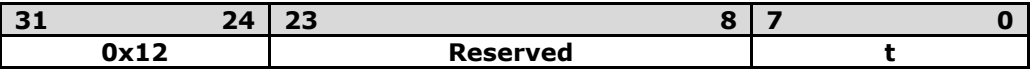

## **Parameters**

**t** Value used when the tag buffer is cleared. The initial value is 0.

## **Graphics context**

The value of s is part of the graphics context, as described in section [4.1.](#page-51-0)

## **See also**

[TAG,](#page-86-0) [TAG\\_MASK,](#page-87-0) [CLEAR](#page-71-0)

# <span id="page-74-1"></span>**4.28 COLOR\_A**

Set the current color alpha

## **Encoding**

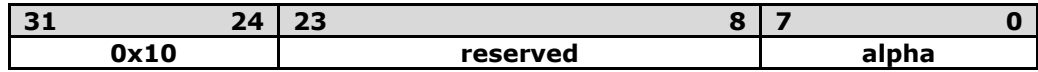

## **Parameters**

## **alpha**

Alpha for the current color. The initial value is 255

## **Description**

Sets the alpha value applied to drawn elements - points, lines, and bitmaps. How the alpha value affects image pixels depends on BLEND\_FUNC; the default behavior is a transparent blend.

## **Examples**

Drawing three characters with transparency 255, 128, and 64:

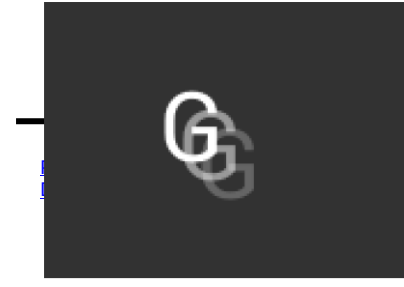

dl( BEGIN(BITMAPS) ); dl( VERTEX2II(50, 30, 31, 0x47) ); dl( COLOR\_A( 128 ) );

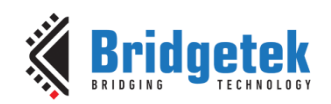

dl( VERTEX2II(58, 38, 31, 0x47) ); dl( COLOR\_A( 64 ) ); dl( VERTEX2II(66, 46, 31, 0x47) );

#### **Graphics context**

The value of alpha is part of the graphics context, as described in section [4.1.](#page-51-0)

### **See also**

[COLOR\\_RGB,](#page-76-0) [BLEND\\_FUNC](#page-68-0)

## <span id="page-75-0"></span>**4.29 COLOR\_MASK**

Enable or disable writing of color components

## **Encoding**

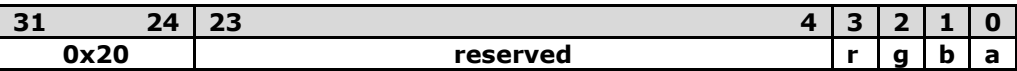

## **Parameters**

**r**

Enable or disable the red channel update of the BT81X Series color buffer. The initial value is 1 and means enable.

#### **g**

Enable or disable the green channel update of the BT81X Series color buffer. The initial value is 1 and means enable.

#### **b**

Enable or disable the blue channel update of the BT81X Series color buffer. The initial value is 1 and means enable.

#### **a**

Enable or disable the alpha channel update of the BT815/6 color buffer. The initial value is 1 and means enable.

### **Description**

The color mask controls whether the color values of a pixel are updated. Sometimes it is used to selectively update only the red, green, blue or alpha channels of the image. More often, it is used to completely disable color updates while updating the tag and stencil buffers. **Examples**

Draw an '8' digit in the middle of the screen. Then paint an invisible 40-pixel circular touch area into the tag buffer:

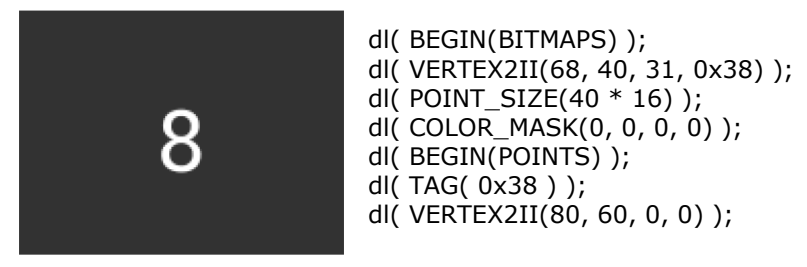

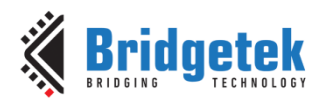

## **Graphics context**

The values of r, g, b and a are part of the graphics context, as described in section [4.1.](#page-51-0)

## **See also**

[TAG\\_MASK](#page-87-0)

## <span id="page-76-0"></span>**4.30 COLOR\_RGB**

Set the current color red, green and blue.

#### **Encoding**

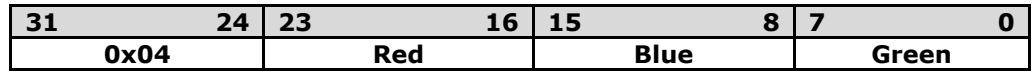

## **Parameters**

**red**

Red value for the current color. The initial value is 255

#### **green**

Green value for the current color. The initial value is 255

### **blue**

Blue value for the current color. The initial value is 255

## **Description**

Sets the red, green and blue values of the BT81X Series color buffer which will be applied to the following draw operation.

#### **Examples**

Drawing three characters with different colors:

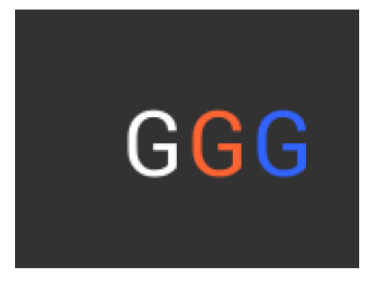

dl( BEGIN(BITMAPS) ); dl( VERTEX2II(50, 38, 31, 0x47) ); dl( COLOR\_RGB( 255, 100, 50 ) ); dl( VERTEX2II(80, 38, 31, 0x47) ); dl( COLOR\_RGB( 50, 100, 255 ) ); dl( VERTEX2II(110, 38, 31, 0x47) );

#### **Graphics context**

The values of red, green and blue are part of the graphics context, as described in section [4.1.](#page-51-0)

**See also**

[COLOR\\_A](#page-74-1)

# **4.31 DISPLAY**

End the display list. BT815/6 will ignore all the commands following this command.

#### **Encoding**

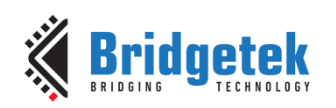

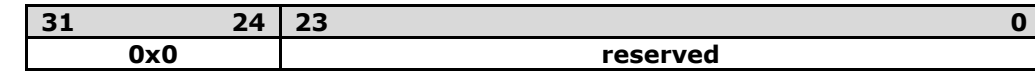

### **Parameters**

None

### **Graphics context**

None

### **See also**

None

## **4.32 END**

End drawing a graphics primitive.

## **Encoding**

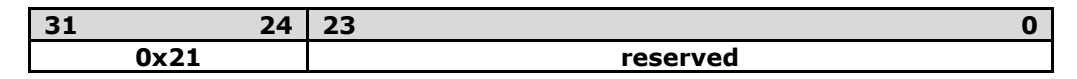

## **Parameters**

None

## **Description**

It is recommended to have an END for each BEGIN. However, advanced users may avoid the usage of END in order to save space for extra graphics instructions in RAM\_DL.

## **Graphics context**

None

### **See also**

[BEGIN](#page-53-0)

## **4.33 JUMP**

Execute commands at another location in the display list

#### **Encoding**

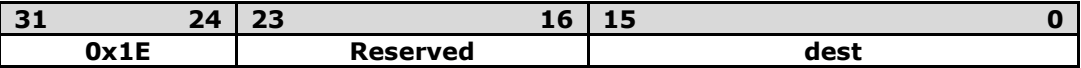

## **Parameters**

### **Dest**

Display list address (offset from RAM\_DL) to be jumped. The valid range is from 0 to 8191.

## **Graphics context**

**[Product Page](https://brtchip.com/product/)<br>Document Feedback** 

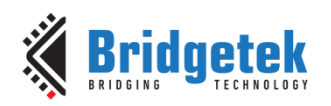

None

**See also**

[CALL](#page-70-0)

## **4.34 LINE\_WIDTH**

Specify the width of lines to be drawn with primitive LINES in 1/16 pixel precision.

### **Encoding**

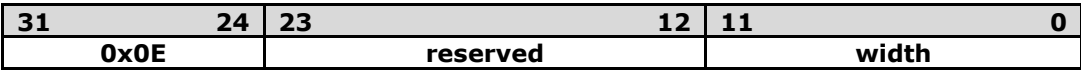

## **Parameters**

**width**

Line width in 1/16 pixel precision. The initial value is 16.

### **Description**

Sets the width of drawn lines. The width is the distance from the center of the line to the outermost drawn pixel, in units of 1/16 pixel. The valid range is from 1 to 4095. i.e. from 1 to 255 pixels.

Please note the LINE\_WIDTH command will affect the LINES, LINE\_STRIP, RECTS, EDGE\_STRIP\_A/B/R/L primitives.

**Note: T**he lines are drawn with the requested width, but below around 6 the pixels get very dark and hard to see. Half pixel lines (width 8) are totally usable.

#### **Examples**

The second line is drawn with a width of 80, for a 5 pixel radius:

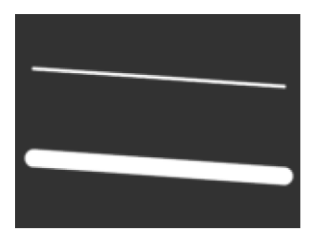

dl( BEGIN(LINES) ); dl( VERTEX2F(16 \* 10, 16 \* 30) ); dl( VERTEX2F(16  $*$  150, 16  $*$  40)); dl( LINE\_WIDTH(80) ); dl( VERTEX2F(16 \* 10, 16 \* 80) ); dl( VERTEX2F(16  $*$  150, 16  $*$  90));

#### **Graphics context**

The value of width is part of the graphics context, as described in section [4.1.](#page-51-0)

### **See also**

None

## **4.35 MACRO**

Execute a single command from a macro register.

## **Encoding**

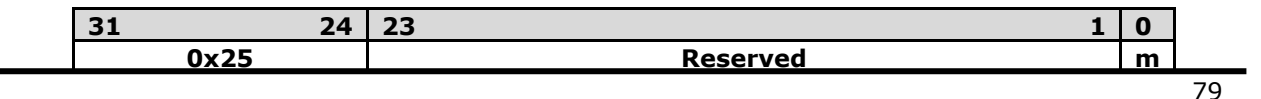

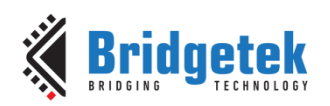

## **Parameters**

#### **m**

Macro registers to read. Value 0 means the BT81X Series will fetch the command from **REG\_MACRO\_0** to execute. Value 1 means the BT81X Series will fetch the command from **REG\_MACRO\_1** to execute. The content of **REG\_MACRO\_0** or **REG\_MACRO\_1** shall be a valid display list command, otherwise the behavior is undefined.

### **Graphics context**

None

**See also**

None

## **4.36 NOP**

No operation.

## **Encoding**

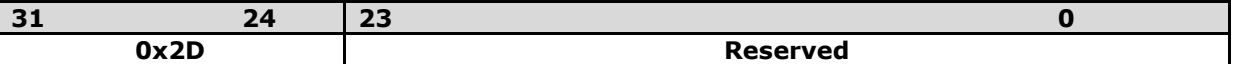

### **Parameters**

None

#### **Description**

Does nothing. May be used as a spacer in display lists, if required.

## **Graphics context**

None

### **See also**

None

## **4.37 PALETTE\_SOURCE**

Specify the base address of the palette.

#### **Encoding**

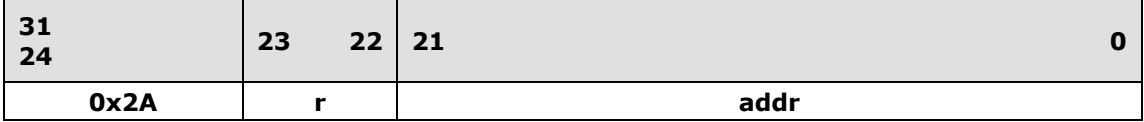

## **Parameters**

**r** Reserved

## **Addr**

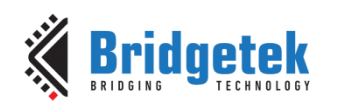

Address of palette in **RAM\_G**, 2-byte alignment is required if pixel format is **PALETTE4444** or **PALETTE565**. The initial value is **RAM\_G**.

#### **Description**

Specify the base address in **RAM\_G** for palette

### **Graphics context**

The value of addr is part of the graphics context

#### **See also**

None

## **4.38 POINT\_SIZE**

Specify the radius of points

#### **Encoding**

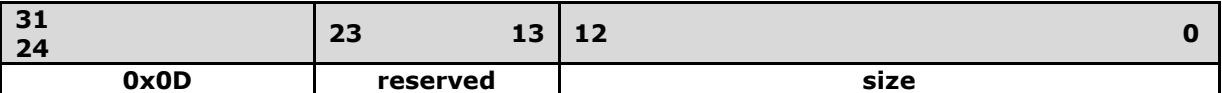

### **Parameters**

#### **size**

Point radius in 1/16 pixel precision. The initial value is 16. The valid range is from zero to 8191, i.e. from 0 to 511 pixels.

#### **Description**

Sets the size of drawn points. The width is the distance from the center of the point to the outermost drawn pixel, in units of 1/16 pixels.

#### **Examples**

The second point is drawn with a width of 160, for a 10 pixel radius:

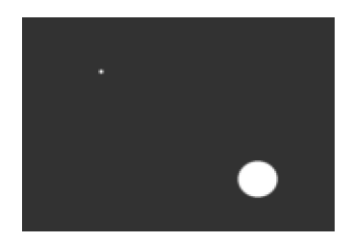

dl( BEGIN(POINTS) ); dl( VERTEX2II(40, 30, 0, 0) ); dl( POINT\_SIZE(160) ); dl( VERTEX2II(120, 90, 0, 0) );

## **Graphics context**

The value of size is part of the graphics context, as described in section [4.1.](#page-51-0)

#### **See also**

None

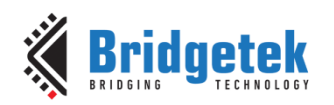

# <span id="page-81-0"></span>**4.39 RESTORE\_CONTEXT**

Restore the current graphics context from the context stack.

## **Encoding**

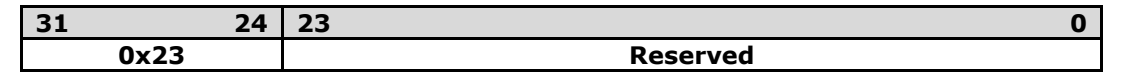

## **Parameters**

None

### **Description**

Restores the current graphics context, as described in section [4.1.](#page-51-0) Four levels of SAVE and RESTORE stacks are available in the BT81X Series. Any extra RESTORE\_CONTEXT will load the default values into the present context.

### **Examples**

Saving and restoring context means that the second 'G' is drawn in red, instead of blue:

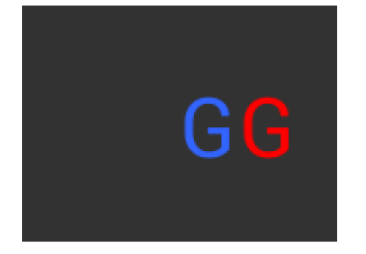

dl( BEGIN(BITMAPS) ); dl( COLOR\_RGB( 255, 0, 0 ) ); dl( SAVE\_CONTEXT() ); dl( COLOR\_RGB( 50, 100, 255 ) ); dl( VERTEX2II(80, 38, 31, 0x47) ); dl( RESTORE\_CONTEXT() ); dl( VERTEX2II(110, 38, 31, 0x47) );

## **Graphics context**

None

**See also**

[SAVE\\_CONTEXT](#page-82-0)

## **4.40 RETURN**

Return from a previous CALL command.

## **Encoding**

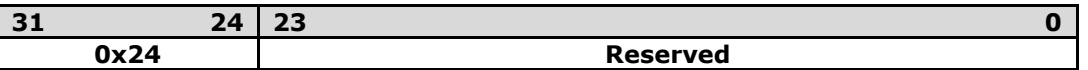

## **Parameters**

None

### **Description**

CALL and RETURN have 4 levels of stack in addition to the current pointer. Any additional CALL/RETURN done will lead to unexpected behavior.

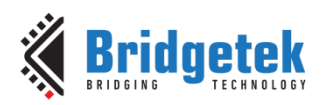

## **Graphics context**

None

## **See also**

[CALL](#page-70-0)

## <span id="page-82-0"></span>**4.41 SAVE\_CONTEXT**

Push the current graphics context on the context stack

## **Encoding**

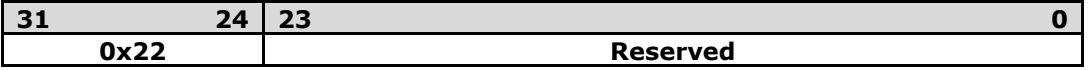

#### **Parameters**

None

#### **Description**

Saves the current graphics context, as described in section [4.1.](#page-51-0) Any extra SAVE\_CONTEXT will throw away the earliest saved context.

### **Examples**

Saving and restoring context means that the second 'G' is drawn in red, instead of blue:

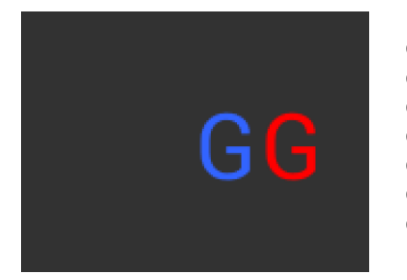

dl( BEGIN(BITMAPS) ); dl( COLOR\_RGB( 255, 0, 0 ) ); dl( SAVE\_CONTEXT() ); dl( COLOR\_RGB( 50, 100, 255 ) ); dl( VERTEX2II(80, 38, 31, 0x47) ); dl( RESTORE\_CONTEXT() ); dl( VERTEX2II(110, 38, 31, 0x47) );

## **Graphics context**

None

## **See also**

[RESTORE\\_CONTEXT](#page-81-0)

## **4.42 SCISSOR\_SIZE**

Specify the size of the scissor clip rectangle.

## **Encoding**

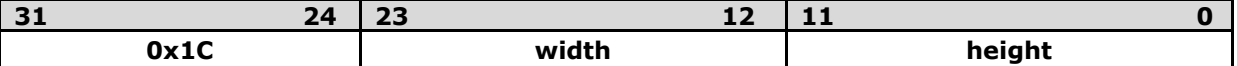

## **Parameters**

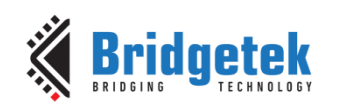

## **width**

The width of the scissor clip rectangle, in pixels. The initial value is 2048. The value of zero will cause zero output on screen. The valid range is from zero to 2048.

## **height**

The height of the scissor clip rectangle, in pixels. The initial value is 2048. The value of zero will cause zero output on screen. The valid range is from zero to 2048.

## **Description**

Sets the width and height of the scissor clip rectangle, which limits the drawing area.

## **Examples**

Setting a 40 x 30 scissor rectangle clips the clear and bitmap drawing:

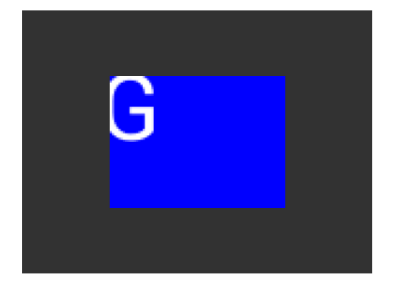

dl( SCISSOR\_XY(40, 30) ); dl( SCISSOR\_SIZE(80, 60) ); dl( CLEAR\_COLOR\_RGB(0, 0, 255) ); dl( CLEAR(1, 1, 1) ); dl( BEGIN(BITMAPS) ); dl( VERTEX2II(35, 20, 31, 0x47) );

## **Graphics context**

The values of width and height are part of the graphics context [4.1.](#page-51-0)

## **See also**

None

# **4.43 SCISSOR\_XY**

Specify the top left corner of the scissor clip rectangle.

## **Encoding**

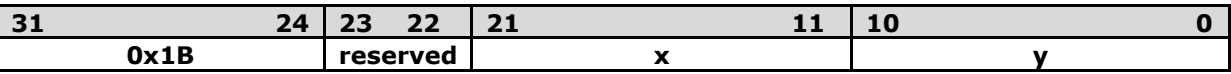

## **Parameters**

**x**

The unsigned x coordinate of the scissor clip rectangle, in pixels. The initial value is 0. The valid range is from zero to 2047.

## **y**

The unsigned y coordinates of the scissor clip rectangle, in pixels. The initial value is 0. The valid range is from zero to 2047.

## **Description**

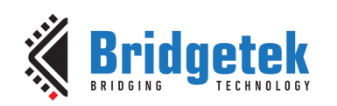

Sets the top-left position of the scissor clip rectangle, which limits the drawing area.

## **Examples**

Setting a 40 x 30 scissor rectangle clips the clear and bitmap drawing:

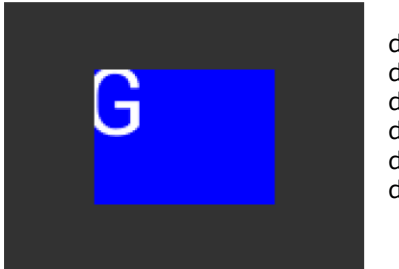

dl( SCISSOR\_XY(40, 30) ); dl( SCISSOR\_SIZE(80, 60) ); dl( CLEAR\_COLOR\_RGB(0, 0, 255) ); dl( CLEAR(1, 1, 1) ); dl( BEGIN(BITMAPS) ); dl( VERTEX2II(35, 20, 31, 0x47) );

## **Graphics context**

The values of x and y are part of the graphics context [4.1](#page-51-0)

#### **See also**

None

## <span id="page-84-0"></span>**4.44 STENCIL\_FUNC**

Set function and reference value for stencil testing.

### **Encoding**

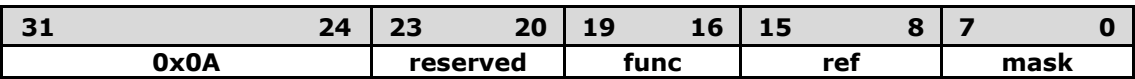

### **Parameters**

#### **func**

Specifies the test function, one of NEVER, LESS, LEQUAL, GREATER, GEQUAL, EQUAL, NOTEQUAL, or ALWAYS. The initial value is ALWAYS. About the value of these constants, refer to [ALPHA\\_FUNC.](#page-53-1)

#### **ref**

Specifies the reference value for the stencil test. The initial value is 0.

#### **mask**

Specifies a mask that is ANDed with the reference value and the stored stencil value. The initial value is 255

#### **Description**

Stencil test rejects or accepts pixels depending on the result of the test function defined in func parameter, which operates on the current value in the stencil buffer against the reference value.

#### **Examples**

Please refer to STENCIL OP.

**[Product Page](https://brtchip.com/product/)<br>Document Feedback** 

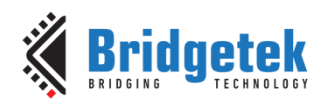

## **Graphics context**

The values of func, ref and mask are part of the graphics context, as described in section [4.1.](#page-51-0)

## **See also**

[STENCIL\\_OP](#page-85-0), [STENCIL\\_MASK](#page-85-1)

# <span id="page-85-1"></span>**4.45 STENCIL\_MASK**

Control the writing of individual bits in the stencil planes

## **Encoding**

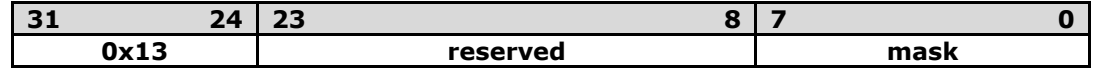

#### **Parameters**

**mask**

The mask used to enable writing stencil bits. The initial value is 255

### **Graphics context**

The value of mask is part of the graphics context, as described in section [4.1.](#page-51-0)

#### **See also**

```
STENCIL_FUNC, STENCIL_OP, TAG_MASK
```
## <span id="page-85-0"></span>**4.46 STENCIL\_OP**

Set stencil test actions.

## **Encoding**

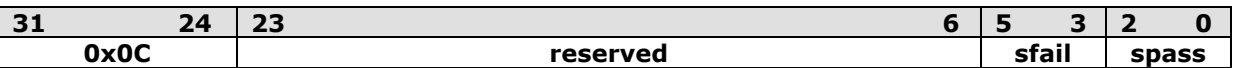

## **Parameters**

#### **sfail**

Specifies the action to take when the stencil test fails, one of KEEP, ZERO, REPLACE, INCR, DECR, and INVERT. The initial value is KEEP (1)

#### **spass**

Specifies the action to take when the stencil test passes, one of the same constants as sfail. The initial value is KEEP (1)

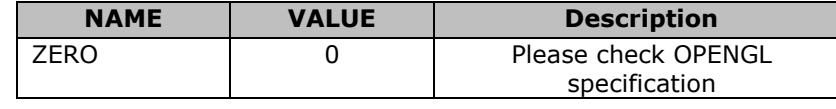

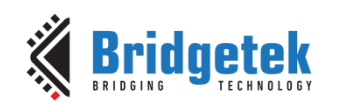

| <b>KFFP</b>    |   | Please check OPENGL<br>specification |
|----------------|---|--------------------------------------|
| <b>REPLACE</b> |   | Please check OPENGL<br>specification |
| <b>INCR</b>    | 3 | Please check OPENGL<br>specification |
| <b>DECR</b>    |   | Please check OPENGL<br>specification |
| <b>INVERT</b>  |   | Please check OPENGL<br>specification |

**Table 17 – STENCIL\_OP Constants Definition**

## **Description**

The stencil operation specifies how the stencil buffer is updated. The operation selected depends on whether the stencil test passes or not.

## **Examples**

Draw two points, incrementing stencil at each pixel, then draw the pixels with value 2 in red:

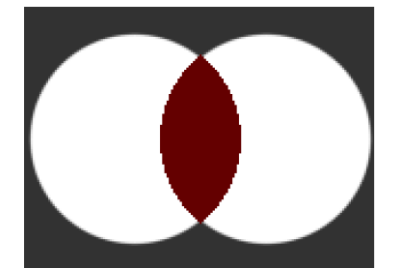

dl( STENCIL\_OP(INCR, INCR) ); dl( $POINT_SIZE(760)$ ); dl( BEGIN(POINTS) ); dl( VERTEX2II(50, 60, 0, 0) ); dl( VERTEX2II(110, 60, 0, 0) ); dl( STENCIL\_FUNC(EQUAL,  $2, 255$ ) ); dl( COLOR\_RGB(100, 0, 0) ); dl( VERTEX2II(80, 60, 0, 0) );

## **Graphics context**

The values of sfail and spass are part of the graphics context, as described in section [4.1](#page-51-0)

## **See also**

[STENCIL\\_FUNC](#page-84-0), [STENCIL\\_MASK](#page-85-1)

## <span id="page-86-0"></span>**4.47 TAG**

Attach the tag value for the following graphics objects drawn on the screen. The initial tag buffer value is 255.

## **Encoding**

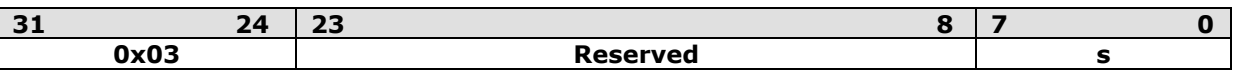

## **Parameters**

**s**

Tag value. Valid value range is from 1 to 255.

## **Description**

The initial value of the tag buffer of the BT815/6 is specified by command **CLEAR\_TAG** and takes effect by issuing command **CLEAR**. The TAG command can specify the value of the tag buffer of the BT81X Series that applies to the graphics objects when they are drawn on the screen. This TAG value will be assigned to all the following objects, unless the TAG\_MASK command is used to disable it. Once the following graphics objects are drawn, they are attached with the tag value

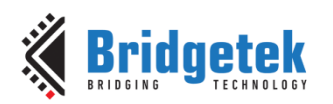

successfully. When the graphics objects attached with the tag value are touched, the register REG\_TOUCH\_TAG will be updated with the tag value of the graphics object being touched.

If there are no TAG commands in one display list, all the graphics objects rendered by the display list will report the tag value as 255 in REG\_TOUCH\_TAG when they are touched.

### **Graphics context**

The value of s is part of the graphics context, as described in section [4.1.](#page-51-0)

### **See also**

[CLEAR\\_TAG](#page-74-0), [TAG\\_MASK](#page-87-0)

## <span id="page-87-0"></span>**4.48 TAG\_MASK**

Control the writing of the tag buffer

### **Encoding**

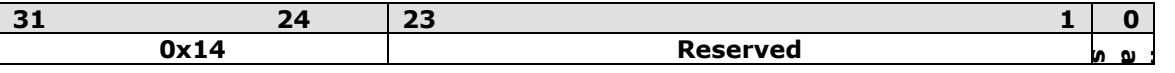

## **Parameters**

#### **mask**

Allow updates to the tag buffer. The initial value is one and it means the tag buffer of the BT81X Series is updated with the value given by the TAG command. Therefore, the following graphics objects will be attached to the tag value given by the TAG command.

The value zero means the tag buffer of the BT81X Series is set as the default value, rather than the value given by TAG command in the display list.

#### **Description**

Every graphics object drawn on screen is attached with the tag value which is defined in the BT81X series tag buffer. The BT81X Series tag buffer can be updated by the TAG command. The default value of the BT81X series tag buffer is determined by CLEAR\_TAG and CLEAR commands. If there is no CLEAR\_TAG command present in the display list, the default value in tag buffer shall be 0.

TAG\_MASK command decides whether the BT81X Series tag buffer takes the value from the default value of the BT81X Series tag buffer or the TAG command of the display list.

#### **Graphics context**

The value of mask is part of the graphics context, as described in section [4.1.](#page-51-0)

## **See also**

[TAG](#page-86-0), [CLEAR\\_TAG](#page-74-0), [STENCIL\\_MASK](#page-85-1), [COLOR\\_MASK](#page-75-0)

## <span id="page-87-1"></span>**4.49 VERTEX2F**

Start the operation of graphics primitives at the specified screen coordinate, in the pixel precision defined by **VERTEX\_FORMAT**.

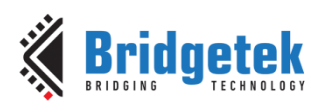

## **Encoding**

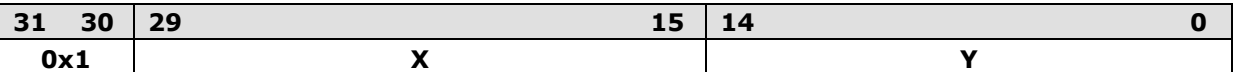

### **Parameters**

#### **X**

Signed x-coordinate in units of pixel precision defined in command **VERTEX\_FORMAT**, which by default is 1/16 pixel precision.

#### **Y**

Signed y-coordinate in units of pixel precision defined in command **VERTEX\_FORMAT**, which by default is 1/16 pixel precision.

### **Description**

The pixel precision depends on the value of **VERTEX\_FORMAT**. The maximum range of coordinates depends on pixel precision and is described in the [VERTEX\\_FORMAT](#page-89-0) instruction.

#### **Graphics context**

None

#### **See also**

[VERTEX\\_FORMAT](#page-89-0)

## **4.50 VERTEX2II**

Start the operation of graphics primitive at the specified coordinates in pixel precision.

#### **Encoding**

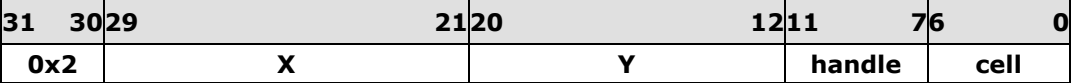

#### **Parameters**

**x**

X-coordinate in pixels, unsigned integer ranging from 0 to 511.

#### **y**

Y-coordinate in pixels, unsigned integer ranging from 0 to 511.

#### **handle**

Bitmap handle. The valid range is from 0 to 31.

#### **cell**

Cell number. Cell number is the index of the bitmap with same bitmap layout and format. For example, for handle 31, the cell 65 means the character "A" in built in font 31.

**Note:** The handle and cell parameters are ignored unless the graphics primitive is specified as bitmap by command **BEGIN(BITMAPS)**, prior to this command.

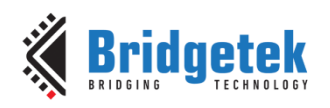

## **Description**

To draw the graphics primitives beyond the range (0, 511), use **VERTEX2F**.

## **Graphics context**

None

**See also**

[BITMAP\\_HANDLE](#page-56-0)**,** [CELL](#page-70-1)**,** [VERTEX2F](#page-87-1)

# <span id="page-89-0"></span>**4.51 VERTEX\_FORMAT**

Set the precision of **VERTEX2F** coordinates.

### **Encoding**

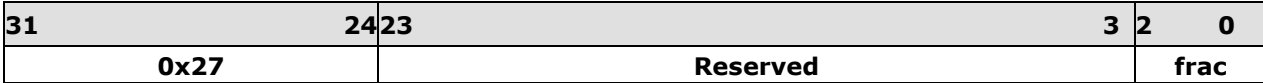

### **Parameters**

#### **frac**

Number of fractional bits in X, Y coordinates. Valid range is from 0 to 4. The initial value is 4.

#### **Description**

**VERTEX2F** uses 15 bit signed numbers for its (X,Y) co-ordinates. This command controls the interpretation of these numbers by specifying the number of fractional bits. By varying the format, an application can trade range against precision.

| frac value | <b>Unit of pixel</b><br>precision | <b>VERTEX2F range</b> | <b>VERTEX2II</b><br>range |
|------------|-----------------------------------|-----------------------|---------------------------|
|            | pixel                             | $-16384$ to 16383     | 0 to 511                  |
|            | $1/2$ pixel                       | -8192 to 8191         | 0 to 511                  |
|            | $1/4$ pixel                       | -4096 to 4095         | 0 to 511                  |
|            | $1/8$ pixel                       | -2048 to 2047         | 0 to 511                  |
|            | $1/16$ pixel                      | $-1024$ to 1023       | 0 to 511                  |

**Table 18 - VERTEX\_FORMAT and Pixel Precision**

## **Graphics context**

The value of **frac** is part of the graphics context

## **See also**

[VERTEX2F](#page-87-1)**,** [VERTEX\\_TRANSLATE\\_X](#page-89-1)**,** [VERTEX\\_TRANSLATE\\_Y](#page-90-0)

# <span id="page-89-1"></span>**4.52 VERTEX\_TRANSLATE\_X**

Specify the vertex transformations X translation component.

## **Encoding**

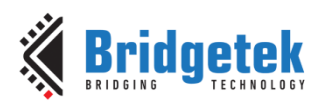

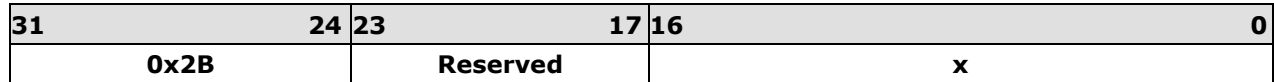

#### **Parameters**

**x**

Signed x-coordinate in 1/16 pixel. The initial value is 0.

## **Description**

Specifies the offset added to vertex X coordinates. This command allows drawing to be shifted on the screen. It applies to both **VERTEX2F** and **VERTEX2II** commands.

### **Graphics context**

The value of x is part of the graphics context

## **See also**

NONE

# <span id="page-90-0"></span>**4.53 VERTEX\_TRANSLATE\_Y**

Specify the vertex transformation's Y translation component.

## **Encoding**

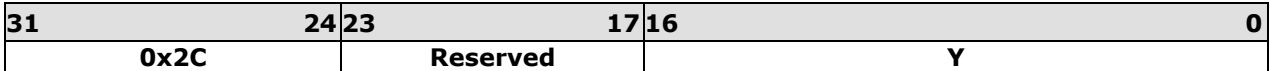

## **Parameters**

**y** Signed y-coordinate in 1/16 pixel. The initial value is 0

## **Description**

Specifies the offset added to vertex Y coordinates. This command allows drawing to be shifted on the screen. It applies to both **VERTEX2F** and **VERTEX2II** commands.

## **Graphics context**

The value of *y* is part of the graphics context

#### **See also**

NONE

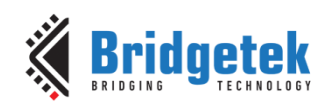

# **5 Co-Processor Engine**

# **5.1 Command FIFO**

The co-processor engine is fed via a 4K byte **FIFO** called **RAM\_CMD**. The MCU writes co-processor commands or display list commands into the **FIFO**, and the co-processor engine reads and executes the commands. The MCU updates the register **REG\_CMD\_WRITE** to indicate that there are new commands in the **FIFO**, and the co-processor engine updates **REG\_CMD\_READ** after the commands have been executed. Therefore, when **REG\_CMD\_WRITE** is equal to **REG\_CMD\_READ**, it indicates the **FIFO** is empty and all the commands are executed without error.

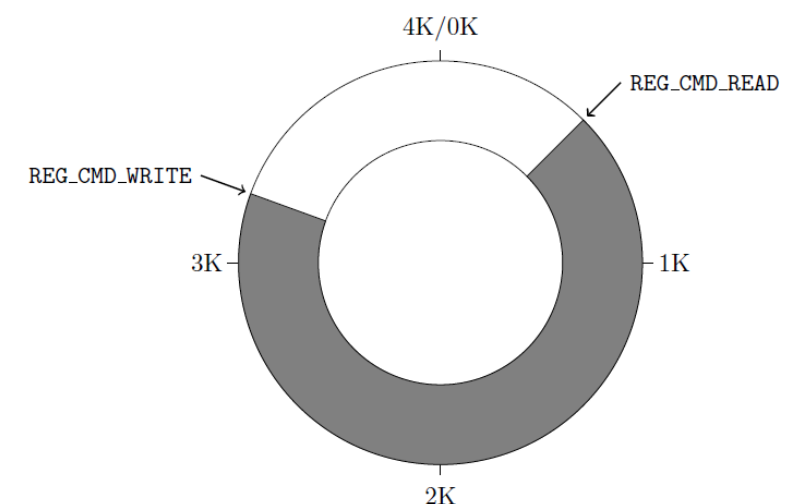

To compute the free space, the MCU can apply the following formula:

*fullness = (REG\_CMD\_WRITE - REG\_CMD\_READ) mod 4096 free space = (4096 - 4) -fullness;*

This calculation does not report 4096 bytes of free space, to prevent completely wrapping the circular buffer and making it appear empty.

If enough space is available in the FIFO, the MCU writes the commands at the appropriate location in the **FIFO**, and then updates REG\_CMD\_WRITE. To simplify the MCU code, the BT815/6 automatically wraps continuous writes from the top address (**RAM\_CMD** + 4095) back to the bottom address (**RAM\_CMD** + 0) if the starting address of a write transfer is within **RAM\_CMD**.

FIFO entries are always 4 bytes wide - it is an error for either **REG\_CMD\_READ** or **REG\_CMD\_WRITE** to have a value that is not a multiple of 4 bytes. Each command issued to the co-processor engine may take 1 or more words: the length depends on the command itself, and any appended data. Some commands are followed by variable-length data, so the command size may not be a multiple of 4 bytes. In this case the co-processor engine ignores the extra 1, 2 or 3 bytes and continues reading the next command at the following 4 byte boundary.

To offload work from the MCU for checking the free space in the circular buffer, the BT81X series offers a pair of registers **REG\_CMDB\_SPACE** and **REG\_CMDB\_WRITE**. It enables the MCU to write commands and data to the co-processor in a bulk transfer, without computing the free space in the circular buffer and increasing the address. As long as the amount of data to be transferred is less than the value in the register **REG\_CMDB\_SPACE**, the MCU is able to safely write all the data to **REG\_CMDB\_WRITE** in one write transfer. All writes to **REG\_CMDB\_WRITE** are appended to the command **FIFO** and may be of any length that is a multiple of 4 bytes. To determine the free space of **FIFO,** reading **REG\_CMDB\_SPACE** and checking if it is equal to 4092 is easier and faster than comparing **REG\_CMD\_WRITE** and **REG\_CMD\_READ**.

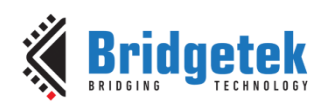

# **5.2 Widgets**

The Co-Processor engine of BT81X Series provides pre-defined widgets for users to construct screen designs easily. The picture below illustrates the commands to render widgets and effects.

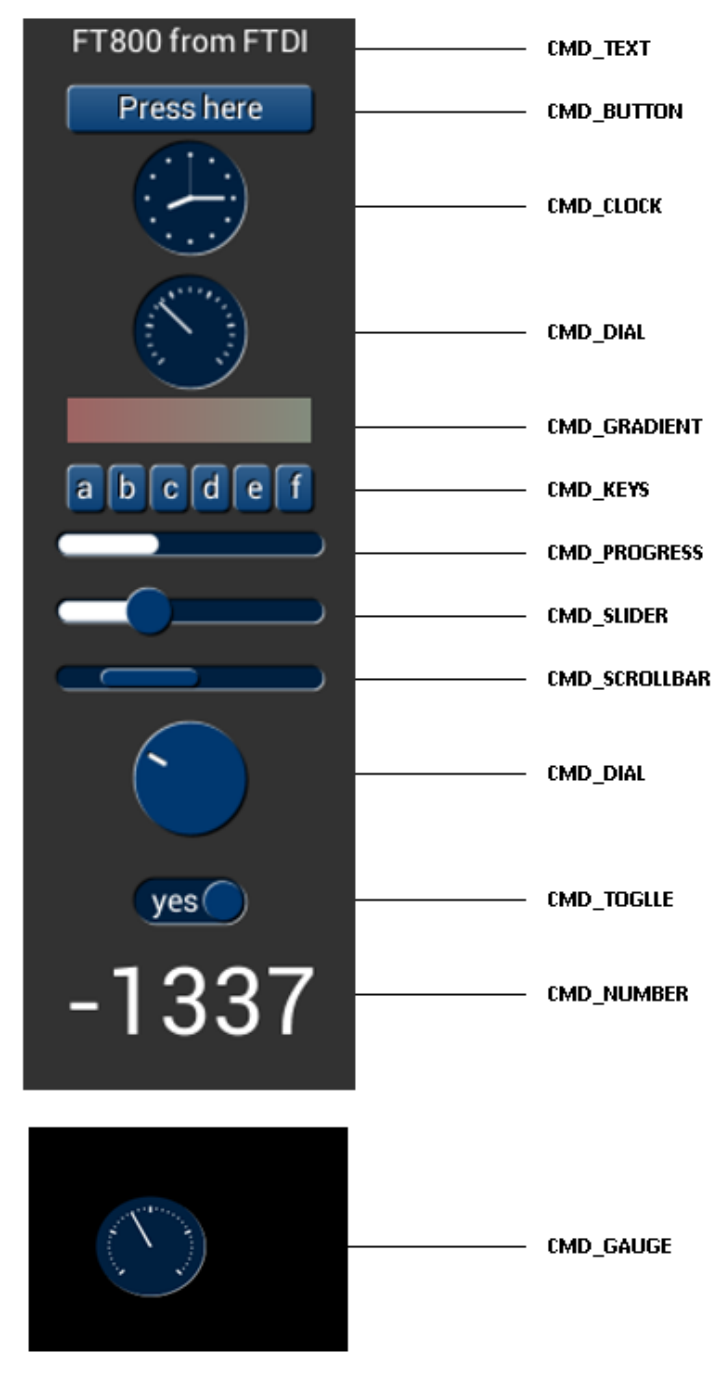

**Figure 3 - Widget List**

## **5.2.1 Common Physical Dimensions**

This section contains the common physical dimensions of the widgets, unless it is specified in the widget introduction.

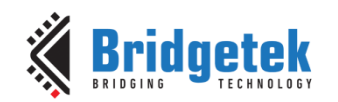

 All rounded corners have a radius that is computed from the font used for the widget (curvature of lowercase 'o' character).

 *radius = font height \* 3 / 16*

- All 3D shadows are drawn with:
	- (1) Highlight offsets 0.5 pixels above and left of the object
		- (2) Shadow offsets 1.0 pixel below and right of the object.
- For widgets such as progress bar, scrollbar and slider, the output will be a vertical widget in the case where width and height parameters are of same value.

## **5.2.2 Color Settings**

Co-processor engine widgets are drawn with the color designated by the precedent commands: **CMD\_FGCOLOR**, **CMD\_BGCOLOR** and **COLOR\_RGB**. The co-processor engine will determine to render the different areas of the widgets in different colors according to these commands.

Usually, **CMD\_FGCOLOR** affects the interaction area of co-processor engine widgets if they are designed for interactive UI elements, for example, **CMD\_BUTTON**, **CMD\_DIAL**. **CMD\_BGCOLOR** applies the background color of widgets with the color specified. Please see the table below for more details.

| Widget               | <b>CMD_FGCOLOR</b> | <b>CMD_BGCOLOR</b>     | <b>COLOR RGB</b>      |
|----------------------|--------------------|------------------------|-----------------------|
| <b>CMD_TEXT</b>      | NO.                | <b>NO</b>              | <b>YES</b>            |
| <b>CMD_BUTTON</b>    | <b>YES</b>         | NO.                    | YES(label)            |
| <b>CMD GAUGE</b>     | NO.                | <b>YES</b>             | YES(needle and mark)  |
| <b>CMD_KEYS</b>      | <b>YES</b>         | <b>NO</b>              | YES(text)             |
| <b>CMD_PROGRESS</b>  | <b>NO</b>          | YES.                   | <b>YES</b>            |
| <b>CMD_SCROLLBAR</b> | YES(Inner bar)     | YES(Outer bar)         | <b>NO</b>             |
| <b>CMD_SLIDER</b>    | YES(Knob)          | YES(Right bar of knob) | YES(Left bar of knob) |
| <b>CMD_DIAL</b>      | YES(Knob)          | <b>NO</b>              | YES(Marker)           |
| <b>CMD TOGGLE</b>    | YES(Knob)          | YES(Bar)               | YES(Text)             |
| <b>CMD_NUMBER</b>    | NO.                | NO.                    | <b>YES</b>            |
| <b>CMD_CALIBRATE</b> | YES(Animating dot) | YES(Outer dot)         | <b>NO</b>             |
| <b>CMD_SPINNER</b>   | NO.                | NO.                    | <b>YES</b>            |

**Table 19 - Widgets Color Setup Table**

## **5.2.3 Caveat**

The behavior of widgets is not defined if the parameter values are out of the valid range.

## **5.3 Interaction with RAM\_DL**

If the co-processor command is to generate respective display list commands, the co-processor engine will write them to **RAM\_DL**. The current write location in RAM\_DL is held in the register **REG\_CMD\_DL.** Whenever the co-processor engine writes a word to the display list, it increments the register **REG\_CMD\_DL**. The special command **CMD\_DLSTART** sets **REG\_CMD\_DL** to zero, for the start of a new display list.

All display list commands can also be written to command **FIFO**. The co-processor engine has the intelligence to differentiate and copy them into the current display list location specified by **REG\_CMD\_DL**. For example, the following code snippet writes a small display list:

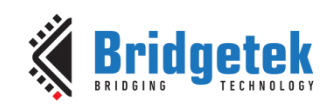

cmd**(**CMD\_DLSTART**);** // start a new display list cmd**(**CLEAR\_COLOR\_RGB**(**255**,** 100**,** 100**));** // set clear color cmd**(**CLEAR**(**1**,** 1**,** 1**));** // clear screen cmd**(**DISPLAY**());** // display

Of course, this display list could have been written directly to RAM\_DL. The advantage of this technique is that you can mix low-level operations and high level co-processor engine commands in a single stream:

```
cmd(CMD_DLSTART); // start a new display list
cmd(CLEAR_COLOR_RGB(255, 100, 100)); // set clear color
cmd(CLEAR(1, 1, -1));
cmd_button(20, 20, // x, y
        60, 60, // width, height in pixels
        30, // font 30
 0, // default options
     "OK!"); // Label of button
cmd(DISPLAY()); // Mark the end of display list
```
# **5.4 Synchronization**

At some points, it is necessary to wait until the co-processor engine has processed all outstanding commands. When the co-processor engine completes the last outstanding command in the command buffer, it raises the **INT\_CMDEMPTY** interrupt. Another approach to detecting synchronization is that the MCU can poll **REG\_CMD\_READ** until it is equal to **REG\_CMD\_WRITE**.

One situation that requires synchronization is to read the value of **REG\_CMD\_DL**, when the MCU needs to do direct writes into the display list. In this situation the MCU should wait until the coprocessor engine is idle before reading **REG\_CMD\_DL**.

## **5.5 ROM and RAM Fonts**

In the BT815/6, fonts are treated as a set of bitmap-graphics with metrics block and used by the following co-processor commands, indexed by bitmap handles 0 to 31:

- **CMD\_BUTTON**
- **CMD\_KEYS**
- **CMD\_TOGGLE**
- **CMD\_TEXT**
- **CMD\_NUMBER**

For any EVE series ICs **before** BT81X Series, each font supports up to 128 **ASCII** characters.

In addition to **ASCII** character support, BT81X Series introduces extended font metrics format to support a full range of **Unicode** characters with **UTF-8** coding points.

## **5.5.1 Legacy Font Metrics Block**

For each font, there is one 148-bytes font metrics block associated with it.

The format of the 148-bytes font metrics block is as below:

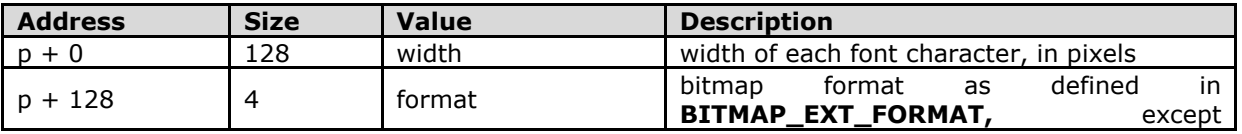

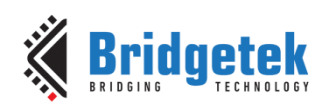

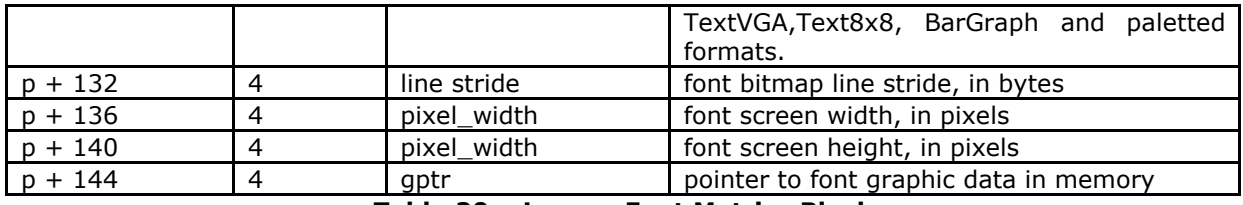

**Table 20 – Legacy Font Metrics Block** 

For ROM fonts, these blocks are located in ROM, in an array of length 19. The address of this array is held in ROM location **ROM\_FONTROOT**.

For custom fonts, these blocks shall be located in **RAM\_G**.

## **5.5.2 Example**

To find the width of character 'g' (ASCII 0x67) in ROM font 34:

read 32-bit pointer *p* from **ROM\_FONTROOT**

widths =  $p + (148 * (34 - 16))$  (table starts at font 16)

read byte from memory at widths[0x67]

## **5.5.3 Extended Font Metrics Block**

The extended font metrics block is a new feature introduced in **BT81X** series, which can handle fonts with a full range of **Unicode** code points. It shall reside at **RAM\_G**.

The font block is variable-sized, depending on the number of characters.

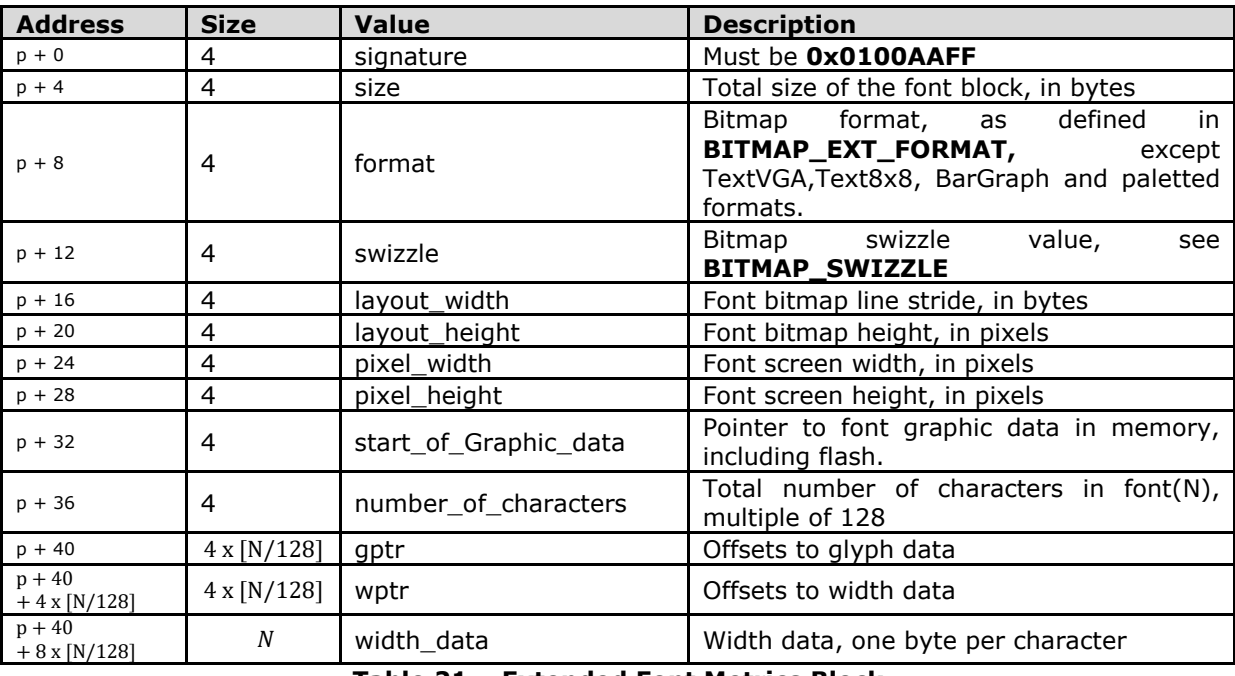

**Table 21 – Extended Font Metrics Block**

The table gptr contains offsets to graphic data. There is one offset for every 128 code points. The offsets are all relative to the start\_of\_graphic\_data. The start\_of\_graphic\_data may be an address in **RAM\_G** or flash, specified in the same way as **[BITMAP\\_SOURCE](#page-61-0)**. Similarly the table wptr contains offsets to width data, but the offsets are

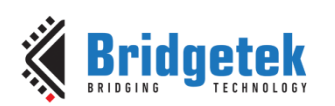

relative to p, the start of the font block itself. So to find the bitmap address and width of a code point *cp*, please refer to the pseudo-code below:

```
struct xfont {
     uint32_t signature,
     uint32_t size,
     uint32_t format,
     uint32_t swizzle,
    uint32_t layout_width,
    uint32_t layout_height,
    uint32_t pixel_width,
    uint32_t pixel_height,
    uint32_t start_of_graphic_data;
     uint32_t gptr[];
     uint32_t wptr[];
};
uint32_t cp_address(xfont *xf, uint32_t cp)
{
     uint32_t bytes_per_glyph;
     bytes_per_glyph = xf->layout_width * xf->layout_height;
     if (xf->start_of_graphic_data >= 0x800000)
         //if the graphic data is in flash
         return (xf->start_of_graphic_data +
             xf->gptr[cp / 128] +
             bytes_per_glyph * (cp % 128) / 32);
     else
         //if the graphic data is in RAM_G
         return (xf->start_of_graphic_data +
             xf->gptr[cp / 128] +
             bytes_per_glyph * (cp % 128));
}
uint32_t cp_width(xfont *xf, uint32_t cp)
{
     return *(
         (uint8_t*)xf +
         xf->wptr[cp / 128] +
         (cp % 128));
}
```
## **5.5.4 ROM Fonts (Built-in Fonts)**

The BT81X Series has ROM to support built-in bitmap fonts. In total, there are 19 ROM fonts numbered from 16 to 34.

By default, ROM fonts 16 to 31 are attached to bitmap handles 16 to 31 and users may use these fonts by specifying bitmap handle from 16 to 31.

To use ROM font 32 to 34, the user needs to call CMD\_ROMFONT to assign the bitmap handle with the ROM font number. Refer to [CMD\\_ROMFONT](#page-160-0) for more details. To reset ROM fonts to default bitmap handle, use CMD\_RESETFONTS – [Reset ROM Fonts to Default Bitmap Handle](#page-161-0)

For ROM fonts 16 to 34(except 17 and 19), each font includes 95 printable ASCII characters from 0x20 to 0x7E inclusive. All these characters are indexed by its corresponding ASCII value.

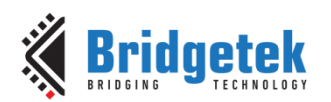

For ROM fonts 17 and 19, each font includes 127 printable ASCII characters from 0x80 to 0xFF, inclusive. All these characters are indexed using value from 0x0 to 0x7F, i.e., code 0 maps to ASCII character 0x80 and code 0x7F maps to ASCII character 0xFF. Users are required to handle this mapping manually.

The picture below shows the ROM font effects in the BT81X Series.

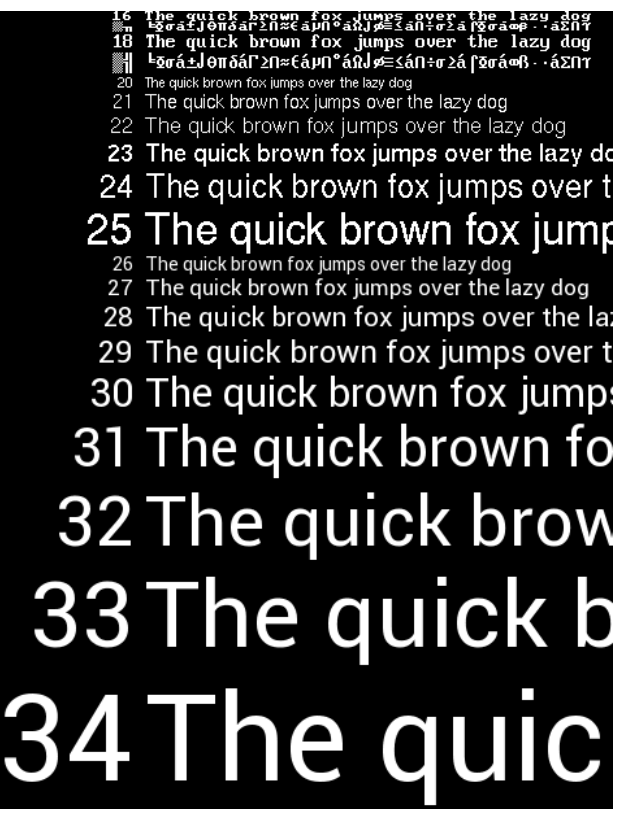

**Figure 4 - ROM Font List**

## **5.5.5 Using Custom Font**

Users can define custom fonts in **RAM\_G** by following the steps below:

- Select a bitmap handle 0-31
- Load the font bitmap(glyph) into **RAM\_G** or **flash memory**
- Create or load a font metrics block in **RAM\_G**

Then either:

 Set up bitmap parameters by using commands **BITMAP\_SOURCE, BITMAP\_LAYOUT, BITMAP\_SIZE** or using the co-processor command **CMD\_SETBITMAP**.

**Or**:

 Use the command **CMD\_SETFONT2** to register the new font with handle 0-31. (**Recommended method**)

After this setup, the font's handle 0-31 can be used as a font argument of coprocessor commands.

# **5.6 Animation support**

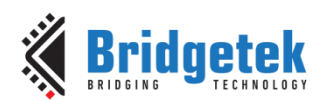

BT81X Series adds animation support by streaming the **ASTC** format images from the attached flash if any. Animations run in channels. A channel keeps track of the animation state. There are 32 animation channels. Each channel can handle one animation. The animation commands are:

- **CMD\_ANIMFRAME** render one frame of an animation
	-
	- **CMD\_ANIMSTART** start an animation<br> **CMD\_ANIMSTOP** stop animation
- **CMD\_ANIMSTOP**
- **CMD\_ANIMXY** set the (x; y) coordinates of an animation<br>• **CMD\_ANIMDRAW** draw active animations
	-
- **CMD\_ANIMDRAW**  draw active animations

All animation functions accept a channel number 0-31. Many of the function also accept an argument of -1, with a special meaning. For example **CMD\_ANIMSTOP** with argument 0-31 stops an animation in that channel, or with argument -1 stops animation in all channels.

The animation data in flash consists of a sequence of display list fragments. Each fragment must be 64-byte aligned, and has a length that is a multiple of 4. The animation object is also 64-byte aligned, and contains:

- a signature
- a frame count
- an array of references to the display list fragments.

```
// A fragment is: a pointer to display list data, and a size
struct fragment {
    uint32_t nbytes; // must be 4-byte aligned
    uint32_t ptr; // must be 64-byte aligned
};
struct animation_header {
   uint32 t signature; // always ANIM SIGNATURE (0xAAAA0100)
    uint32_t num_frames;
    struct fragment table[num_frames];
};
```
Note that a fragment can appear multiple times in a table, for example for animation that is slower than the frame rate. Fragments contain regular display list commands. The fragment code is appended to the display list as follows in order that the fragment can:

- 1. change graphics state,
- 2. load and use any bitmaps using the current bitmap handle.

Typically the bitmap data for a fragment also resides in flash and a typical display list to show the fragment is as below:

```
SAVE_CONTEXT
BITMAP_HANDLE(scratch_handle)
<fragment>
RESTORE_CONTEXT
```
# **5.7 String Formatting**

Some commands accept a zero-terminated string argument. This string may contain UTF-8 characters, if the selected font contains the appropriate code points.

If the **OPT\_FORMAT** option is given in the command, then the string is interpreted as a printfstyle format string. The supported formatting is a subset of standard C99. The output string may be up to 256 bytes in length. Arguments to the format string follow the string and its padding. They are always 32-bit, and aligned to 32-bit boundaries. So for example the command-

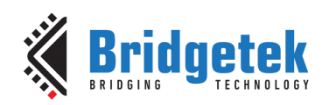

```
cmd_text(0, 0, 26, OPT_FORMAT, "%d", 237);
```
Should be serialized as:

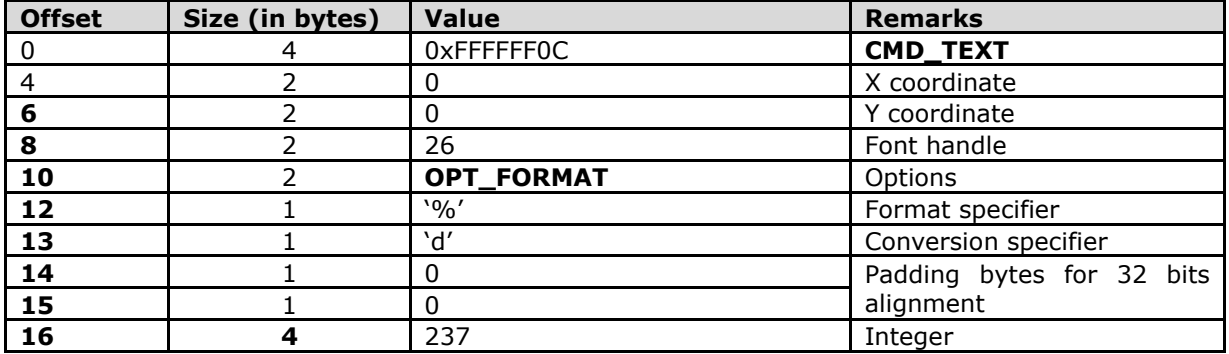

The format string is composed of zero or more directives: ordinary characters (not %), which are copied unchanged to the output stream; and conversion specifications, each of which results in fetching zero or more subsequent arguments from the input stream. Each conversion specification is introduced by the character specifier. In between there may be (in this order) zero or more flags, an optional minimum field width and an optional precision.

## **5.7.1 The Flag Characters**

The character % is followed by zero or more of the following flags:

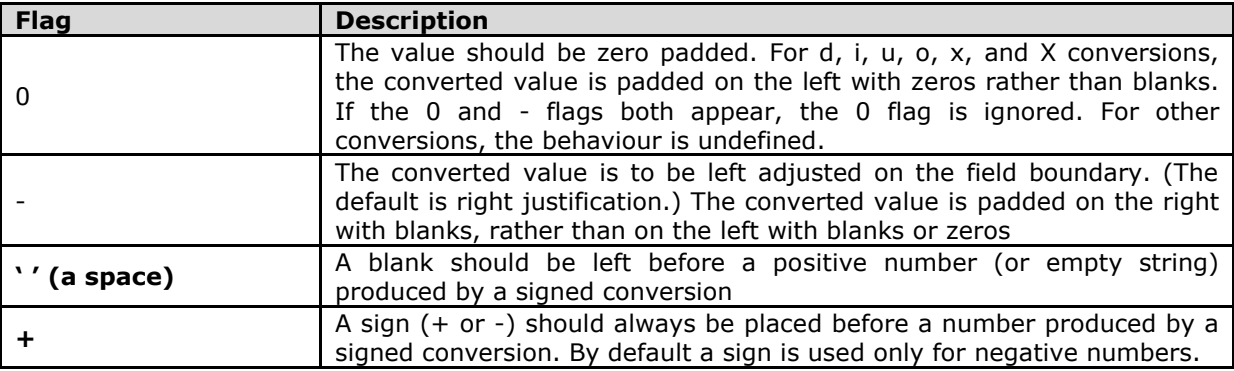

## **5.7.2 The Field Width**

An optional decimal digit string (with nonzero first digit) specifying a minimum field width. If the converted value has fewer characters than the field width, it will be padded with spaces on the left (or right, if the left-adjustment flag has been given). Instead of a decimal digit string one may write '\*' to specify that the field width is given in the next argument. A negative field width is taken as a '-' flag followed by a positive field width. In no case does a nonexistent or small field width cause truncation of a field; if the result of a conversion is wider than the field width, the field is expanded to contain the conversion result.

## **5.7.3 The Precision**

An optional precision, in the form of a period ('.') followed by an optional decimal digit string. Instead of a decimal digit string one may write '\*' to specify that the field width is given in the next argument. If the precision is given as just '.', the precision is taken to be zero. This gives the minimum number of digits to appear for d, i, u, o, x, and X conversions, the number of digits to

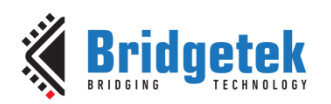

appear after the radix character for a, A, e, E, f, and F conversions, the maximum number of significant digits for g and G conversions, or the maximum number of characters to be printed from a string for s and S conversions.

## **5.7.4 The Conversion Specifier**

A character that specifies the type of conversion to be applied. The conversion specifiers and their meanings are:

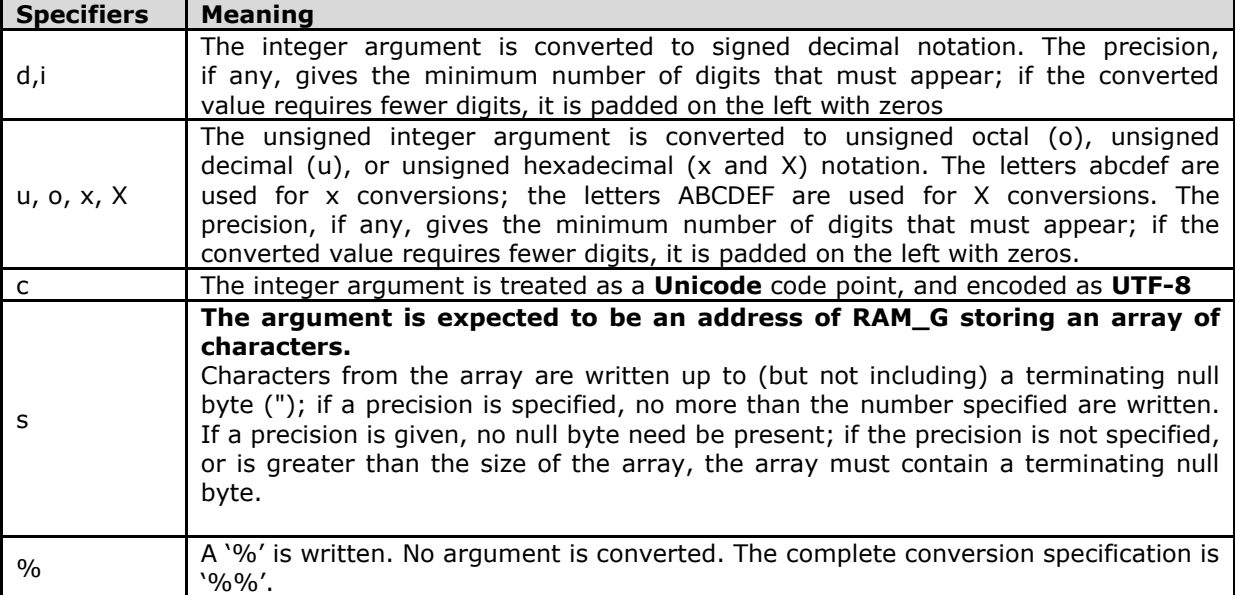

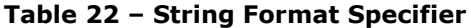

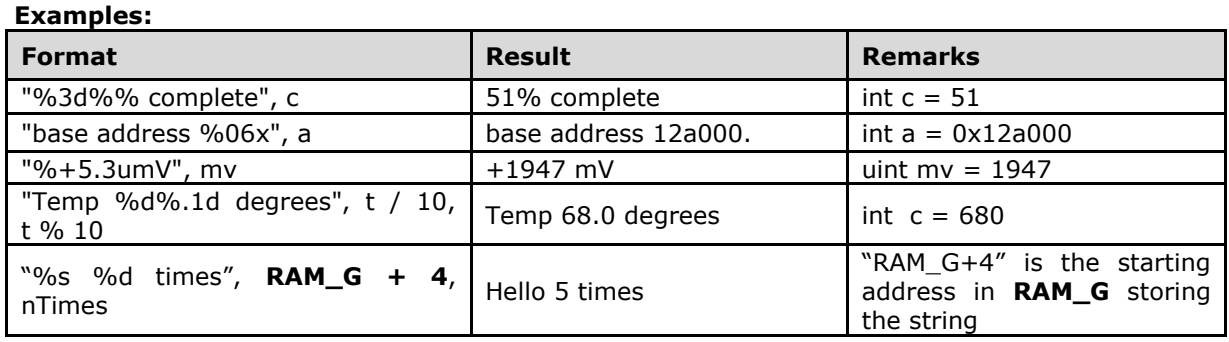

## **Commands Support String Format**

CMD\_BUTTON CMD\_TEXT CMD\_TOGGLE

## **5.8 Coprocessor Faults**

Some commands can cause coprocessor faults. These faults arise because the coprocessor cannot continue. For example:

- An invalid JPEG is supplied to **CMD\_LOADIMAGE**
- An invalid data stream is supplied to **CMD\_INFLATE/CMD\_INFLATE2**

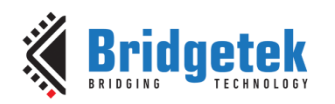

An attempt is made to write more than 2048 instructions into a display list

In the fault condition, the coprocessor:

- 1. writes a 128-byte diagnostic string to memory starting at **RAM\_ERR\_REPORT.**
- 2. sets **REG\_CMD\_READ** to 0xfff (an illegal value because all command buffer data is 32-bit aligned),
- 3. raises the **INT\_CMDEMPTY** interrupt
- 4. stops accepting new commands

The diagnostic string gives details of the problem, and the command that triggered it. The string is up to 128 bytes long, including the terminating 0x00. It always starts with the text "ERROR:" For example, after a fault the memory buffer might contain:

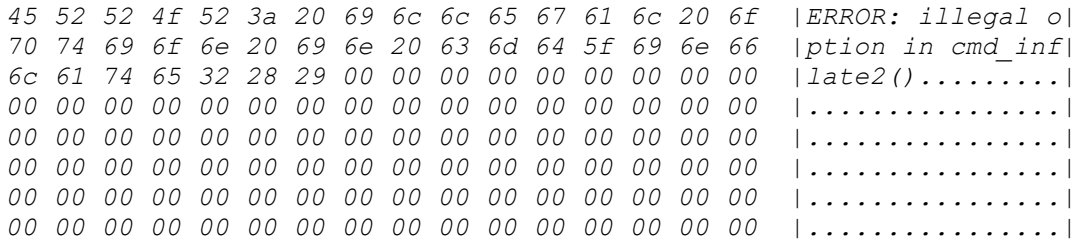

The possible errors are:

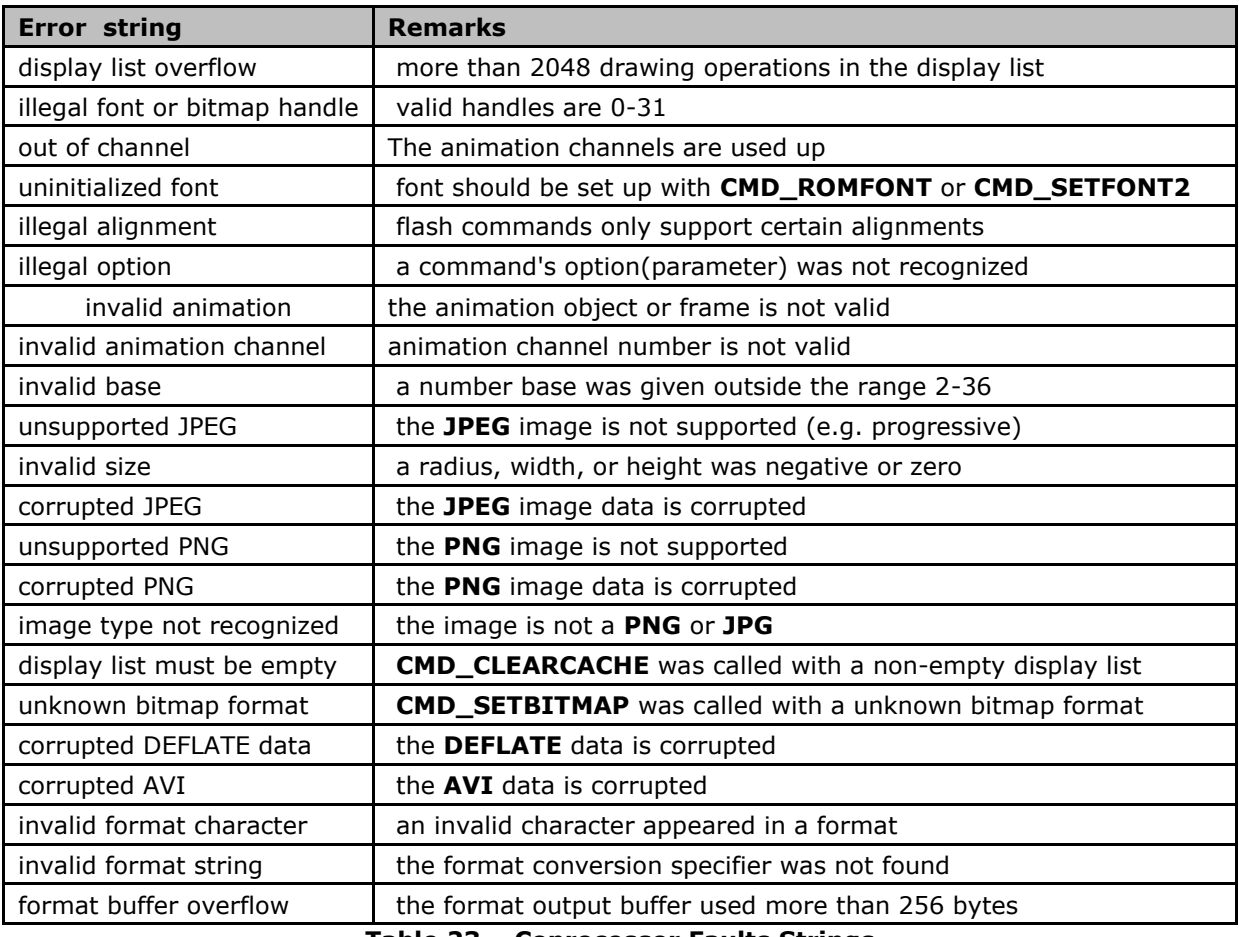

**Table 23 – Coprocessor Faults Strings**

When the host MCU encounters the fault condition, it can recover as follows:

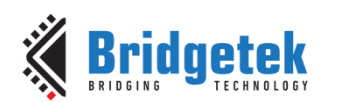

- 1. Read **REG\_COPRO\_PATCH\_PTR** into a local variable "*patch\_address*".
- 2. Set **REG\_CPURESET** to 1, to hold the co-processor engine in the reset condition
- 3. Set **REG\_CMD\_READ** , **REG\_CMD\_WRITE** , **REG\_CMD\_DL** to zero
- 4. Set **REG\_CPURESET** to 0, to restart the co-processor engine
- 5. Write the variable "*patch\_address*" of step 1 to **REG\_COPRO\_PATCH\_PTR.**
- 6. To enable coprocessor access flash content, send commands "**CMD\_FLASHATTACH**" following "**CMD\_FLASHFAST**". It will make sure flash enters full speed mode.
- 7. Restore **REG\_PCLK** to the original value if the error string is '*display list must be empty*' because **REG\_PCLK** is set to zero when that specific error takes place.

## **5.9 Co-processor Graphics State**

The co-processor engine maintains a small amount of internal states for graphics drawing. This state is set to the default at co-processor engine reset, and by **CMD\_COLDSTART**. The state values are not affected by **CMD\_DLSTART** or **CMD\_SWAP**, so an application need only set them once at startup.

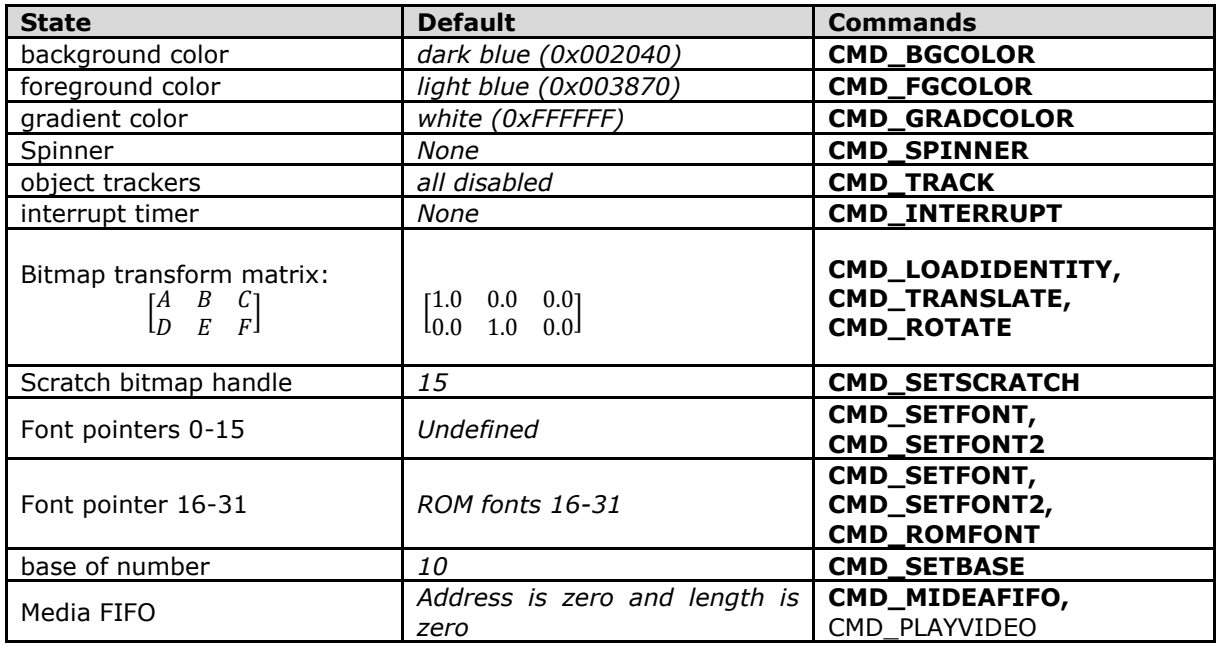

**Table 24 - Coprocessor Engine Graphics State**

## **5.10 Parameter OPTION**

The following table defines the parameter "OPTION" mentioned in this chapter.

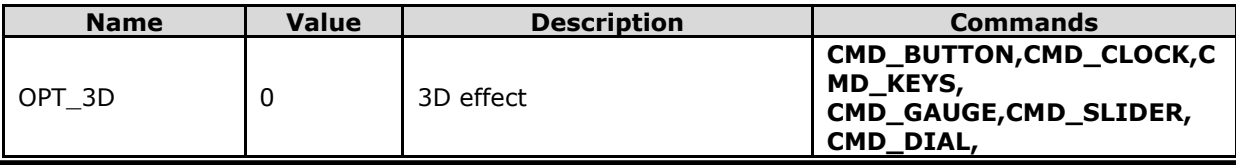

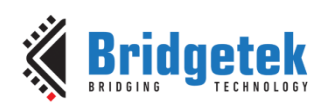

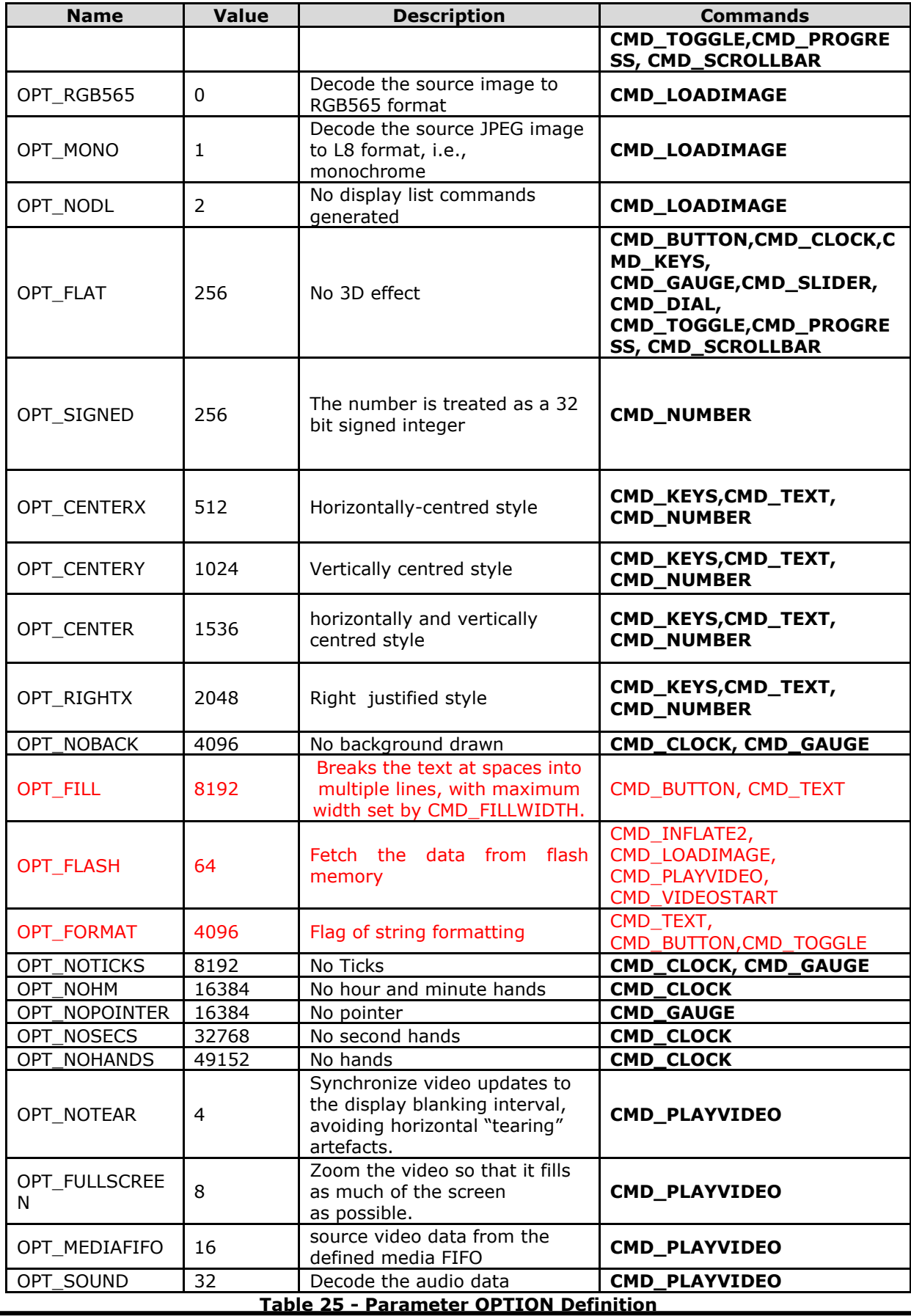

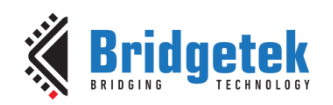

# **5.11 Resources Utilization**

The co-processor engine does not change the state of the graphics engine. That is, graphics states such as color and line width are not to be changed by the co-processor engine.

However, the widgets do reserve some hardware resources, which the user must take into account:

- Bitmap handle 15 is used by the 3D-effect buttons, keys and gradient, unless it is set to another bitmap handle using **CMD\_SETSCRATCH**.
- One graphics context is used by objects, and the effective stack depth for **SAVE\_CONTEXT** and **RESTORE\_CONTEXT** commands is 3 levels.

## **5.12 Command Groups**

These commands begin and finish the display list:

- **CMD\_DLSTART** start a new display list
- **CMD\_SWAP** swap the current display list

Commands to draw graphics objects:

- **CMD\_TEXT** draw a **UTF-8** text string
- **CMD\_BUTTON - draw a button with a UTF-8 label.**
- **CMD\_CLOCK** draw an analog clock
- **CMD\_BGCOLOR** set the background color
- **CMD\_FGCOLOR** set the foreground color
- **CMD\_GRADCOLOR** set up the highlight color used in 3D effects for **CMD\_BUTTON** and **CMD\_KEYS**
- **CMD\_GAUGE** draw a gauge
- **CMD\_GRADIENT** draw a smooth color gradient
- **CMD\_KEYS** draw a row of keys
- **CMD\_PROGRESS** draw a progress bar
- **CMD\_SCROLLBAR** draw a scroll bar
- **CMD\_SLIDER** draw a slider
- **CMD\_DIAL** draw a rotary dial control
- **CMD\_TOGGLE - draw a toggle switch with UTF-8 labels**
- **CMD\_NUMBER** draw a decimal number
- **CMD\_SETBASE**  set the base for number output
- **CMD\_FILLWIDTH**  set the text fill width

Commands to operate on memory:

- **CMD\_MEMCRC** compute a CRC-32 for memory
- **CMD\_MEMZERO** write zero to a block of memory
- **CMD\_MEMSET** fill RAM\_G with a byte value
- **CMD\_MEMWRITE** write bytes into RAM\_G
- **CMD\_MEMCPY** copy a block of RAM\_G
- **CMD\_APPEND** append more commands to display list

Commands for loading data into RAM\_G:

- **CMD\_INFLATE** decompress data into **RAM\_G**
- **CMD\_INFLATE2 -** decompress data into **RAM\_G**
- **CMD\_LOADIMAGE** load a JPEG/PNG image into **RAM\_G**
- **CMD\_MEDIAFIFO -** set up a streaming media FIFO in **RAM\_G**
- **CMD\_VIDEOFRAME –** load video frame from **RAM\_G** or flash memory.

Commands for setting the bitmap transform matrix:

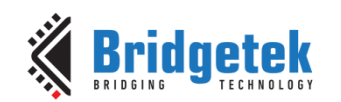

- **CMD\_LOADIDENTITY** set the current matrix to identity
- **CMD\_TRANSLATE** apply a translation to the current matrix
- **CMD\_SCALE** apply a scale to the current matrix
- **CMD\_ROTATE** apply a rotation to the current matrix
- **CMD\_ROTATEAROUND**  apply a rotation and scale around the specified pixel
- **CMD\_SETMATRIX** write the current matrix as a bitmap transform
- **CMD\_GETMATRIX** retrieves the current matrix coefficients

Commands for flash operation:

- **CMD\_FLASHERASE** Erase all of flash
- **CMD\_FLASHWRITE** Write data to flash
- **CMD\_FLASHUPDATE**  write data to flash, erasing if necessary
- **CMD\_FLASHDETACH**  detach from flash
- **CMD\_FLASHATTACH**  attach to flash
- **CMD\_FLASHFAST**  enter full-speed mode
- **CMD\_FLASHSPIDESEL** –SPI bus: deselect device
- **CMD\_FLASHTX**  SPI bus: write bytes
- **CMD\_FLASHRX**  SPI bus: read bytes
- **CMD\_CLEARCACHE**  clear the flash cache
- **CMD\_FLASHSOURCE**  specify the flash source address for the following coprocessor commands
- **CMD\_VIDEOSTARTF**  initialize video frame decoder
- **CMD\_APPENDF**  Read data from flash to RAM\_DL

Commands for video playback:

- **CMD\_VIDEOSTART** Initialize the video frame decoder
- **CMD VIDEOSTARTF** -Initialize the video frame decoder for video data in flash
- **CMD\_VIDEOFRAME** Load video frame data
- **CMD\_PLAYVIDEO -** play back motion-**JPEG** encoded AVI video

Commands for animation:

- **CMD\_ANIMFRAME** render one frame of an animation
- **CMD\_ANIMSTART** start an animation
- **CMD\_ANIMSTOP** stop animation
- **CMD\_ANIMXY** set the  $(x,y)$  coordinates of an animation
- **CMD\_ANIMDRAW** draw active animation

Other commands:

- **CMD\_COLDSTART** set co-processor engine state to default values
- **CMD\_INTERRUPT** trigger interrupt INT\_CMDFLAG
- **CMD\_REGREAD** read a register value
- **CMD\_CALIBRATE** execute the touch screen calibration routine
- **CMD\_ROMFONT** load a ROM font into bitmap handle
- **CMD\_SETROTATE** Rotate the screen and set up transform matrix accordingly
- **CMD\_SETBITMAP** Set up display list commands for specified bitmap
- **CMD\_SPINNER** start an animated spinner
- **CMD\_STOP** stop any spinner, screensaver or sketch
- **CMD\_SCREENSAVER** start an animated screensaver
- **CMD\_SKETCH** start a continuous sketch update
- **CMD\_SNAPSHOT** take a snapshot of the current screen
- **CMD\_SNAPSHOT2** take a snapshot of part of the current screen with more format option
- **CMD\_LOGO** play device logo animation

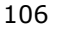

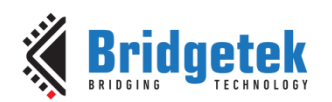

# **5.13 CMD\_DLSTART - Start a New Display List**

When the co-processor engine executes this command, it waits until the current display list is ready for writing, and then sets **REG\_CMD\_DL** to zero.

## **C prototype**

void cmd\_dlstart( );

## **Command layout**

+0 CMD DLSTART (0xFFFFFF00)

### **Examples**

NA

# **5.14 CMD\_INTERRUPT - Trigger Interrupt CMDFLAG**

When the co-processor engine executes this command, it triggers interrupt, which will set the bit field **CMDFLAG** of REG\_INT\_FLAGS, unless the corresponding bit in REG\_INT\_MASK is zero.

## **C prototype**

void cmd\_interrupt( uint32\_t ms );

## **Parameters**

**ms**

The delay before the interrupt triggers, in milliseconds. The interrupt is guaranteed not to fire before this delay. If ms are zero, the interrupt fires immediately.

## **Command layout**

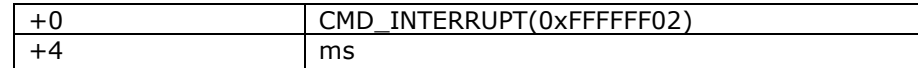

#### **Examples**

```
//To trigger an interrupt after a JPEG has finished loading:
cmd_loadimage();
//...
cmd_interrupt(0); // previous load image complete, trigger interrupt
//To trigger an interrupt in 0.5 seconds:
cmd_interrupt(500);
//...
```
## **5.15 CMD\_COLDSTART - Set Coprocessor Engine State to Default Values**

This command sets the co-processor engine to default reset states.

## **C prototype**

void cmd\_coldstart( );

## **Command layout**

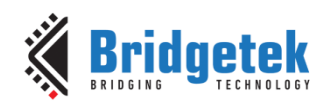

+0 CMD\_COLDSTART(0xFFFFFF32)

## **Examples**

Change to a custom color scheme, and then restore the default colors:

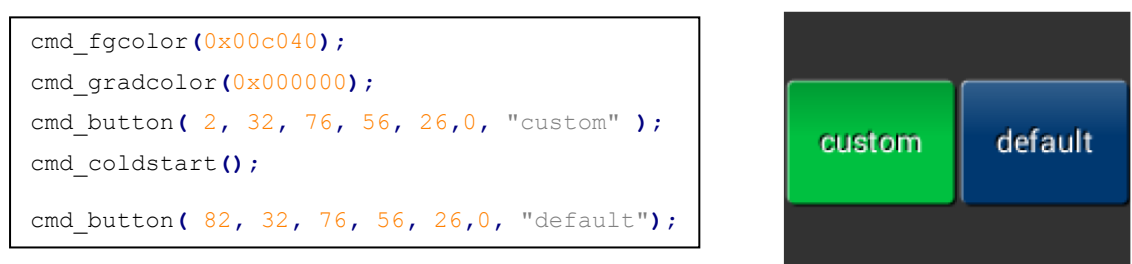

# **5.16 CMD\_SWAP - Swap the Current Display List**

When the co-processor engine executes this command, it requests a display list swap immediately after the current display list is scanned out. Internally, the co-processor engine implements this command by writing to **REG\_DLSWAP** with **DLSWAP\_FRAME**.

This co-processor engine command will not generate any display list command into display list memory RAM\_DL. It is expected to be used with **CMD\_DLSTART** in pair**.** 

## **C prototype**

void cmd\_swap( );

## **Command layout**

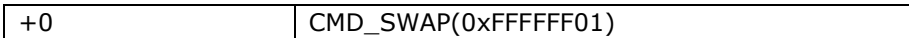

## **Examples**

NA

## **5.17 CMD\_APPEND - Append More Commands to Current Display List**

Appends more commands resident in **RAM\_G** to the current display list memory address where the offset is specified in **REG\_CMD\_DL**.

## **C prototype**

void cmd\_append( uint32\_t ptr, uint32\_t num );

## **Parameters**

## **ptr**

Starting address of source commands in RAM\_G

#### **num**

Number of bytes to copy. This must be a multiple of 4.

## **Command layout**

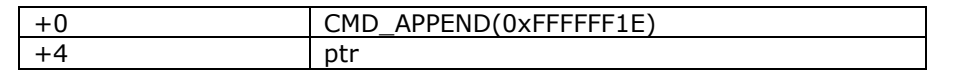
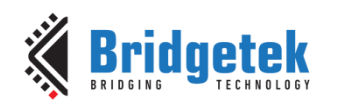

+8 num

#### **Description**

After appending is done, the co-processor engine will increase the REG CMD DL by num to make sure the display list is in order.

#### **Examples**

```
cmd_dlstart();
cmd_append(0, 40); // copy 10 commands from main memory address 0
cmd(DISPLAY); // finish the display list
cmd_swap();
```
# **5.18 CMD\_REGREAD - Read a Register Value**

#### **C prototype**

void cmd\_regread( uint32\_t ptr, uint32\_t result );

#### **Parameters**

**ptr**

Address of the register to be read

#### **result**

The register value to be read at ptr address.

#### **Command layout**

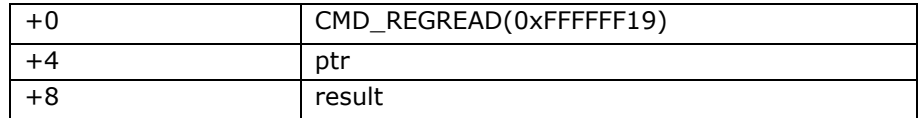

#### **Examples**

```
//To capture the exact time when a command completes:
uint16 \bar{t} x = rd16 (REG CMD WRITE);
cmd_regread(REG_CLOCK, 0);
//...
printf("%08x\n", rd32(RAM_CMD + x + 8));
```
# **5.19 CMD\_MEMWRITE - Write Bytes into Memory**

Writes the following bytes into the BT81X Series memory. This command can be used to set register values, or to update memory contents at specific times.

#### **C prototype**

void cmd\_memwrite( uint32\_t ptr, uint32\_t num );

#### **Parameters**

**ptr** The memory address to be written

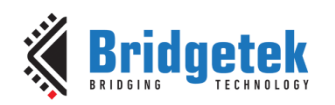

#### **num**

Number of bytes to be written.

#### **Description**

The data byte should immediately follow in the command buffer. If the number of bytes is not a multiple of 4, then 1, 2 or 3 bytes should be appended to ensure 4-byte alignment of the next command, these padding bytes can have any value. The completion of this function can be detected when the value of **REG\_CMD\_READ** is equal to **REG\_CMD\_WRITE.**

**Note:** If using this command, it may corrupt the memory of the BT815/6 if used improperly.

#### **Command layout**

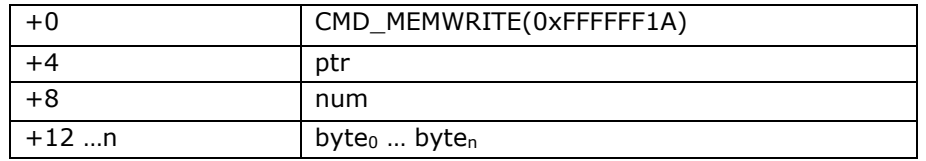

#### **Examples**

```
//To change the backlight brightness to 64 (half intensity) for a particular 
screen shot:
//...
cmd_swap(); // finish the display list
cmd_dlstart(); // wait until after the swap
cmd_memwrite(REG_PWM_DUTY, 4); // write to the PWM_DUTY register
cmd(100);
```
# **5.20 CMD\_INFLATE - Decompress Data into Memory**

Decompress the following compressed data into **RAM\_G**. The data should have been compressed with the **DEFLATE** algorithm, e.g. with the **ZLIB** library. This is particularly useful for loading graphics data.

#### **C prototype**

void cmd\_inflate( uint32\_t ptr );

#### **Parameters**

#### **ptr**

Destination address in **RAM\_G**. The data byte should immediately follow in the command buffer.

#### **Description**

If the number of bytes is not a multiple of 4, then 1, 2 or 3 bytes should be appended to ensure 4-byte alignment of the next command. These padding bytes can have any value

#### **Command layout**

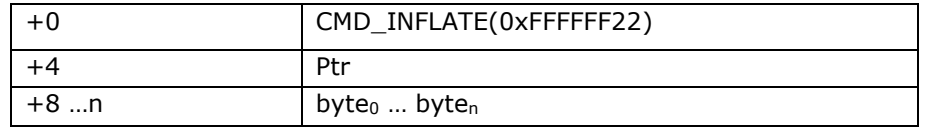

#### **Examples**

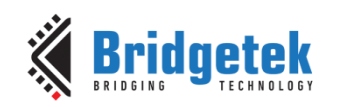

To load graphics data to main memory address 0x8000:

*cmd\_inflate(0x8000); // zlib-compressed data follows*

# **5.21 CMD\_INFLATE2 - Decompress Data into Memory**

Decompress the following compressed data into **RAM\_G**. The data may be supplied in the command buffer, the media **FIFO**, or from flash memory. The data should have been compressed with the **DEFLATE** algorithm, e.g. with the **ZLIB** library. This is particularly useful for loading graphics data.

# **C prototype**

void cmd\_inflate2( uint32\_t ptr, uint32\_t options );

#### **Parameters**

#### **ptr**

destination address to put the decompressed data.

#### **options**

If option **OPT\_MEDIAFIFO** is given, the compressed data is sourced from the media **FIFO**. If option **OPT\_FLASH** is given, then flash memory is the source.

Otherwise, giving **zero** value and the compressed data shall be followed immediately.

#### **Description**

If the number of bytes is not a multiple of 4, then 1, 2 or 3 bytes should be appended to ensure 4-byte alignment of the next command. These padding bytes can have any value.

#### **Command layout**

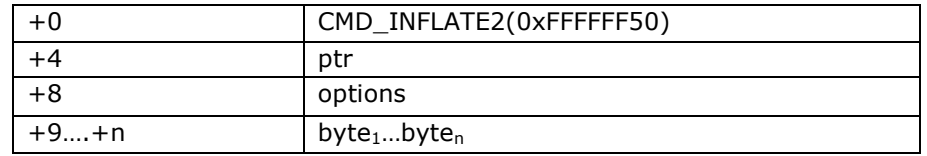

### **Examples**

N.A.

# **5.22 CMD\_LOADIMAGE - Load a JPEG or PNG Image**

Decompress the following **JPEG** or **PNG** image data into a BT81X Series specific bitmap, in **RAM\_G**. The image data should be in the following formats:

- Regular baseline **JPEG** (**JFIF**)
- **PNG** with bit-depth 8 only and no interlace

#### **C prototype**

void cmd\_loadimage( uint32\_t ptr,

#### uint32\_t options );

#### **Parameters**

**ptr** Destination address

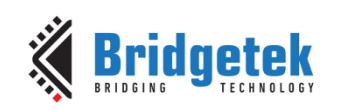

#### **options**

Option **OPT\_MONO** forces the bitmap to be monochrome in **L8** format. Otherwise, the image is loaded depends on the type of input image:

For **JPEG** images, the bitmap is loaded as either a **RGB565** or **L8** format bitmap, depending on the original image. If **OPT\_MONO** is given, **L8** is used.

For **PNG** images, the **PNG** standard defines several image color formats. Each format is loaded as a bitmap as follows:

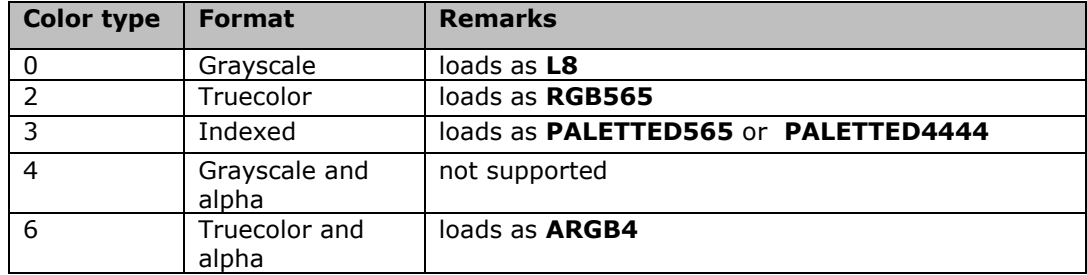

Option **OPT\_FULLSCREEN** causes the bitmap to be scaled so that it fills as much of the screen as possible.

If option **OPT** MEDIAFIFO is given, the media FIFO is used for the image data source.

If option **OPT\_FLASH** is given, then the flash memory is the image data source. The command appends display list commands to set the source, layout and size of the resulting image. Option **OPT\_NODL** prevents this - nothing is written to the display list.

If **OPT\_MEDIAFIFO** or **OPT\_FLASH** is not given, then the byte data shall immediately follow in the command **FIFO**.

#### **Description**

The data byte should immediately follow in the command FIFO if **OPT\_MEDIAFIFO** or **OPT\_FLASH** is **NOT** set. If the number of bytes is not a multiple of 4, then 1, 2 or 3 bytes should be appended to ensure 4-byte alignment of the next command. These padding bytes can have any value.

The application on the host processor has to parse the JPEG/PNG header to get the properties of the JPEG/PNG image and decide to decode.

Behavior is unpredictable in cases of non-baseline JPEG images or the output data generated is more than the **RAM\_G** size.

#### **Note**

If the loading image is in **PNG** format, the top **42K** bytes from address **0xF5800** of **RAM\_G** will be overwritten as temporary data buffer for decoding process.

#### **Command layout**

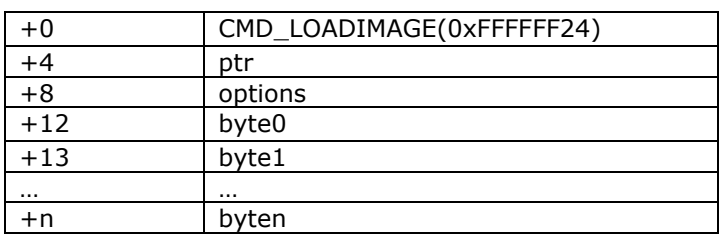

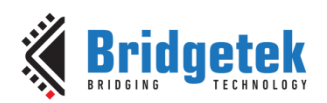

### **Examples**

To load a JPEG image at address 0 then draw the bitmap at (10, 20) and (100, 20):

```
cmd_loadimage(0, 0);
... // JPEG file data follows
cmd(BEGIN(BITMAPS));
cmd(VERTEX2II(10, 20, 0, 0)); // draw bitmap at (10,20)
cmd(VERTEX2II(100, 20, 0, 0)); // draw bitmap at (100,20)
```
# **5.23 CMD\_MEDIAFIFO – Set Up a Streaming Media FIFO**

Sets up a streaming media FIFO in RAM\_G.

#### **C prototype**

void cmd\_mediafifo ( uint32\_t ptr,

uint32\_t size );

#### **Parameters**

**ptr**

starting address of memory block

**size**

number of bytes in the source memory block

#### **Command layout**

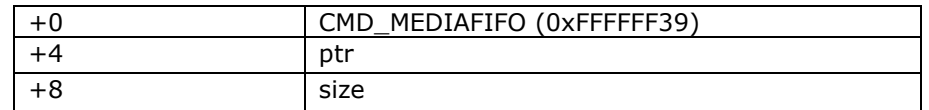

#### **Examples**

To set up a 64-Kbyte FIFO at the top of **RAM\_G** for JPEG streaming, and report the initial values of the read and write pointers:

cmd\_mediafifo**(**0x100000 **-** 65536**,** 65536**);**//0x100000 is the top of RAM\_G

printf**(**"R=%08xW=%08x\n"**,**rd32**(**REG\_MEDIAFIFO\_READ**),**rd32**(**REG\_MEDIAFIFO\_WRITE**));**

prints:

0x000F000 0x00F000

# **5.24 CMD\_PLAYVIDEO – Video Playback**

This command plays back **MJPEG**-encoded AVI video.

Playback starts immediately, and the command completes when playback ends. The playback may be paused or terminated by writing to **REG\_PLAY\_CONTROL**. The register's value controls playback as follows:

- -1 exit playback
- 0 pause playback
- 1 play normally

During the command execution, the **RGB565** bitmap will be created at starting address of RAM\_G, and is  $2 \times W \times H$  bytes in size, where W and H are the width and height of the video. If

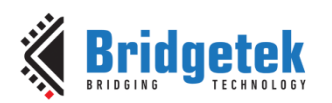

**OPT\_SOUND** is given then a 32 Kbyte audio buffer follows the bitmap. It means that area of RAM G will be overwritten by CMD\_PLAYVIDEO.

#### **C prototype**

void cmd\_playvideo (uint32\_t opts);

#### **Parameters**

**opts**

**OPT\_FULLSCREEN:** zoom the video so that it fills as much of the screen as possible.

**OPT\_MEDIAFIFO:** instead of sourcing the AVI video data from the command buffer, source it from the media FIFO in **RAM\_G**.

**OPT\_FLASH:** Source video data from flash.

**OPT\_NOTEAR:** Synchronize video updates to the display blanking interval, avoiding horizontal tearing artifacts.

**OPT\_SOUND:** Decode the audio data encoded in the data following, if any.

**OPT\_OVERLAY:** Append the video bitmap to an existing display list, instead of starting a new display list.

**OPT\_NODL:** Will not change the current display list. There should already be a display list rendering the video bitmap.

#### **data**

The video data to be played unless opts is assigned with **OPT\_MEDIAFIFO** or **OPT\_FLASH**.

#### **Command layout**

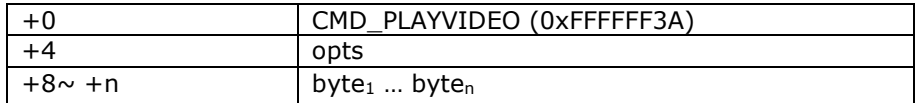

Data following parameter "opts" shall be padded to 4 bytes aligned with zero.

#### **Note:**

For the audio data encoded into AVI video, three formats are supported:

#### **4 Bit IMA ADPCM, 8 Bit signed PCM, 8 Bit u-Law**

In addition, 16 Bit PCM is partially supported by dropping off less significant 8 bits in each audio sample.

#### **Examples**

To play back an AVI video, full-screen:

```
cmd_playvideo(OPT_FULLSCREEN | OPT_NOTEAR);
```

```
//... append AVI data ...
```
# **5.25 CMD\_VIDEOSTART – Initialize Video Frame Decoder**

114

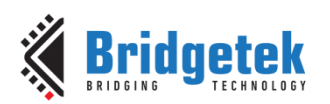

The video data should be supplied using the media FIFO. This command processes the video header information from the media FIFO, and completes when it has consumed it.

#### **C prototype**

void cmd\_videostart( );

#### **Parameters**

None

#### **Command layout**

+0 CMD\_VIDEOSTART (0xFFFFFF40)

#### **Examples**

To load frames of video at address 4:

```
cmd_videostart();
cmd_videoframe(4, 0);
```
# **5.26 CMD\_VIDEOFRAME - Load the Next Frame of Video**

The video data should be supplied in the media FIFO or flash memory. This command extracts the next frame of video, and completes when it has consumed it.

#### **C prototype**

void cmd\_videoframe( uint32\_t dst, uint32\_t ptr );

#### **Parameters**

#### **dst**

Memory location to load the frame data, this will be located in **RAM\_G.**

#### **ptr**

Completion pointer. The command writes the 32-bit word at this location. It is set to 1 if there is at least one more frame available in the video. 0 indicates that this is the last frame. The value of ptr shall be within **RAM\_G**. **Command layout**

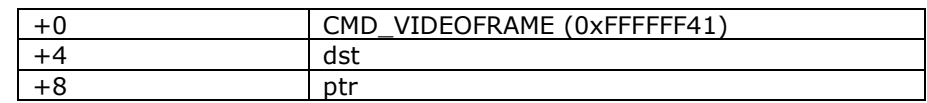

#### **Examples**

To load frames of video at address 4:

```
videostart();
do {
    videoframe(4, 0);
    //... display frame ...
} while (rd32(0) != 0);
```
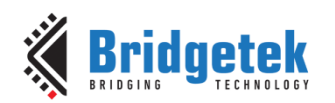

# **5.27 CMD\_MEMCRC - Compute a CRC-32 for Memory**

Computes a CRC-32 for a block of BT81X Series memory.

# **C prototype**

```
void cmd_memcrc( uint32_t ptr,
                     uint32_t num,
                     uint32_t result );
```
#### **Parameters**

#### **ptr**

Starting address of the memory block

#### **num**

Number of bytes in the source memory block

#### **result**

Output parameter; written with the CRC-32 after command execution. The completion of this function is detected when the value of REG\_CMD\_READ is equal to REG\_CMD\_WRITE.

#### **Command layout**

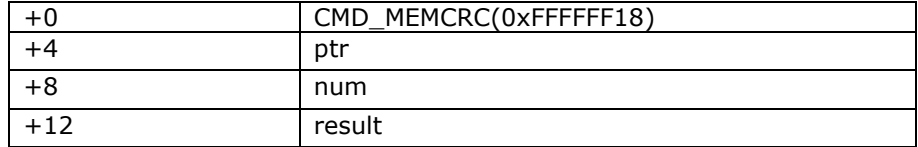

#### **Examples**

To compute the CRC-32 of the first 1K byte of BT81X Series memory, first record the value of REG\_CMD\_WRITE, execute the command, wait for completion, then read the 32-bit value at result:

uint16  $tx = r d16(REG CMD WRITE);$ 

cmd\_crc(0, 1024, 0);

...

printf("%08x\n", rd32(RAM\_CMD + x + 12));

# **5.28 CMD\_MEMZERO - Write Zero to a Block of Memory**

#### **C prototype**

void cmd\_memzero( uint32\_t ptr,

uint32\_t num );

#### **Parameters**

#### **ptr**

Starting address of the memory block

#### **num**

Number of bytes in the memory block

The completion of this function is detected when the value of REG CMD READ is equal to REG\_CMD\_WRITE.

#### **Command layout**

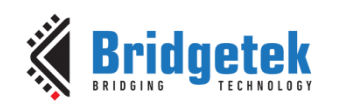

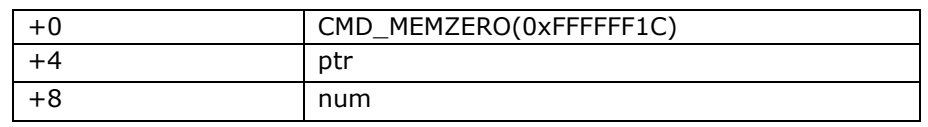

#### **Examples**

To erase the first 1K of main memory:

cmd\_memzero(0, 1024);

# **5.29 CMD\_MEMSET - Fill Memory with a Byte Value**

# **C prototype**

void cmd\_memset( uint32\_t ptr, uint32\_t value, uint32\_t num );

#### **Parameters**

### **ptr**

Starting address of the memory block

**value**

Value to be written to memory

#### **num**

Number of bytes in the memory block

The completion of this function is detected when the value of **REG\_CMD\_READ** is equal to **REG\_CMD\_WRITE**.

#### **Command layout**

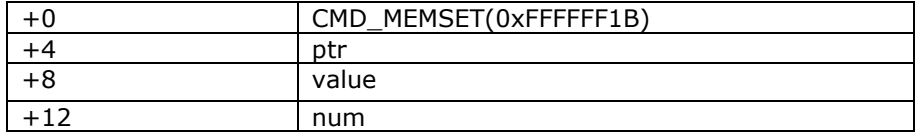

#### **Examples**

To write 0xff the first 1K of main memory: cmd\_memset(0, 0xff, 1024);

# **5.30 CMD\_MEMCPY - Copy a Block of Memory**

#### **C prototype**

```
void cmd_memcpy( uint32_t dest,
                      uint32_t src,
                      uint32_t num );
```
# **Parameters**

**dest**

address of the destination memory block

#### **src**

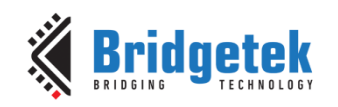

address of the source memory block

#### **num**

number of bytes to copy

#### **Description**

The completion of this function is detected when the value of REG\_CMD\_READ is equal to REG\_CMD\_WRITE.

### **Command layout**

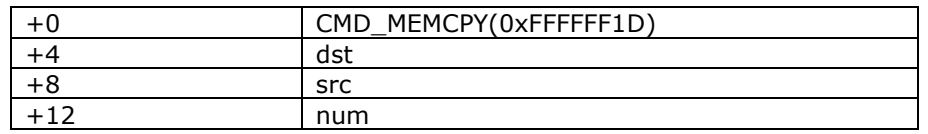

#### **Examples**

To copy 1K byte of memory from 0 to 0x8000:

cmd\_memcpy(0x8000, 0, 1024);

# **5.31 CMD\_BUTTON - Draw a Button with a UTF-8 Label**

### **C prototype**

```
void cmd_button( int16_t x,
                   int16_t y,
                   int16_t w,
                   int16_t h,
                   int16_t font,
                   uint16_t options,
```
#### **Parameters**

**x**

X-coordinate of button top-left, in pixels

const char\* s );

**y** Y-coordinate of button top-left, in pixels **w** width of button, in pixels

**h**

height of button, in pixels

#### **font**

bitmap handle to specify the font used in the button label. [See ROM and RAM Fonts.](#page-94-0)

#### **options**

By default, the button is drawn with a 3D effect and the value is zero. **OPT\_FLAT** removes the 3D effect. The value of **OPT\_FLAT** is 256.

#### **s**

Button label. It must be one string terminated with null character, i.e. '\0' in C language. UTF-8 encoded. If **OPT\_FILL** is not given then the string may contain newline (\n) characters, indicating line breaks. See [5.7](#page-98-0) [String Formatting.](#page-98-0)

#### **Description**

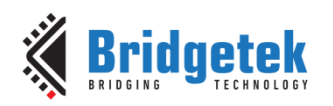

Refer to Co-processor engine widgets physical dimensions for more information.

#### **Command layout**

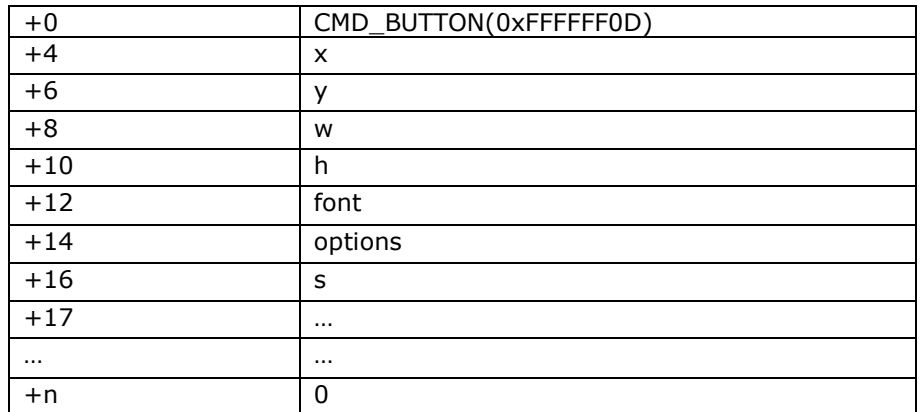

### **Examples**

A 140x100 pixel button with large text:

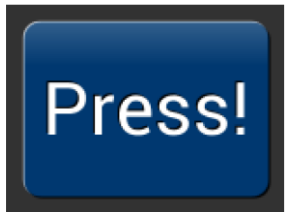

cmd\_button(10, 10, 140, 100, 31, 0, "Press!");

Without the 3D look:

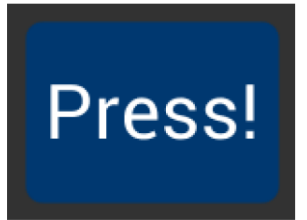

cmd\_button(10, 10, 140, 100, 31, OPT\_FLAT, "Press!");

#### Several smaller buttons:

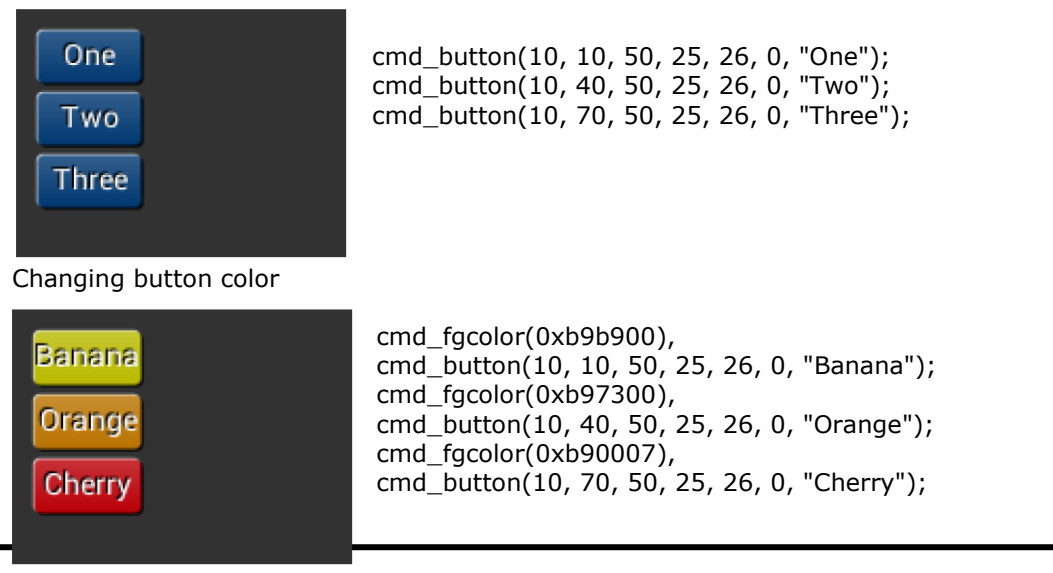

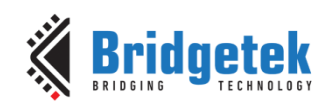

# **5.32 CMD\_CLOCK - Draw an Analog Clock**

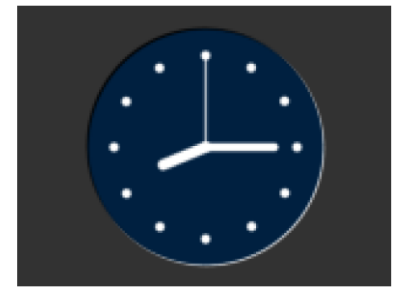

# **C prototype**

void cmd\_clock( int16\_t x, int $16$ \_t y, int16\_t r, uint16\_t options, uint16\_t h, uint16\_t m, uint16\_t s, uint16\_t ms );

#### **Parameters**

**x** x-coordinate of clock center, in pixels

**y**

y-coordinate of clock center, in pixels

#### **options**

By default the clock dial is drawn with a 3D effect and the name of this option is OPT\_3D. Option OPT\_FLAT removes the 3D effect. With option OPT\_NOBACK, the background is not drawn. With option OPT\_NOTICKS, the twelve hour ticks are not drawn. With option OPT\_NOSECS, the seconds hand is not drawn. With option OPT\_NOHANDS, no hands are drawn. With option OPT\_NOHM, no hour and minutes hands are drawn.

**h**

hours **m** minutes

**s** seconds

**ms**

milliseconds

# **Description**

The details of the physical dimensions are:

- The 12 tick marks are placed on a circle of radius r\*(200/256).
- Each tick is a point of radius  $r*(10/256)$
- The seconds hand has length  $r*(200/256)$  and width  $r*(3/256)$
- The minutes hand has length  $r*(150/256)$  and width  $r*(9/256)$
- The hours hand has length  $r*(100/256)$  and width  $r*(12/256)$

Refer to Co-processor engine widgets physical dimensions for more information.

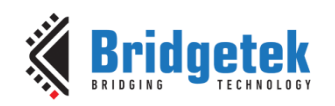

# **Command layout**

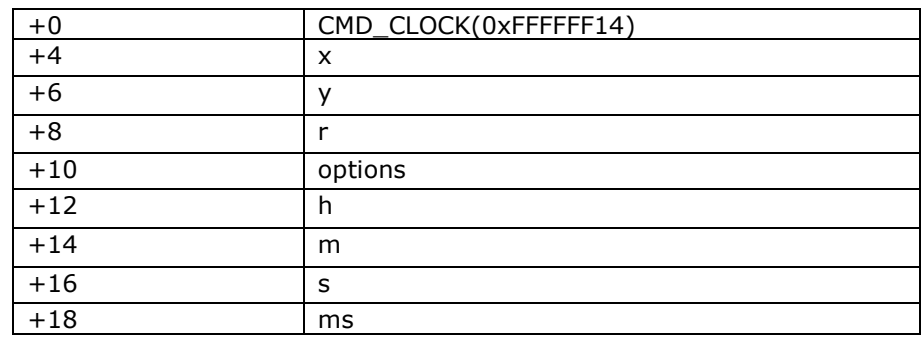

### **Examples**

A clock with radius 50 pixels, showing a time of 8.15:

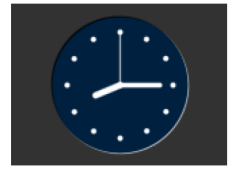

cmd\_clock(80, 60, 50, 0, 8, 15, 0, 0);

Setting the background color

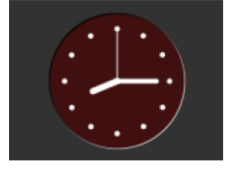

cmd\_bgcolor(0x401010); cmd\_clock(80, 60, 50, 0, 8, 15, 0, 0

Without the 3D look:

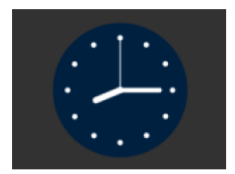

cmd\_clock(80, 60, 50, OPT\_FLAT, 8, 15, 0, 0);

The time fields can have large values. Here the hours are  $(7 \times 3600s)$  and minutes are  $(38 \times 60s)$ , and seconds is 59. Creating a clock face showing the time as 7.38.59:

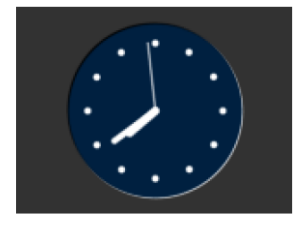

cmd\_clock(80, 60, 50, 0,0, 0,  $(7 * 3600) + (38 * 60) + 59, 0);$ 

No seconds hand:

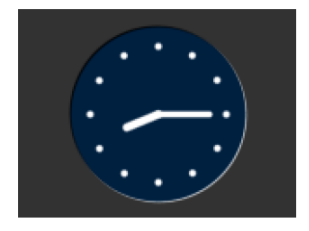

No background:

**[Product Page](https://brtchip.com/product/)<br>Document Feedback** 

cmd\_clock(80, 60, 50, OPT\_NOSECS, 8, 15, 0, 0);

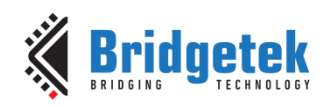

cmd\_clock(80, 60, 50, OPT\_NOBACK, 8, 15, 0, 0);

No ticks:

cmd\_clock(80, 60, 50, OPT\_NOTICKS, 8, 15, 0, 0);

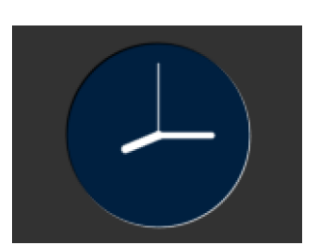

No hands:

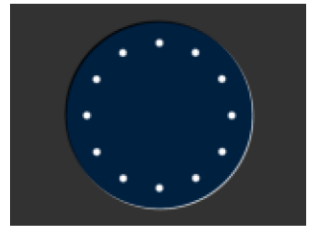

cmd\_clock(80, 60, 50, OPT\_NOHANDS, 8, 15, 0, 0);

# **5.33 CMD\_FGCOLOR - Set the Foreground Color**

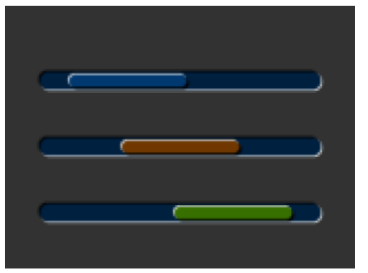

# **C prototype**

void cmd\_fgcolor( uint32\_t c );

#### **Parameters**

**c**

New foreground color, as a 24-bit RGB number. Red is the most significant 8 bits, blue is the least. So 0xff0000 is bright red. Foreground color is applicable for things that the user can move such as handles and buttons ("affordances").

### **Command layout**

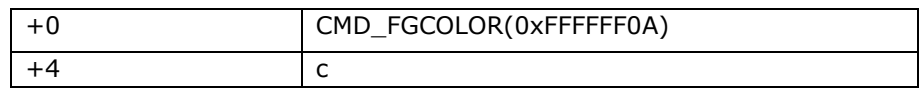

#### **Examples**

The top scrollbar uses the default foreground color, the others with a changed color:

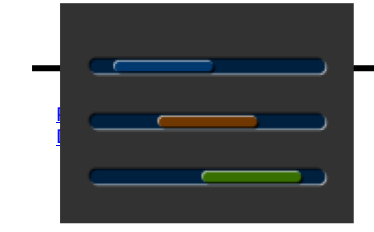

cmd\_scrollbar(20, 30, 120, 8, 0, 10, 40, 100);

122

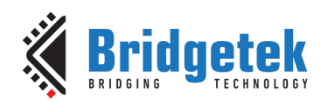

cmd\_fgcolor(0x703800); cmd\_scrollbar(20, 60, 120, 8, 0, 30, 40, 100); cmd\_fgcolor(0x387000); cmd\_scrollbar(20, 90, 120, 8, 0, 50, 40, 100);

# **5.34 CMD\_BGCOLOR - Set the Background Color**

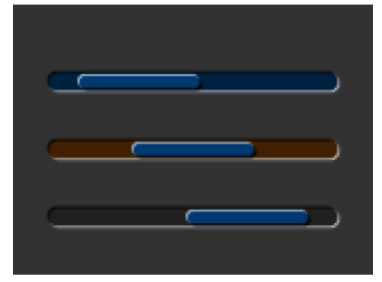

# **C prototype**

void cmd\_bgcolor( uint32\_t c );

#### **Parameters**

**c**

New background color, as a 24-bit RGB number. Red is the most significant 8 bits, blue is the least. So 0xff0000 is bright red.

Background color is applicable for things that the user cannot move E.g. behind gauges and sliders etc.

#### **Command layout**

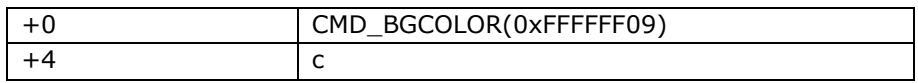

#### **Examples**

The top scrollbar uses the default background color, the others with a changed color:

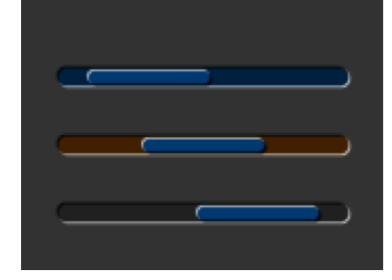

cmd\_scrollbar(20, 30, 120, 8, 0, 10, 40, 100); cmd\_bgcolor(0x402000); cmd\_scrollbar(20, 60, 120, 8, 0, 30, 40, 100); cmd\_bgcolor(0x202020); cmd\_scrollbar(20, 90, 120, 8, 0, 50, 40, 100);

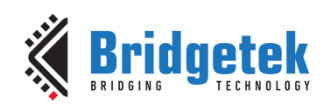

# **5.35 CMD\_GRADCOLOR - Set the 3D Button Highlight Color**

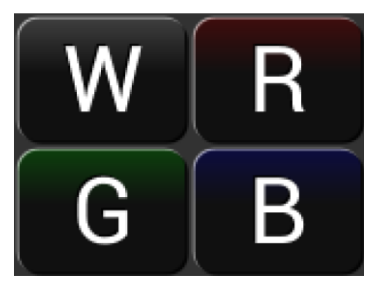

# **C prototype**

void cmd\_gradcolor( uint32\_t c );

# **Parameters**

**c**

New highlight gradient color, as a 24-bit RGB number. Red is the most significant 8 bits, blue is the least. So 0xff0000 is bright red.

Gradient is supported only for Button and Keys widgets.

### **Command layout**

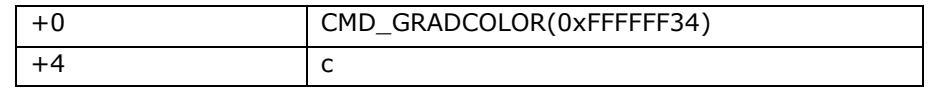

### **Examples**

Changing the gradient color: white (the default), red, green and blue

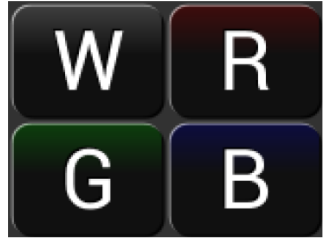

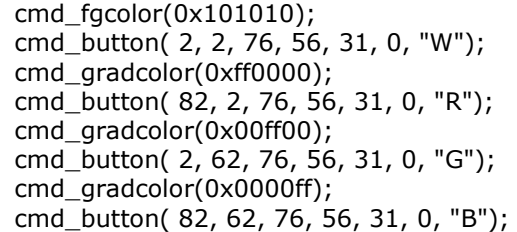

The gradient color is also used for keys:

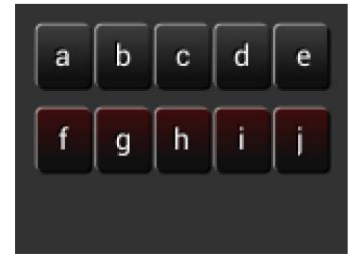

cmd\_fgcolor(0x101010); cmd\_keys(10, 10, 140, 30, 26, 0, "abcde"); cmd\_gradcolor(0xff0000); cmd\_keys(10, 50, 140, 30, 26, 0, "fghij");

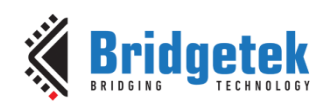

# **5.36 CMD\_GAUGE - Draw a Gauge**

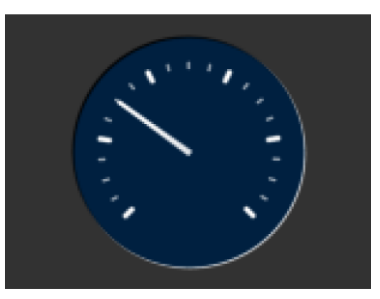

# **C prototype**

void cmd\_gauge( int16\_t x, int16\_t y, int16\_t r, uint16\_t options, uint16 t major, uint16\_t minor, uint16 t val, uint16\_t range );

### **Parameters**

**x**

X-coordinate of gauge center, in pixels

**y**

Y-coordinate of gauge center, in pixels

**r**

Radius of the gauge, in pixels

#### **options**

By default the gauge dial is drawn with a 3D effect and the value of options is zero. OPT\_FLAT removes the 3D effect. With option OPT\_NOBACK, the background is not drawn. With option OPT\_NOTICKS, the tick marks are not drawn. With option OPT\_NOPOINTER, the pointer is not drawn.

#### **major**

Number of major subdivisions on the dial, 1-10

#### **minor**

Number of minor subdivisions on the dial, 1-10

#### **val**

Gauge indicated value, between 0 and range, inclusive

#### **range**

Maximum value

#### **Description**

The details of physical dimension are:

- The tick marks are placed on a 270 degree arc, clockwise starting at south-west position
- Minor ticks are lines of width r\*(2/256), major r\*(6/256)
- Ticks are drawn at a distance of  $r*(190/256)$  to  $r*(200/256)$

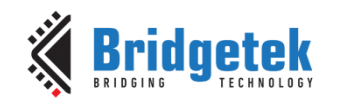

- The pointer is drawn with lines of width  $r*(4/256)$ , to a point  $r*(190/256)$ from the center
- The other ends of the lines are each positioned 90 degrees perpendicular to the pointer direction, at a distance r\*(3/256) from the center

Refer to Co-processor engine widgets physical dimensions for more information.

#### **Command layout**

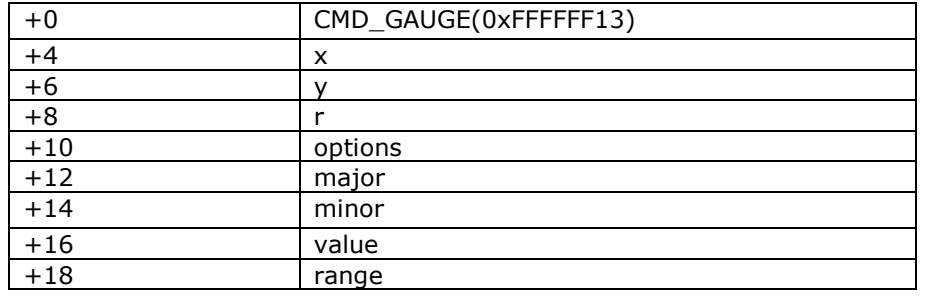

### **Examples**

A gauge with radius 50 pixels, five divisions of four ticks each, indicates 30%:

cmd\_gauge(80, 60, 50, 0, 5, 4, 30, 100);

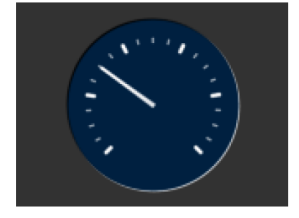

Without the 3D look:

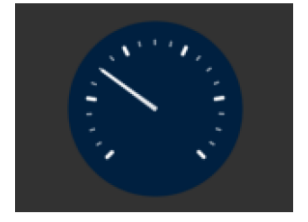

cmd gauge(80, 60, 50, OPT FLAT, 5, 4, 30, 100);

Ten major divisions with two minor divisions each:

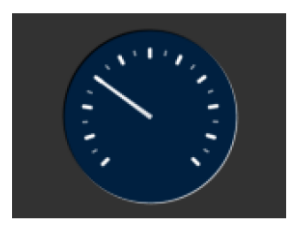

cmd\_gauge(80, 60, 50, 0, 10, 2, 30, 100);

Setting the minor divisions to 1 makes them disappear:

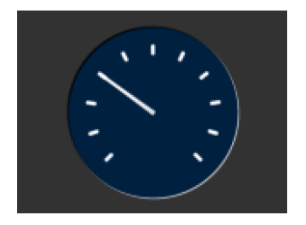

cmd\_gauge(80, 60, 50, 0, 10, 1, 30, 100);

Setting the major divisions to 1 gives minor division only:

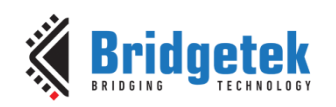

cmd\_gauge(80, 60, 50, 0, 1, 10, 30, 100);

A smaller gauge with a brown background:

cmd\_bgcolor(0x402000); cmd\_gauge(80, 60, 25, 0, 5, 4, 30, 100);

Scale 0-1000, indicating 1000:

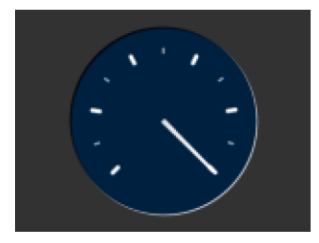

cmd\_gauge(80, 60, 50, 0, 5, 2, 1000, 1000);

Scaled 0-65535, indicating 49152:

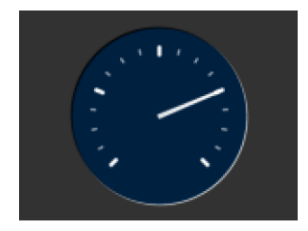

cmd\_gauge(80, 60, 50, 0, 4, 4, 49152, 65535);

No background:

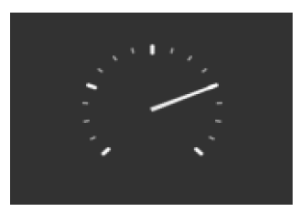

cmd gauge(80, 60, 50, OPT NOBACK, 4, 4, 49152, 65535);

No tick marks:

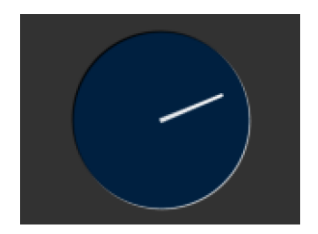

No pointer:

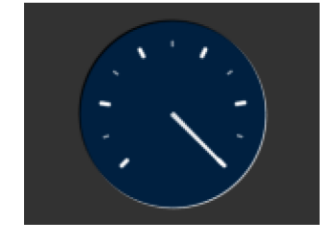

cmd\_gauge(80, 60, 50, OPT\_NOTICKS, 4, 4, 49152, 65535);

cmd\_gauge(80, 60, 50, OPT\_NOPOINTER, 4, 4, 49152, 65535);

127

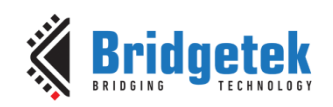

Drawing the gauge in two passes, with bright red for the pointer:

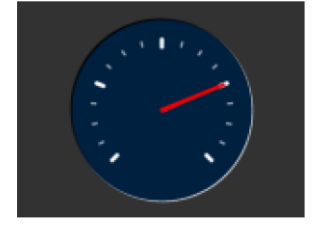

GAUGE\_0 = OPT\_NOPOINTER; GAUGE\_1 = OPT\_NOBACK | OPT\_NOTICKS; cmd\_gauge(80, 60, 50, GAUGE\_0, 4, 4, 49152, 65535); cmd(COLOR\_RGB(255, 0, 0)); cmd\_gauge(80, 60, 50, GAUGE\_1, 4, 4, 49152, 65535);

Add a custom graphic to the gauge by drawing its background, a bitmap, and then its foreground:

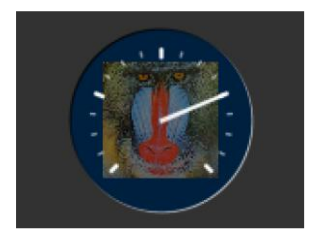

GAUGE\_0 = OPT\_NOPOINTER | OPT\_NOTICKS; GAUGE\_1 = OPT\_NOBACK; cmd\_gauge(80, 60, 50, GAUGE\_0, 4, 4, 49152, 65535); cmd(COLOR\_RGB(130, 130, 130)); cmd(BEGIN(BITMAPS)); cmd(VERTEX2II(80 - 32, 60 -32, 0, 0)); cmd(COLOR\_RGB(255, 255, 255)); cmd\_gauge(80, 60, 50, GAUGE\_1, 4, 4, 49152, 65535);

# **5.37 CMD\_GRADIENT - Draw a Smooth Color Gradient**

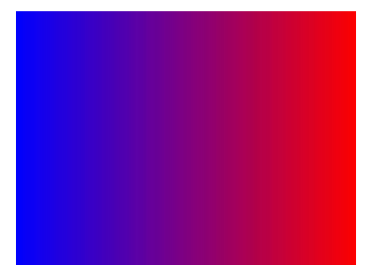

# **C prototype**

void cmd\_gradient( int16\_t x0, int16\_t y0, uint32 t rgb0, int16\_t x1, int $16^-$ t y1, uint32\_t rgb1 );

#### **Parameters**

### **x0**

x-coordinate of point 0, in pixels

# **y0**

y-coordinate of point 0, in pixels

#### **rgb0**

Color of point 0, as a 24-bit RGB number. R is the most significant8 bits, B is the least. So 0xff0000 is bright red.

**x1**

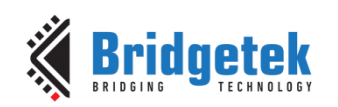

x-coordinate of point 1, in pixels

**y1**

y-coordinate of point 1, in pixels

**rgb1** Color of point 1

#### **Description**

All the color's step values are calculated based on smooth curve interpolated from the RGB0 to RGB1 parameter. The smooth curve equation is independently calculated for all three colors and the equation used is  $R0 + t * (R1 - R0)$ , where it is interpolated between 0 and 1. Gradient must be used with Scissor function to get the intended gradient display.

#### **Command layout**

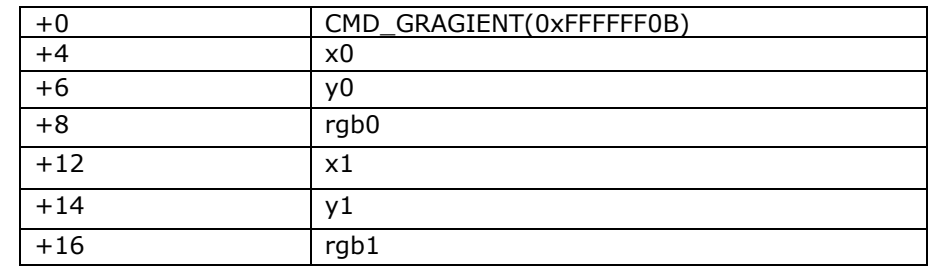

#### **Examples**

A horizontal gradient from blue to red

cmd\_gradient(0, 0, 0x0000ff, 160, 0, 0xff0000);

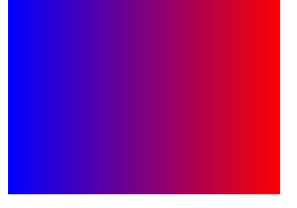

A vertical gradient

cmd\_gradient(0, 0, 0x808080, 0, 120, 0x80ff40);

The same colors in a diagonal gradient

cmd\_gradient(0, 0, 0x808080, 160, 120, 0x80ff40);

Using a scissor rectangle to draw a gradient stripe as a background for a title:

cmd(SCISSOR\_XY(20, 40)); cmd(SCISSOR\_SIZE(120, 32));

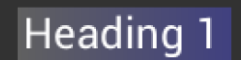

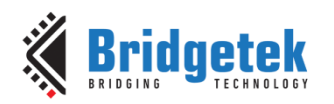

cmd\_gradient(20, 0, 0x606060, 140, 0, 0x404080); cmd text(23, 40, 29, 0, "Heading 1");

# **5.38 CMD\_GRADIENTA - Draw a Smooth Color Gradient with Transparency**

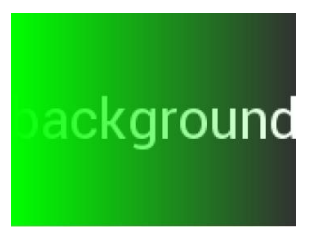

The two points have RGB color values, and alpha values which specify their opacity in the range 0x00 to 0xff.

### **C prototype**

void cmd\_gradienta( int16\_t x0, int16\_t y0, uint32\_t argb0, int16\_t x1, int16\_t y1, uint32\_t argb1 );

#### **Parameters**

### **x0**

x-coordinate of point 0, in pixels

# **y0**

y-coordinate of point 0, in pixels

#### **argb0**

Color of point 0, as a 32-bit ARGB number. A is the most significant 8 bits, B is the least. So 0x80ff0000 is 50% transparent bright red, and 0xff0000ff is solid blue.

#### **x1**

**y1**

x-coordinate of point 1, in pixels

# y-coordinate of point 1, in pixels

**argb1**

Color of point 1

#### **Description**

All the color's step values are calculated based on smooth curve interpolated from the RGB0 to RGB1 parameter. The smooth curve equation is independently calculated for all three colors and the equation used is  $R0 + t * (R1 - R0)$ , where it is interpolated between 0 and 1. Gradient must be used with Scissor function to get the intended gradient display.

#### **Command layout**

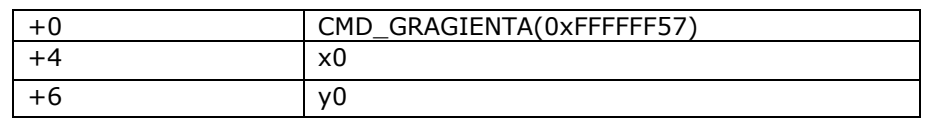

130

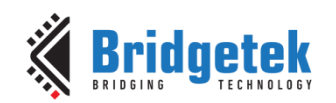

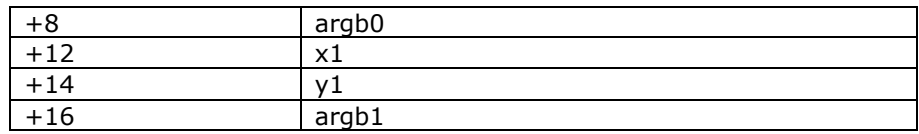

#### **Examples**

A solid green gradient, transparent on the right:

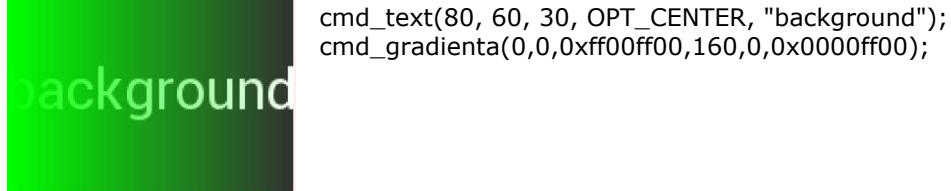

A vertical gradient from transparent red to solid blue:

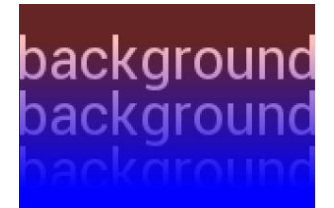

cmd\_text(80, 30, 30, OPT\_CENTER, "background"); cmd\_text(80, 60, 30, OPT\_CENTER, "background"); cmd\_text(80, 90, 30, OPT\_CENTER, "background"); cmd\_gradienta(0,20,0x40ff0000,0,100,0xff0000ff);

# **5.39 CMD\_KEYS - Draw a Row of Keys**

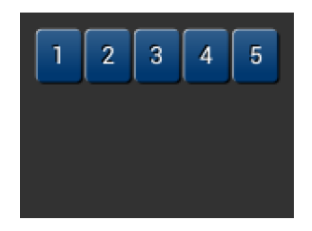

# **C prototype**

void cmd\_keys( int16\_t x, int $16_t$  y, int16\_t w, int16\_t h, int16\_t font,

uint16\_t options, const char\* s );

#### **Parameters**

**x** x-coordinate of keys top-left, in pixels

**y**

y-coordinate of keys top-left, in pixels

#### **font**

Bitmap handle to specify the font used in key label. The valid range is from 0 to 31

#### **options**

By default the keys are drawn with a 3D effect and the value of option is zero. OPT FLAT removes the 3D effect. If OPT\_CENTER is given the keys are drawn at minimum size centered within the w x h rectangle. Otherwise the keys are expanded so that they completely fill the

131

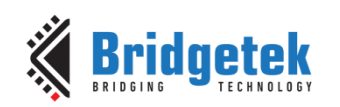

available space. If an ASCII code is specified, that key is drawn 'pressed' - i.e. in background color with any 3D effect removed.

#### **w**

The width of the keys

**h**

The height of the keys

**s**

key labels, one character per key. The TAG value is set to the ASCII value of each key, so that key presses can be detected using the REG\_TOUCH\_TAG register.

#### **Description**

The details of physical dimension are:

- The gap between keys is 3 pixels
- For **OPT\_CENTERX** case, the keys are (font width + 1.5) pixels wide, otherwise keys are sized to fill available width

Refer to Co-processor engine widgets physical dimensions for more information.

#### **Command layout**

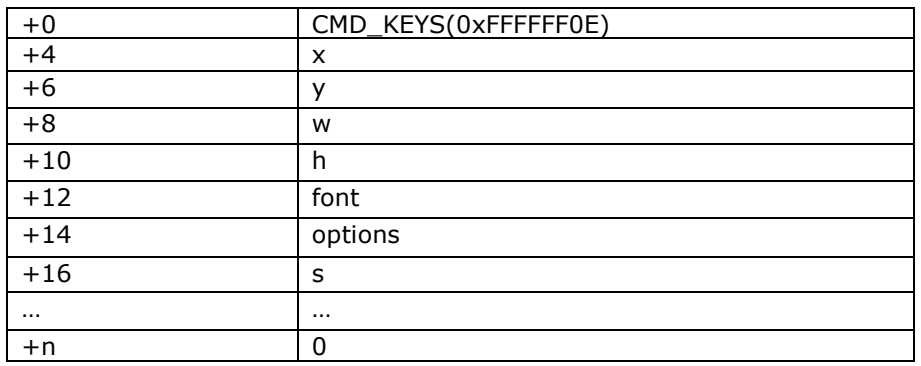

#### **Examples**

A row of keys:

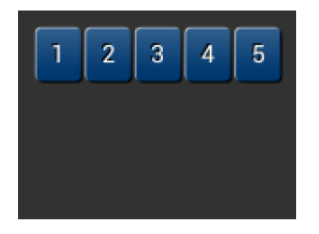

cmd\_keys(10, 10, 140, 30, 26, 0, "12345");

Without the 3D look:

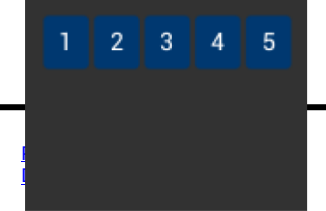

cmd\_keys(10, 10, 140, 30, 26, OPT\_FLAT, "12345");

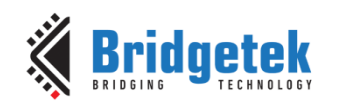

Default vs. centered:

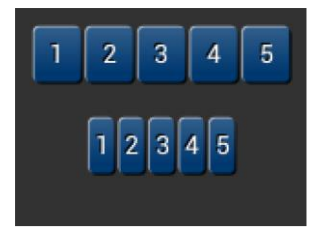

cmd\_keys(10, 10, 140, 30, 26, 0, "12345"); cmd\_keys(10, 60, 140, 30, 26, OPT\_CENTER, "12345");

cmd\_keys(10, 10, 140, 30, 26, 0x32, "12345");

Setting the options to show '2' key pressed ('2' is ASCII code 0x32):

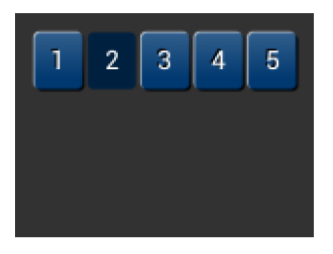

A calculator-style keyboard using font 29:

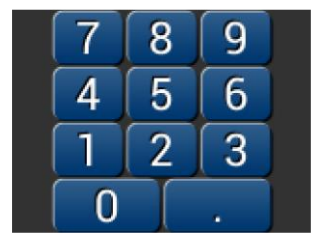

cmd\_keys(22, 1, 116, 28, 29, 0, "789"); cmd\_keys(22, 31, 116, 28, 29, 0, "456"); cmd\_keys(22, 61, 116, 28, 29, 0, "123"); cmd\_keys(22, 91, 116, 28, 29, 0, "0.");

A compact keyboard drawn in font 20:

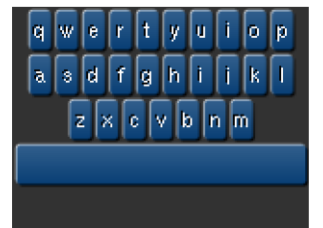

cmd\_keys(2, 2, 156, 21, 20, OPT\_CENTER, "qwertyuiop"); cmd\_keys(2, 26, 156, 21, 20, OPT\_CENTER, "asdfghijkl"); cmd\_keys(2, 50, 156, 21, 20, OPT\_CENTER, "zxcvbnm"); cmd\_button(2, 74, 156, 21, 20, 0, "");

Showing the f (ASCII 0x66) key pressed:

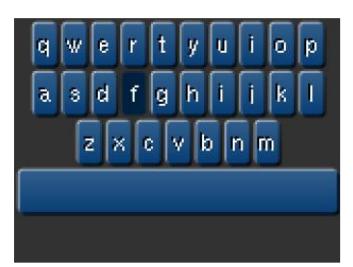

 $k = 0x66;$ 

cmd\_keys(2, 2, 156, 21, 20, k | OPT\_CENTER, "qwertyuiop"); cmd\_keys(2, 26, 156, 21, 20, k | OPT\_CENTER, "asdfghijkl"); cmd\_keys(2, 50, 156, 21, 20, k | OPT\_CENTER, "zxcvbnm"); Cmd\_button(2, 74, 156, 21, 20, 0, "");

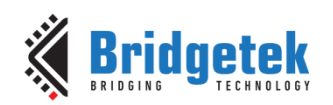

# **5.40 CMD\_PROGRESS - Draw a Progress Bar**

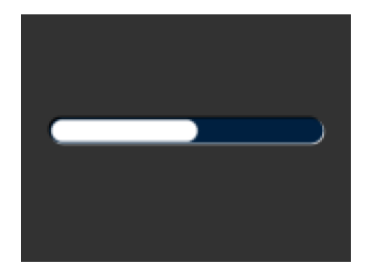

# **C prototype**

```
void cmd_progress( int16_t x,
int16_t y,
int16_t w,
int16t,
uint16_t options,
uint16 t val,
uint16 t range );
```
### **Parameters**

### **x**

x-coordinate of progress bar top-left, in pixels

#### **y**

y-coordinate of progress bar top-left, in pixels

#### **w**

width of progress bar, in pixels

# **h**

height of progress bar, in pixels

#### **options**

By default the progress bar is drawn with a 3D effect and the value of options is zero. Options OPT\_FLAT remove the 3D effect and its value is 256

#### **val**

Displayed value of progress bar, between 0 and range inclusive

**range** Maximum value

# **Description**

The details of physical dimensions are

- x,y,w,h give outer dimensions of progress bar. Radius of bar (r) is min(w,h)/2
- Radius of inner progress line is r\*(7/8)

Refer to Co-processor engine widgets physical dimensions for more information.

#### **Command layout**

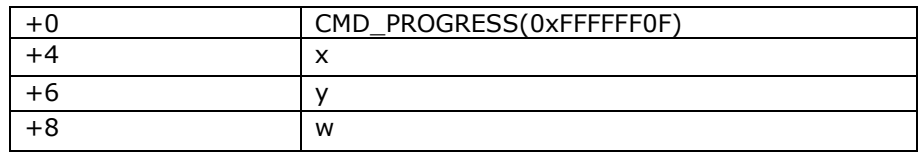

134

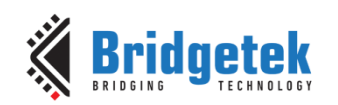

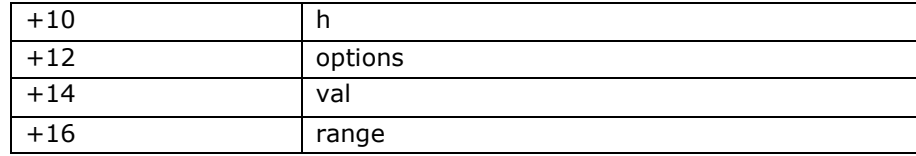

#### **Examples**

A progress bar showing 50% completion:

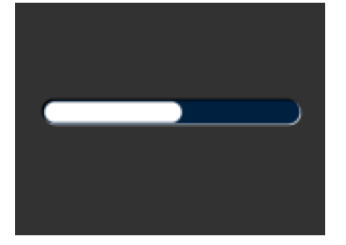

cmd progress(20, 50, 120, 12, 0, 50, 100);

Without the 3D look:

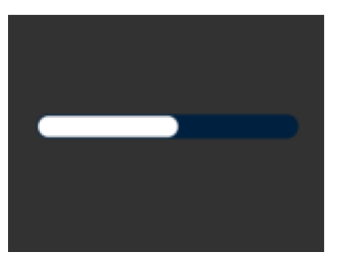

cmd\_progress(20, 50, 120, 12, OPT\_FLAT, 50, 100);

A 4 pixel high bar, range 0-65535, with a brown background:

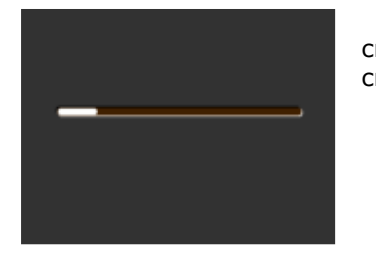

cmd\_bgcolor(0x402000); cmd\_progress(20, 50, 120, 4, 0, 9000, 65535);

# **5.41 CMD\_SCROLLBAR – Draw a Scroll bar**

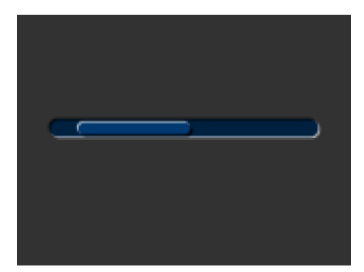

# **C prototype**

void cmd\_scrollbar( int16\_t x, int16\_t y, int16\_t w, int16\_t h, uint16\_t options, uint16\_t val, uint16\_t size, uint16\_t range );

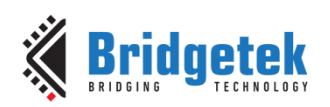

#### **Parameters**

**x**

x-coordinate of scroll bar top-left, in pixels

#### **y**

y-coordinate of scroll bar top-left, in pixels

#### **w**

Width of scroll bar, in pixels. If width is greater than height, the scroll bar is drawn horizontally

#### **h**

Height of scroll bar, in pixels. If height is greater than width, the scroll bar is drawn vertically

#### **options**

By default the scroll bar is drawn with a 3D effect and the value of options is zero. Options OPT\_FLAT remove the 3D effect and its value is 256

#### **val**

Displayed value of scroll bar, between 0 and range inclusive

#### **range**

Maximum value

#### **Description**

Refer to CMD\_PROGRESS for more information on physical dimension.

### **Command layout**

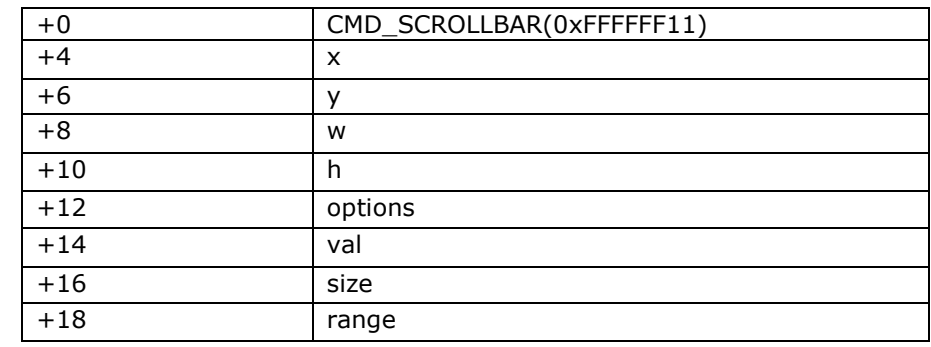

#### **Examples**

A scroll bar indicating 10-50%:

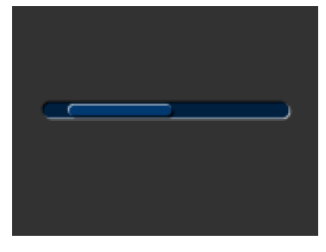

cmd\_scrollbar(20, 50, 120, 8, 0, 10, 40, 100);

Without the 3D look:

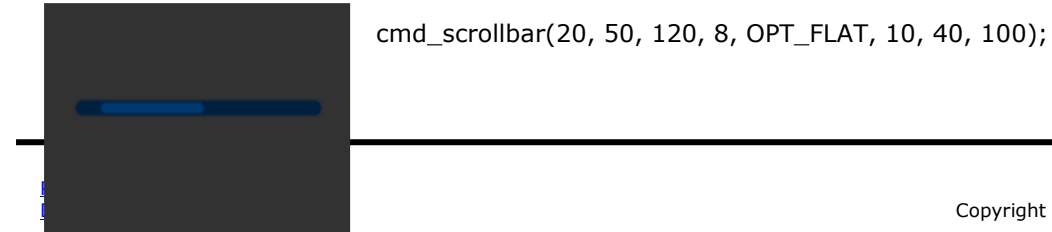

136 Copyright © Bridgetek Pte Ltd

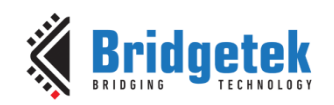

A brown-themed vertical scroll bar:

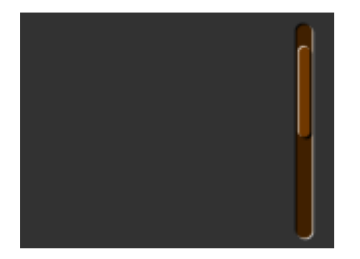

cmd\_bgcolor(0x402000); cmd\_fgcolor(0x703800); cmd\_scrollbar(140, 10, 8, 100, 0, 10, 40, 100);

# **5.42 CMD\_SLIDER – Draw a Slider**

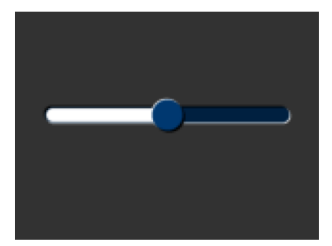

# **C prototype**

void cmd\_slider( int16\_t x, int16\_t y, int16\_t w, int16\_t h, uint16\_t options, uint $16$ <sup>-</sup>t val, uint16\_t range );

# **Parameters**

**x** x-coordinate of slider top-left, in pixels

# **y**

y-coordinate of slider top-left, in pixels

#### **w**

width of slider, in pixels. If width is greater than height, the scroll bar is drawn horizontally

# **h**

height of slider, in pixels. If height is greater than width, the scroll bar is drawn vertically

# **options**

By default the slider is drawn with a 3D effect. OPT\_FLAT removes the 3D effect

# **val**

Displayed value of slider, between 0 and range inclusive

**range**

Maximum value

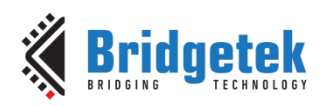

# **Description**

Refer to CMD\_PROGRESS for more information on physical Dimension.

# **Command layout**

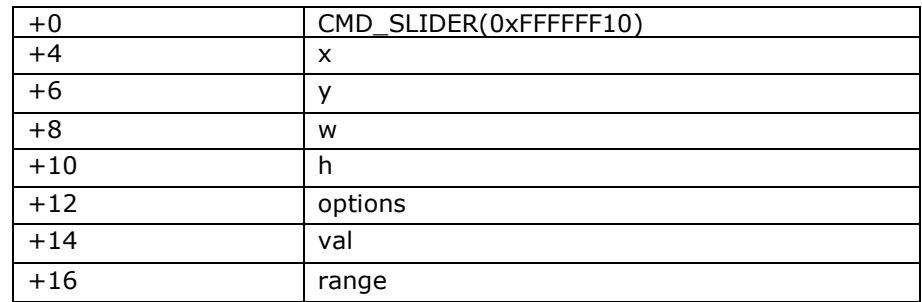

### **Examples**

A slider set to 50%:

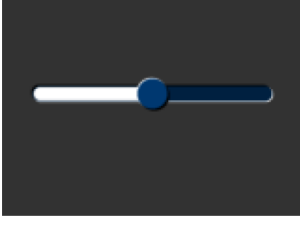

cmd\_slider(20, 50, 120, 8, 0, 50, 100);

Without the 3D look:

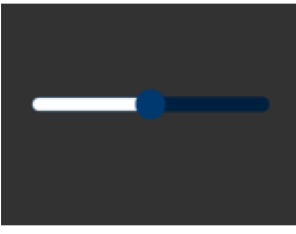

A brown-themed vertical slider with range 0-65535:

cmd\_slider(20, 50, 120, 8, OPT\_FLAT, 50, 100);

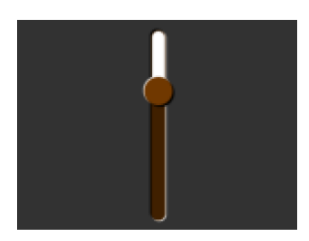

cmd\_bgcolor(0x402000); cmd\_fgcolor(0x703800); cmd\_slider(76, 10, 8, 100, 0, 20000, 65535);

# **5.43 CMD\_DIAL – Draw a Rotary Dial Control**

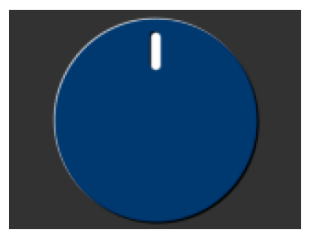

**C prototype**

void cmd\_dial( int16\_t x, int16\_t y, int16\_t r,

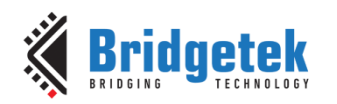

uint16\_t options, uint16 $t$  val );

#### **Parameters**

#### **x**

x-coordinate of dial center, in pixels

**y**

y-coordinate of dial center, in pixels

**r**

radius of dial, in pixels.

#### **Options**

By default the dial is drawn with a 3D effect and the value of options is zero. Options OPT\_FLAT remove the 3D effect and its value is 256

**val**

Specify the position of dial points by setting value between 0 and 65535 inclusive. 0 means that the dial points straight down, 0x4000 left, 0x8000 up, and0xc000 right.

#### **Description**

The details of physical dimension are

• The marker is a line of width  $r*(12/256)$ , drawn at a distance  $r*(140/256)$ to r\*(210/256) from the center

Refer to Co-processor engine widgets physical dimensions for more information.

#### **Command layout**

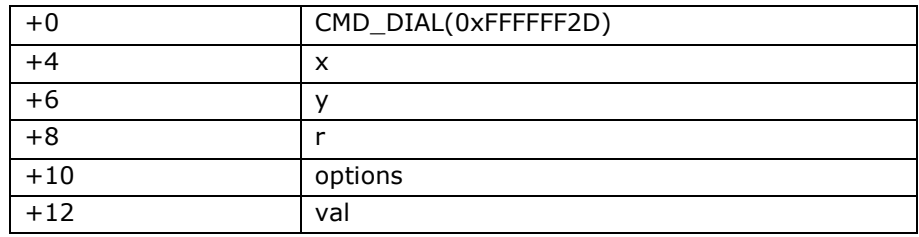

#### **Examples**

A dial set to 50%:

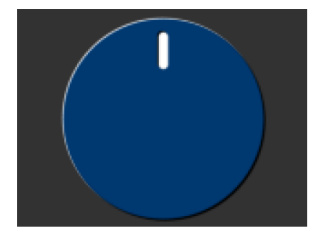

cmd\_dial(80, 60, 55, 0, 0x8000);

Without the 3D look:

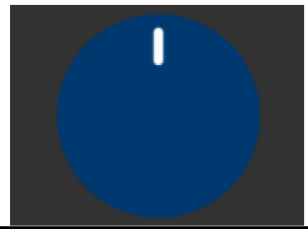

cmd\_dial(80, 60, 55, OPT\_FLAT, 0x8000);

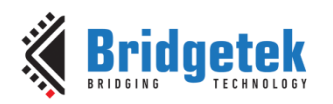

Dials set to 0%, 33% and 66%:

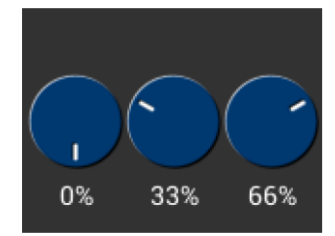

cmd\_dial(28, 60, 24, 0, 0x0000); cmd\_text(28, 100, 26, OPT\_CENTER, "0%"); cmd\_dial(80, 60, 24, 0, 0x5555); cmd\_text(80, 100, 26, OPT\_CENTER, "33%"); cmd\_dial(132, 60, 24, 0, 0xaaaa); cmd\_text(132, 100, 26, OPT\_CENTER, "66%");

# **5.44 CMD\_TOGGLE – Draw a Toggle Switch with UTF-8 labels**

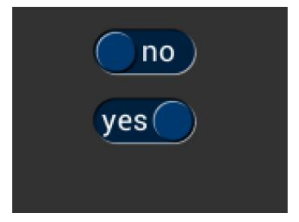

# **C prototype**

void cmd\_toggle( int16\_t x,

int16\_t y,  $int16$  tw, int16\_t font, uint16\_t options, uint16\_t state, const char\* s );

#### **Parameters**

### **x**

x-coordinate of top-left of toggle, in pixels

# **y**

y-coordinate of top-left of toggle, in pixels

#### **w**

width of toggle, in pixels

#### **font**

font to use for text, 0-31. See [ROM and RAM Fonts](#page-94-0)

# **options**

By default the toggle is drawn with a 3D effect and the value of options is zero. Options **OPT\_FLAT** remove the 3D effect and its value is 256

#### **state**

state of the toggle: 0 is off, 65535 is on.

#### **s**

string labels for toggle, UTF-8 encoding. A character value of 255 (in C it can be written as \xff) separates the label strings.See [5.7](#page-98-0) [String Formatting](#page-98-0)

#### **Description**

The details of physical dimension are:

- Widget height (h) is font height \* 20/16 pixel
- Outer bar radius (r) is font height  $*$  (10/16)
- Knob radius is r-1.5 pixel, where r is the outer bar radius above.

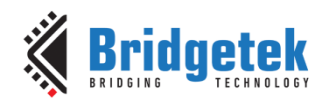

• The center of outer bar 's left round head is at  $(x, y + r/2)$  coordinate.

Refer to Co-processor engine widgets physical dimensions for more information.

### **Command layout**

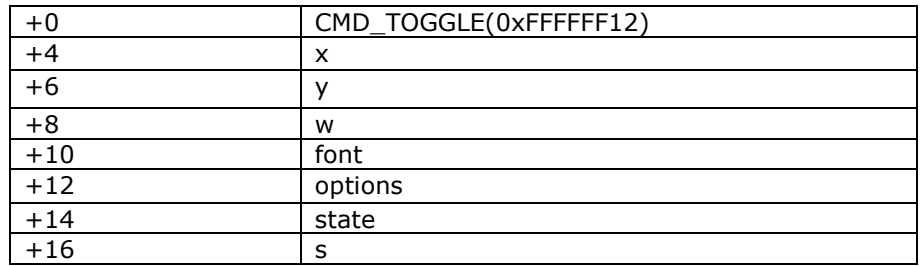

#### **Examples**

Using a medium font, in the two states

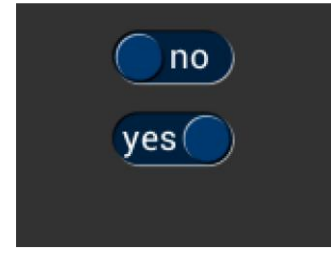

cmd\_toggle(60, 20, 33, 27, 0, 0, "no" " \xff" "yes"); cmd\_toggle(60, 60, 33, 27, 0, 65535, "no" "\xff" "yes");

Without the 3D look

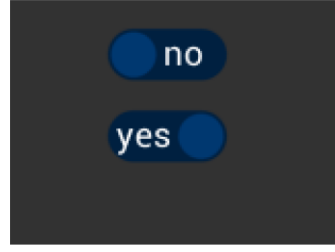

cmd\_toggle(60, 20, 33, 27, OPT\_FLAT, 0, "no" "\xff" "yes"); cmd\_toggle(60, 60, 33, 27, OPT\_FLAT, 65535, "no" "\xff" "yes");

With different background and foreground colors:

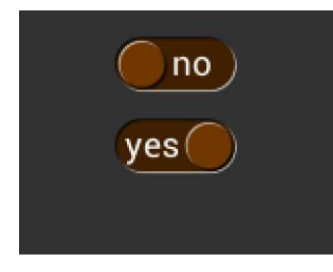

cmd\_bgcolor(0x402000); cmd\_fgcolor(0x703800); cmd\_toggle(60, 20, 33, 27, 0, 0, "no" "\xff" "yes"); cmd\_toggle(60, 60, 33, 27, 0, 65535, "no" "\xff" "yes");

# **5.45 CMD\_FILLWIDTH – Set the Text Fill Width**

This CMD\_FILLWIDTH sets the pixel fill width for **CMD\_TEXT**,**CMD\_BUTTON**,**CMD\_BUTTON** with the **OPT\_FILL** option.

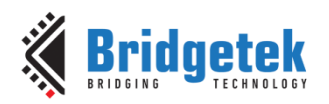

# **C prototype**

void cmd\_fillwidth( uint32\_t s );

#### **Parameters**

**s** line fill width, in pixels

### **Command layout**

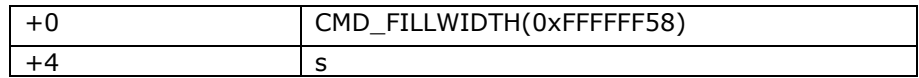

#### **Examples**

Long text split into lines of no more than 160 pixels:

# This text doesn't fit on one line

cmd\_fillwidth(160); cmd\_text(0, 0, 30, OPT\_FILL,"This text doesn't fit on one line");

# **5.46 CMD\_TEXT - Draw a UTF-8 Text String**

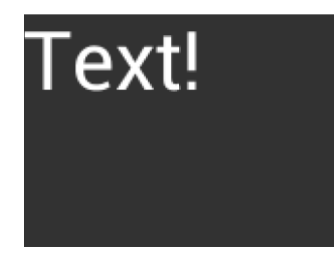

# **C prototype**

void cmd\_text( int16\_t x,

int $16$ \_t y, int16\_t font, uint16\_t options, const char<sup>\*</sup> s );

#### **Parameters**

**x**

x-coordinate of text base, in pixels

**y** y-coordinate of text base, in pixels

#### **font**

Font to use for text, 0-31. See [ROM and RAM Fonts](#page-94-0)

#### **options**

By default  $(x,y)$  is the top-left pixel of the text and the value of options is zero. **OPT\_CENTERX** centers the text horizontally, OPT\_CENTERY centers it vertically. **OPT\_CENTER** centers the text in both directions.

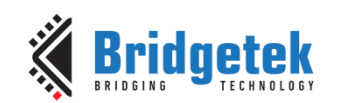

**OPT\_RIGHTX** right-justifies the text, so that the x is the rightmost pixel. **OPT\_FORMAT** processes the text as a format string, see String formatting. **OPT\_FILL** breaks the text at spaces into multiple lines, with maximum width set by **CMD\_FILLWIDTH**.

Text string, UTF-8 encoding. If **OPT\_FILL** is not given then the string may contain newline (\n) characters, indicating line breaks. See [5.7](#page-98-0) [String Formatting](#page-98-0)

### **Command layout**

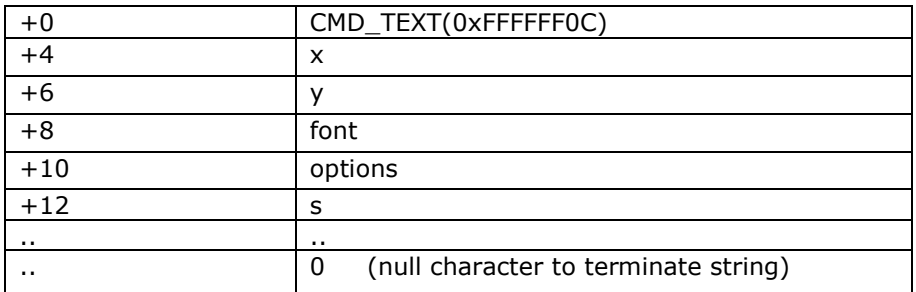

# **Examples**

Plain text at (0,0) in the largest font:

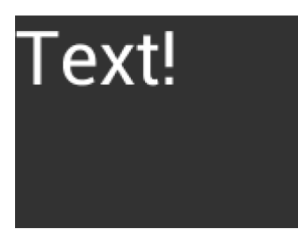

cmd\_text(0, 0, 31, 0, "Text!");

Using a smaller font:

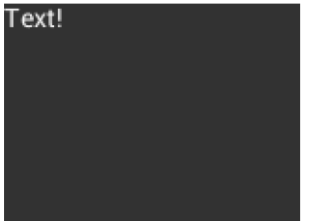

cmd\_text(0, 0, 26, 0, "Text!");

Centered horizontally:

cmd\_text(80, 60, 31, OPT\_CENTERX, "Text!");

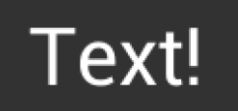

Right-justified:

ext!

cmd\_text(80, 60, 31, OPT\_RIGHTX, "Text!");

**s**

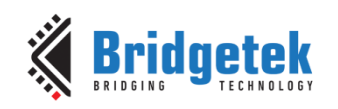

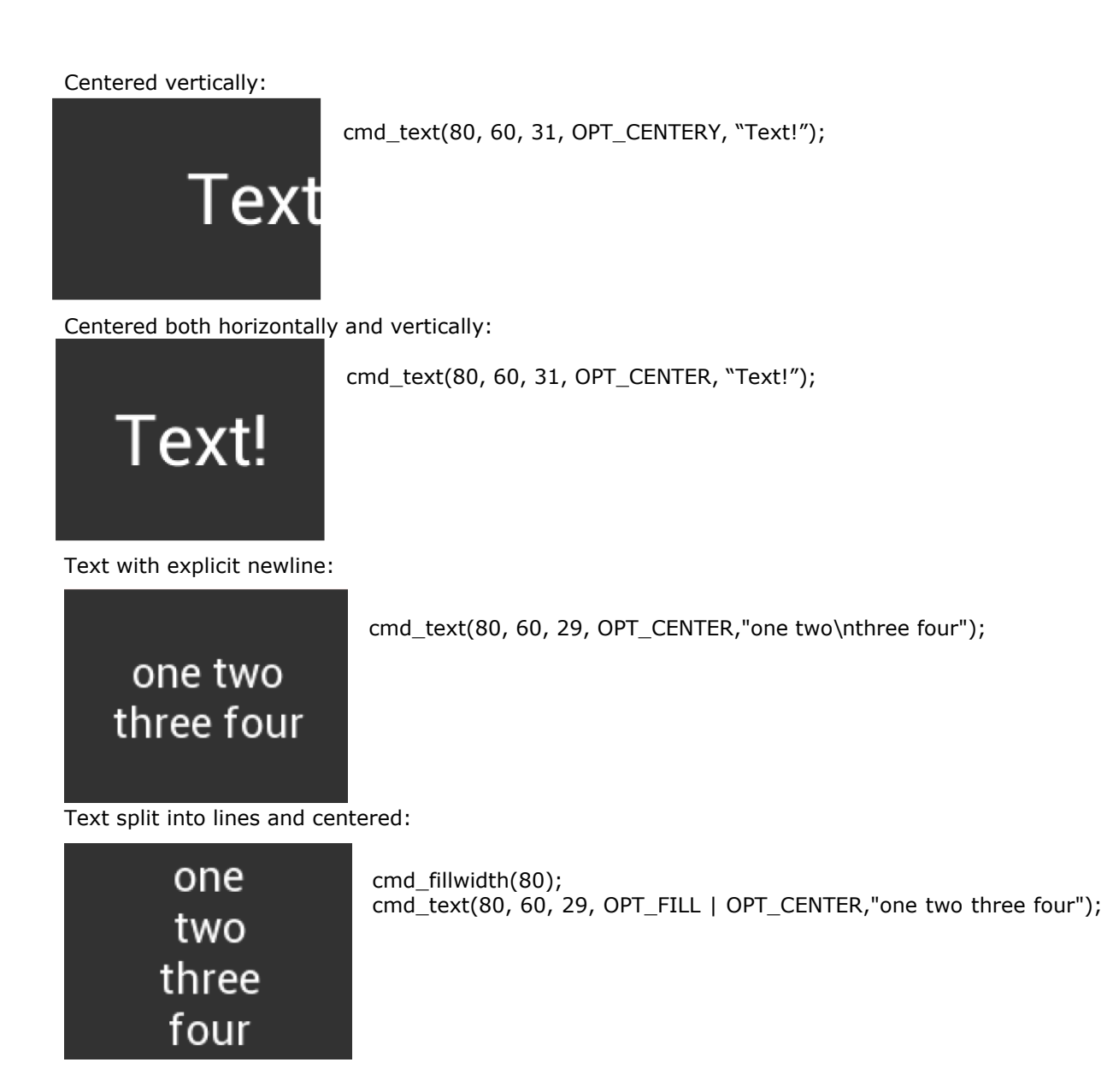

# **5.47 CMD\_SETBASE – Set the Base for Number Output**

123456 1E240 11110001001000000

# **C prototype**
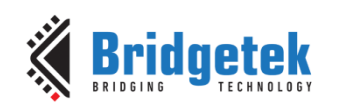

void cmd\_setbase( uint32 t b );

#### **Parameters**

### **b**

Numeric base, valid values are from 2 to 36, examples are: 2 for binary, 8 for octal, 10 for decimal, 16 for hexadecimal

## **Description**

Set up numeric base for **CMD\_NUMBER**

## **Command layout**

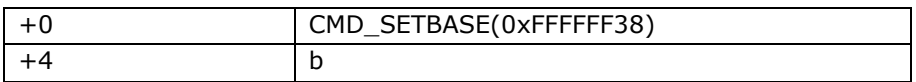

## **Examples**

The number 123456 displayed in decimal, hexadecimal and binary:

123456 1E240 11110001001000000

```
cmd_number(80, 30, 28, OPT_CENTER, 123456);
cmd_setbase(16);
cmd_number(80, 60, 28, OPT_CENTER, 123456);
cmd_setbase(2);
cmd_number(80, 90, 26, OPT_CENTER, 123456);
```
## **5.48 CMD\_NUMBER - Draw a Number**

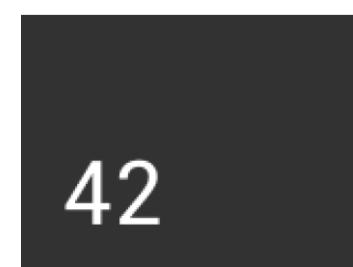

## **C prototype**

void cmd\_number( int16\_t x, int16 $t y$ , int16\_t font, uint16\_t options, int32\_t n );

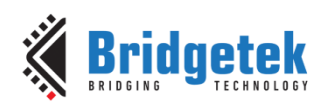

### **Parameters**

#### **x**

x-coordinate of text base, in pixels

#### **y**

y-coordinate of text base, in pixels

### **font**

font to use for text, 0-31. See ROM and RAM Fonts

### **options**

By default  $(x,y)$  is the top-left pixel of the text. OPT\_CENTERX centers the text horizontally, OPT\_CENTERY centers it vertically. OPT\_CENTER centers the text in both directions.  $OPT_RIGHTX$  right-justifies the text, so that the x is the rightmost pixel. By default the number is displayed with no leading zeroes, but if a width 1-9 is specified in the options, then the number is padded if necessary with leading zeroes so that it has the given width. If OPT\_SIGNED is given, the number is treated as signed, and prefixed by a minus sign if negative.

#### **n**

The number to display, is either unsigned or signed 32-bit, in the base specified in the preceding [CMD\\_SETBASE.](#page-143-0) If no CMD\_SETBASE appears before **CMD\_NUMBER**, it will be in decimal base.

## **Command layout**

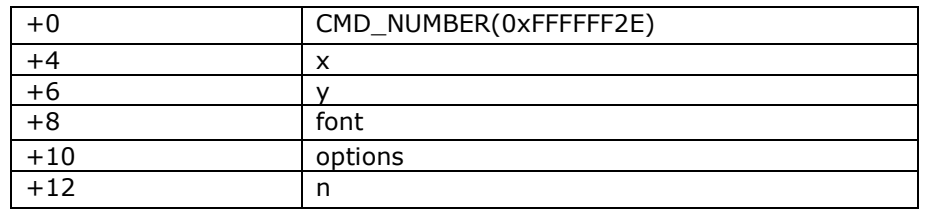

### **Examples**

### A number:

cmd\_number(20, 60, 31, 0, 42);

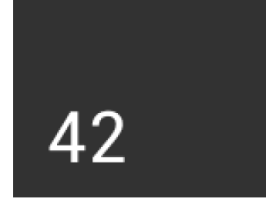

Centered:

Δ')

cmd\_number(80, 60, 31, OPT\_CENTER, 42);

Signed output of positive and negative numbers:

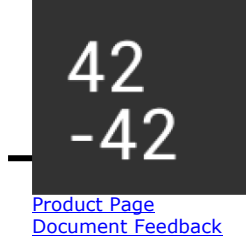

cmd\_number(20, 20, 31, OPT\_SIGNED, 42); cmd\_number(20, 60, 31, OPT\_SIGNED, -42);

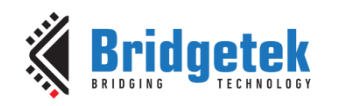

Forcing width to 3 digits, right-justified

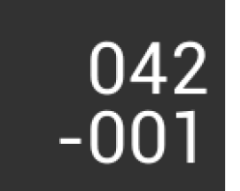

cmd\_number(150, 20, 31, OPT\_RIGHTX | 3, 42); cmd\_number(150, 60, 31, OPT\_SIGNED | OPT\_RIGHTX | 3, -1);

## **5.49 CMD\_LOADIDENTITY - Set the Current Matrix to the Identity Matrix**

This command instructs the co-processor engine of the BT815/6 to set the current matrix to the identity matrix, so that the co-processor engine is able to form the new matrix as requested by CMD\_SCALE, CMD\_ROTATE,CMD\_TRANSLATE command.

For more information on the identity matrix, refer to the [Bitmap Transformation Matrix](#page-23-0) section.

## **C prototype**

void cmd\_loadidentity( );

#### **Command layout**

+0 CMD\_LOADIDENTITY(0xFFFFFF26)

## **5.50 CMD\_SETMATRIX - Write the Current Matrix to the Display List**

The co-processor engine assigns the value of the current matrix to the bitmap transform matrix of the graphics engine by generating display list commands, i.e., BITMAP\_TRANSFORM\_A-F. After this command, the following bitmap rendering operation will be affected by the new transform matrix.

### **C prototype**

oid cmd\_setmatrix( );

### **Command layout**

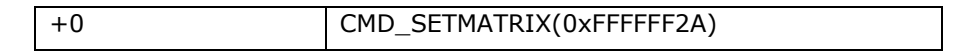

#### **Parameter**

None

## **5.51 CMD\_GETMATRIX - Retrieves the Current Matrix Coefficient**

Retrieves the current matrix within the context of the co-processor engine. Note the matrix within the context of the co-processor engine will not apply to the bitmap transformation until it is passed to the graphics engine through CMD\_SETMATRIX.

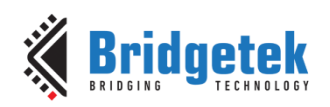

## **C prototype**

void cmd\_getmatrix( int32\_t a,

int32\_t b, int32\_t c, int32\_t d, int32\_t e,  $int32$   $tr$  f  $);$ 

#### **Parameters**

# **a**

output parameter; written with matrix coefficient a. See the parameter of the command BITMAP\_TRANSFORM\_A for formatting.

#### **b**

output parameter; written with matrix coefficient b. See the parameter b of the command BITMAP\_TRANSFORM\_B for formatting.

#### **c**

output parameter; written with matrix coefficient c. See the parameter c of the command BITMAP\_TRANSFORM\_C for formatting.

#### **d**

output parameter; written with matrix coefficient d. See the parameter d of the command BITMAP\_TRANSFORM\_D for formatting.

#### **e**

output parameter; written with matrix coefficient e. See the parameter e of the command BITMAP\_TRANSFORM\_E for formatting.

#### **f**

output parameter; written with matrix coefficient f. See the parameter f of the command BITMAP\_TRANSFORM\_F for formatting.

#### **Command layout**

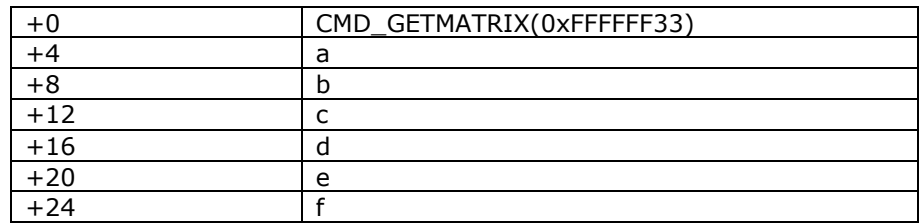

## <span id="page-147-0"></span>**5.52 CMD\_GETPTR - Get the End Memory Address of Data Inflated by CMD\_INFLATE**

### **C prototype**

void cmd\_getptr( uint32\_t result

);

## **Parameters**

#### **result**

The end address of decompressed data done by CMD\_INFLATE.

The starting address of decompressed data was specified by CMD\_INFLATE, while the end address of decompressed data can be retrieved by this command.

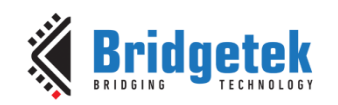

It is one out parameter and requires a single dummy parameter input of any value to run. This input value is then replaced with the actual result by the BT81X series device in the same FIFO location. After execution of this command the user must read the FIFO location to obtain the result.

#### **Command layout**

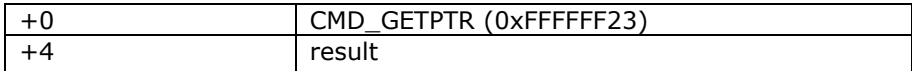

#### **Examples**

```
cmd_inflate(1000); //Decompress the data into RAM_G + 1000 
                    ...... //Following the zlib compressed data
While(rd16(REG_CMD_WRITE) != rd16(REG_CMD_READ)); //Wait till the compression was 
done
uint16_t x = rd16(REG_CMD_WRITE);
uint32<sup>t</sup> ending address = 0;
cmd_getptr(0);
ending_address = rd32(RAM_CMD + x + 4);
```
## **Code Snippet 11 - CMD\_GETPTR Command Example 5.53 CMD\_GETPROPS - Get the Image Properties Decompressed by CMD\_LOADIMAGE**

#### **C prototype**

void cmd\_getprops( uint32\_t ptr, uint32\_t width, uint32\_t height);

#### **Parameters**

#### **ptr**

The address of the image in **RAM\_G** which was decoded by the last **CMD\_LOADIMAGE** before this command.

It is an output parameter.

#### **width**

The width of the image which was decoded by the last CMD\_LOADIMAGE before this command.

It is an output parameter.

#### **height**

The height of the image which was decoded by the last CMD\_LOADIMAGE before this command.

It is an output parameter

#### **Command layout**

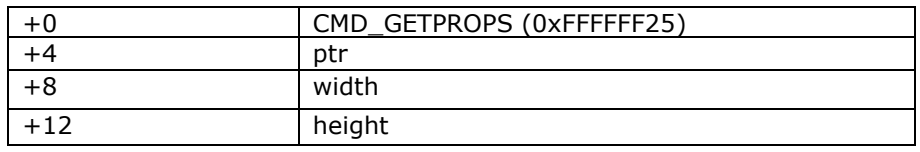

#### **Description**

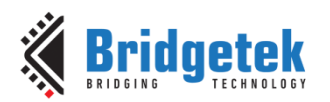

This command is used to retrieve the properties of the image which is decoded by **CMD\_LOADIMAGE**. Respective image properties are updated by the coprocessor after this command is executed successfully. **Examples** 

Please refer to the CMD\_GETPTR - [Get the End Memory Address of Data Inflated by CMD\\_INFLATE](#page-147-0)**.**

## **5.54 CMD\_SCALE - Apply a Scale to the Current Matrix**

## **C prototype**

void cmd\_scale( int32\_t sx, int32\_t sy );

#### **Parameters**

**sx**

x scale factor, in signed 16. 16 bit fixed-point form.

**sy**

y scale factor, in signed 16. 16 bit fixed-point form.

## **Command layout**

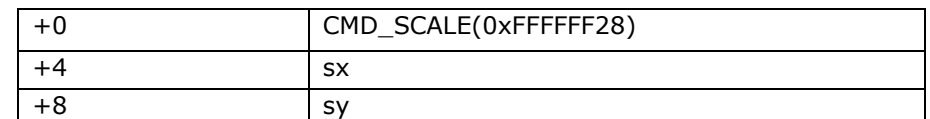

### **Examples**

To zoom a bitmap 2X:

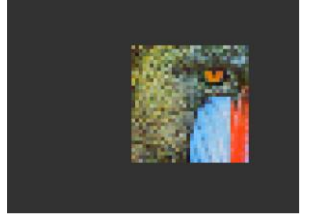

cmd(BEGIN(BITMAPS)); cmd\_loadidentity(); cmd scale(2  $*$  65536, 2  $*$  65536); cmd\_setmatrix(); cmd(VERTEX2II(68, 28, 0, 0));

To zoom a bitmap 2X around its center:

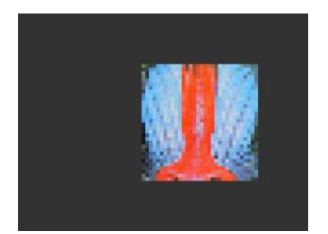

cmd(BEGIN(BITMAPS)); cmd\_loadidentity(); cmd translate(65536 \* 32, 65536 \* 32); cmd\_scale(2 \* 65536, 2 \* 65536); cmd\_translate(65536 \* -32, 65536 \* -32); cmd\_setmatrix(); cmd(VERTEX2II(68, 28, 0, 0));

## **5.55 CMD\_ROTATE - Apply a Rotation to the Current Matrix**

#### **C prototype**

void cmd\_rotate( int32\_t a );

### **Parameters**

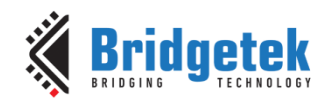

Clockwise rotation angle, in units of 1/65536 of a circle **Command layout**

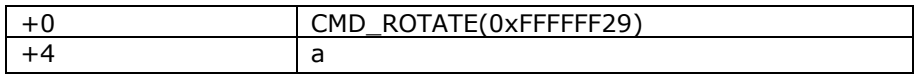

### **Examples**

**a**

To rotate the bitmap clockwise by 10 degrees with respect to the top left of the bitmap:

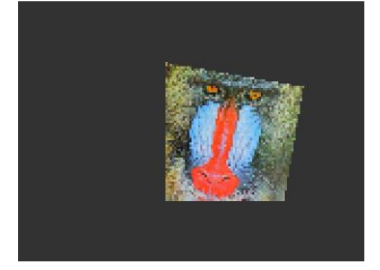

cmd(BEGIN(BITMAPS)); cmd\_loadidentity(); cmd\_rotate(10 \* 65536 / 360); cmd\_setmatrix(); cmd(VERTEX2II(68, 28, 0, 0));

To rotate the bitmap counter clockwise by 33 degrees around the top left of the bitmap:

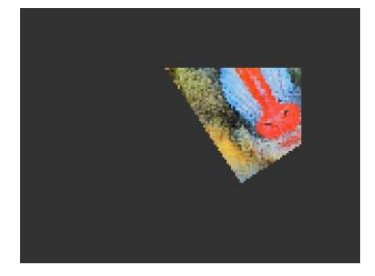

cmd(BEGIN(BITMAPS)); cmd\_loadidentity(); cmd\_rotate(-33 \* 65536 / 360); cmd\_setmatrix(); cmd(VERTEX2II(68, 28, 0, 0));

Rotating a 64 x 64 bitmap around its center:

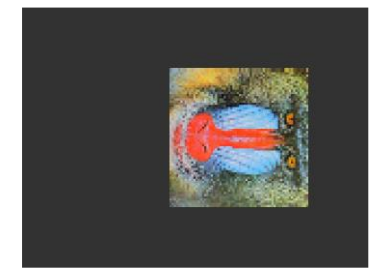

cmd(BEGIN(BITMAPS)); cmd\_loadidentity(); cmd\_translate(65536 \* 32, 65536 \* 32); cmd\_rotate(90 \* 65536 / 360); cmd translate(65536 \* -32, 65536 \* -32); cmd\_setmatrix(); cmd(VERTEX2II(68, 28, 0, 0));

## **5.56 CMD\_ROTATEAROUND - Apply a Rotation and Scale around a Specified Coordinate**

## **C prototype**

void cmd\_rotatearound( int32\_t x, int $32$  ty,  $int32$  t a,  $int32$  t s  $)$ ;

#### **Parameters**

**x** center of rotation/scaling, x-coordinate

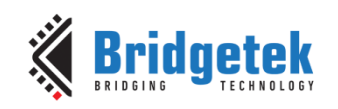

## **y**

center of rotation/scaling, x-coordinate

### **a**

clockwise rotation angle, in units of 1/65536 of a circle

#### **s**

scale factor, in signed 16.16 bit fixed-point form

## **Command layout**

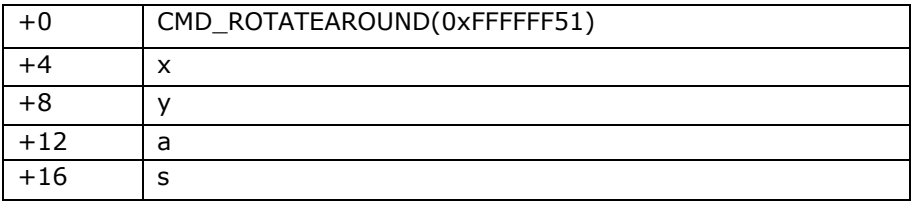

### **Examples**

Rotating a 64 x 64 bitmap around its center:

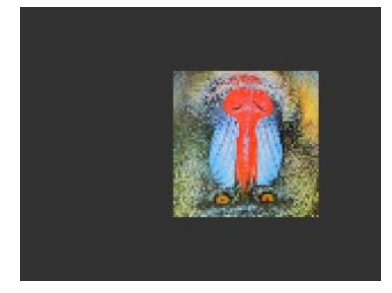

cmd(BEGIN(BITMAPS)); cmd\_loadidentity(); cmd\_rotatearound(32,32, 180 \* 65536 /360, 65536 \*1); cmd\_setmatrix(); cmd(VERTEX2II(68, 28, 0, 0));

To halve the bitmap size, again around the center:

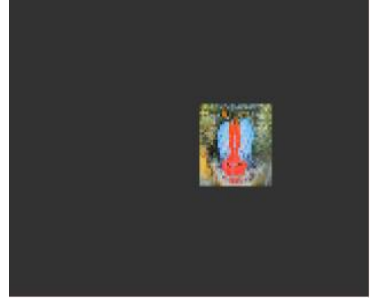

cmd(BEGIN(BITMAPS)); cmd loadidentity(); cmd\_rotatearound(32, 32, 0, 0.5 \* 65536); cmd\_setmatrix(); cmd(VERTEX2II(68, 28, 0, 0));

A combined 11 degree rotation and shrink by 0.75

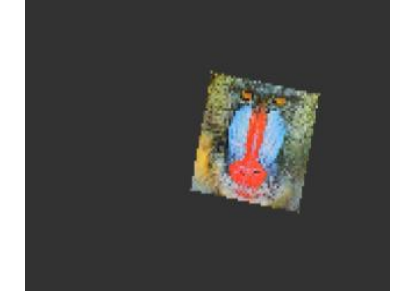

cmd(BEGIN(BITMAPS)); cmd\_loadidentity(); cmd\_rotatearound(32, 32,11\*65536/360,0.75 \* 65536); cmd\_setmatrix(); cmd(VERTEX2II(68,28,0,0));

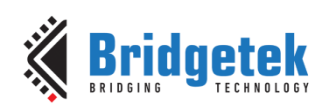

## **5.57 CMD\_TRANSLATE - Apply a Translation to the Current Matrix**

## **C prototype**

void cmd\_translate( int32\_t tx,

int32\_t ty );

## **Parameters**

**tx**

x translate factor, in signed 16.16 bit fixed-point form.

**ty**

y translate factor, in signed 16.16 bit fixed-point form.

## **Command layout**

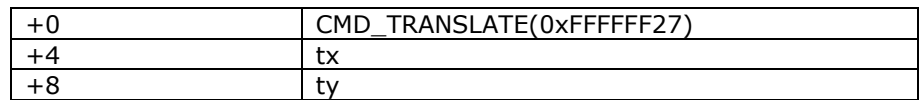

## **Examples**

To translate the bitmap 20 pixels to the right:

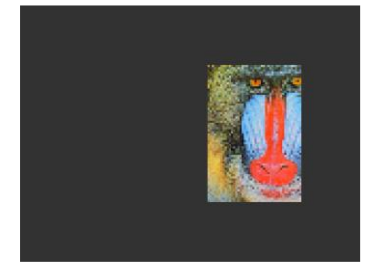

cmd(BEGIN(BITMAPS)); cmd\_loadidentity(); cmd translate( $20 * 65536, 0$ ); cmd\_setmatrix(); cmd(VERTEX2II(68, 28, 0, 0));

To translate the bitmap 20 pixels to the left:

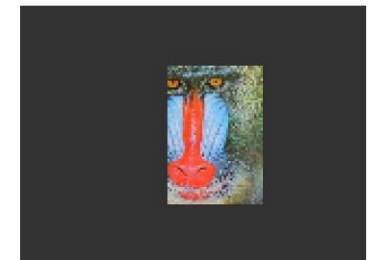

cmd(BEGIN(BITMAPS)); cmd\_loadidentity(); cmd\_translate(-20 \* 65536, 0); cmd\_setmatrix(); cmd(VERTEX2II(68, 28, 0, 0));

## **5.58 CMD\_CALIBRATE - Execute the Touch Screen Calibration Routine**

The calibration procedure collects three touches from the touch screen, then computes and loads an appropriate matrix into **REG\_TOUCH\_TRANSFORM\_A-F**. To use the function, create a display list and include **CMD\_CALIBRATE**. The co-processor engine overlays the touch targets on the current display list, gathers the calibration input and updates **REG\_TOUCH\_TRANSFORM\_A-F**.

Please note that this command only applies to RTE and compatibility mode of CTSE.

### **C prototype**

void cmd\_calibrate( uint32\_t result );

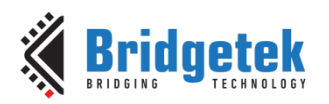

### **Parameters**

#### **result**

output parameter; written with 0 on failure of calibration.

#### **Description**

The completion of this function is detected when the value of **REG\_CMD\_READ** is equal to **REG\_CMD\_WRITE**.

#### **Command layout**

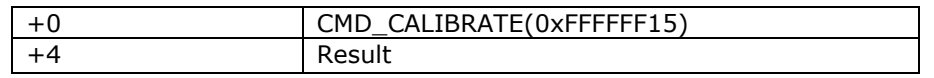

#### **Examples**

```
cmd_dlstart();
cmd(CLEAR(1,1,1));
cmd_text(80, 30, 27, OPT_CENTER, "Please tap on the dot");
cmd_calibrate();
```
#### **Code Snippet 12 - CMD\_CALIBRATE Example**

## **5.59 CMD\_SETROTATE – Rotate the Screen**

### **C prototype**

void cmd\_setrotate( uint32\_t *r* );

#### **Parameters**

#### **r**

The value from 0 to 7. The same definition as the value in **REG\_ROTATE.** Refer to the section Rotation to understand more.

#### **Description**

**CMD\_SETROTATE** sets **REG\_ROTATE** to the given value *r*, causing the screen to rotate. It also appropriately adjusts the touch transform matrix so that coordinates of touch points are adjusted to rotated coordinate system.

#### **Command layout**

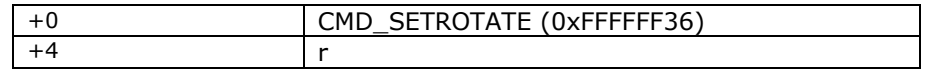

#### **Examples**

*cmd\_setrotate(2); //Put the display in portrait mode* 

**Code Snippet 13 - CMD\_SETROTATE Example**

## **5.60 CMD\_SPINNER - Start an Animated Spinner**

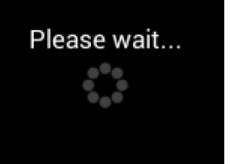

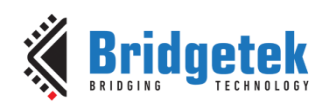

The spinner is an animated overlay that shows the user that some task is continuing. To trigger the spinner, create a display list and then use CMD\_SPINNER. The co-processor engine overlays the spinner on the current display list, swaps the display list to make it visible, then continuously animates until it receives CMD\_STOP. REG\_MACRO\_0 and REG\_MACRO\_1 registers are utilized to perform the animation kind of effect. The frequency of point's movement is with respect to the display frame rate configured.

Typically for 480x272 display panels the display rate is  $\sim$  60fps. For style 0 and 60fps, the point repeats the sequence within 2 seconds. For style 1 and 60fps, the point repeats the sequence within 1.25 seconds. For style 2 and 60fps, the clock hand repeats the sequence within 2 seconds. For style 3 and 60fps, the moving dots repeat the sequence within 1 second.

Note that only one of **CMD\_SKETCH, CMD\_SCREENSAVER**, or **CMD\_SPINNER** can be active at one time.

#### **C prototype**

void cmd\_spinner( int16\_t x, int $16$ \_t y,

uint16\_t style, uint16\_t scale );

## **Command layout**

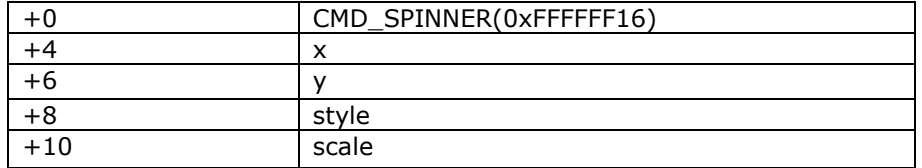

#### **Parameters**

 **x** The X coordinate of top left of spinner

 **y**

The Y coordinate of top left of spinner

#### **style**

The style of spinner. Valid range is from 0 to 3.

#### **scale**

The scaling coefficient of spinner. 0 means no scaling.

#### **Examples**

Create a display list, then start the spinner:

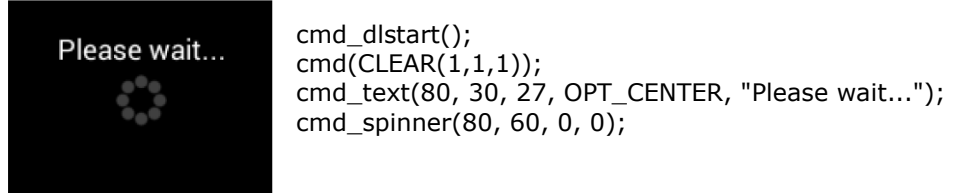

Spinner style 0, a circle of dots:

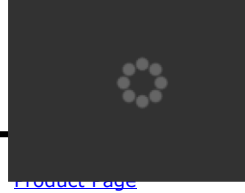

cmd\_spinner(80, 60, 0, 0);

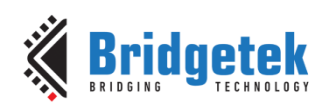

## Style 1, a line of dots:

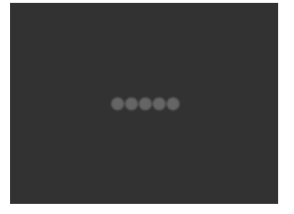

cmd\_spinner(80, 60, 1, 0);

Style 2, a rotating clock hand:

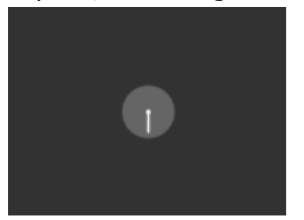

cmd\_spinner(80, 60, 2, 0);

cmd\_spinner(80, 60, 3, 0);

Style 3, two orbiting dots:

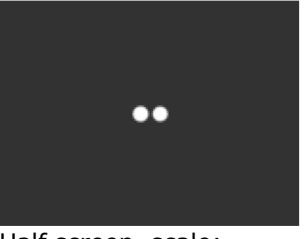

Half screen, scale:

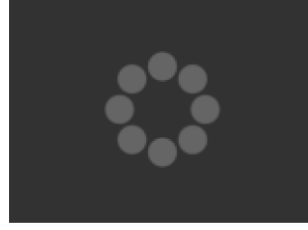

cmd\_spinner(80, 60, 0, 1);

Full screen, scale 2:

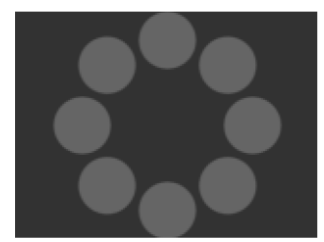

cmd\_spinner(80, 60, 0, 2);

## **5.61 CMD\_SCREENSAVER - Start an Animated Screensaver**

After the screensaver command, the co-processor engine continuously updates **REG\_MACRO\_0** with **VERTEX2F** with varying (x,y) coordinates. With an appropriate display list, this causes a bitmap to move around the screen without any MCU work. Command **CMD\_STOP** stops the update process.

Note that only one of **CMD\_SKETCH, CMD\_SCREENSAVER, or CMD\_SPINNER** can be active at one time.

### **C prototype**

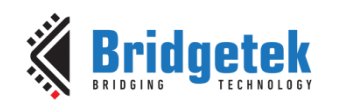

void cmd\_screensaver( );

#### **Description**

**REG\_MACRO\_0** is updated with respect to frame rate (depending on the display registers configuration). Typically for a 480x272 display the frame rate is around 60 frames per second.

#### **Command layout**

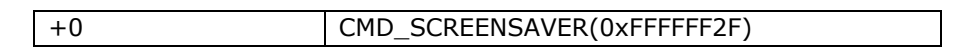

#### **Examples**

To start the screensaver, create a display list using a MACRO instruction – the co-processor engine will update it continuously:

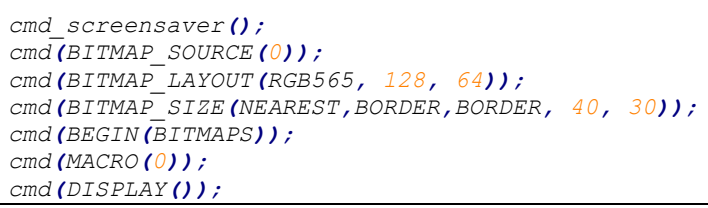

#### **Code Snippet 14 - CMD\_SCREENSAVER Example**

## Here is the result:

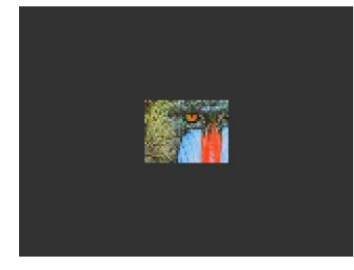

## **5.62 CMD\_SKETCH - Start a Continuous Sketch Update**

The Co-processor engine continuously samples the touch inputs and paints pixels into a bitmap, according to the given touch  $(x, y)$ . This means that the user touch inputs are drawn into the bitmap without any need for MCU work. **CMD\_STOP** is to be sent to stop the sketch process.

Note that only one of **CMD\_SKETCH, CMD\_SCREENSAVER,** or **CMD\_SPINNER** can be active at one time.

### **C prototype**

```
void cmd_sketch( int16 t x,
                   int16t v,
                   uint16 t w,
                   uint16 th,
                  uint32_t ptr,
                  uint16 t format );
```
### **Parameters**

**x** x-coordinate of sketch area top-left, in pixels

**y**

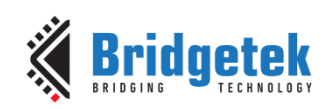

y-coordinate of sketch area top-left, in pixels

**w** Width of sketch area, in pixels

**h** Height of sketch area, in pixels

**ptr**

Base address of sketch bitmap

#### **format**

Format of sketch bitmap, either L1 or L8

#### **Description**

Note that update frequency of bitmap data in graphics memory depends on the sampling frequency of the built-in ADC circuit of the BT81X Series, which is up to 1000 Hz.

### **Command layout**

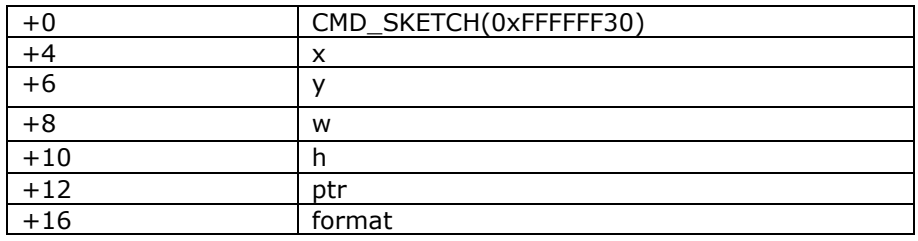

#### **Examples**

To start sketching into a 480x272 L1 bitmap:

```
cmd_memzero(0, 480 * 272 / 8);
cmd_sketch(0, 0, 480, 272, 0, L1);
//Then to display the bitmap
cmd(BITMAP_SOURCE(0));
cmd(BITMAP_LAYOUT(L1, 60, 272));
cmd(BITMAP_SIZE(NEAREST, BORDER, BORDER, 480, 272));
cmd(BEGIN(BITMAPS));
cmd(VERTEX2II(0, 0, 0, 0));
//Finally, to stop sketch updates
cmd_stop();
```
### **Code Snippet 15 - CMD\_SKETCH Example**

## **5.63 CMD\_STOP - Stop any of Spinner, Screensaver or Sketch**

This command is to inform the co-processor engine to stop the periodic operation, which is triggered by **CMD\_SKETCH , CMD\_SPINNER** or **CMD\_SCREENSAVER**.

### **C prototype**

void cmd\_stop( );

#### **Command layout**

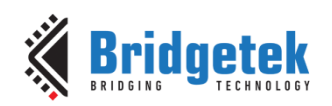

+0 CMD\_STOP(0xFFFFFF17)

### **Parameters**

None

#### **Description**

For **CMD\_SPINNER** and **CMD\_SCREENSAVER**, **REG\_MACRO\_0** and **REG\_MACRO\_1** updating will be stopped.

For **CMD\_SKETCH** or **CMD\_CSKETCH**, the bitmap data in **RAM\_G** updating will be stopped. **Examples**

## See **CMD\_SKETCH,CMD\_CSKETCH, CMD\_SPINNER, CMD\_SCREENSAVER 5.64 CMD\_SETFONT - Set up a Custom Font**

CMD\_SETFONT is used to register one custom defined bitmap font into the co-processor engine. After registration, the co-processor engine is able to use the bitmap font with corresponding commands.

Note that **CMD\_SETFONT** does not set up the font's bitmap parameters. The MCU should do this before using the font.

For further details about how to set up a custom font, refer to [ROM and RAM Fonts.](#page-94-0)

#### **C prototype**

void cmd\_setfont( uint32\_t font, uint32\_t ptr );

#### **Command layout**

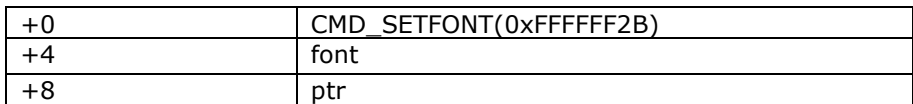

#### **Parameters**

#### **font**

The bitmap handle from 0 to 31

#### **ptr**

The metrics block address in **RAM\_G**. 4 bytes aligned is required.

#### **Examples**

With a suitable font metrics block loaded in **RAM\_G** at address 1000, to set it up for use with objects as font 7:

```
cmd(BITMAP_LAYOUT(L8,16, 10));
cmd(BITMAP_SIZE(NEAREST,BORDER,BORDER, 16, 10));
cmd(BITMAP_SOURCE(1000));
cmd_setfont(7, 1000);
cmd_button( 20, 20, // x,y
          120, 40, // width,height in pixels
                                    7, // font 7, just loaded
          0, // default options,3D style
          "custom font!" );
```
## **Code Snippet 16 - CMD\_SETFONT Example**

159

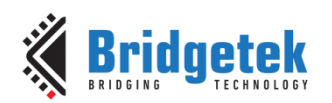

## **5.65 CMD\_SETFONT2 - Set up a Custom Font**

To use a custom font with the co-processor objects, create the font definition data in **RAM\_G** and issue **CMD\_SETFONT2**, as described in ROM and RAM Fonts.

Note that **CMD\_SETFONT2** sets up the font's bitmap parameters by appending commands **BITMAP\_SOURCE,BITMAP\_LAYOUT** and **BITMAP\_SIZE** to the current display list.

For details about how to set up a custom font, refer to [ROM and RAM Fonts.](#page-94-0)

#### **C prototype**

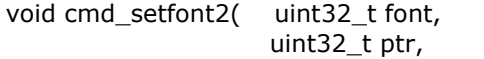

uint32\_t firstchar );

## **Command layout**

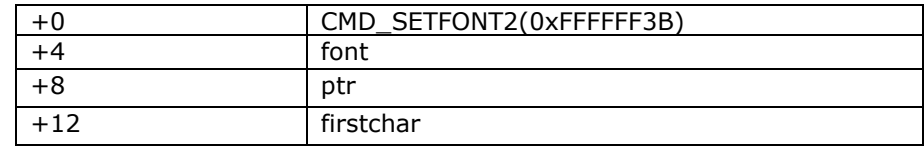

#### **Parameters**

**font**

The bitmap handle from 0 to 31

**ptr**

32 bit aligned memory address in **RAM\_G** of font metrics block

#### **firstchar**

The **ASCII** value of first character in the font. **For an extended font block, this should be zero.**

#### **Examples**

With a suitable font metrics block loaded in RAM G at address 100000, first character's ASCII value 32, to use it for font 20:

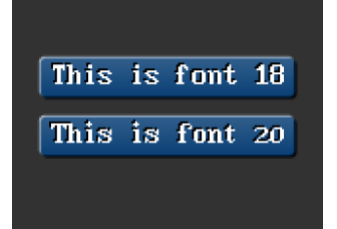

cmd\_setfont2**(**20**,** 100000**,** 32**);** cmd\_button**(**15**,** 30**,** 130**,** 20**,** 18**,** 0**,** "This is font 18"**);** cmd\_button**(**15**,** 60**,** 130**,** 20**,** 20**,** 0**,** "This is font 20"**);**

### **Code Snippet 17 - CMD\_SETFONT2 Example**

## **5.66 CMD\_SETSCRATCH - Set the Scratch Bitmap for Widget use**

Graphical objects use a bitmap handle for rendering. By default this is bitmap handle 15. This command allows it to be set to any bitmap handle.

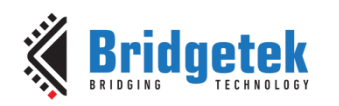

This command enables user to utilize bitmap handle 15 safely.

#### **C prototype**

void cmd\_setscratch( uint32\_t handle);

#### **Parameters**

**handle**

bitmap handle number, 0~31

#### **Command layout**

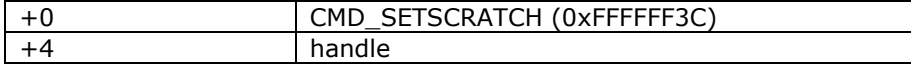

#### **Examples**

With the setscratch command, set the handle 31, handle 15 is available for application use, for example as a font:

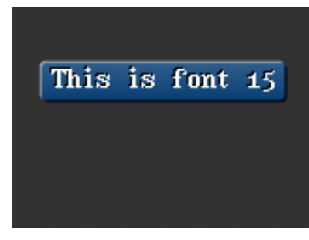

```
cmd_setscratch(31);
cmd_setfont2(15, 100000, 32);
cmd_button(15, 30, 130, 20, 15, 0, "This is font 15");
//Restore bitmap handle 31 to ROM Font number 31.
cmd_romfont(31, 31);
```
## **Code Snippet 18 - CMD\_SETSCRATCH Example**

## **5.67 CMD\_ROMFONT – Load a ROM Font into Bitmap Handle**

By default ROM fonts 16-31 are loaded into bitmap handles 16-31. This command allows any ROM font 16-34 to be loaded into any bitmap handle.

#### **C prototype**

void cmd\_romfont( uint32\_t font, uint32\_t romslot );

#### **Parameters**

**font** bitmap handle number , 0~31

#### **romslot**

ROM font number, 16~34

#### **Command layout**

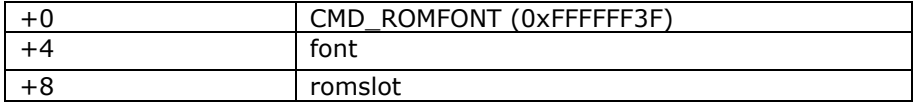

### **Examples**

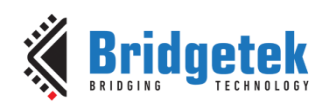

Loading hardware fonts 31-34 into bitmap handle 1:

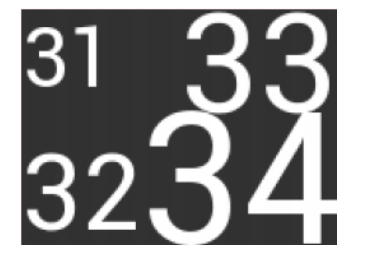

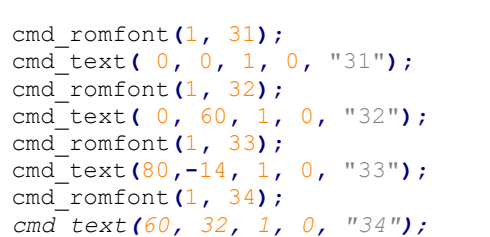

## **Code Snippet 19 - CMD\_ROMFONT Example**

## **5.68 CMD\_RESETFONTS – Reset ROM Fonts to Default Bitmap Handle**

This command loads bitmap handles 16-31 with their default fonts.

## **C prototype**

void cmd\_resetfonts();

#### **Parameters**

NA

### **Command layout**

+0 CMD\_RESETFONTS (0xFFFFFF52)

### **Examples**

NA

## **5.69 CMD\_TRACK - Track Touches for a Graphics Object**

The BT81X Series can assist the MCU in tracking touches on graphical objects. For example touches on dial objects can be reported as angles, saving MCU computation. To do this the MCU draws the object using a chosen tag value, and registers a track area for that tag. From then on any touch on that object is reported in **REG\_TRACKER**, and multiple touches (if supported by the touch panel) in **REG\_TRACKER\_1**,**REG\_TRACKER\_2**, **REG\_TRACKER\_3**, **REG\_TRACKER\_4**.

The MCU can detect any touch on the object by reading the 32-bit value in the five registers REG TRACKER - REG TRACKER 4. The low 8 bits give the current tag, or zero if there is no touch. The high sixteen bits give the tracked value. For a rotary tracker - used for clocks, gauges and dials this value is the angle of the touch point relative to the object center, in units of 1/65536 of a circle. 0 means that the angle is straight down, 0x4000 left, 0x8000 up, and 0xc000 right.

For a linear tracker - used for sliders and scrollbars - this value is the distance along the tracked object, from 0 to 65535.

**Note:** Multiple touch points are only available in BT81X Series with capacitive displays connected.

### **C prototype**

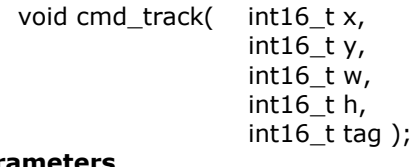

**Parameters x**

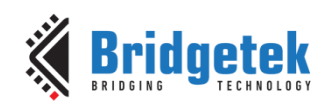

For linear tracker functionality, x-coordinate of track area top-left, in pixels. For rotary tracker functionality, x-coordinate of track area center, in pixels.

#### **y**

For linear tracker functionality, y-coordinate of track area top-left, in pixels. For rotary tracker functionality, y-coordinate of track area center, in pixels.

#### **w**

Width of track area, in pixels.

#### **h**

Height of track area, in pixels. **Note:**

A w and h of (1,1) means that the tracker is rotary, and reports an angle value in **REG\_TRACKER.** A w and h of (0,0) disables the track functionality of the co-processor engine. Other values mean that the tracker is linear, and reports values along its length from 0 to 65535 in **REG\_TRACKER**

#### **tag**

tag of the graphics object to be tracked, 1-255

### **Command layout**

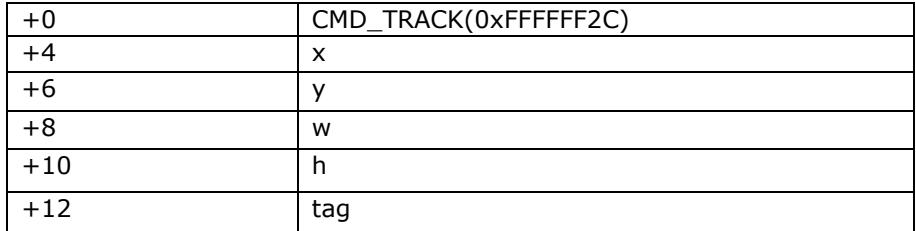

### **Description**

The Co-processor engine tracks the graphics object in rotary tracker mode and linear tracker mode:

- rotary tracker mode Track the angle between the touch point and the center of the graphics object specified by the tag value. The value is in units of 1/65536 of a circle. 0 means that the angle is straight down, 0x4000 left, 0x8000 up, and 0xC000 right from the center.
- Linear tracker mode If parameter w is greater than h, track the relative distance of the touch point to the width of the graphics object specified by the tag value. If parameter w is not greater than h, track the relative distance of touch points to the height of the graphics object specified by the tag value. The value is in units of 1/65536 of the width or height of the graphics object. The distance of the touch point refers to the distance from the top left pixel of graphics object to the coordinate of the touch point.

Please note that the behavior of **CMD\_TRACK** is not defined if the center of the track object (in case of rotary track) or top left of the track object (in case of linear track) is outside the visible region in display panel.

### **Examples**

Horizontal track of rectangle dimension 40x12pixels and the present touch isat 50%:

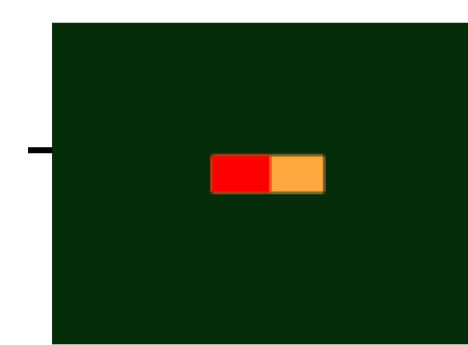

dl( CLEAR\_COLOR\_RGB(5, 45, 110) ); dl( COLOR\_RGB(255, 168, 64) ); dl( CLEAR(1 ,1 ,1) ); dl( BEGIN(RECTS) );

163

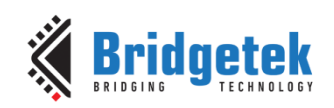

```
dl( VERTEX2F(60 * 16,50 * 16) );
dl( VERTEX2F(100 * 16,62 * 16) );
dl( COLOR_RGB(255, 0, 0) );
dl( VERTEX2F(60 * 16,50 * 16) );
dl( VERTEX2F(80 * 16,62 * 16) );
dl( COLOR_MASK(0 ,0 ,0 ,0) );
dl( TAG(1) );
dl( VERTEX2F(60 * 16,50 * 16) );
dl( VERTEX2F(100 * 16,62 * 16) );
cmd_track(60 * 16, 50 * 16, 40, 12, 1);
```
Vertical track of rectangle dimension 12x40 pixels and the present touch is at 50%:

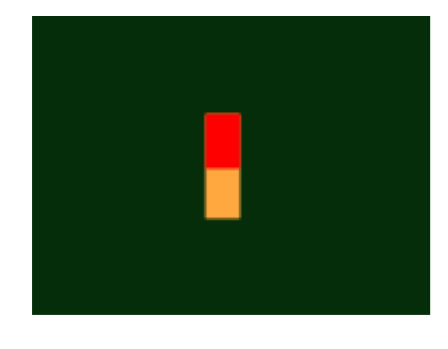

dl( CLEAR\_COLOR\_RGB(5, 45, 110) ); dl( COLOR\_RGB(255, 168, 64) ); dl( CLEAR(1 ,1 ,1) ); dl( BEGIN(RECTS) ); dl( VERTEX2F(70 \* 16,40 \* 16) ); dl( VERTEX2F(82 \* 16,80 \* 16) ); dl( COLOR\_RGB(255, 0, 0) ); dl( VERTEX2F(70 \* 16,40 \* 16) ); dl( VERTEX2F(82  $*$  16,60  $*$  16) ); dl( COLOR\_MASK(0 ,0 ,0 ,0) ); dl( TAG(1) ); dl( VERTEX2F(70 \* 16,40 \* 16) ); dl( VERTEX2F(82 \* 16,80 \* 16) ); cmd\_track(70 \* 16, 40 \* 16, 12, 40, 1);

Circular track centered at (80,60) display location

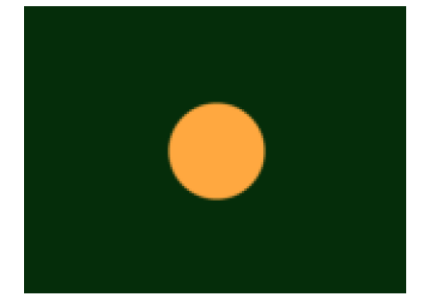

```
dl( CLEAR_COLOR_RGB(5, 45, 110) );
dl( COLOR_RGB(255, 168, 64) );
dl( CLEAR(1 ,1 ,1) );
dl( TAG(1) );
dl( BEGIN(POINTS) );
dl( POINT_SIZE(20 * 16) );
dl( VERTEX2F(80 * 16, 60 * 16) );
cmd_track(80 * 16, 60 * 16, 1, 1, 1);
```
To draw a dial with tag 33 centered at (80, 60), adjustable by touch:

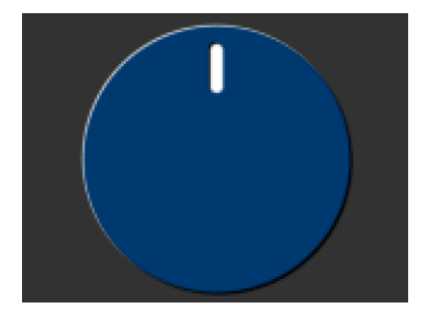

uint16\_t angle =  $0x8000$ ; cmd\_track(80, 60, 1, 1, 33); while  $(1)$  { ... cmd(TAG(33)); cmd\_dial(80, 60, 55, 0, angle); ... uint32\_t tracker = rd32(REG\_TRACKER); if ((tracker  $&$  0xff) == 33) angle = tracker  $>> 16$ ; ... }

To make an adjustable slider with tag 34:

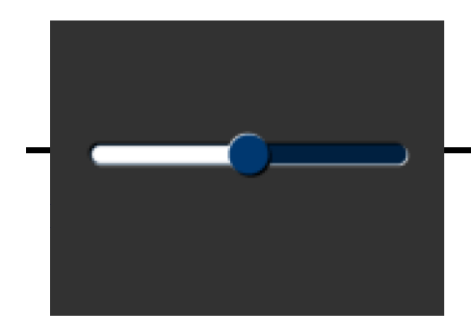

uint16  $t$  val = 0x8000; cmd\_track(20, 50, 120, 8, 34); while  $(1)$  { ...

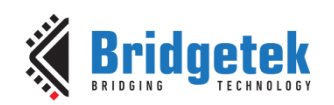

```
cmd(TAG(34));
cmd slider(20, 50, 120, 8, val, 65535);
...
uint32 t tracker = rd32(REGTRACKER);if ((tracker & 0xff) == 34)
val = tracker >> 16;
...
}
```
## **5.70 CMD\_SNAPSHOT - Take a Snapshot of the Current Screen**

This command causes the co-processor engine to take a snapshot of the current screen, and write the result into RAM\_G as an ARGB4 bitmap. The size of the bitmap is the size of the screen, given by the REG\_HSIZE and REG\_VSIZE registers.

During the snapshot process, the display should be disabled by setting REG\_PCLK to 0 to avoid display glitch.

Because the co-processor engine needs to write the result into the destination address, the destination address must be never used or referenced by the graphics engine.

### **C prototype**

void cmd\_snapshot( uint32\_t ptr );

#### **Parameters**

**ptr**

Snapshot destination address, in **RAM\_G**

### **Command layout**

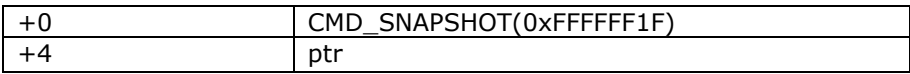

### **Examples**

To take a snapshot of the current  $160 \times 120$  screens, then use it as a bitmap in the new display list:

```
wr(REG_PCLK,0);//Turn off the PCLK 
wr16(REG_HSIZE,120);
wr16(REG_WSIZE,160);
cmd_snapshot(0);//Taking snapshot.
wr(REG_PCLK,5);//Turn on the PCLK 
wr16(REG_HSIZE,272);
wr16(REG_WSIZE,480);
cmd_dlstart();
cmd(CLEAR(1,1,1));
cmd(BITMAP_SOURCE(0));
cmd(BITMAP_LAYOUT(ARGB4, 2 * 160, 120));
cmd(BITMAP_SIZE(NEAREST, BORDER, BORDER, 160, 120));
cmd(BEGIN(BITMAPS));
cmd(VERTEX2II(10, 10, 0, 0));
```
#### **Code Snippet 20 - CMD\_SNAPSHOT Example**

165

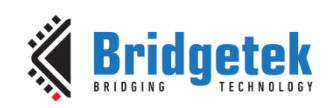

## **5.71 CMD\_SNAPSHOT2 - Take a Snapshot of part of the Current Screen**

The snapshot command causes the co-processor to take a snapshot of part of the current screen, and write it into graphics memory as a bitmap. The size, position and format of the bitmap may be specified. During the snapshot process, the display output process is suspended. LCD displays can easily tolerate variation in display timing, so there is no noticeable flicker.

## **C prototype**

void cmd\_snapshot2( uint32\_t fmt, uint32\_t ptr, int16 t  $x$ ,  $int16_t y$ , int16 $t$  w,  $int16$  t h);

## **Parameters**

**fmt**

Output bitmap format, one of **RGB565, ARGB4** or **0x20**. The value **0x20** produces an **ARGB8** format snapshot.

See BITMAP\_LAYOUT for format list.

#### **ptr**

Snapshot destination address, in **RAM\_G**

### **x**

x-coordinate of snapshot area top-left, in pixels

### **y**

y-coordinate of snapshot area top-left, in pixels

### **w**

width of snapshot area, in pixels. Note when *fmt* is **0x20**, i.e. in **ARGB8** format, the value of width shall be doubled.

### **h**

height of snapshot area, in pixels

## **Command layout**

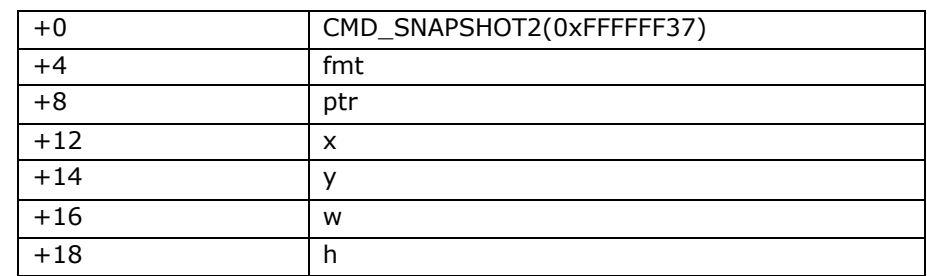

166

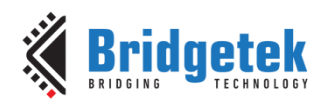

### **Examples**

To take a 32x32 snapshot of the top-left of the screen, then use it as a bitmap in the new display list:

```
cmd_snapshot2(RGB565, 0, 0, 0, 32, 32);
cmd_dlstart();
cmd_setbitmap(0, RGB565, 32, 32);
cmd(CLEAR(1,1,1));
cmd(BEGIN(BITMAPS));
cmd(VERTEX2II(10, 10, 0, 0));
```
### **Code Snippet 21 - CMD\_SNAPSHOT2 Example**

#### **Note:**

For **ARGB8** format, pixel memory layout is as below:

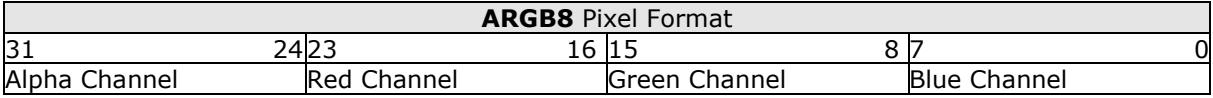

## **5.72 CMD\_SETBITMAP – Set up Display List for Bitmap**

This command will generate the corresponding display list commands for given bitmap information, sparing the effort of writing display list manually. The display list commands to be generated candidates are as below:

- $\bullet$  BITMAP SOURCE
- **BITMAP\_LAYOUT/ BITMAP\_LAYOUT\_H**
- **BITMAP\_SIZE/ BITMAP\_SIZE\_H**
- **BITMAP\_EXT\_FORMAT**

The parameters filter/wrapx/wrapy in **BITAMP\_SIZE** is always set to **NEAREST/BORDER/BORDER** value in the generated display list commands.

#### **C prototype**

```
void cmd_setbitmap( uint32_t source,
                     uint16_t fmt,
                 uint16_t width, 
                 uint16_t height );
```
#### **Parameters**

#### **source**

Source address for bitmap, in **RAM\_G** or flash memory. as a [BITMAP\\_SOURCE](#page-61-0) argument **addr**.

The **source** shall be in terms of block unit (each block is 32 bytes) when it is located in flash memory.

#### **fmt**

Bitmap format, see the definition in **BITMAP\_LAYOUT**. BT81X Series also supports ASTC compression format listed in **[BITMAP\\_EXT\\_FORMAT](#page-54-0)**.

**width**

bitmap width, in pixels.

**height** bitmap height, in pixels

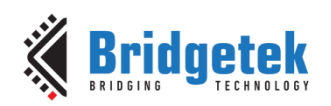

## **Command layout**

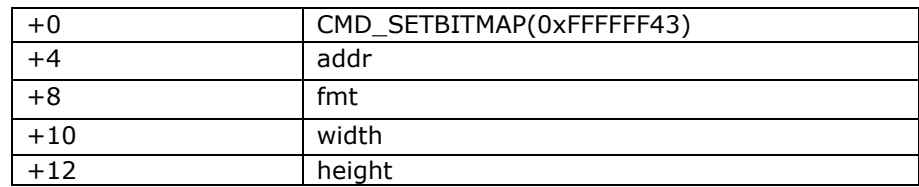

#### **Examples**

Display an ASTC image with width 35 and height 35 pixels residing in flash address 6016 (188  $*$ 32):

```
cmd_dlstart();
cmd_setbitmap(0x800000 | 188, COMPRESSED_RGBA_ASTC_5x5_KHR, 35, 35);
cmd(CLEAR(1,1,1));
cmd(BEGIN(BITMAPS));
cmd(VERTEX2II(10, 10, 0, 0));
```
### **Note**

Two bytes needs to be appended after last parameter for 4 bytes alignment.

When format is **PALETTED4444/PALETTED8/PALETTED565**, due to no display list commands **PALETTE\_SOURCE** is generated, user need write the **PALETTE\_SOURCE** command manually.

## **5.73 CMD\_LOGO - Play Bridgetek Logo Animation**

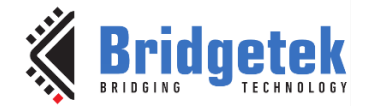

The logo command causes the co-processor engine to play back a short animation of the Bridgetek logo. During logo playback the MCU should not access any BT81X series resources. After 2.5 seconds have elapsed, the co-processor engine writes zero to REG\_CMD\_READ and REG\_CMD\_WRITE, and starts waiting for commands. After this command is complete, the MCU shall write the next command to the starting address of RAM\_CMD.

#### **C prototype**

void cmd\_logo( );

#### **Command layout**

+0 CMD\_LOGO(0xFFFFFF31)

#### **Examples**

To play back the logo animation:

```
cmd_logo();
delay(3000); // Optional to wait
While(rd16(REG_CMD_WRITE) != rd16(REG_CMD_READ));//Wait till both read & write 
pointer register are equal.
```
#### **Code Snippet 22 - CMD\_LOGO Command Example**

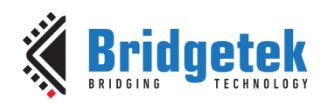

## **5.74 CMD\_FLASHERASE - Erase all of Flash**

This command erases the attached flash storage.

## **C prototype**

void cmd\_flasherase( );

### **Command layout**

 $+0$  CMD FLASHERASE(0xFFFFFF44)

### **Examples**

NA

## **5.75 CMD\_FLASHWRITE - Write Data to Flash**

This command writes the following inline data to flash storage. The storage should have been previously erased using CMD\_FLASHERASE.

### **C prototype**

void cmd\_flashwrite( uint32\_t ptr, uint32\_t num );

**Parameters**

### **ptr**

Destination address in flash memory. Must be 256-byte aligned.

#### **Num**

Number of bytes to write, must be multiple of 256

### **Command layout**

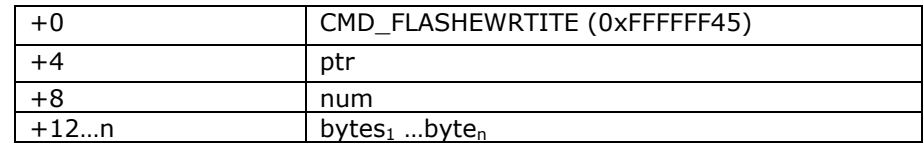

### **Examples**

NA

## **5.76 CMD\_FLASHREAD - Read data from Flash to Main Memory**

This command reads data from flash into main memory

## **C prototype**

void cmd\_flashread ( uint32\_t dest, uint32\_t src, uint32\_t num );

#### **Parameters**

#### **dest**

Destination address in **RAM\_G**. Must be 4-byte aligned.

**src**

source address in flash memory. Must be 64-byte aligned.

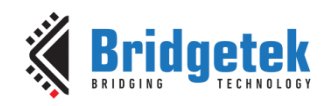

#### **num**

number of bytes to write, must be multiple of 4

## **Command layout**

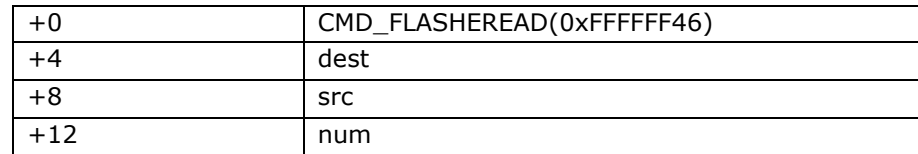

#### **Examples**

```
// Read all of main RAM (1M bytes) from flash:
cmd_flashread(0, 4096, 1048576);
```
## **5.77 CMD\_APPENDF – Append Flash Data to RAM\_DL**

This command appends data from flash to the display list.

### **C prototype**

```
void cmd_appendf( uint32_t ptr,uint32_t num );
```
### **Parameters**

#### **ptr**

start of source commands in flash memory. Must be 64-byte aligned

#### **num**

number of bytes to copy. This must be a multiple of 4

### **Command layout**

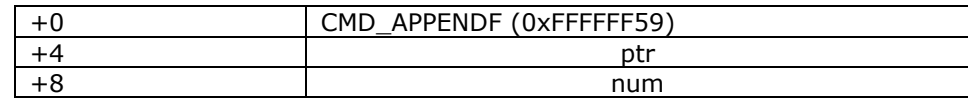

#### **Examples**

NA

## **5.78 CMD\_FLASHUPDATE - Write Data to Flash, Erasing if necessary**

This command writes the given data to flash. If the data matches the existing contents of flash, nothing is done. Otherwise the flash is erased in 4K units, and the data is written.

### **C prototype**

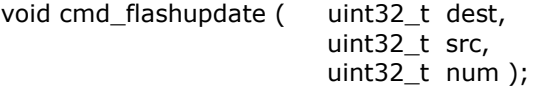

#### **Parameters**

**dest** Destination address in flash memory. Must be 4096-byte aligned.

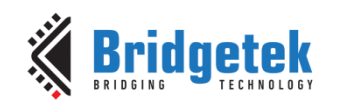

#### **src**

source address in main memory RAM\_G. Must be 4-byte aligned.

**num**

number of bytes to write, must be multiple of 4096

### **Command layout**

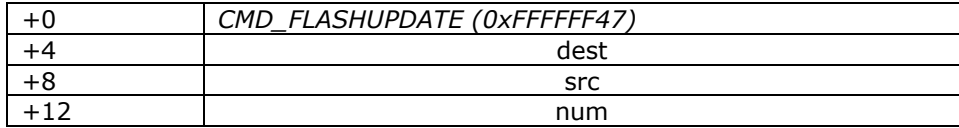

### **Example**

NA

## **5.79 CMD\_FLASHDETACH – Detach from Flash**

This command causes the BT815/6 to put the SPI device lines into hi-Z state. The only valid flash operations when detached are the low-level SPI access commands: **CMD\_FLASHSPIDESEL**/**CMD\_FLASHSPITX**/**CMD\_FLASHSPIRX**, and **CMD\_FLASHATTACH**. See datasheet Flash interface section for details.

## **C prototype**

void cmd\_flashdetach( );

### **Command layout**

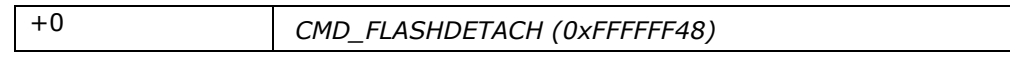

### **Examples**

NA

## **5.80 CMD\_FLASHATTACH - Attach to Flash**

This command causes the BT815/6 to re-connect to the attached SPI flash storage. After the command, register REG FLASH STATE should be FLASH STATUS BASIC. See Flash interface for details.

### **C prototype**

void cmd\_flashattach( );

### **Command layout**

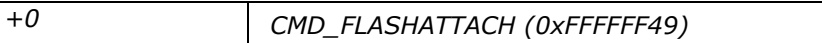

## **Examples**

NA

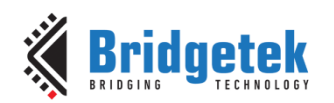

## **5.81 CMD\_FLASHFAST – Enter Full-speed Mode**

This command causes the BT81X chip to drive the attached flash in full-speed mode, if possible. See Flash interface for details.

### **C prototype**

void cmd\_flashfast ( uint32\_t result );

### **Parameters**

### **result**

Written with the result code. If the command succeeds, zero is written as a result. Otherwise an error code is set as follows:

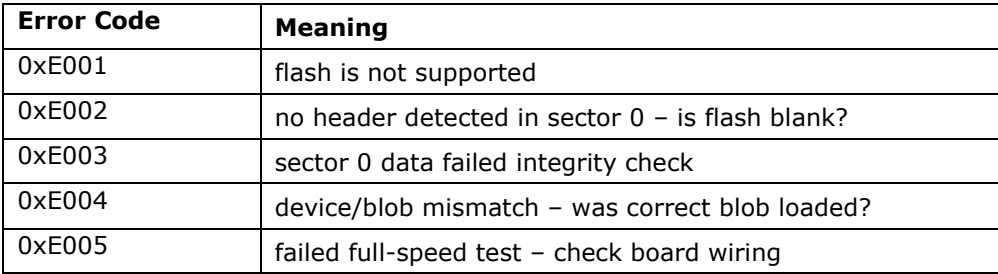

### **Command layout**

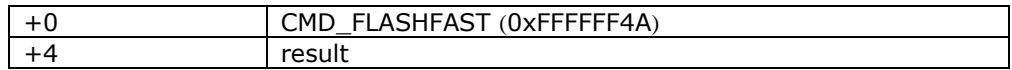

### **Note**

To access any data in flash by EVE, host needs send this command at least once to EVE in order to drive flash in full-speed mode. In addition, the flash chip is assumed to have correct blob file programmed in its first block (4096 bytes). Otherwise, it will cause the failure of this command.

### **Example**

NA

## **5.82 CMD\_FLASHSPIDESEL – SPI bus: deselect Device**

This command de-asserts the SPI CS signal. It is only valid when the flash has been detached, using **CMD\_FLASHDETACH**.

### **C prototype**

void cmd\_flashspidesel ();

## **Command layout**

+0 *CMD\_FLASHSPIDESEL (0xFFFFFF4B)*

### **Parameters**

NA

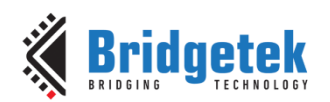

## **5.83 CMD\_FLASHSPITX - SPI bus: write Bytes**

This command transmits the following bytes over the flash SPI interface. It is only valid when the flash has been detached, using **CMD\_FLASHDETACH**.

## **C prototype**

oid cmd\_flashspitx ( uint32\_t num );

#### **Parameters**

**num**

number of bytes to transmit

### **Command layout**

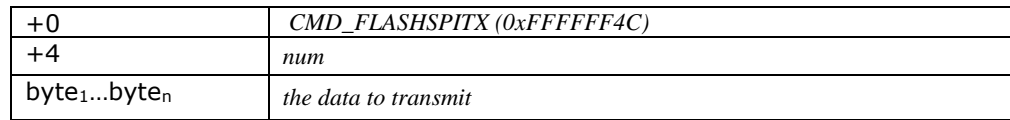

### **Example**

Transmit single-byte 06:

```
cmd_flashspitx(1);
cmd(0x00000006);
```
## **5.84 CMD\_FLASHSPIRX - SPI bus: read bytes**

This command receives bytes from the flash SPI interface, and writes them to main memory. It is only valid when the flash has been detached, using **CMD\_FLASHDETACH.**

## **C prototype**

void cmd\_flashspirx ( uint32\_t ptr, uint32\_t num );

### **Parameters**

**ptr** destination address in **RAM\_G**

**num**

number of bytes to receive

### **Command layout**

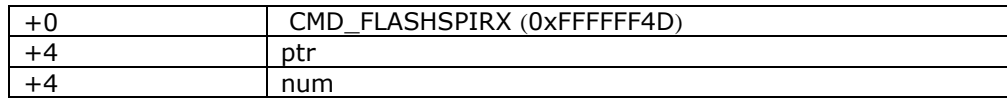

### **Example**

Read 3 bytes from SPI flash to main memory locations 100,101,102:

```
cmd_flashspirx(100, 3);
```
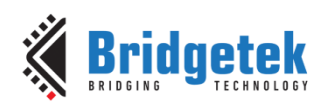

## **5.85 CMD\_CLEARCACHE – Clear the Flash Cache**

This command clears the graphics system's flash cache. It should be executed after modifying graphics data in flash, otherwise bitmaps from flash may render "stale" data. This command must be executed when the display list is empty, immediately after a **CMD\_DLSTART** command. Otherwise it generates a coprocessor fault ("display list must be empty") and sets **REG\_PCLK** to zero.

## **C prototype**

void cmd\_clearcache ( );

### **Parameters**

NA

## **Command layout**

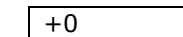

+0 *CMD\_CLEARCACHE (0xFFFFFF4F)*

### **Example**

NA

## **5.86 CMD\_FLASHSOURCE – Specify the Flash Source Address**

This command specifies the source address for flash data loaded by the **CMD\_LOADIMAGE**, **CMD\_PLAYVIDEO**, **CMD\_VIDEOSTART** and **CMD\_INFLATE2** commands with the **OPT\_FLASH**  option.

## **C prototype**

void cmd\_flashsource ( uint32\_t ptr );

### **Parameters**

**ptr**

flash address, must be 64-byte aligned

### **Command layout**

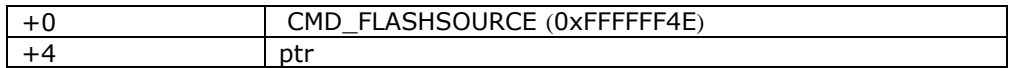

### **Example**

NA

## **5.87 CMD\_VIDEOSTARTF – Initialize Video Frame Decoder**

The video data shall be present in flash memory, and its address previously set using **CMD FLASHSOURCE**. This command processes the video header information, and completes when it has consumed it.

### **C prototype**

```
void cmd_videostartf ( );
Parameters
       NA
```
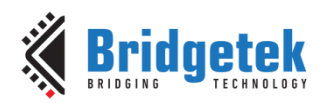

## **Command layout**

**+0** CMD\_VIDEOSTARTF (0xFFFFFF5F)

### **Example**

cmd\_flashsource**(**LOGO\_VIDEO\_FLASH\_ADDRESS**);** cmd\_videostartf**();** cmd\_videoframe(4, 0);

## **5.88 CMD\_ANIMSTART – Start an Animation**

Start an animation. If the channel was previously in use, the previous animation is replaced.

### **C prototype**

void cmd\_animstart( int32\_t ch, uint $32$  t aoptr, uint32\_t loop );

#### **Parameters**

### **ch**

Animation channel, 0-31. If ch is -1, then the command select the lowest unused channel, if one is available. If no channel is available, then an "out of channels" exception is raised.

#### **aoptr**

The address of the animation object in flash memory.

#### **loop**

Loop flags. ANIM\_ONCE plays the animation once, then cancel it. ANIM\_LOOP pays the animation in a loop. ANIM\_HOLD plays the animation once, then displays the final frame.

### **Command layout**

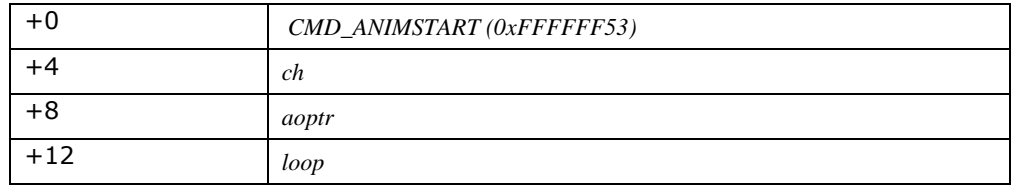

#### **Example**

See [5.92](#page-176-0) CMD\_ANIMFRAME

## **5.89 CMD\_ANIMSTOP - Stop an Animation**

This command stops one or more active animations.

### **C prototype**

void cmd\_animstop( int32\_t ch );

### **Parameters**

**ch**

Animation channel, 0-31. If ch is -1, then all animations are stopped.

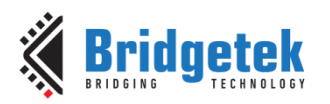

## **Command layout**

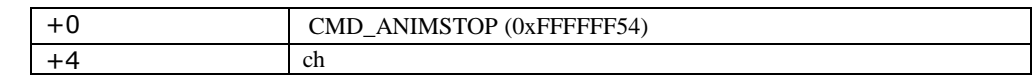

### **Example**

NA

# **5.90 CMD\_ANIMXY – Set the Coordinates of an Animation**

This command sets the coordinates of an animation.

## **C prototype**

void cmd\_animxy ( int32\_t ch, int $16_t x$ , int16\_t y );

#### **Parameters**

**ch**

Animation channel, 0-31.

**x**

x screen coordinate for the animation center, in pixels

**y**

y screen coordinate for the animation center, in pixels

### **Command layout**

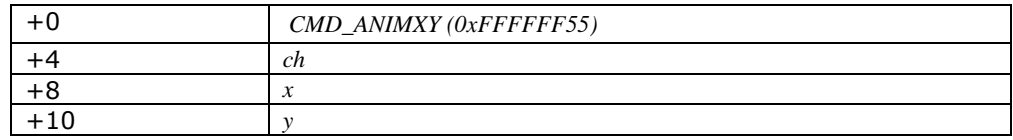

NOTE: If the pixel precision is not set to 1/16 in current graphics context, a **VERTEX\_FOMART(4)**  is mandatory to precede this command.

### **Example**

NA

## **5.91 CMD\_ANIMDRAW – Draw Active Animations**

This command draws one or more active animations

## **C prototype**

void cmd\_animdraw ( int32 t ch );

#### **Parameters**

#### **ch**

Animation channel, 0-31. If ch is -1, then it draws all undrawn animations in ascending order.

## **Command layout**

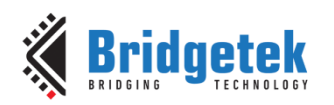

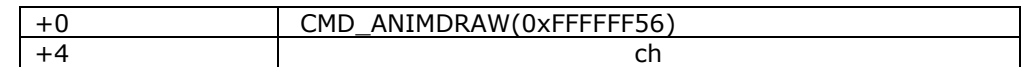

#### **Example**

NA

## <span id="page-176-0"></span>**5.92 CMD\_ANIMFRAME – Render one Frame of an Animation**

This command draws the specified frame of an animation

### **C prototype**

```
void cmd_animdraw ( int16_t x,
                      int16_t y,
                      uint32_t aoptr,
                      uint32_t frame );
```
## **Parameters**

**x**

x screen coordinate for the animation center, in pixels.

**y**

y screen coordinate for the animation center, in pixels.

**aoptr**

The address of the animation object in flash memory.

#### **frame**

Frame number to draw, starting from zero.

### **Command layout**

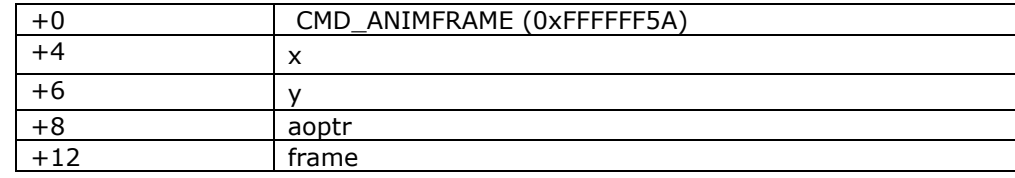

NOTE: If the pixel precision is not set to 1/16 in current graphics context, a **VERTEX\_FOMART(4)**  is mandatory to precede this command.

### **Example**

//Draw a frame located at the first available address of flash onto (0,400). cmd\_animframe**(**0**,** 400**,** 4096**,** 65**);**

## **5.93 CMD\_SYNC - Synchronize with Video Blanking**

This command waits for the end of the video scan out period, then it returns immediately. It may be used to synchronize screen updates that are not part of a display list, and to accurately measure the time taken to render a frame.

## **C prototype**

void cmd\_sync( );

## **Parameters**

NA

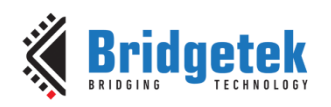

## **Examples**

To synchronize with a frame:

*cmd\_sync();*

To update **REG\_MACRO\_0** at the end of scan out, to avoid tearing:

```
cmd_sync();
cmd_memwrite(REG_MACRO_0, 4);
cmd(value);
```
To measure frame duration

```
cmd_sync();
cmd_memcpy(0, REG_CLOCK);
cmd_sync();
cmd_memcpy(4, REG_CLOCK);
```
the difference between locations 4 and 0 give the frame interval in clocks.

### **Command layout**

+0 CMD\_SYNC(0xFFFFFF42)

## **5.94 CMD\_BITMAP\_TRANSFORM – compute a Bitmap Transform Matrix**

This command computes a bitmap transform and appends commands BITMAP\_TRANSFORM\_A – BITMAP\_TRANSFORM\_F to the display list. It computes the transform given three corresponding points in screen space and bitmap space. Using these three points, the command computes a matrix that transforms the bitmap coordinates into screen space, and appends the display list commands to set the bitmap matrix.

### **C prototype**

void cmd\_bitmap\_transform( int32\_t x0,

int32\_t y0, int32\_t x1, int $32$  t y1, int32\_t x2, int32\_t y2, int32\_t tx0, int32\_t ty0,  $int32$  t tx1,  $int32$ <sup>t</sup> tv1, int $32$  t tx2, int32\_t ty2, uint16\_t result )

### **Command layout**

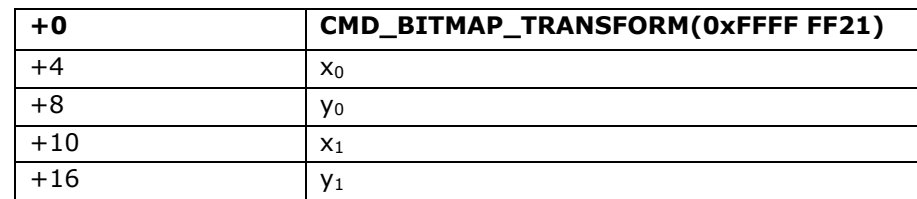

178

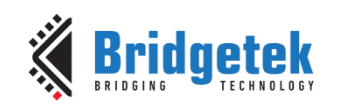

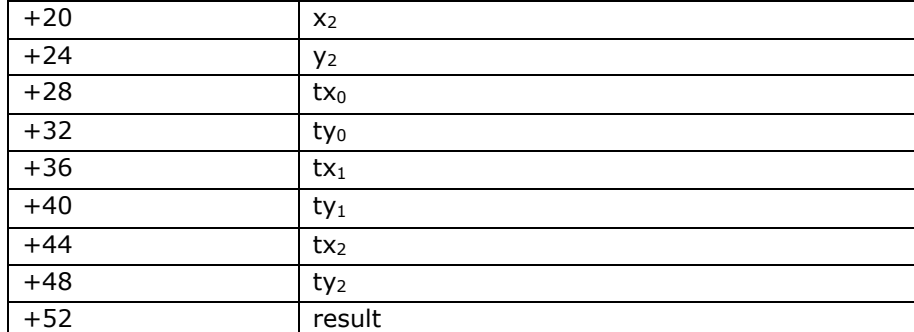

## **Parameters**

**x0,y<sup>0</sup>**

Point 0 screen coordinate, in pixels

**x1,y<sup>1</sup>**

Point 1 screen coordinate, in pixels

**x2,y<sup>2</sup>**

Point 2 screen coordinate, in pixels

**tx0,ty<sup>0</sup>**

Point 0 bitmap coordinate, in pixels

**tx1,ty<sup>1</sup>**

Point 1 bitmap coordinate, in pixels

### **tx2,ty<sup>2</sup>**

Point 2 bitmap coordinate, in pixels

#### **result**

result return. Set to -1 on success, or 0 if it is not possible to find the solution matrix.

### **Examples**

Transform a 64x64 bitmap:

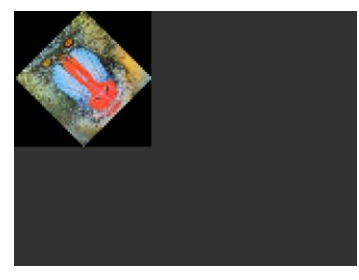

cmd(BLEND\_FUNC(ONE, ZERO)); cmd\_bitmap\_transform(32,0, 64,32, 32,64,0,0, 0,64, 64,64, 0); cmd(BEGIN(BITMAPS)); cmd(VERTEX2II(0, 0, 0, 0));

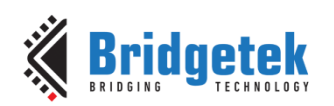

# **6 ASTC**

ASTC stands for Adaptive Scalable Texture Compression, an open standard developed by ARM for use in mobile GPUs. **ASTC** is a block-based lossy compression format. The compressed image is divided into a number of blocks of uniform size, which makes it possible to quickly determine which block a given texel resides in. Each block has a fixed memory footprint of 128 bits, but these bits can represent varying numbers of texels (the block footprint).Block footprint sizes are not confined to powers-of-two, and are also not confined to be square. For 2D formats the block dimensions range from 4 to 12 texels. Using ASTC for the large ROM fonts can save considerable space. Encoding the four largest fonts in ASTC format gives no noticeable loss in quality and reduces the ROM size from 1M Byte to about 640K Kbytes.

**BT81X** series empowers animation features and **Unicode** support based on **ASTC** format. Through ASTC format, BT81X Series is able to show images directly from flash memory without taking the precious **RAM\_G** space. With enough ASTC images in flash memory or **RAM\_G**, it is possible for user to construct an image-rich **GUI** application.

## **6.1 ASTC RAM Layout**

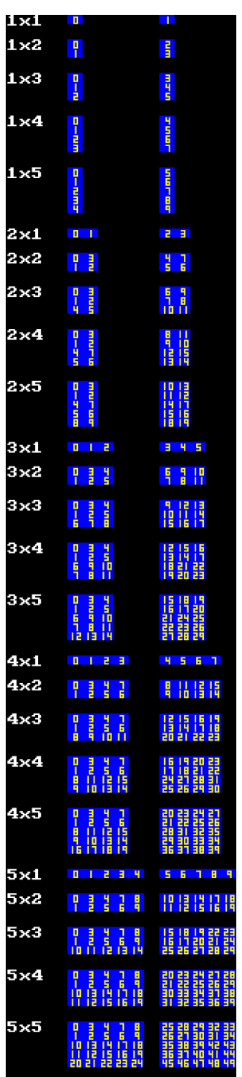

**ASTC** blocks represent between 4x4 to 12x12 pixels. Each block is 16 bytes in memory.
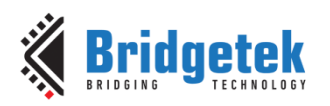

ASTC bitmaps in main memory must be 16-byte aligned.

The mapping from bitmap coordinates to memory locations is not always linear. Instead blocks are grouped into 2x2 tiles. Within the tile the order is:

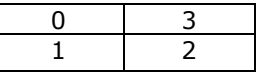

When there is an odd number of blocks on a line, the final two blocks are packed into a 1x2. When there is an odd number of rows, then the final row of blocks is linear.

The above diagram shows the same piece of memory loaded with ASTC blocks drawn with ascending memory addresses. The first column shows the addresses used by cell 0, the second column cell 1.

#### **6.2 ASTC Flash Layout**

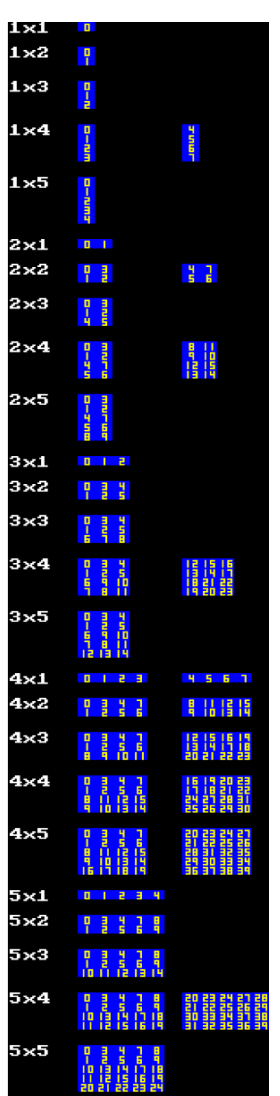

ASTC bitmaps in flash must be 64-byte aligned. This means that multi-celled bitmaps must have a size which is a multiple of 4 blocks. In particular fonts in flash must use a multiple of four blocks per character. Note that only bitmaps with multiple-of-four size have cell 1 shown.

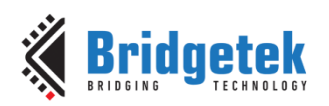

## **7 Contact Information**

Bridgetek Pte Ltd 178 Paya Lebar Road, #07-03 Singapore 409030 Tel: +65 6547 4827 Fax: +65 6841 6071

#### **Head Quarters – Singapore Branch Office – Taipei, Taiwan**

Bridgetek Pte Ltd, Taiwan Branch 2 Floor, No. 516, Sec. 1, Nei Hu Road, Nei Hu District Taipei 114 Taiwan, R.O.C. Tel: +886 (2) 8797 5691 Fax: +886 (2) 8751 9737

E-mail (Sales) [sales.apac@brtchip.com](mailto:sales.apac@brtchip.com) E-mail (Sales) [sales.apac@brtchip.com](mailto:sales.apac@brtchip.com) E-mail (Support) [support.apac@brtchip.com](mailto:support.apac@brtchip.com) E-mail (Support) [support.apac@brtchip.com](mailto:support.apac@brtchip.com)

#### **Branch Office - Glasgow, United Kingdom Branch Office – Vietnam**

Bridgetek Pte. Ltd. Unit 1, 2 Seaward Place, Centurion Business Park Glasgow G41 1HH United Kingdom Tel: +44 (0) 141 429 2777 Fax: +44 (0) 141 429 2758

Bridgetek VietNam Company Limited Lutaco Tower Building, 5th Floor, 173A Nguyen Van Troi, Ward 11, Phu Nhuan District, Ho Chi Minh City, Vietnam Tel: 08 38453222 Fax : 08 38455222

E-mail (Sales) [sales.emea@brtichip.com](mailto:sales.emea@brtichip.com) E-mail (Sales) [sales.apac@brtchip.com](mailto:sales.apac@brtchip.com) E-mail (Support) [support.emea@brtchip.com](mailto:support.emea@brtchip.com) E-mail (Support) [support.apac@brtchip.com](mailto:support.apac@brtchip.com)

#### **Web Site**

<http://brtchip.com/>

#### **Distributor and Sales Representatives**

Please visit the Sales Network page of the [Bridgetek Web site](http://brtchip.com/contact-us/) for the contact details of our distributor(s) and sales representative(s) in your country.

System and equipment manufacturers and designers are responsible to ensure that their systems, and any Bridgetek Pte Limited (BRTChip) devices incorporated in their systems, meet all applicable safety, regulatory and system-level performance requirements. All application-related information in this document (including application descriptions, suggested Bridgetek devices and other materials) is provided for reference only. While Bridgetek has taken care to assure it is accurate, this information is subject to customer confirmation, and Bridgetek disclaims all liability for system designs and for any applications assistance provided by Bridgetek. Use of Bridgetek devices in life support and/or safety applications is entirely at the user's risk, and the user agrees to defend, indemnify and hold harmless Bridgetek from any and all damages, claims, suits or expense resulting from such use. This document is subject to change without notice. No freedom to use patents or other intellectual property rights is implied by the publication of this document. Neither the whole nor any part of the information contained in, or the product described in this document, may be adapted or reproduced in any material or electronic form without the prior written consent of the copyright holder. Bridgetek Pte Limited, 178 Paya Lebar Road, #07-03, Singapore 409030. Singapore Registered Company Number: 201542387H.

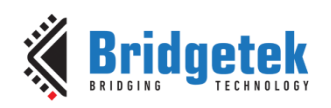

# **Appendix A – References**

### **Document References**

BT81X [Datasheet](https://brtchip.com/wp-content/uploads/Support/Documentation/Datasheets/ICs/EVE/DS_BT81X.pdf)

OpenGL 4.5 [Reference Pages](https://www.khronos.org/registry/OpenGL-Refpages/gl4/)

### **Acronyms and Abbreviations**

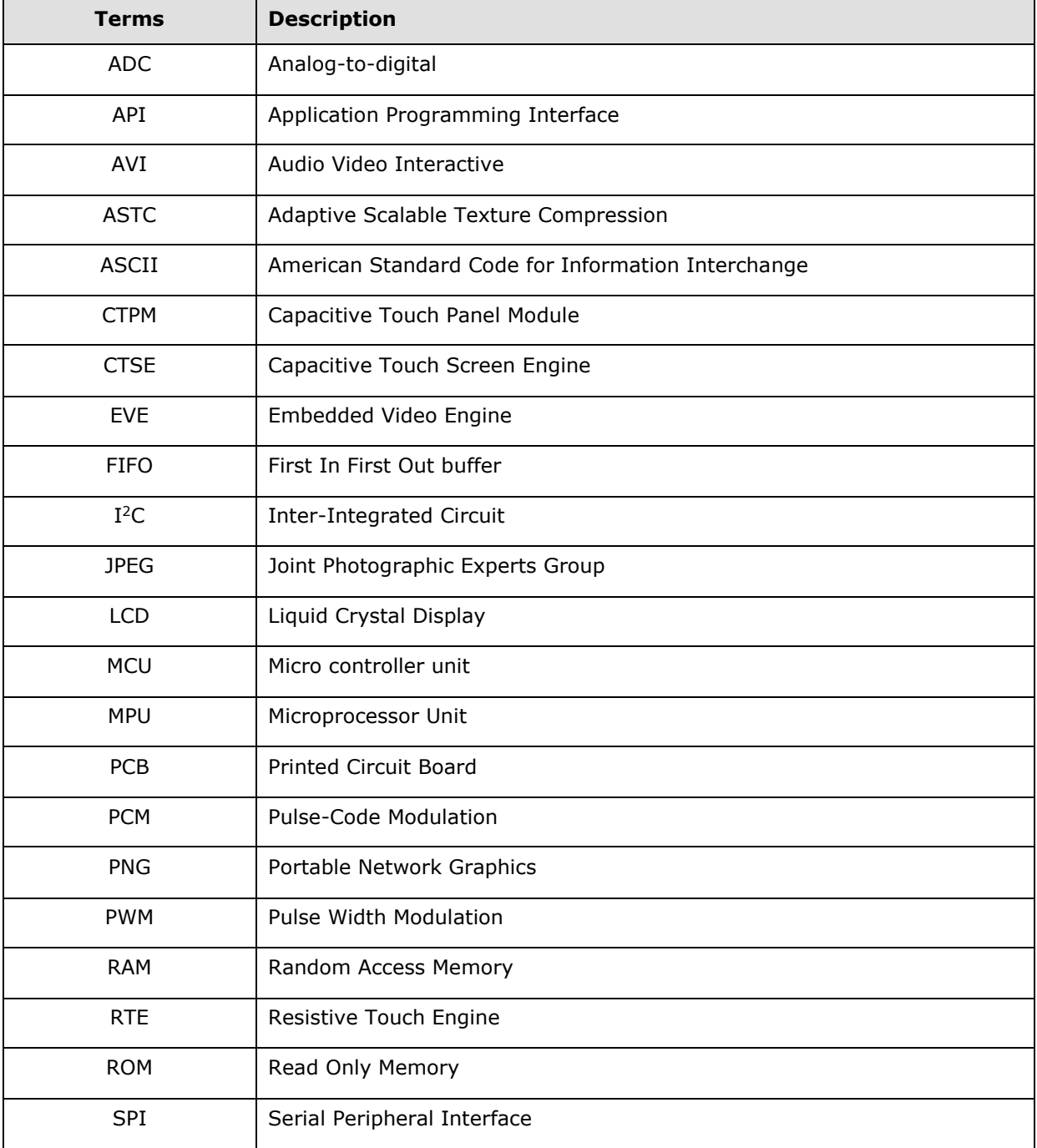

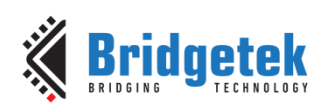

# **Appendix B – List of Tables/Figures/Registers & Code Snippets**

### **List of Tables**

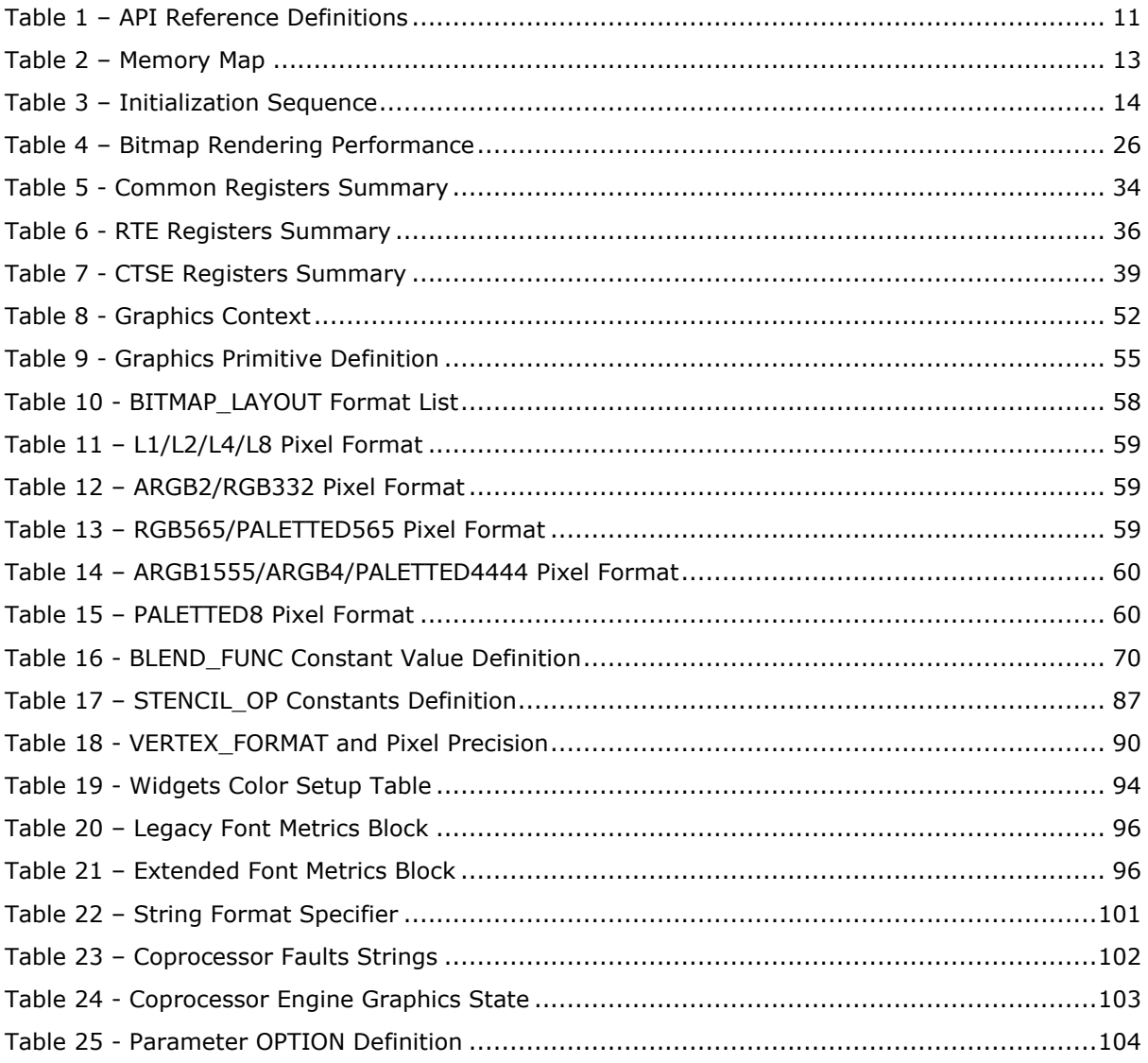

### **List of Figures**

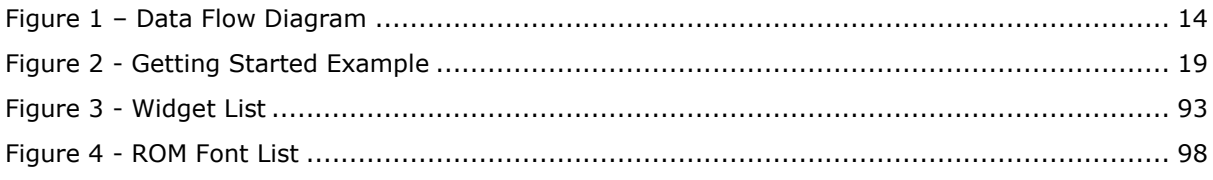

### **List of Registers**

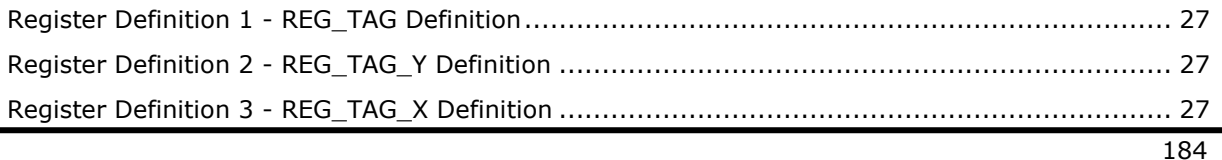

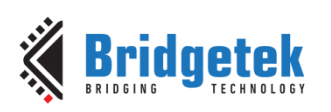

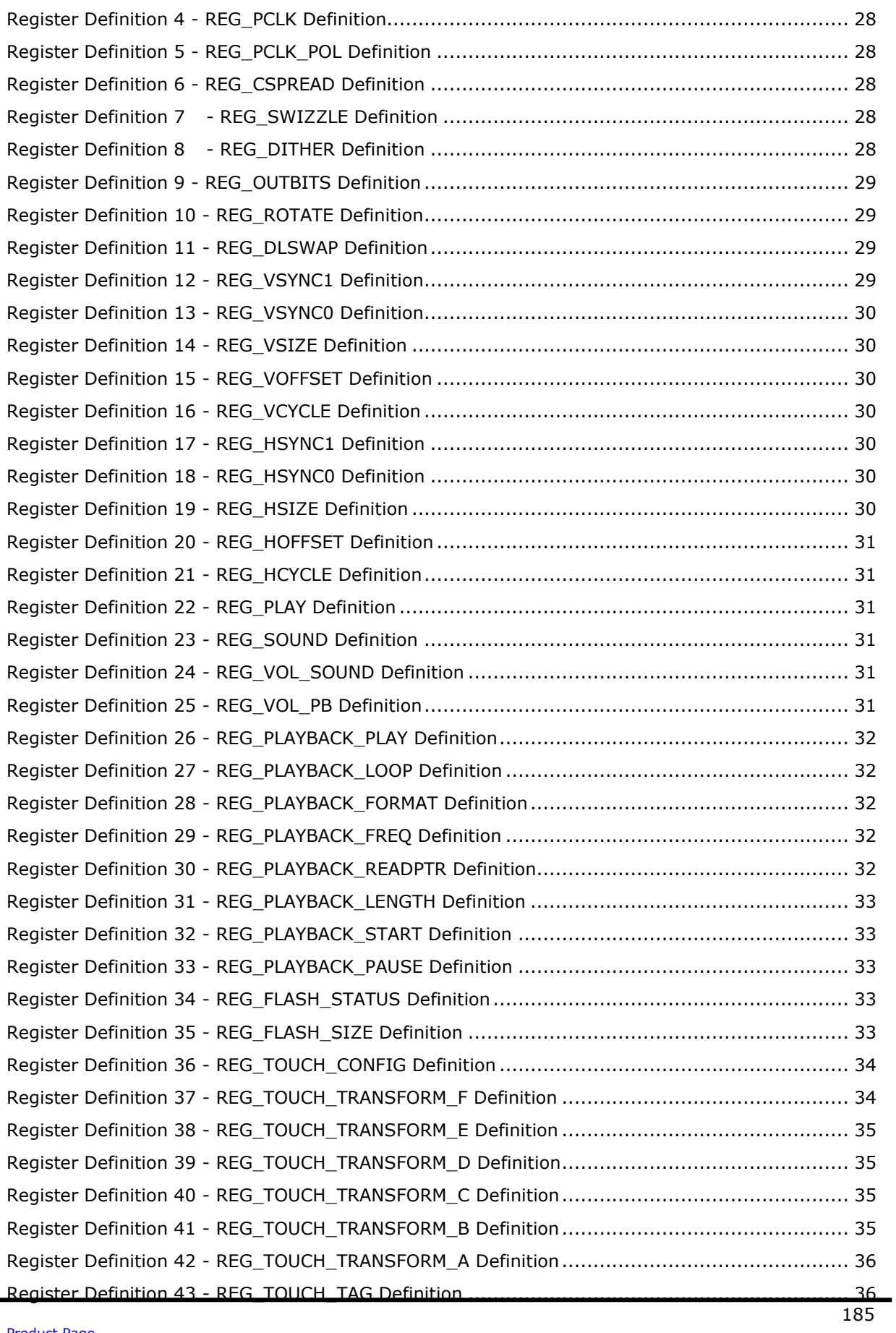

÷.

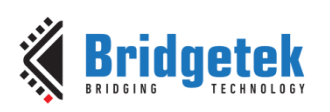

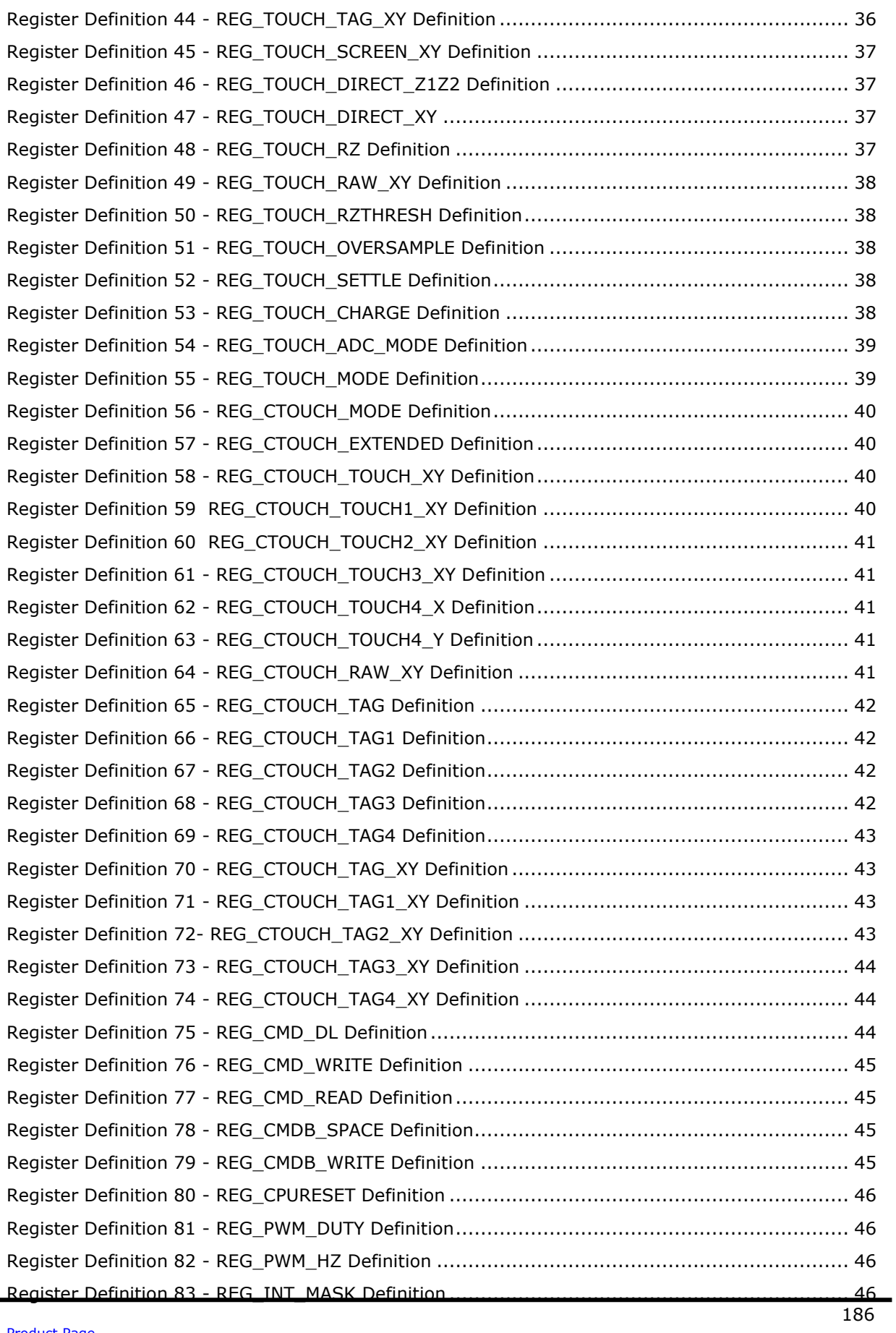

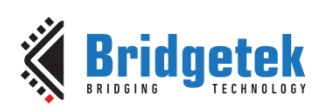

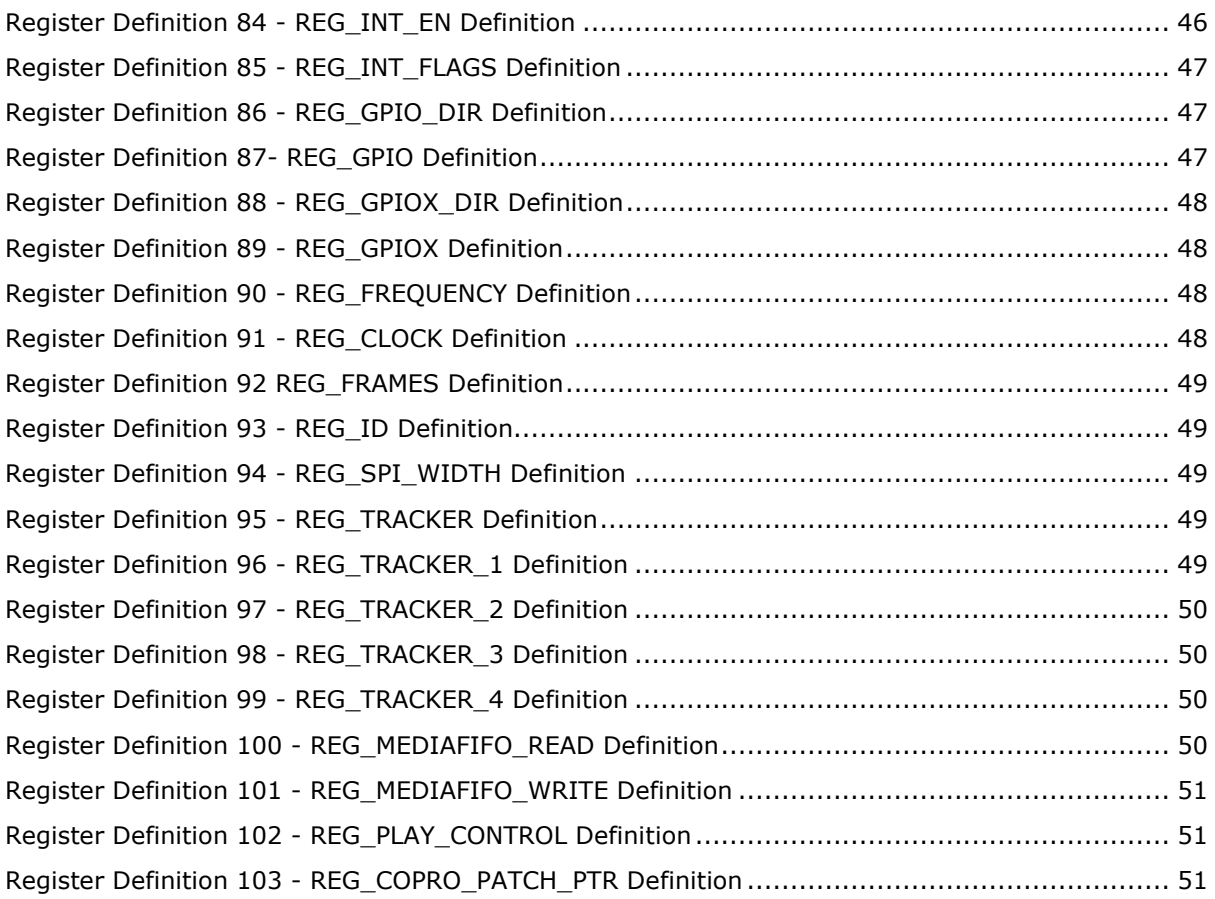

# **List of Code Snippets**

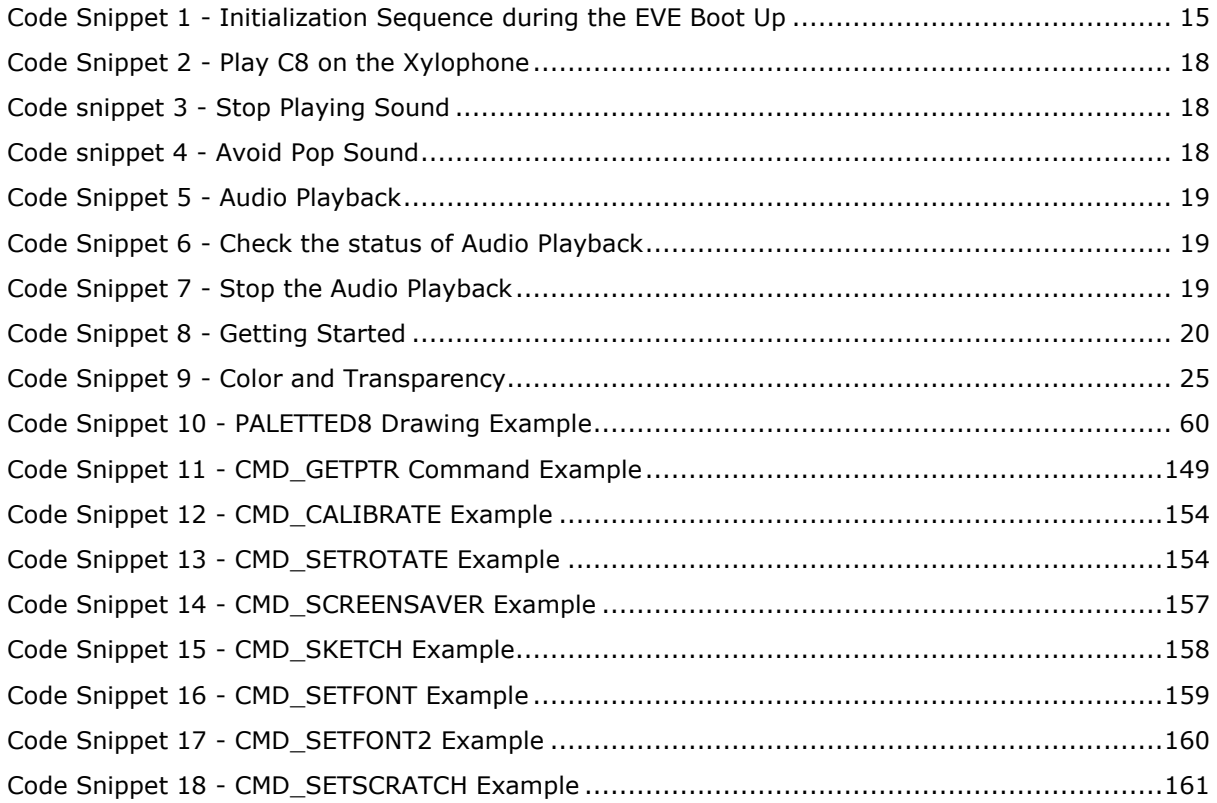

187

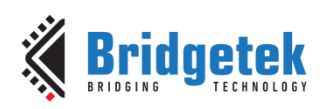

#### Application Note **BRT\_AN\_033 BT81X Series Programming Guide** Version 1.2

Document Reference No.: BRT\_000225 Clearance No.: BRT#129

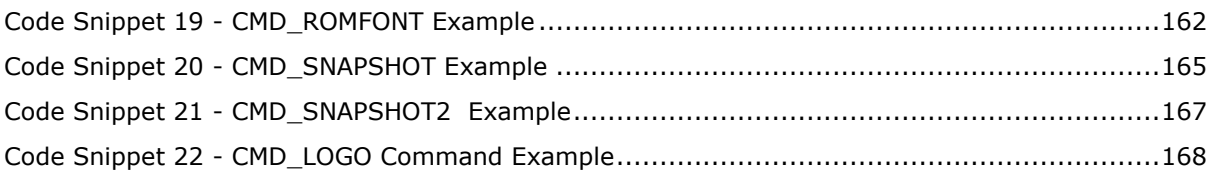

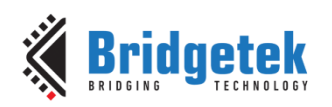

# **Appendix C – Revision History**

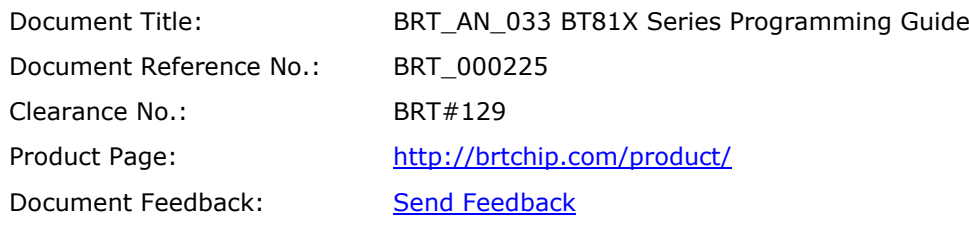

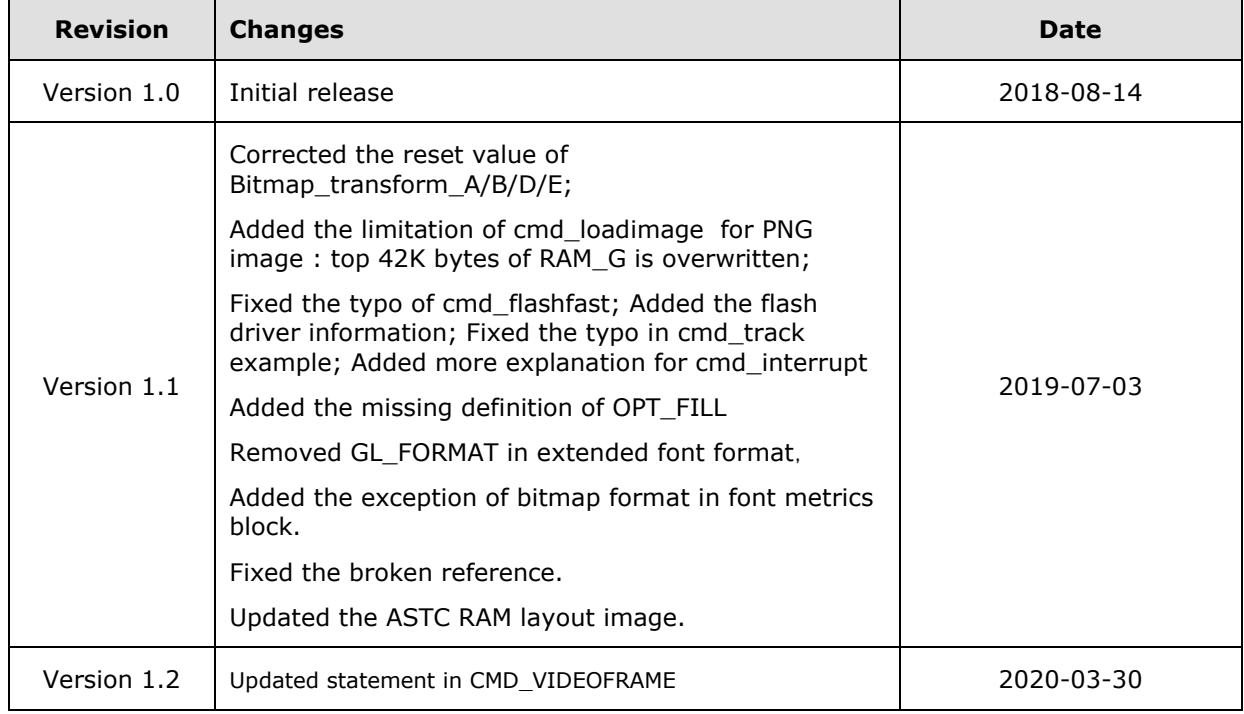